# **APLIKASI PENGINGAT JADWAL PRAKTIKUM UNTUK MAHASISWA PROGRAM STUDI SISTEM INFORMASI STMIK PALANGKARAYA BERBASIS ANDROID**

# **TUGAS AKHIR**

Diajukan Untuk Memenuhi Syarat Kelulusan Program Strata I Pada Sekolah Tinggi Manajemen Informatika dan Komputer (STMIK) Palangkaraya

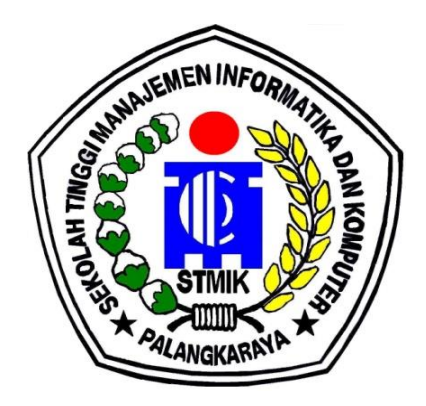

**OLEH** ARIF NUGROHO C1757201064

# PROGRAM STUDI SISTEM INFORMASI

## **SEKOLAH TINGGI MANAJEMEN INFORMATIKA DAN KOMPUTER (STMIK) PALANGKARAYA 2021**

# **APLIKASI PENGINGAT JADWAL PRAKTIKUM UNTUK MAHASISWA PROGRAM STUDI SISTEM INFORMASI STMIK PALANGKARAYA BERBASIS ANDROID**

# **TUGAS AKHIR**

Diajukan Untuk Memenuhi Syarat Kelulusan Program Strata I Pada Sekolah Tinggi Manajemen Informatika dan Komputer (STMIK) Palangkaraya

> OLEH ARIF NUGROHO C1757201064

# PROGRAM STUDI SISTEM INFORMASI

# **SEKOLAH TINGGI MANAJEMEN INFORMATIKA DAN KOMPUTER (STMIK) PALANGKARAYA 2021**

# **LEMBAR PERNYATAAN**

<span id="page-2-0"></span>Yang bertanda tangan di bawah ini :

Nama Mahasiswa : Arif Nugroho

NIM : C1757201064

Menyatakan bahwa Tugas Akhir dengan judul

# **APLIKASI PENGINGAT JADWAL PRAKTIKUM UNTUK MAHASISWA PROGRAM STUDI SISTEM INFORMASI STMIK PALANGKARAYA BERBASIS ANDROID**

Adalah hasil karya saya dan bukan merupakan duplikasi sebagian atau seluruhnya dari karya orang lain, kecuali bagian yang sumber informasi dicantumkan.

Pernyataan ini dibuat dengan sebenar-benarnya secara sadar dan bertanggung jawab dan saya bersedia menerima sanksi pembatalan tugas akhir apabila terbukti melakukan duplikasi terhadap tugas akhir atau karya ilmiah lain yang sudah ada.

Palangka Raya, 15 Juli 2021

Yang Membuat Pernyataan,

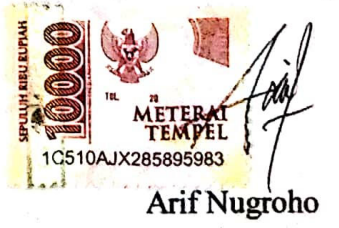

## **PERSETUJUAN**

# <span id="page-3-0"></span>**APLIKASI PENGINGAT JADWAL PRAKTIKUM UNTUK MAHASISWA PROGRAM STUDI SISTEM INFORMASI STMIK PALANGKARAYA BERBASIS ANDROID**

Tugas Akhir Ini Telah Disetujui Untuk Diujikan

Pada Tanggal 19 Juli 2021

mbimbing I, Rommi Kaestria, M.Kom.

NIK.198605242011103

Pembimbing II,

Deden Andriawan, M.Kom. NIK.198610172018102

Mengetahui, TMIK Palangkaraya, **ANGKARAIP** parno, M.Kom. NIK.1969010441995105

## **PENGESAHAN**

# <span id="page-4-0"></span>**APLIKASI PENGINGAT JADWAL PRAKTIKUM UNTUK MAHASISWA PROGRAM STUDI SISTEM INFORMASI STMIK PALANGKARAYA BERBASIS ANDROID**

Tugas Akhir Ini Telah Diuji, Dinilai dan Disahkan

Oleh Tim Penguji Pada Tanggal 19 Juli 2021

Tim Penguji Tugas Akhir:

- 1. Hafiz Riyadli, M.Kom. Sebagai Ketua
- 2. Herkules, S.Kom., M.Cs. Sebagai Sekretaris
- 3. Fenroy Yedithia, S.Kom., M.TI. Sebagai Anggota
- 4. Rommi Kaestria, M.Kom. Sebagai Anggota
- 5. Deden Andriawan, M.Kom. Sebagai Anggota

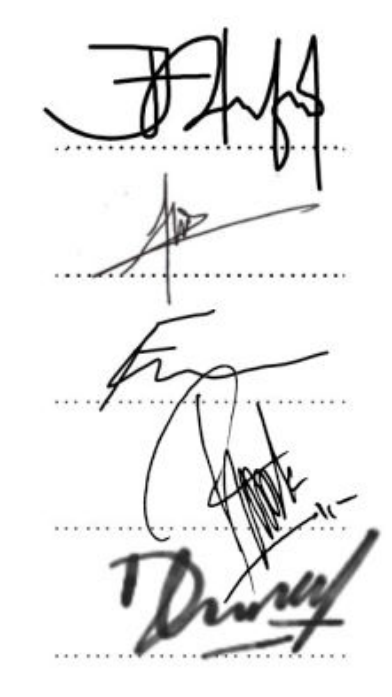

## **MOTTO DAN PERSEMBAHAN**

<span id="page-5-0"></span>"Then when you have taken a decision, put your trust in Allah, certainly, Allah loves those who put their trust (in Him)."

The Noble Qur'an [3:159]

Ku Persembahkan Untuk :

- Kedua orang tuaku dan keluarga besarku, terima kasih telah memberikan banyak doa, nasihat, serta dukungan.
- Diri sendiri yang masih berjuang dan bertahan hingga saat ini.
- Teman teman yang selalu memberikan semangat dan dukungan selama ini.
- Dan semua pihak yang bertanya "kapan sidang?", "kapan wisuda?", dan lain sejenisnya, kalian adalah alasanku segera menyelesaikan tugas akhir ini.

#### **INTISARI**

<span id="page-6-0"></span>Arif Nugroho, C1757201064, 2021. *Aplikasi Pengingat Jadwal Praktikum Untuk Mahasiswa Program Studi Sistem Informasi STMIK Palangkaraya Berbasis Android*, Pembimbing I Rommi Kaestria, M.Kom., Pembimbing II Deden Andriawan, M.Kom.

Perkembangan teknologi yang semakin maju memberikan banyak kemudahan serta fasilitas dalam kehidupan manusia termasuk di dalam dunia pendidikan khususnya praktikum. Dengan segala aktivitas yang kian padat menjadikan sebagian orang (khususnya mahasiswa) wajib memiliki tingkat mobilitas yang tinggi. Terkadang hal yang tidak menjadi prioritas namun suatu kewajiban terlalaikan.

Dalam kehidupan sehari-hari pada umumnya mahasiswa kesulitan dan sering lupa untuk mengatur dan menepati jadwal hariannya, untuk itu diperlukan sebuah aplikasi yang dapat membantu agenda mahasiswa sekaligus mengingatkan mahasiswa tersebut dimanapun dan kapan pun mereka berada bersama dengan *smartphone* mereka. Salah satunya adalah dengan memanfaatkan kecanggihan *smartphone android* yang mereka punya karena tak jarang mahasiswa di era modern ini susah lepas dari gadget atau *smartphone* mereka. Untuk itu diperlukan sebuah aplikasi yang bisa menjadi partner yang dapat membantu mengingatkan jadwal praktikum mereka.

Jenis penelitian yang digunakan adalah penelitian dan pengembangan (*Research and Development*). Metode pengumpulan data yang digunakan yaitu meliputi kuesioner, dokumentasi, studi pustaka dan observasi. Pembuatan aplikasi ini dirancang terlebih dahulu menggunakan *StarUML*, dan *Adobe XD*, lalu diterjemahkan ke dalam bentuk kode program menggunakan bahasa pemrograman *Dart*, dengan *Visual Studio Code* sebagai *Text Editor*, dan *SQLite* sebagai *database*. Metode pengembangan sistem yang digunakan adalah *waterfall* dan alat bantu perancangan sistem yang digunakan adalah *Unified Modeling Language* (*UML*). Hasil pengujian *BlackBox* Testing telah sesuai dengan harapan yang terdapat pada tabel pengujian dan hasil dari penilaian responden melalui kuesioner berada pada tingkat paling tinggi sehingga dianggap mempermudah membagi waktu antara praktikum dan kegiatan lain di luar daripada jadwal praktikum.

**Kata Kunci:** Aplikasi, pengingat Jadwal, praktikum, sistem informasi, *android*, flutter, dart, adobe xd.

#### **ABSTRACT**

<span id="page-7-0"></span>Arif Nugroho, C1757201064, 2021. *Practicum Schedule Reminder Application for College Students of Information System Department of STMIK Palangkaraya Based on Android*, Advisor I Rommi Kaestria, M.Kom., Advisor II Deden Andriawan, M.Kom.

The development of increasingly advanced technology provides many facilities and facilities in human life including in the world of education, especially practicum. With all the increasingly dense activities make some people (especially college students) must have a high level of mobility. Sometimes things are not a priority but an obligation is neglected.

In everyday life, students generally have difficulty and often forget to organize and keep their daily schedule, for that we need an application that can help student agendas while reminding students wherever and whenever they are with their smartphones. One of them is to take advantage of the sophistication of their Android smartphone because it is not uncommon for students in this modern era to be difficult to separate from their gadgets or smartphones. For that we need an application that can be a partner who can help remind their practicum schedules.

The type of research used is research and development (*Research and Development*). The data collection method used is questionnaires, documentation, library studies and observations. The creation of this application was designed first using *StarUML*, and *Adobe XD*, then translated into program code using the *Dart* programming language, with *Visual Studio Code* as the Text Editor, and *SQLite* as the database. The system development method used is waterfall and the system design tool used is *Unified Modeling Language (UML)*. *BlackBox* Testing test results are in accordance with the expectations contained in the test table and the results of the respondent's assessment through questionnaires are at the highest level so it is considered easier to divide time between practicum and other activities outside of the practicum schedule.

**Keywords:** Application, schedule reminders, practicum, information systems, android, flutter, darts, adobe xd.

## **KATA PENGANTAR**

<span id="page-8-0"></span>Dengan memanjatkan puji dan syukur kepada Tuhan Yang Maha Esa, atas Berkat Rahmat dan Hidayah-Nya sehingga penulis dapat menyelesaikan Tugas Akhir dengan Judul Aplikasi Pengingat Jadwal Praktikum Untuk Mahasiswa Program Studi Sistem Informasi STMIK Palangkaraya Berbasis Android dapat diselesaikan sesuai rencana.

Pada kesempatan ini juga penulis mengucapkan banyak terima kasih kepada pihak-pihak yang sudah meluangkan waktu untuk membantu dalam penyelesaian Tugas Akhir ini, maka dari itu penulis ingin menyampaikan terima kasih yang sebesar-besarnya kepada :yang terhormat :

- 1. Suparno, M.Kom. selaku ketua STMIK Palangkaraya karena telah memberikan ijin untuk melaksanakan tugas akhir
- 2. Rommi Kaestria, M.Kom. selaku dosen pembimbing I karena telah memberikan bimbingannya.
- 3. Deden Andriawan, M.Kom. selaku dosen pembimbing II yang telah memberikan saran, koreksi, dan bimbingan dalam penyusunan penulisan Tugas Akhir ini.
- 4. Kedua orang tua dan seluruh keluarga yang selalu memberikan dukungan baik moral maupun materi selama penyusunan Tugas Akhir ini.
- 5. Bapak dan ibu dosen STMIK Palangkaraya. Yang telah banyak memberikan bekal ilmu pengetahuan kepada penulis.
- 6. Teman teman yang selalu mendukung dalam penyusunan tugas akhir ini.

Dalam penulisan dan penyusunan ini penulis menyadari bahwa masih banyak kekurangan. Oleh karena itu, penulis mengharapkan kritik dan saran yang bersifat membangun guna menyempurnakan penulisan dan penyusunan Tugas Akhir ini di masa yang akan datang. Semoga Tugas Akhir ini dapat memberikan manfaat bagi semua pihak yang memerlukannya. Akhir kata penulis mengucapkan terima kasih.

Palangka Raya, April 2021

Penulis

# **DAFTAR ISI**

<span id="page-10-0"></span>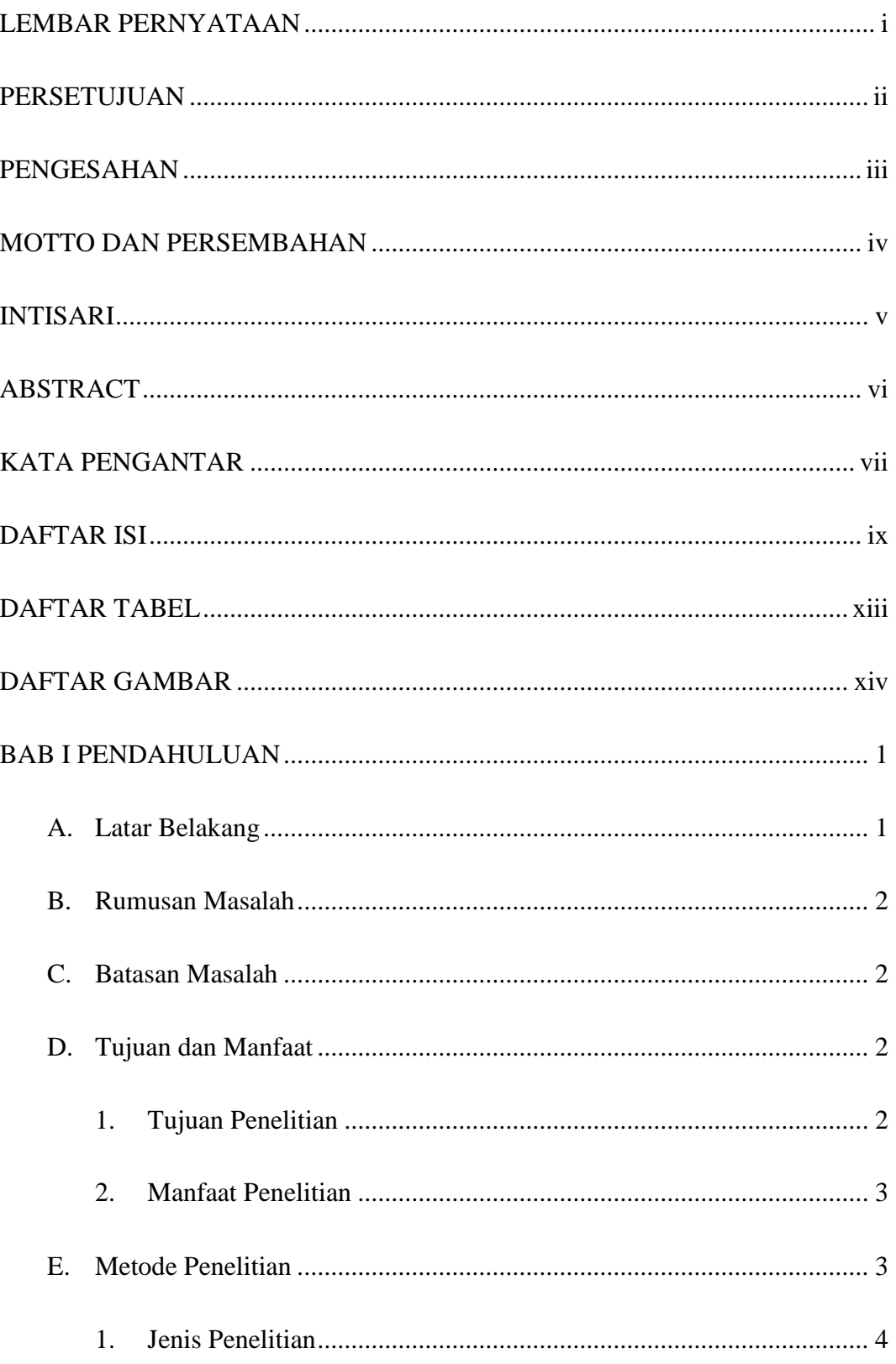

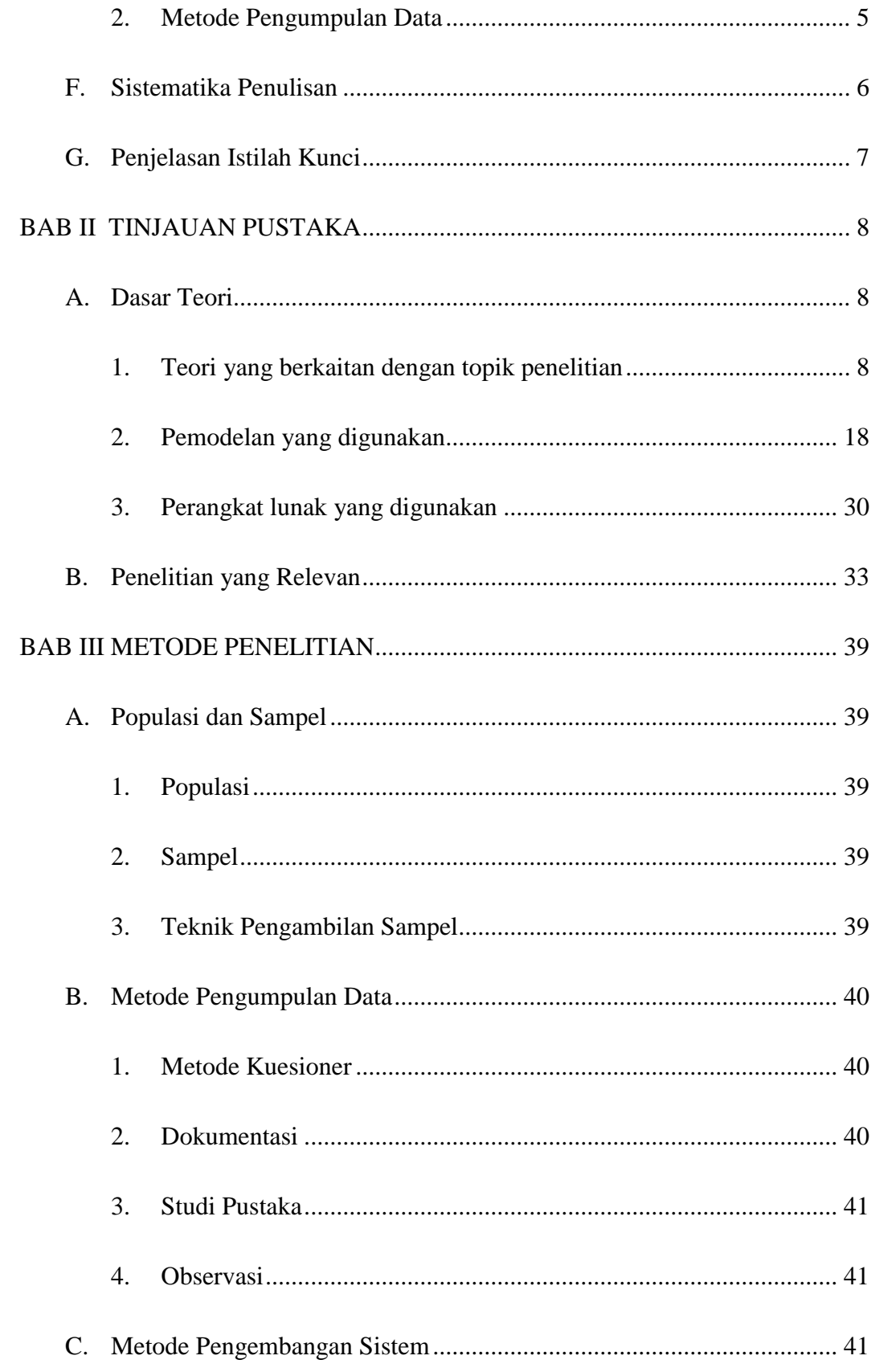

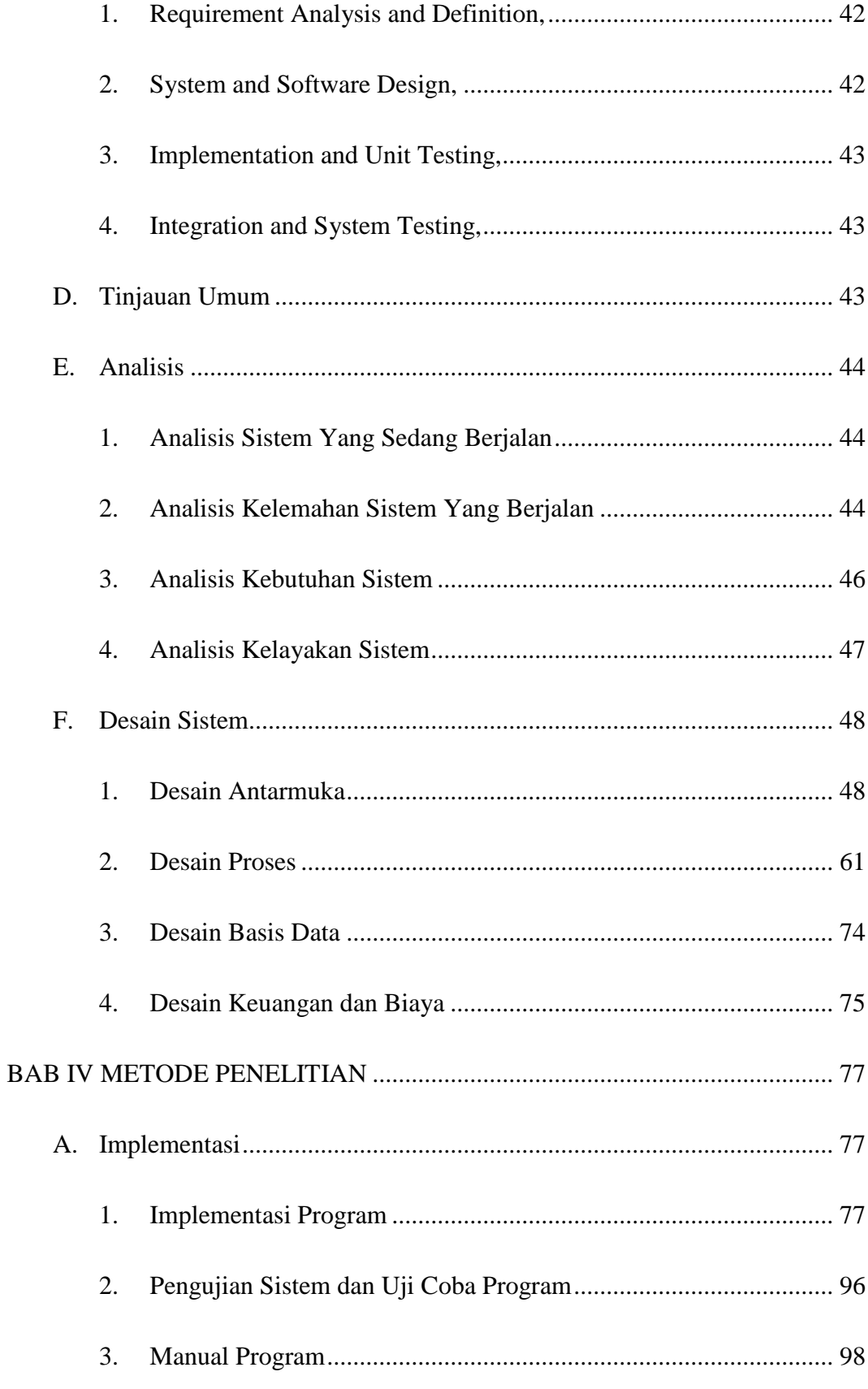

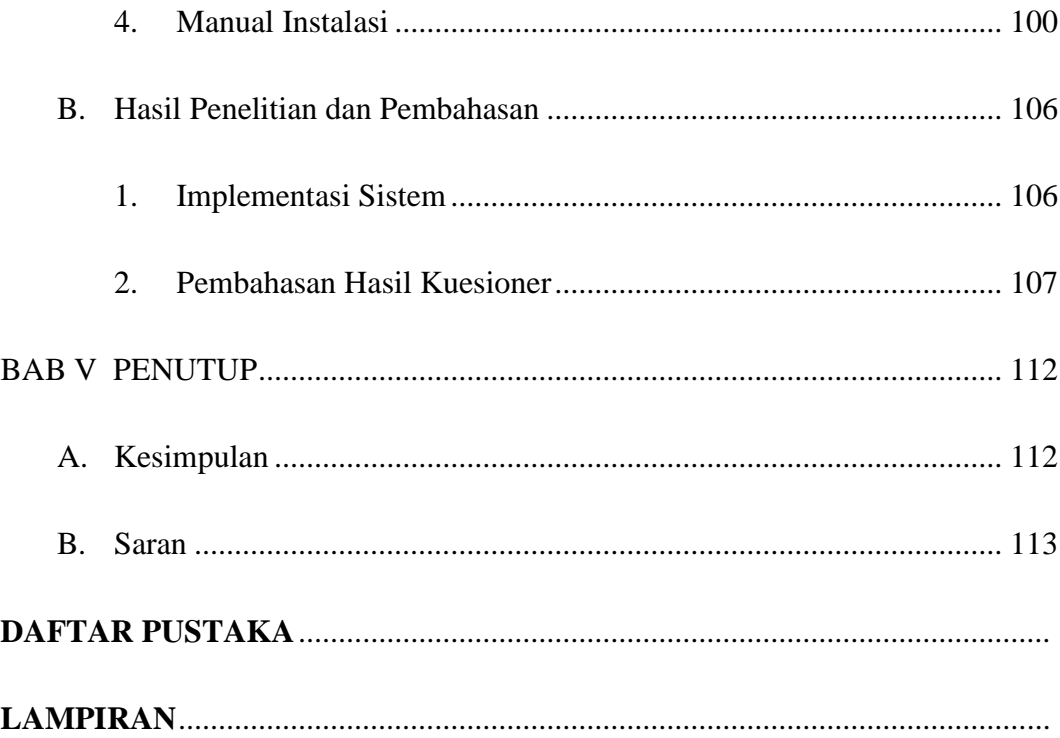

# **DAFTAR TABEL**

<span id="page-14-0"></span>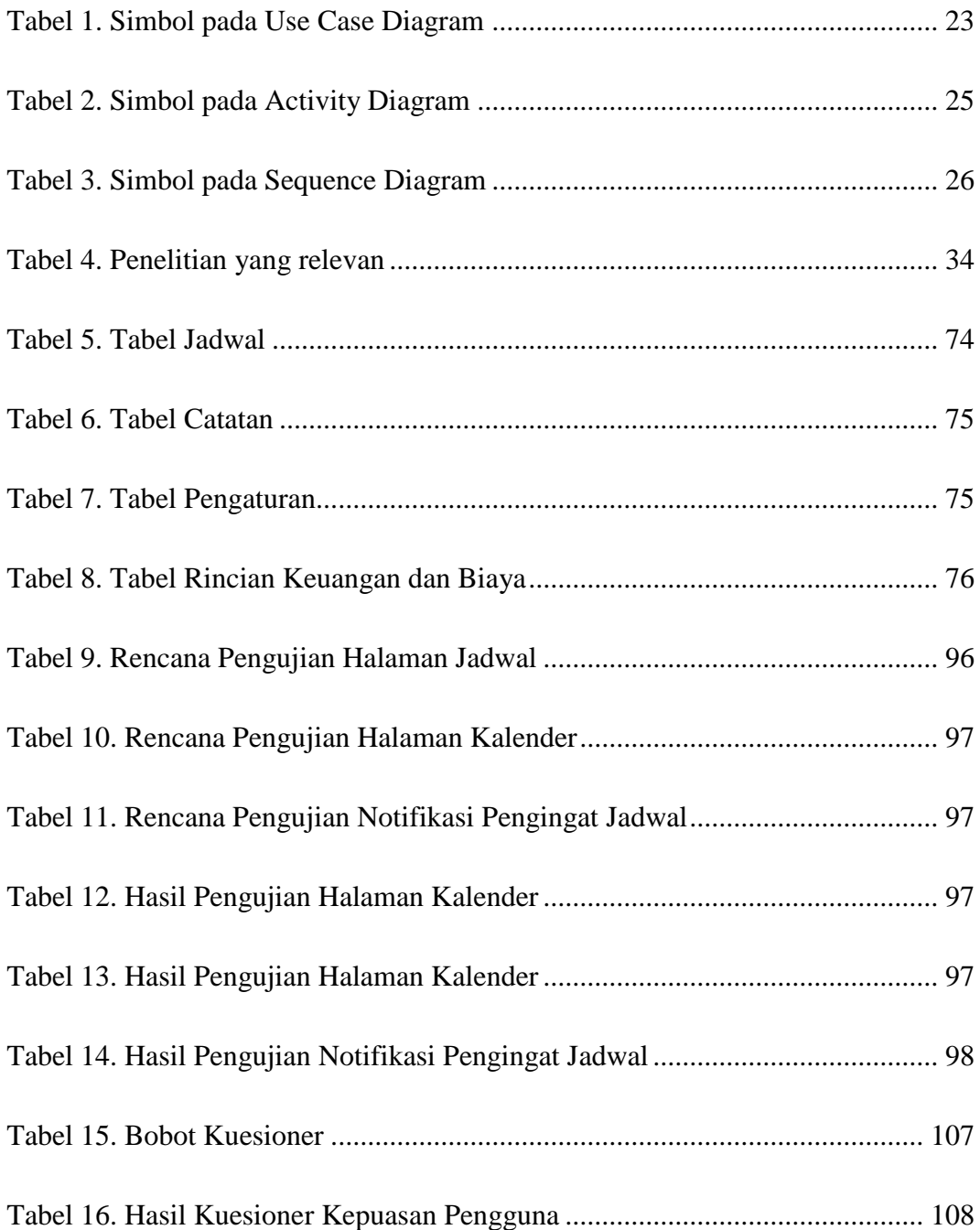

# **DAFTAR GAMBAR**

<span id="page-15-0"></span>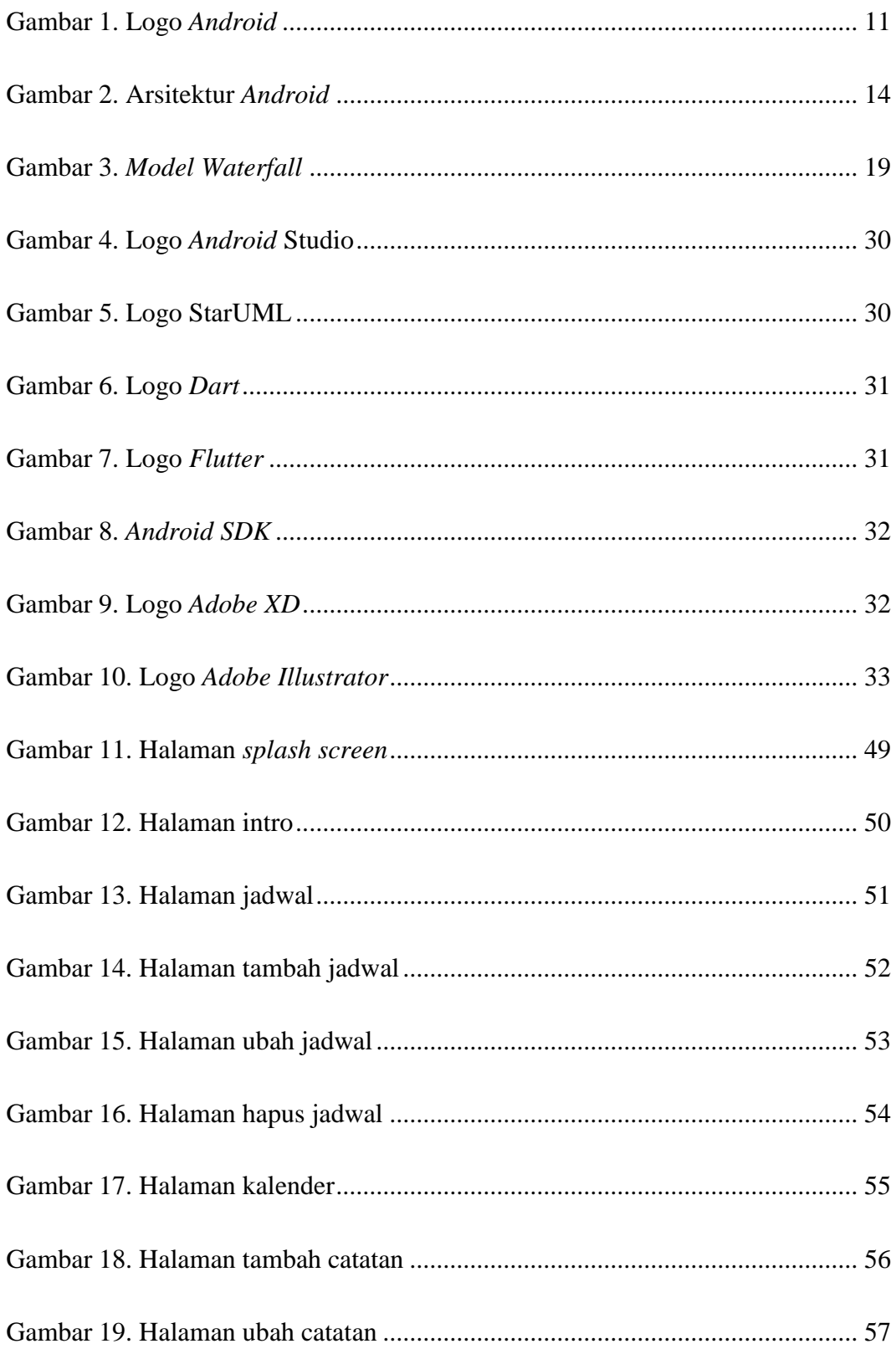

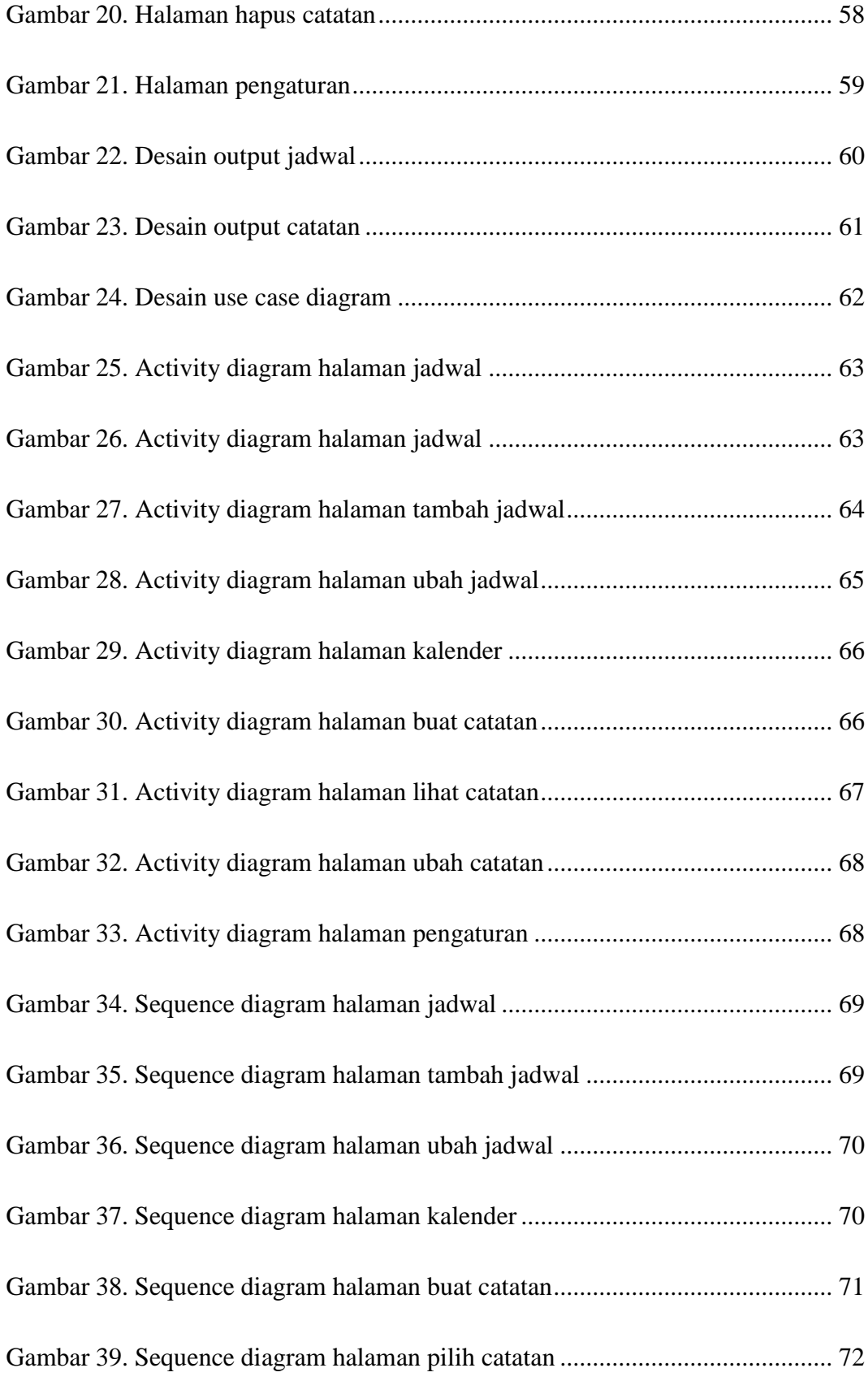

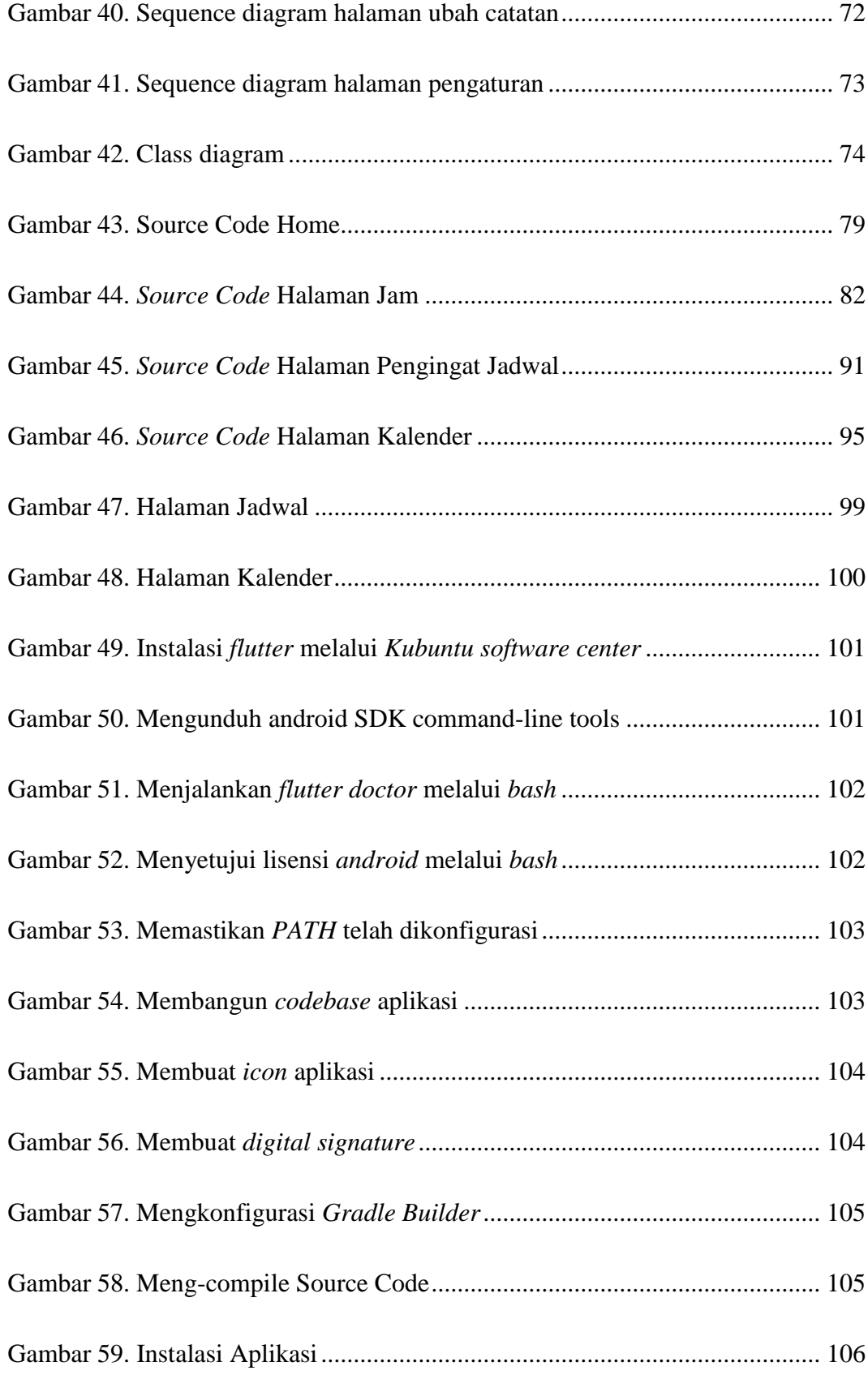

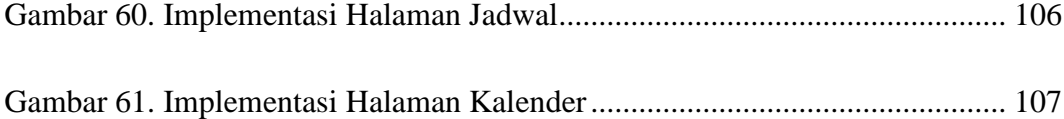

## **BAB I**

## **PENDAHULUAN**

#### <span id="page-19-1"></span><span id="page-19-0"></span>**A. Latar Belakang**

Perkembangan teknologi yang semakin maju memberikan banyak kemudahan serta fasilitas dalam kehidupan manusia termasuk di dalam dunia pendidikan khususnya praktikum. Dengan segala aktivitas yang kian padat menjadikan sebagian orang (khususnya mahasiswa) wajib memiliki tingkat mobilitas yang tinggi. Terkadang hal yang tidak menjadi prioritas namun suatu kewajiban terlalaikan.

Dalam kehidupan sehari-hari pada umumnya mahasiswa kesulitan dan sering lupa untuk mengatur dan menepati jadwal hariannya, untuk itu diperlukan sebuah aplikasi yang dapat membantu agenda mahasiswa sekaligus mengingatkan mahasiswa tersebut dimanapun dan kapan pun mereka berada bersama dengan *smartphone* mereka. Salah satunya adalah dengan memanfaatkan kecanggihan *smartphone android* yang mereka punya karena tak jarang mahasiswa di era modern ini susah lepas dari gadget atau *smartphone* mereka. Untuk itu diperlukan sebuah aplikasi yang bisa menjadi partner yang dapat membantu mengingatkan jadwal praktikum mereka.

Berdasarkan uraian di atas, penulis mencoba membangun sebuah aplikasi yang nantinya aplikasi ini akan memberikan manfaat dalam mengingatkan jadwal praktikum mahasiswa yang dituangkan dalam bentuk tugas akhir dengan judul "APLIKASI PENGINGAT JADWAL PRAKTIKUM UNTUK MAHASISWA

1

# PROGRAM STUDI SISTEM INFORMASI STMIK PALANGKARAYA BERBASIS *ANDROID*"

#### <span id="page-20-0"></span>**B. Rumusan Masalah**

Berdasarkan latar belakang di atas, maka dapat diambil suatu rumusan masalah yaitu "Bagaimana Membuat Aplikasi Pengingat Jadwal Praktikum Untuk Mahasiswa Program Studi Sistem Informasi STMIK Palangkaraya Berbasis *Android*?".

## <span id="page-20-1"></span>**C. Batasan Masalah**

Agar pembahasan dalam penelitian tidak melebar, maka penulis perlu memberikan batasan-batasan untuk pendekatan permasalahan agar lebih spesifik dalam pelaksanaannya yaitu sebagai berikut :

- 1. Pembuatan aplikasi ini hanya ditujukan untuk mahasiswa program studi Sistem Informasi Angkatan Tahun 2019 STMIK Palangkaraya.
- 2. Aplikasi ini hanya membahas mengenai jadwal praktikum untuk mahasiswa program studi Sistem Informasi Angkatan Tahun 2019 STMIK Palangkaraya.
- 3. Aplikasi ini dapat dijalankan pada sistem operasi *Android* dengan minimal *Lolipop* versi 5.0
- 4. Aplikasi ini dibuat menggunakan bahasa pemrograman *Dart*, *Java*, dan pembuatan *database* menggunakan *SQLite*.

#### <span id="page-20-2"></span>**D. Tujuan dan Manfaat**

<span id="page-20-3"></span>1. Tujuan Penelitian

Berdasarkan latar belakang dan rumusan masalah yang telah dipaparkan di atas, maka tujuan dari penulisan penelitian ini adalah untuk membuat Aplikasi Pengingat Jadwal Praktikum Untuk Mahasiswa Program Studi Sistem Informasi STMIK Palangkaraya Berbasis *Android*.

- <span id="page-21-0"></span>2. Manfaat Penelitian
	- a. Bagi Pengguna

Manfaat yang didapatkan oleh pengguna yaitu dapat mempermudah membagi waktu antara praktikum dan kegiatan lain di luar daripada jadwal praktikum, serta mengingatkan jadwal bagi mahasiswa yang mengambil mata kuliah praktikum sehingga mahasiswa tidak terlambat ataupun lupa menghadiri mata kuliah praktikum yang telah ia ambil.

b. Bagi Penulis

Adapun manfaat bagi penulis yaitu untuk menambah wawasan penulis dalam mengembangkan ilmu yang telah didapat selama perkuliahan serta mengimplementasikannya ke dalam aplikasi yang akan dibuat.

c. Bagi STMIK Palangkaraya

Untuk digunakan sebagai bahan kajian mahasiswa STMIK Palangkaraya dalam mengerjakan tugas akhir mendatang, khususnya mengenai pembuatan aplikasi berbasis *android* dan juga sebagai bahan kepustakaan bagi kampus STMIK Palangkaraya.

#### <span id="page-21-1"></span>**E. Metode Penelitian**

Dalam penelitian ini jenis penelitian dan teknik pengumpulan data yang digunakan adalah sebagai berikut:

## <span id="page-22-0"></span>1. Jenis Penelitian

Penulis menggunakan jenis penelitian *Research & Development (R & D)*, *Research & Development* merupakan suatu proses atau langkah – langkah untuk membuat suatu produk baru atau menyempurnakan produk melalui pengujian, sehingga produk tersebut dapat dipertanggungjawabkan.

Di sini penulis melakukan penelitian berupa pengumpulan data seperti kuesioner, dokumentasi serta studi pustaka untuk membangun sebuah produk yang nantinya apabila produk diterapkan atau dibangun dan dihasilkan maka akan dilakukan testing untuk mencari kelemahan maupun kekurangan produk yang telah dihasilkan supaya nantinya dari kelemahan yang didapat produk dapat dikembangkan lagi menjadi sebuah produk yang efektif dan dapat dipertanggungjawabkan. Adapun tahapan - tahapan penelitian *Research & Development (R & D)* menurut Sugiyono adalah sebagai berikut:

- 1. Potensi dan masalah
- 2. Pengumpulan data
- 3. Desain produk
- 4. Validasi desain
- 5. Revisi desain
- 6. Uji coba produk
- 7. Revisi produk
- 8. Uji coba pemakaian

#### 9. Produksi massal

Jenis penelitian *Research & Development (R & D)* ini digunakan karena peneliti hendak membuat suatu produk aplikasi berbasis *android*. Jenis penelitian dan pengembangan ini dianggap cocok digunakan untuk membantu peneliti dalam mengembangkan serta untuk menguji keefektifan produk tersebut dalam membantu memanajemen jadwal praktikum mahasiswa program studi Sistem Informasi STMIK Palangkaraya.

#### <span id="page-23-0"></span>2. Metode Pengumpulan Data

Dalam penelitian ini ada beberapa metode yang penulis gunakan dalam pengumpulan data. Metode penelitian yang digunakan penulis adalah sebagai berikut:

#### a. Metode Kuesioner

Membuat dan menyebarkan kuesioner yang berisi pertanyaan – pertanyaan kepada mahasiswa Sistem Informasi STMIK Palangkaraya dan meneliti data yang didapatkan dari jawaban kuesioner untuk membantu perancangan dan juga evaluasi aplikasi yang akan dibuat ke depannya, untuk memudahkan pelaksanaan kuesioner maka kuesioner akan disebarkan dalam bentuk *Google Form* dengan internet sebagai medianya.

# b. Metode Dokumentasi

Dokumentasi adalah metode yang dilakukan penulis untuk memperoleh atau mengumpulkan dan mengamati dokumen - dokumen yang membantu penulis dalam membuat aplikasi misalnya jadwal perkuliahan dan juga jadwal praktikum yang mendukung penyusunan tugas akhir.

c. Studi Pustaka

Pengumpulan data dengan cara mengumpulkan data dari buku-buku, jurnal, literatur, internet dan bacaan-bacaan sebagai sumber referensi yang berhubungan dengan aplikasi yang akan dibuat.

d. Observasi

Observasi merupakan teknik pengumpulan data dengan cara melakukan pengamatan langsung pada objek penelitian untuk mengetahui permasalahan yang terdapat di sana, seperti apa dan bagaimana sistem yang ada di sana.

#### <span id="page-24-0"></span>**F. Sistematika Penulisan**

Sistematika penulisan dalam tugas akhir ini diuraikan dalam lima bab, antara lain:

#### BAB I PENDAHULUAN

Menjelaskan tentang "Pendahuluan" yang menguraikan latar belakang masalah, perumusan masalah, batasan masalah, tujuan dan manfaat penelitian, metode penelitian, sistematika penulisan, serta menjabarkan penjelasan istilah kunci dalam penelitian ini.

## BAB II TINJAUAN PUSTAKA

Bab ini menjelaskan tentang berbagai konsep dasar teori, kajian pustaka, pemodelan yang digunakan, perangkat lunak yang digunakan serta kajian penelitian terdahulu yang berkaitan dengan penelitian yang dilakukan.

# BAB III METODE PENELITIAN

Pada bab ini berisi uraian tentang proses analisis dan perancangan aplikasi secara menyeluruh.

#### BAB IV HASIL DAN PEMBAHASAN

Bab ini berisi hasil dari penelitian dan pembahasannya meliputi implementasi dari aplikasi yang sudah dirancang, pengujian sistem dan uji coba program, manual program serta hasil penelitian dan pembahasan.

#### BAB V PENUTUP

Pada bab ini berisi kesimpulan yang didapat dari pembahasan pada babbab sebelumnya dan saran yang diharapkan dapat memberi manfaat untuk pengembangan sistem yang telah dibuat.

#### DAFTAR PUSTAKA

## LAMPIRAN

#### <span id="page-25-0"></span>**G. Penjelasan Istilah Kunci**

Untuk menghindari kesalahan pengertian istilah dalam penulisan ini, maka penulis memberikan penjelasan istilah kunci sebagai berikut:

1. Aplikasi

Aplikasi adalah suatu program yang siap untuk digunakan yang dibuat untuk melaksanakan suatu fungsi bagi penggunanya.

2. Pengingat

Pengingat bisa dikatakan sebagai suatu medium yang berfungsi untuk memberitahu bahwa pada hari/waktu itu ada sebuah kegiatan atau hal yang harus dilakukan.

3. Jadwal

Pengertian Jadwal Menurut kamus besar bahasa Indonesia adalah pembagian waktu berdasarkan rencana pengaturan urutan kerja, daftar atau tabel kegiatan atau rencana kegiatan dengan pembagian waktu pelaksanaan yang terperinci.

4. Praktikum

Praktikum adalah kegiatan yang menuntut seseorang untuk melakukan pengamatan, percobaan atau pengujian suatu konsep atau prinsip materi suatu mata uji yang dilakukan di dalam atau di luar laboratorium.

5. Android

*Android* adalah sistem operasi berbasis *Linux* yang dikembangkan oleh *Android*, *Inc*., dengan dukungan finansial dari Google. *Android* dirancang untuk perangkat bergerak layar sentuh seperti telepon pintar dan komputer tablet.

## **BAB II**

# **TINJAUAN PUSTAKA**

#### <span id="page-27-1"></span><span id="page-27-0"></span>**A. Dasar Teori**

- <span id="page-27-2"></span>1. Teori yang berkaitan dengan topik penelitian
	- a. Aplikasi

Secara istilah, aplikasi komputer adalah suatu sub kelas perangkat lunak komputer yang menggunakan kemampuan komputer langsung untuk melakukan suatu tugas yang diinginkan. Contoh utama perangkat lunak aplikasi adalah program pengolah kata, lembar kerja dan pemutar media. Kumpulan aplikasi komputer yang biasanya disebut paket aplikasi atau *application suite* contohnya adalah *Microsoft Office* dan *LibreOffice*, yang menggabungkan aplikasi pengolah kata, lembar kerja serta beberapa aplikasi lainnya ke dalam satu paket aplikasi. Pada umumnya aplikasi yang terdapat pada *application suite* memiliki kemampuan untuk saling berinteraksi serta saling terintegrasi sehingga menguntungkan pengguna. Contohnya, suatu lembar kerja dapat dimasukkan dalam satu dokumen pengolah kata walaupun dibuat pada aplikasi lembar kerja yang terpisah.

Dari pemaparan di atas, dapat disimpulkan bahwa pengertian aplikasi adalah suatu perangkat lunak (*software*) atau program komputer yang beroperasi pada sistem tertentu yang diciptakan dan dikembangkan untuk melakukan perintah tertentu.

#### b. Pengingat

Pengingat bisa dikatakan sebagai aplikasi yang berfungsi untuk memberi tahu pada hari/waktu itu ada sebuah kegiatan atau hal yang harus dilakukan. Pengingat biasanya berkaitan erat dengan alarm. Alarm pada umumnya untuk memberi peringatan kepada pengguna bahwa ada suatu kegiatan pada waktu yang telah ditentukan sebelum alarm itu berbunyi. Biasanya sebelum mengatur pengingat, dirancang dulu sebuah jadwal.

Perbedaan antara pengingat dengan alarm terletak pada memo. Pengingat bisa mencantumkan memo atau catatan sekaligus *reminder*. Sedangkan untuk alarm hanya digunakan sebagai pengingat waktu. *Reminder* biasanya digunakan sebagai pencatat janji, jadwal keseharian, dan tugas-tugas kuliah. Untuk alarm pada umumnya digunakan sebagai alat bantu untuk membangunkan seseorang jika ingin melakukan kegiatan pada waktu yang telah ditentukan.

c. Jadwal

Pengertian jadwal menurut kamus besar bahasa Indonesia adalah pembagian waktu berdasarkan rencana pengaturan urutan kerja, daftar atau sistem kegiatan atau rencana kegiatan dengan pembagian waktu pelaksanaan yang terperinci.

# d. Praktikum

Praktikum merupakan kegiatan pembelajaran yang memberikan kesempatan kepada mahasiswa melakukan percobaan untuk

membuktikan sendiri hipotesis atau konsep yang telah dipelajari dengan mengamati proses dan hasil percobaan. Pada prinsipnya praktikum merupakan serangkaian percobaan yang dilakukan *eksperimenter* di dalam laboratorium atau ruangan tertentu.

Kegiatan praktikum dilakukan mahasiswa setelah dosen memberikan penjelasan materi serta arahan untuk melakukan percobaan. Dengan adanya kegiatan praktikum mahasiswa dapat melakukan percobaan untuk membuktikan sebuah teori dari konsep yang telah dipelajari, mengumpulkan data, dan menemukan sendiri jawaban dari masalah yang dihadapi secara nyata melalui metode ilmiah. Selain itu praktikum dapat meningkatkan pemahaman mahasiswa terhadap materi yang sedang atau telah dipelajari dan melatih keterampilan psikomotorik mahasiswa agar terampil menggunakan alat laboratorium.

e. Android

*Android* adalah *platform software* yang bersifat *open source* untuk *mobile device. Android* berisi sistem operasi, *middleware* dan aplikasiaplikasi dasar. *Android* menyediakan *platform* terbuka bagi para pengembang untuk menciptakan aplikasi. Basis sistem operasi *Android* adalah *kernel Linux* 2.6 yang telah dimodifikasi untuk *mobile device*. Adapun definisi *Android* menurut beberapa para ahli didaftarkan sebagai berikut:

Menurut Supardi (2017:1) *Android* merupakan sebuah sistem operasi berbasis *Linux* yang digunakan untuk telepon seluler (*mobile*), seperti telepon pintar (*smartphone*) dan komputer tablet (*PDA*).

Menurut Juansyah (2015:3) *Android* adalah sebuah sistem operasi perangkat *mobile* berbasis *Linux* yang mencangkup sistem operasi, *middleware* dan aplikasi. *Android* menyediakan *platform* terbuka bagi para pengembang untuk menciptakan aplikasi mereka.

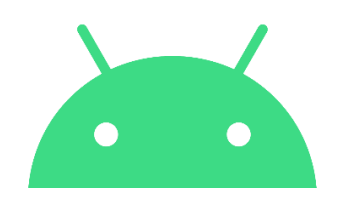

Gambar 1. Logo *Android*

*Android* umumnya digunakan di *smartphone* dan juga tablet PC.

<span id="page-30-0"></span>Fungsinya sama seperti sistem operasi *Symbian* di Nokia, *iOS* di Apple dan *BlackBerry* OS. Awalnya, *Google Inc*. Membeli *Android Inc*. yang merupakan yang merupakan pendatang baru yang membuat peranti lunak untuk ponsel atau *smartphone*. Kemudian untuk mengembangkan *Android* dibentuklah *Open Handset Alliance* yang terdiri dari 34 perusahaan perangkat keras, perangkat lunak dan telekomunikasi termasuk *Google, HTC, Intel, Motorola, Qualcomm, T-Mobile dan Nvidia*. Pada saat perilisan perdana *Android* pada tanggal 5 November 2007, *Android* bersama *Open Handset Alliance* mendukung pengembangan *open source* pada perangkat *mobile.* Di lain pihak, *Google* merilis kode-kode *Android* di bawah lisensi *Apache*, sebuah lisensi perangkat lunak dan open *platform* perangkat seluler.

Di dunia ini terdapat dua jenis distributor sistem operasi *Android* yang pertama yang mendapatkan dukungan penuh dari *Google* atau *Google* Mail Service (GMS) dan yang kedua adalah yang benar-benar bebas distribusikan tanpa dukungan langsung *Google* atau dikenal sebagai *Open Handset Distribution*. Perkembangan sistem operasi *Android* yang sekarang menjadi sangat populer karena bersifat *open source* menjadikannya sebagai sebuah sistem operasi yang diminati oleh banyak pengguna. Adapun beberapa kelebihan dari sistem operasi *Android* adalah sebagai berikut:

1) Dukungan Produsen *Hardware*

*Smartphone* dengan sistem operasi *Android* kini menjadi sangat populer dan digemari. Hal ini tak lepas dari dukungan produsen *hardware*, seperti *Sony* dengan *Xperia*-nya, *Samsung* dengan *Galaxy*nya, *HTC, LG, Sharp, Fujitsu, Infinix, Xiaomi, Oppo , Vivo, Realme* dan berbagai merek lainnya.

2) Praktis dan Banyak Aplikasi Tersedia

*Android* sangat nyaman digunakan untuk *browsing*, *download*, bermain *game*, belajar dan lainnya hanya dengan berlangganan paket internet atau *WiFi*. Selain itu *Android* dapat digunakan sebagai modem atau *hotspot*.

a) Versi Android

Perkembangan sistem operasi *Android* dari awal pertama dipakai hingga saat ini terdapat berbagai versi *Android* yang telah dirilis. Adapun versi-versi *Android* yang telah dirilis adalah sebagai berikut:

- (1) *Android* versi 1.1
- (2) Android versi 1.5 (*Cupcake*)
- (3) *Android* versi 1.6 (*Donut*)
- (4) *Android* versi 2.0/2.1 (*Eclair*)
- (5) *Android* versi 2.2 (Froyo : *Frozen Yoghurt*)
- (6) Android versi 2.3 (*Gingerbread*)
- (7) *Android* versi 3.0/3.1 (*Honeycomb*)
- (8) Android versi 3.0/3.1 (ICS : *Ice Cream Sandwich*)
- (9) *Android* Versi 4.1/4.3 (*Jelly Bean*)
- (10) *Android* versi 4.4 (*KitKat*)
- (11) *Android* versi 5.0/5.1 (*Lollipop*)
- (12) Android versi 6.0 (*Marshmallow*)
- (13) *Android* versi 7.0/7.1 (*Nougat*)
- (14) *Android* versi 8.0/8.1 (*Oreo*)
- (15) *Android* versi 9.0 (*Pie*)
- (16) *Android* versi 10.0 (Q)
- (17) *Android* versi 11.0 (R)
- b) Struktur *Android*

Sistem Operasi Android memiliki arsitektur yang terdiri dari *Linux Kernel*, *Hardware Abstraction Layer* (HAL), *Android Runtime, Libraries, Framework, System Applications*.

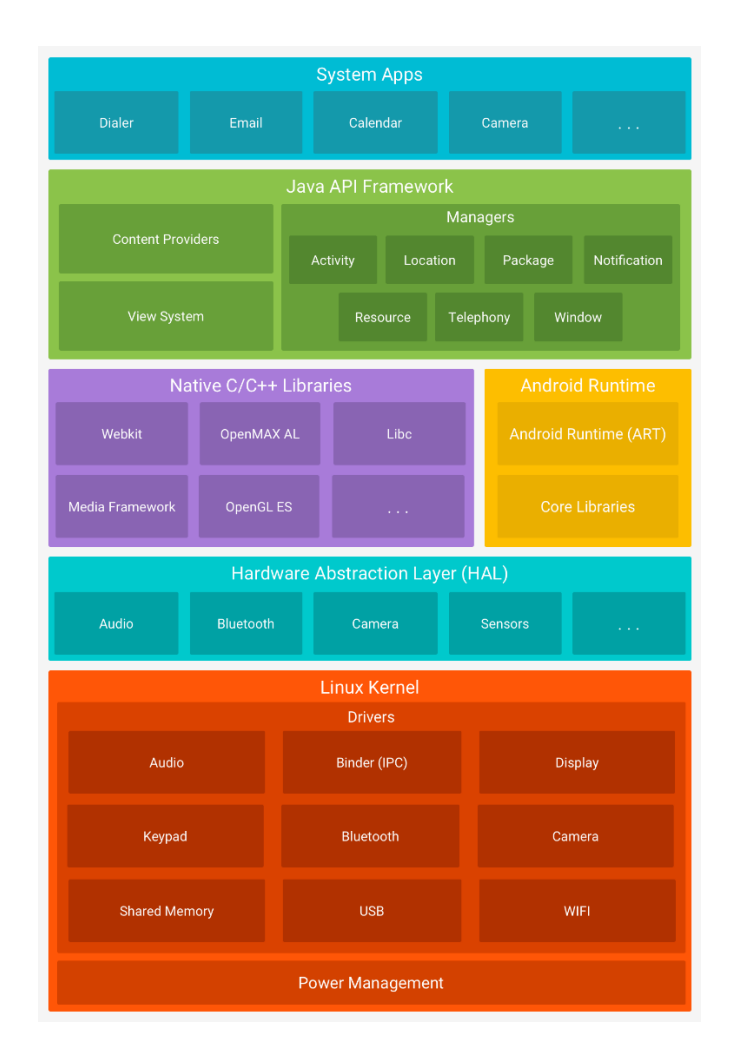

<span id="page-33-0"></span>Gambar 2. Arsitektur *Android* Penjelasan dari tiap-tiap komponen pada arsitektur *Android* adalah sebagai berikut :

## (1) *Linux Kernel*

*Kernel* merupakan lapisan terdalam yang berada pada sistem operasi baik itu *Linux* maupun *Android*. Lapisan ini tidak benar — benar berinteraksi dengan pengguna maupun developer, tapi lapisan ini merupakan jantung dari seluruh sistem di *Android* karena lapisan inilah yang memberikan fungsi-fungsi berikut pada sistem *Android*:

- (a) Abstraksi *Hardware*
- (b) Program Manajemen *Memory*
- (c) Pengaturan Sekuritas
- (d) Manajemen Energi *Software* (Baterai)
- *(e) Driver*
- *(f) Network Stack*
- (2) *Hardware Abstraction Layer* (HAL)

*Hardware Abstraction Layer (HAL)* memberikan antarmuka standar yang mengungkap kemampuan perangkat keras perangkat ke kerangka kerja *API Java* yang lebih tinggi. HAL terdiri atas beberapa modul pustaka, masing-masing menerapkan antarmuka untuk komponen perangkat keras tertentu, seperti modul kamera atau *bluetooth*. Ketika *API framework* melakukan panggilan untuk mengakses perangkat keras, sistem *Android* memuat modul *library* untuk komponen perangkat keras tersebut.

(3) *Android Runtime* (ART)

Terletak pada level yang sama dengan lapisan *Library*  juga terdapat Lapisan *Android Runtime* dan juga sekumpulan *Library Java* yang dikhususkan untuk *Android*. *Programmer*  Aplikasi *Android* membuat aplikasinya menggunakan bahasa pemrograman Java.

(4) *Library*

*Library* membawa sekumpulan instruksi untuk mengarahkan perangkat *Android* kita dalam menangani berbagai tipe data. Contohnya, perekam dari berbagai macam format Video dan Audio ditangani oleh *Media Framework Library*.

Berikut adalah beberapa kegunaan *Library*:

- (a) *Surface Manager*: Mengolah tampilan *Windows* Pada Layar
- (b) *SGL*: Grafik 2 Dimensi
- (c) *Open GL|ES*: Grafik 3 Dimensi maupun 2 Dimensi
- (d) *Media Framework*: Menunjang perekaman dari berbagai macam format audio, video, dan gambar
- (e) *Free Type*: Penerjemah Font
- (f) *WebKit*: Mesin Browser
- (g) *libc* (*System C libraries*)
- *(h) SQLite: Database*
- (i) *Open SSL*: Sekuritas Jaringan
- (5) *API Framework*

Lapisan ini berinteraksi langsung dengan aplikasi kita. Program-program di atas memanajemen fungsi dasar dari perangkat seperti manajemen *Resource*, Manajemen Panggilan, Manajemen *Window* dll. Sebagai seorang
developer, kita dapat melihat lapisan ini sebagai alat dasar yang dapat digunakan untuk mengembangkan aplikasi.

- *(a) Activity Manager −* Mengontrol semua aspek dari siklus hidup aplikasi dan *Activity Stack*.
- (b) *Content Providers −* Mengizinkan aplikasi untuk mempublikasikan dan berbagi data dengan aplikasi lainnya.
- (c) *Resource Manager −* Memberikan akses kepada *resources* yang bukan kode seperti *strings, setting* warna, dan *layout User Interface*.
- (d) *Notifications Manager −* Membuat aplikasi dapat menampilkan pengingat dan notifikasi kepada pengguna.
- (e) *View System −* Digunakan untuk membuat *User Interface* aplikasi.
- (6) System Applications

Aplikasi berada pada lapisan terluar dari Arsitektur *Android*. Pengguna awam *Android* pasti akan berinteraksi dengan lapisan ini untuk fungsi umum seperti menelepon, mengakses *website*, dll. Lapisan di bawah dari lapisan aplikasi ini diakses kebanyakan oleh *Developer*, *Programmer* atau sejenisnya. Beberapa aplikasi standar yang pasti ada pada setiap perangkat, seperti:

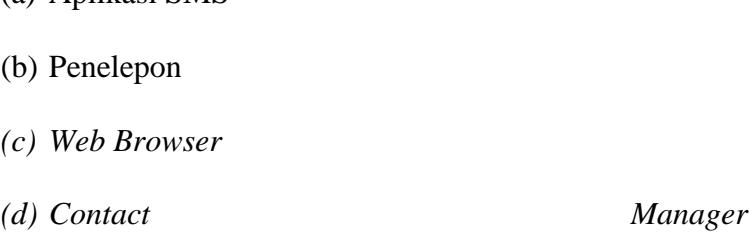

f. Research & Development  $(R & D)$ 

(a) Aplikasi SMS

Menurut Sugiyono (2016: 297), *Research & Development (R & D)* merupakan metode penelitian yang digunakan untuk menghasilkan produk tertentu, dan menguji keefektifan produk tersebut.

Kemudian menurut Putra (2015: 67), *Research & Development (R & D)* merupakan metode penelitian secara sengaja, sistematis, untuk menemukan, memperbaiki, mengembangkan, menghasilkan, maupun menguji keefektifan produk, model, maupun metode atau strategi atau cara yang lebih unggul, baru, efektif, efisien, produktif, dan bermakna.

Berdasarkan beberapa pemaparan di atas, maka dapat disimpulkan bahwa *Research & Development (R & D)* merupakan metode penelitian yang dilakukan secara sengaja dan sistematis untuk menyempurnakan produk yang telah ada mengembangkan suatu produk baru melalui pengujian sehingga produk tersebut dapat dipertanggungjawabkan.

- 2. Pemodelan yang digunakan
	- *a. Waterfall Model*

Model pengembangan *software* yang diperkenalkan oleh Winston Royce pada tahun 70-an ini merupakan model klasik yang sederhana dengan aliran sistem yang linier dimana keluaran dari tahap sebelumnya merupakan masukan untuk tahap berikutnya. Pengembangan dengan model ini adalah hasil adaptasi dari pengembangan perangkat keras, karena pada waktu itu belum terdapat metodologi pengembangan perangkat lunak yang lain.

Menurut Ian Sommervile (2011), tahapan utama dari model *waterfall* langsung mencerminkan aktivitas pengembangan dasar. Terdapat 5 tahapan, yaitu *requirement analysis and definition, system and software design, implementation and unit testing, interegration and system testing, operations and maintenance*. Berikut adalah gambar *waterfall model:*

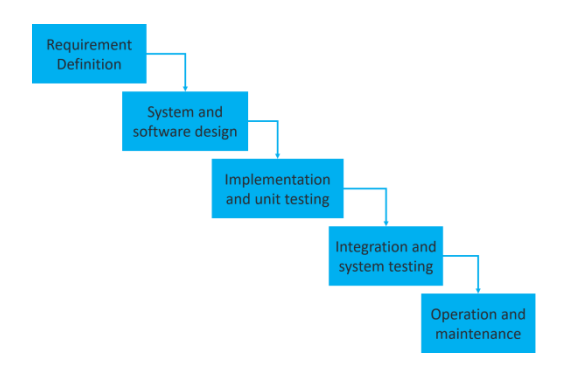

Gambar 3. *Model Waterfall*

1) *Requirement Analysis and Definition,* merupakan analisa terhadap kebutuhan sistem. Pengumpulan data dalam tahap ini bisa melakukan sebuah penelitian, kuesioner atau study literatur. Seseorang *system analyst* akan menggali informasi sebanyak-banyaknya dari user sehingga akan tercipta sebuah sistem yang bisa melakukan tugas-tugas yang diinginkan oleh user tersebut. Tahapan ini akan menghasilkan dokumen *user requirement* atau bisa dikatakan sebagai data yang berhubungan dengan keinginan *user* dalam pembuatan sistem.

- 2) *System and Software Design,* proses ini digunakan untuk mengubah kebutuhan - kebutuhan di atas menjadi representasi ke dalam bentuk "*blueprint*" sistem sebelum coding dimulai. Desain harus dapat mengimplementasikan kebutuhan yang telah disebutkan pada tahap sebelumnya. Setelah peneliti mendapatkan dokumentasi dari hasil analisis, maka peneliti mengubah kebutuhan-kebutuhan fungsi sistem di atas menjadi sebuah bentuk *"blueprint"* sistem. Sehingga hasil desain akan digunakan oleh penulis untuk membangun sebuah aplikasi.
- 3) *Implementation and Unit Testing,* untuk dapat dimengerti oleh mesin maka desain yang telah dikerjakan di tahap sebelumnya harus diubah bentuknya menjadi bentuk yang dapat dimengerti oleh mesin, yaitu ke dalam bahasa pemrograman melalui proses coding. Tahap ini merupakan implementasi dari tahap design yang secara teknis nantinya dikerjakan oleh programmer Pada tahap ini, peneliti membangun sebuah set program atau unit program berdasarkan desain "*blueprint*" yang telah dibuat. Lalu setiap unit akan diuji apakah sudah memenuhi spesifikasinya.
- 4) *Integration and System Testing,* tahapan ini bisa dikatakan final dalam pembuatan sebuah sistem. Setelah melakukan analisa, desain dan pengkodean maka aplikasi yang sudah jadi

akan diintegrasikan kedalam sistem yang digunakan oleh *user*.

- 5) *Operation & Maintenance (optional),* perangkat lunak yang sudah disampaikan kepada user pasti akan mengalami perubahan. Perubahan tersebut bisa karena mengalami kesalahan karena perangkat lunak harus menyesuaikan dengan periperal atau sistem operasi baru baru, atau karena pengguna membutuhkan perkembangan fungsional.
- b. Analisis Sistem

Pada tahap analisis sistem terdapat langkah - langkah dasar yang harus dilakukan oleh analisis sistem sebagai berikut :

- 1) *Identify*, yaitu mengidentifikasi masalah.
- 2) *Understand*, yaitu memahami sistem yang ada.
- 3) *Analyze*, yaitu menganalisis sistem .
- 4) *Report*, yaitu membuat laporan dari hasil analisis.

Sebagai alat pembanding dalam menentukan sistem baru layak atau tidak digunakan, maka penulis menggunakan 4 (empat) aspek sebagai pembanding antara sistem baru yang akan digunakan, aspek - aspek tersebut anataran lain adalah :

1) Identify

*Identify,* yaitu mengidentifikasi masalah merupakan langkah pertama yang dilakukan dalam tahap analisis sistem. Masalah dapat didefinisikan sebagai suatu pertanyaan yang ingin dipecahkan. Hal yang dilakukan dalam mengidentifikasi masalah yaitu :

- a) Mengidentifikasi penyebab masalah
- b) Mengidentifikasi titik keputusan
- c) Mengidentifikasi personil personil kunci/utama.
- 2) Understand

*Understand*, yaitu memahami kerja dari sistem yang ada dengan mempelajari secara terinci bagaimana sistem yang ada beroperasi. Diperlukan data yang diperoleh dengan cara melakukan penelitian.

3) Analyze

Menganalisis hasil dilakukan berdasarkan data yang telah diperoleh dari hasil penelitian yang telah dilakukan guna menemukan kelemahan sistem dan kebutuhan informasi pemakai. Sasaran yang harus dicapai untuk menemukan kriteria penilaian adalah antara lain *relevance, capacity, effeciency, timeliness, accessbility, flexibility, accuracy, reliability, security, economy, simplicity.*

4) Report

Report, merupakan kegiatan membuat laporan - laporan hasil analisis yang nantinya akan diteruskan ke pihak manjemen. Pihak manajemen besama – sama dengan pemakai sistem akan mempelajari temuan – temuan dan analis yang telah dilakukan oleh analis sistem yang disajiakan dalam laporan.

c. UML (Unified Modelling Language)

Menurut Muslihudin dan Oktafianto (2016:4) *Unified Modelling Language* (UML) merupakan elemen pada model – model yang kita buat berhubungan satu dengan lainnya.

Menurut Mulyani (2016:48) mengatakan UML *(Unified Modelling Language)* adalah "Sebuah teknik pengembangan sistem yang menggunakan bahasa grafis sebagai alat untuk pendokumentasian dan melakukan spesifikasi pada sistem".

Dari beberapa teori yang telah dipaparkan di atas, dapat disimpulkan bahwa *UML (Unified Modelling Language)* adalah bahasa yang sering digunakan untuk membangun sebuah sistem perangkat lunak dengan melakukan analisis desain dan spesifikasi dalam pemrograman berorientasi objek.

UML *(Unified Modelling Language)* memiliki diagram-diagram yang digunakan dalam pembuatan aplikasi berorientasi objek, diantaranya:

1) Use Case Diagram

*Use Case Diagram* menggambarkan fungsionalitas yang diharapkan dari sebuah sistem. Sebuah *use case* merepresentasikan sebuah interaksi antara aktor dengan sistem.

Tabel 1. Simbol pada Use Case Diagram

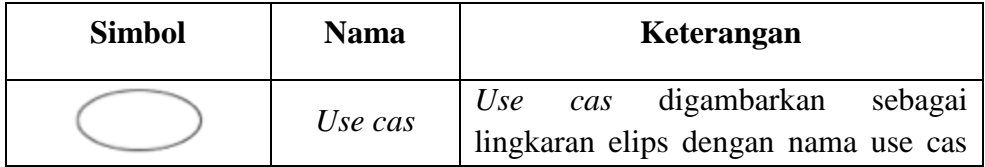

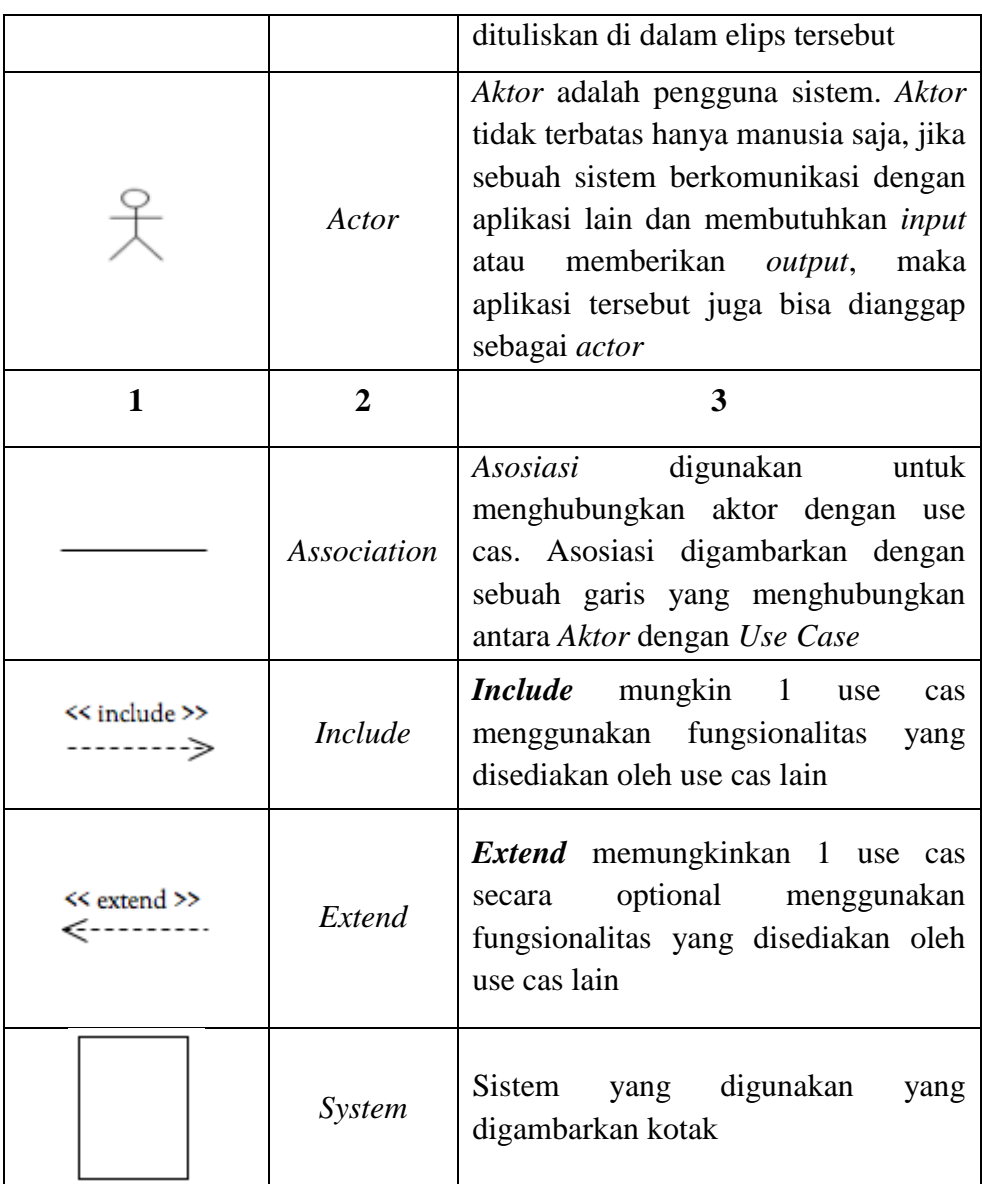

# 2) *Activity* Diagram

*Activity* Diagram merupakan diagram yang bersifat dinamis yang merupakan tipe khusus dan diagram *state* yang memperlihatkan aliran dari suatu aktivitas ke aktivitas lainnya dari suatu sistem. *Activity* Diagram merupakan yang paling penting dalam pemodelan fungsi-fungsi dalam suatu sistem dan memberi tekanan pada kendali antar objek.

*Activity* Diagram berfokus pada aktivitas-aktivitas yang terjadi yang terkait dalam suatu proses tunggal. Jadi dengan kata lain, diagram ini menunjukkan bagaimana aktivitas-aktivitas tersebut satu sama lain. Berikut ini adalah simbol-simbol dalam *Activity* Diagram:

| <b>Simbol</b> | <b>Nama</b>      | Keterangan                                                                                                    |  |  |
|---------------|------------------|----------------------------------------------------------------------------------------------------|--|--|
| 1             | $\overline{2}$   | 3                                                                                                    |  |  |
|               | Status awal      | aktivitas<br><b>Status</b><br>awal<br>sistem, sebuah diagram<br>memiliki<br>aktivitas<br>sebuah status awal                 |  |  |
|               | Status akhir     | akhir<br><b>Status</b><br>yang<br>dilakukan<br>sistem,<br>sebuah<br>diagram<br>memiliki<br>aktivitas<br>sebuah status akhir |  |  |
|               | <b>Aktivitas</b> | <b>Aktivitas</b><br>yang<br>dilakukan<br>sistem,<br>aktivitas<br>biasanya<br>diawali<br>dengan<br>kata<br>kerja             |  |  |
|               | Decision         | Asosiasi<br>percabangan<br>dimana jika ada pilihan<br>aktivitas lebih dari satu                                             |  |  |
|               | Join             | Asosiasi penggabungan<br>dimana lebih dari satu<br>aktivitas digabungkan<br>menjadi satu                                    |  |  |

Tabel 2. Simbol pada Activity Diagram

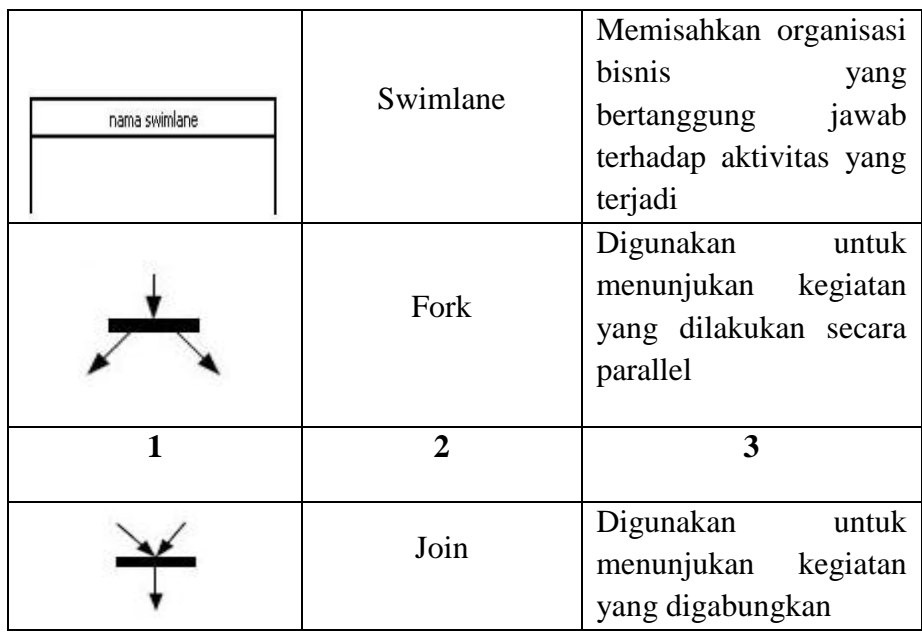

## 3) Sequence Diagram

*Sequence* Diagram adalah suatu diagram yang menggambarkan interaksi antar objek dan mengindikasikan komunikasi diantara objekobjek tersebut. Diagram ini juga menunjukkan serangkaian pesan yang dipertukarkan oleh objek-objek yang melakukan suatu tugas atau aksi tertentu. Objek-objek tersebut kemudian diurutkan dari kiri ke kanan, aktor yang menginisiasi interaksi biasanya ditaruh di paling kiri dari diagram. Berikut ini adalah simbol-simbol dalam *Sequence* Diagram:

Tabel 3. Simbol pada Sequence Diagram

| <b>Simbol</b> | Nama | Keterangan |
|---------------|------|------------|
|               |      | ັ          |

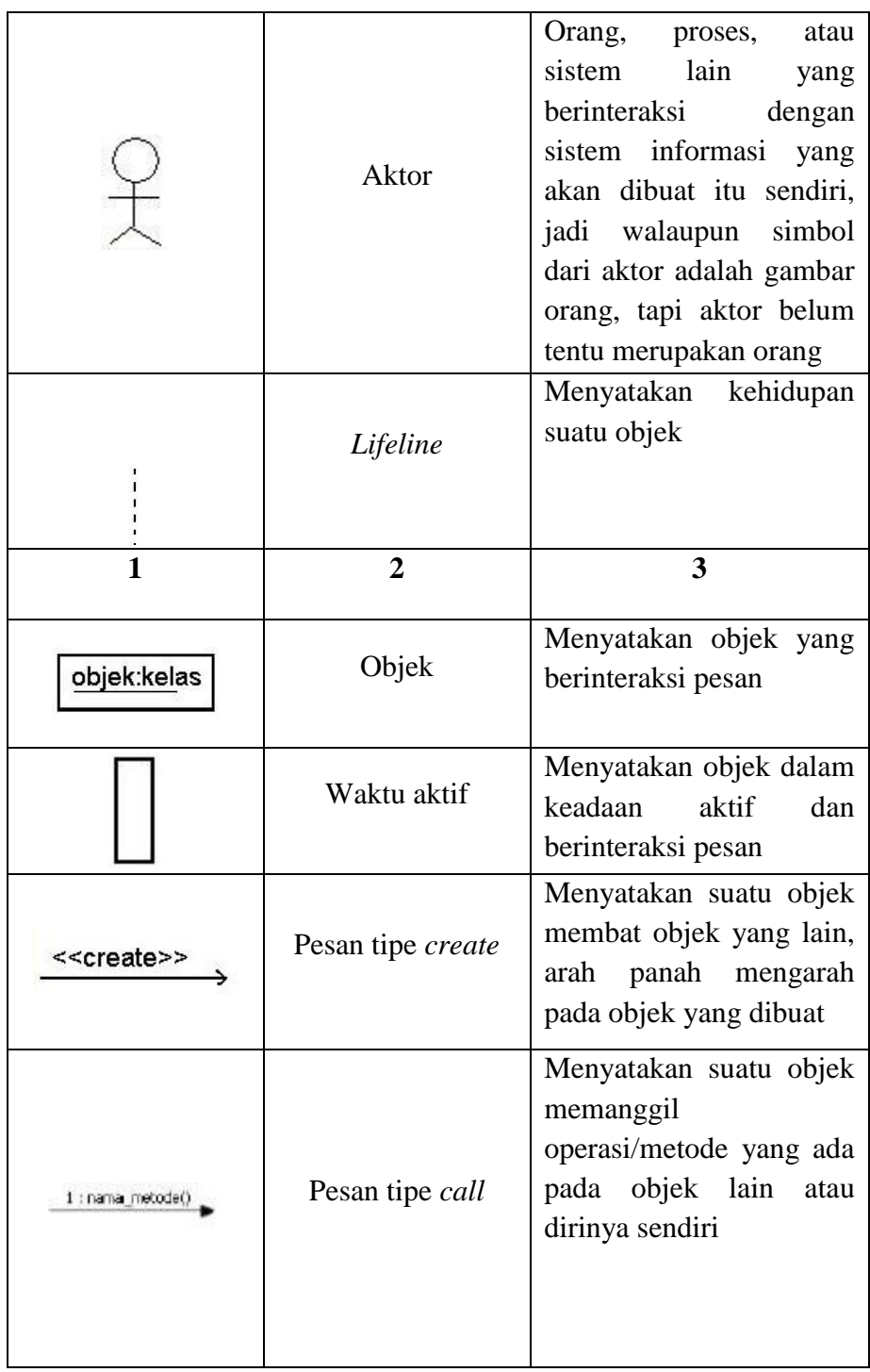

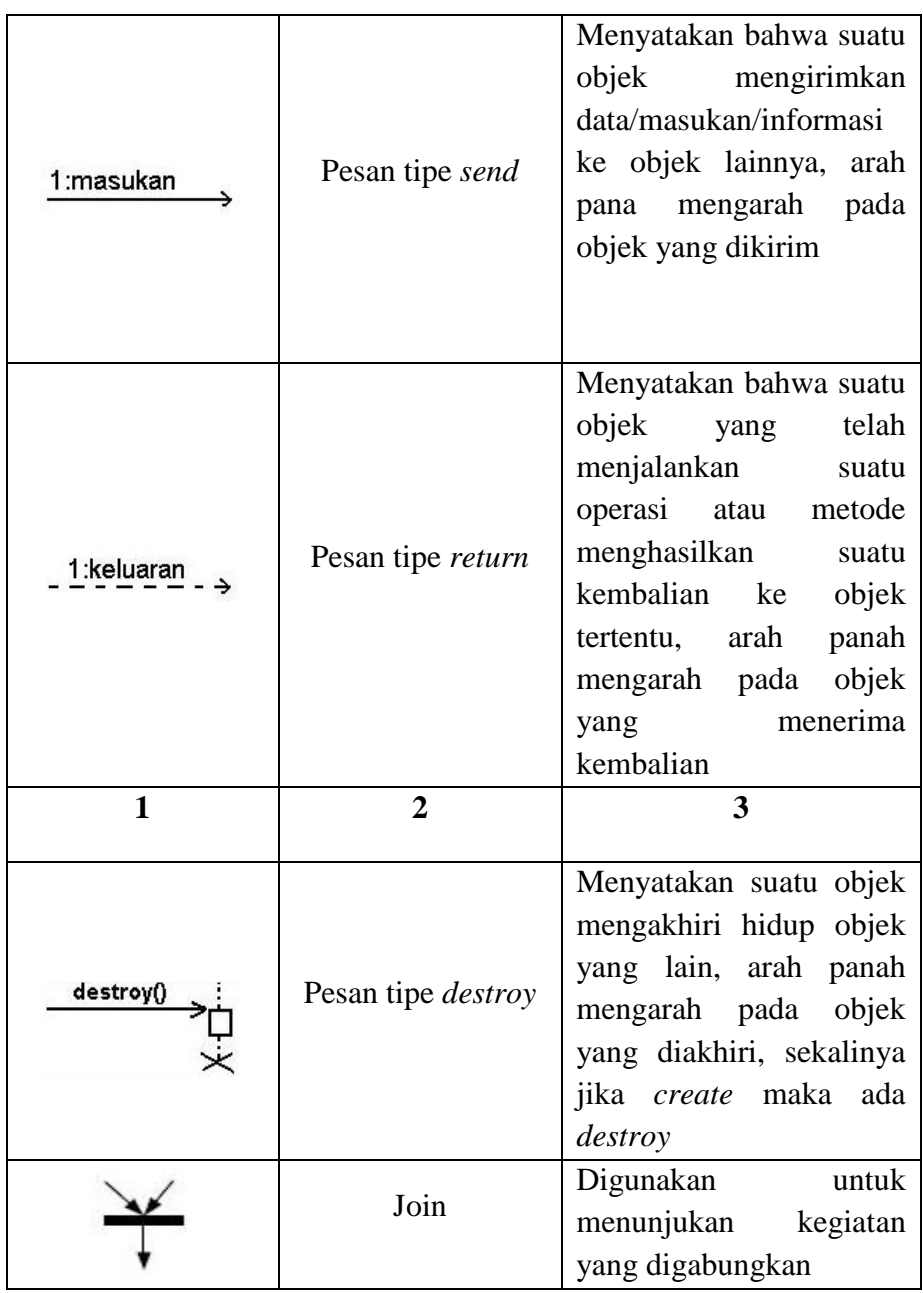

# 4) Class Diagram

*Class* Diagram merupakan hubungan antar kelas dan penjelasan detail tiap kelas pada model desain dari suatu sistem, class diagram juga memperlihatkan aturan – aturan dan tanggung jawab entitas yang menentukan perilaku sistem. Kelas memiliki atribut dan metode atau

operasi. Atribut adalah variable-variable yang mendeskripsikan property dengan bentuk sebaris teks dalam kelas tersebut, sedangkan metode adalah fungsi yang dimiliki oleh class dalam class diagram.

d. Skala *Likert*

Menurut Setiawan R. A dan Walter F. Atapukan (2018:56) Metode Skala Likert merupakan metode yang digunakan untuk menggukur tingkat kepuasan pengguna menggunakan skala likert. Skala likert adalah skala pengukuran yang dikembangkan oleh Likert pada Tahun 1932. Skala likert memiliki empat atau lebih butir-butir pertanyaan yang dikombinasikan sehingga membentuk sebuah skor atau nilai yang mempersentasikan sifat individu, misalkan pengetahuan, sikap dan perilaku. Skala likert dapat juga dikatan sebagai skala psikometrik yang umum digunakan dalam kuesioner dan merupakan skala yang paling banyak digunakan untuk penelitian.

e. Black Box Testing

Menurut Latif (2015:165) Metode Black Box Testing adalah sebuah metode yang dipakai untuk menguji sebuah software tanpa harus memperhatikan detail software. Pengujian ini hanya memeriksa nilai keluaran berdasarkan nilai masukan masing-masing. Tidak ada upaya untuk mengetahui kode program apa yang output pakai

- 3. Perangkat lunak yang digunakan
	- a. Android Studio

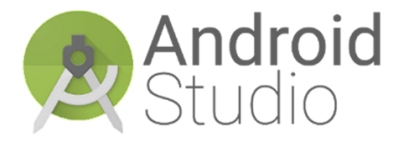

Gambar 4. Logo *Android* Studio *Android Studio* adalah *Integrated Development Enviroment* (IDE) untuk sistem operasi *Android*, yang dibangun di atas perangkat lunak *JetBrains IntelliJ IDEA* dan didesain khusus untuk pengembangan aplikasi *Android*. IDE ini merupakan pengganti dari Eclipse *Android* Development Tools (ADT) yang sebelumnya merupakan IDE utama untuk pengembangan aplikasi *Android*. Selain merupakan editor code IntelliJ dan alat pengembang yang berdaya guna, *Android* Studio menawarkan lebih banyak fitur.

b. StarUML

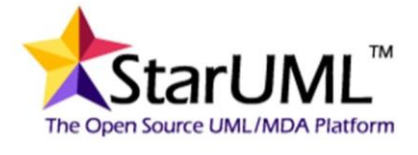

Gambar 5. Logo StarUML *StarUML* adalah sebuah aplikasi modern dan interaktif di mana pengguna dapat merancang dan membuat diagram *UML* secara cepat*, flexible, extensible,* dan *featureful*. Tujuan dari *StarUML* adalah untuk membangun sebuah alat pemodelan perangkat lunak dan juga *platform*

yang menarik menggantikan *software UML* komersial seperti *Rational Rose, Together* dan sebagainya.

c. Dart

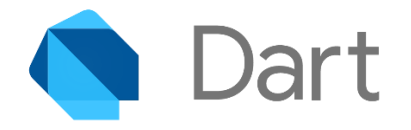

#### Gambar 6. Logo *Dart*

*Dart* adalah sebuah bahasa pemrograman yang dikembangkan oleh *Google* pada tahun 2011 dengan tujuan awal untuk menggantikan JavaScript. Bahasa ini kembali populer ketika dikenalkan untuk mengembangkan *Flutter* karena dapat menghemat waktu dan tenaga dengan hanya membutuhkan satu *codebase* untuk mengembangkan aplikasi pada berbagai *platform*, daripada harus menghabiskan waktu untuk membuat *codebase* terpisah untuk masing-masing *platform*.

d. Flutter Software Development Kit (SDK)

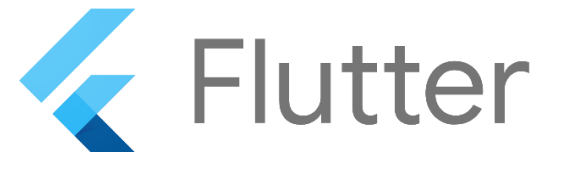

Gambar 7. Logo *Flutter*

*Flutter* merupakan sebuah *SDK* untuk pengembangan aplikasi *mobile* yang dikembangkan oleh *Google* untuk membangun aplikasi yang memiliki kinerja tinggi serta dapat dipublikasi ke *platform Android* dan iOS dari satu *codebase* dengan performa dan stabilitas tinggi*.*

e. Android Software Development Kit (SDK)

# CIOFCUD **SDK**

Gambar 8. *Android SDK Android Software Development Kit* (*SDK*) merupakan kit yang bisa digunakan oleh para developer untuk mengembangkan aplikasi berbasis *Android*. Di dalamnya, terdapat beberapa tools seperti debugger, software libraries, emulator, dokumentasi, sample code dan tutorial. Java SE Development kit adalah salah satu contoh *Android SDK* dan menjadi bahasa pemrograman yang paling sering digunakan untuk mengembangkan aplikasi *Android*. Di samping itu ada beberapa bahasa lainnya seperti C++, Go, dan Kotlin.

f. Adobe XD

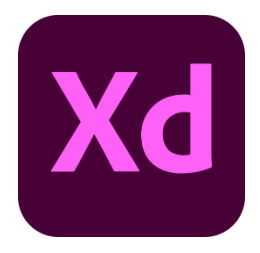

Gambar 9. Logo *Adobe XD*

*Adobe XD* adalah sebuah alat yang disediakan oleh Adobe yang berguna untuk membuat desain *UI/UX*, dan juga *wireframe*. *Adobe XD* adalah aplikasi desain *UI/UX* yang dapat digunakan untuk membuat rancangan situs web, aplikasi, atau komponen antarmuka pengguna berbagai platform termasuk web, ponsel, tablet, dan lainnya.

g. Adobe Illustrator CC 2017

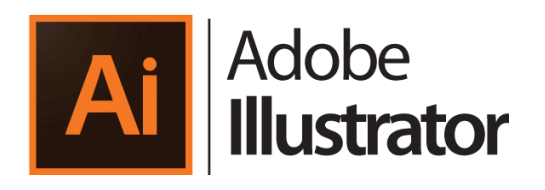

Gambar 10. Logo *Adobe Illustrator Adobe Illustrator* adalah aplikasi editor grafis berbasis vektor terkemuka, dikembangkan dan dipasarkan oleh *Adobe Systems*. *Illustrator* CC merupakan versi terkini program ini, generasi kedua puluh untuk produk *Illustrator*. *Illustrator* mampu menampilkan peramater warna cetak CMYK pada layar monitor RGB hampir 100% presisi dengan hasil cetaknya.

## **B. Penelitian yang Relevan**

Berikut ini adalah penelitian yang relevan berupa karya tulis yang memiliki tema yang sama dapat dilihat pada tabel 1 dibawah ini:

| No. | Penulis/     | Topik                      | Metode       | Hasil                   | Perbedaan                    |
|-----|--------------|----------------------------|--------------|-------------------------|------------------------------|
|     | Tahun        | Penelitian                 | Pengembangan |                         |                              |
|     | Randi Putra/ | Pembuatan aplikasi         | <b>SDLC</b>  | Bangun<br>Rancang       | masih<br>Pengguna<br>harus   |
|     | 2015         | pengingat jadwal dan tugas |              | Aplikasi<br>Pengingat   | mengetik jadwal perkuliahan  |
|     |              | kuliah berbasis Android    |              | Jadwal<br>Dan<br>Tugas  | secara manual dan<br>dibuat  |
|     |              |                            |              | Kuliah Berbasis Android | menggunakan<br>bahasa        |
|     |              |                            |              |                         | Java.<br>pemrograman         |
|     |              |                            |              |                         | Sedangkan penulis membuat    |
|     |              |                            |              |                         | aplikasi<br>dibuat<br>yang   |
|     |              |                            |              |                         | framework<br>menggunakan     |
|     |              |                            |              |                         | Flutter yang memungkinkan    |
|     |              |                            |              |                         | memilih<br>untuk<br>pengguna |
|     |              |                            |              |                         | jadwal yang telah disiapkan  |

Tabel 4. Penelitian yang relevan

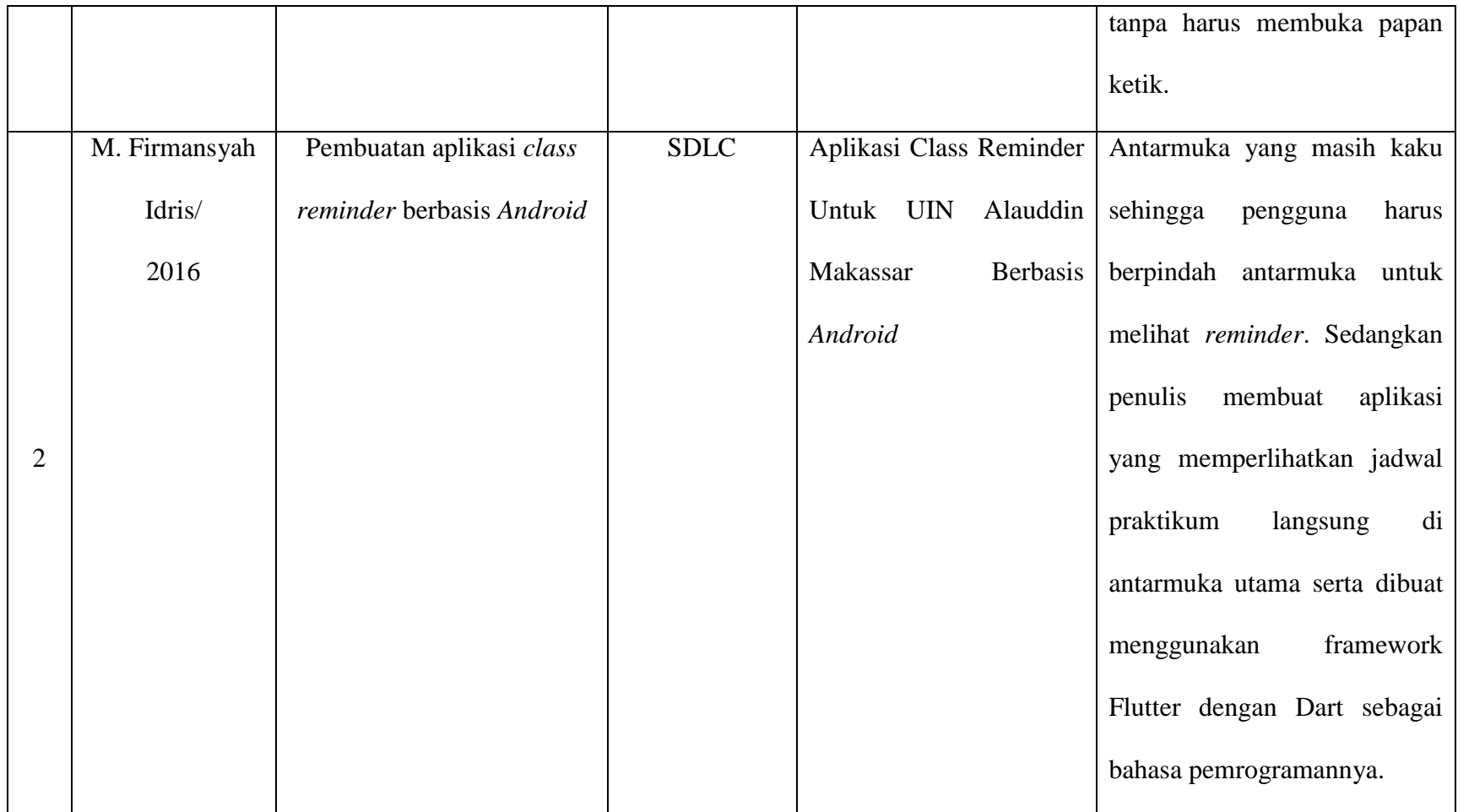

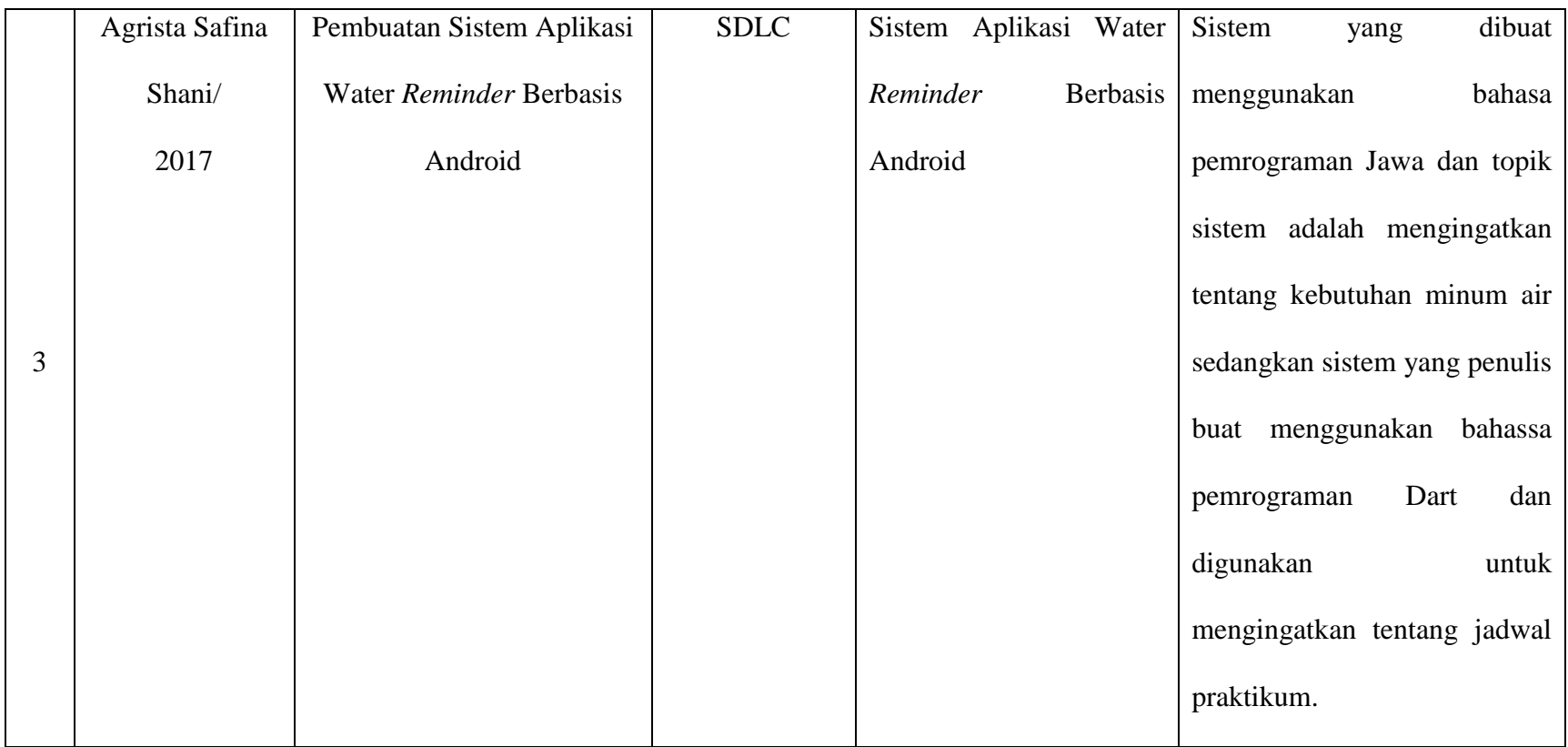

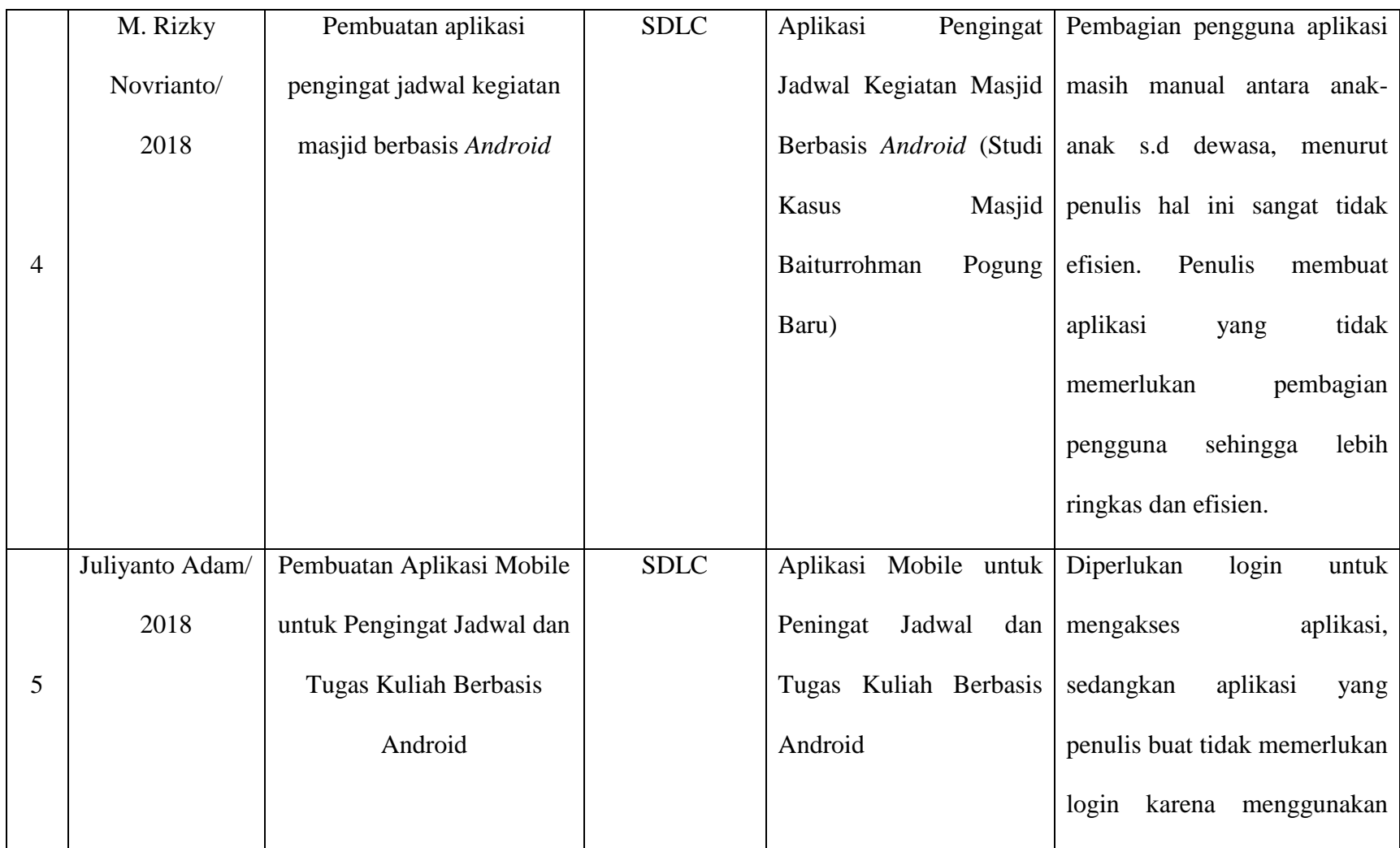

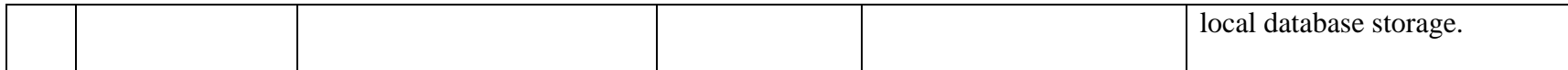

#### **BAB III**

### **METODE PENELITIAN**

#### **A. Populasi dan Sampel**

## 1. Populasi

Dalam suatu penelitian, populasi yang dipilih mempunyai hubungan yang erat dengan masalah yang diteliti. Populasi adalah seluruh data yang menjadi perhatian kita dalam suatu ruang lingkup dan waktu yang kita tentukan. Populasi dalam penelitian ini adalah mahasiswa program studi Sistem Informasi angkatan tahun 2019 sebanyak 99 mahasiswa.

2. Sampel

Dalam mengkaji terkait Sampel yang mana hal ini merupakan bagian dari jumlah dan karakteristik yang dimiliki oleh populasi. Bila populasi besar, dan peneliti tidak mungkin mempelajari semua yang ada pada populasi, misalnya karena keterbatasan dana, tenaga dan waktu, maka peneliti dapat menggunakan sampel yang diambil dari populasi itu.

Pengambilan sampel dalam penelitian ini adalah 20% dari total jumlah populasi yang ada. Berarti 99 x 20 / 100 = 19.8 yang jika dibulatkan maka menjadi 20 sampel, jadi sampel yang digunakan dalam penelitian ini sebanyak 20 mahasiswa.

#### 3. Teknik Pengambilan Sampel

Teknik atau metode pengambilan yang digunakan dalam penelitian ini adalah *simple random sampling*, *simple random sampling* adalah teknik pengambilan sampel yang memberikan peluang atau kesempatan yang sama bagi setiap unsur atau anggota populasi untuk dipilih menjadi sampel. Pelaksanaan *simple random sampling* pada penelitian ini disebabkan anggota populasi penelitian ini dianggap homogen karena sampel yang diambil adalah mahasiswa aktif program studi Sistem Informasi STMIK Palangkaraya angkatan tahun 2019.

## **B. Metode Pengumpulan Data**

Adapun metode pengumpulan data yang digunakan oleh penulis dalam penelitian ini antara lain:

1. Metode Kuesioner

Kuesioner merupakan metode pengumpulan data yang dilakukan dengan cara membuat dan menyebarkan seperangkat pertanyaan kepada responden untuk dijawab.

Pada penelitian ini penulis melakukan metode kuesioner dengan cara menganalisis kebutuhan pengguna terhadap aplikasi pengingat jadwal kuliah STMIK Palangkaraya, untuk memudahkan pelaksanaan kuesioner maka kuesioner akan disebarkan dalam bentuk Google Form dengan media koneksi internet.

2. Dokumentasi

Metode dokumentasi dilakukan penulis untuk memperoleh atau mengumpulkan data yang dijadikan sebagai acuan dalam membuat aplikasi, misalnya jadwal perkuliahan mahasiswa dan juga dokumen lainnya yang mendukung penyusunan tugas akhir.

Dalam penelitian ini penulis melakukan metode dokumentasi dengan cara mengumpulkan data dari dokumen seperti data mata kuliah, jadwal praktikum pada STMIK Palangkaraya serta dokumen lainnya yang dapat dijadikan sebagai acuan pada penelitian ini.

3. Studi Pustaka

Metode studi pustaka dilakukan untuk pengumpulan data dengan cara mengumpulkan data dari buku-buku, jurnal, literatur, internet dan bacaanbacaan sebagai sumber referensi yang berhubungan dengan aplikasi yang akan dibuat.

Pada penelitian ini penulis melakukan pengumpulan data dengan mencari dan mempelajari berbagai sumber – sumber dari buku, jurnal maupun dari artikel internet yang berhubungan dengan masalah yang diangkat.

4. Observasi

Metode observasi dilakukan untuk mengumpulkan data dengan cara mengamati apa yang terjadi di lapangan guna untuk mendapatkan data dan informasi yang diperlukan, mencatat serta mengamati sistem yang sedang berjalan serta melihat format – format yang berhubungan dengan masalah yang sedang dihadapi agar informasi yang didapat lebih terjamin akurasinya.

#### **C. Metode Pengembangan Sistem**

Metode pengembangan sistem yang digunakan penulis menggunakan pendekatan metode *SDLC (System Development Life Cycle) Waterfall Model*, sering juga disebut model sekuensial linier *(sequential linier)*. *Waterfall Model* adalah suatu model yang menyediakan pendekatan alur pengembangan perangkat lunak secara terurut yang dimulai dari tahapan *Requirement Analysis and Definition*, *System and Software Design*, *Implementation and Unit Testing*, *Integration and System Testing*, *Operation and Maintenance*. Adapun penjelasan dari langkah – langkah yang dilakukan dalam membangun sistem dengan menggunakan *Waterfall Model* yaitu sebagai berikut :

1. Requirement Analysis and Definition,

Tahapan ini guna menggali semua informasi yang menganalisis bagaimana mahasiswa Sistem Informasi mengatur pengingat jadwal yang mereka gunakan untuk mata kuliah praktikum pada STMIK Palangkaraya. Untuk mengidentifikasi dan memberikan solusi terhadap permasalahan yang ada. Penulis akan melakukan analisis menggunakan metode 4 (empat) tahapan yaitu *Identify, Understand, Analyze, dan Report.*

2. System and Software Design,

Tahapan ini adalah tahapan yang fokus pada perancangan aplikasi yang dibuat. Desain perangkat lunak yang dihasilkan pada tahap ini juga perlu di dokumentasikan serta rumusan masalah diterjemahkan ke dalam bentuk desain sistem, *database*, *use case diagram, activity diagram, sequence diagram* dan *class diagram.* Adapun program yang digunakan oleh penulis untuk pembuatan diagram yang telah disebutkan sebelumnya menggunakan program *StarUML*.

3. Implementation and Unit Testing,

Tahapan ini adalah tahapan untuk mengubah desain ke dalam bentuk nyata. Hasil dari tahap ini adalah aplikasi sesuai dengan *"blueprint"* yang telah dibuat pada tahap desain.

4. Integration and System Testing,

Tahapan ini fokus pada pengujian perangkat lunak dari segi logika dan fungsional serta memastikan bahwa semua bagian sudah diuji. Hal ini dilakukan untuk meminimalisir kesalahan *(error)* dan memastikan keluaran yang dihasilkan sesuai dengan yang diinginkan. Pengujian yang dilakukan berdasarkan metode *black box testing* untuk mengetahui tingkat keberhasilan dari sistem yang diuji.

#### **D. Tinjauan Umum**

Sekolah Tinggi Manajemen Informatika dan Komputer (STMIK) Palangkaraya adalah salah satu Perguruan Tinggi di Kalimantan Tengah yang berada di Jl. G. Obos No.41 yang dulunya bernama AMIK Palangkaraya, merupakan Perguruan Tinggi Informatika dan Komputer yang pertama di Kalimantan Tengah khususnya di Kota Cantik Palangka Raya.

Berdiri sesuai dengan izin yang dikeluarkan oleh Dirjen Dikti Depdikbud Nomor 078/D/O/1995, tanggal 28 September 1995 dan izin perubahan status menjadi STMIK Palangkaraya dari Menteri Pendidikan Nasional Republik Indonesia Nomor 71/D/O/2007 tanggal 24 Mei 2007.

#### **E. Analisis**

1. Analisis Sistem Yang Sedang Berjalan

Sistem pengingat jadwal mahasiswa di STMIK Palangkaraya yang sedang berjalan masih menggunakan sistem konvensional, sehingga mahasiswa harus mengunduh berkas berformat pdf, membuka berkas yang telah diunduh, lalu mengecek satu per satu mata kuliah praktikum yang ditempuh atau melihat jadwal perkuliahan pada *website* SMART yang dimana untuk menavigasikannya cukup memakan waktu sehingga dinilai kurang efisien.

2. Analisis Kelemahan Sistem Yang Berjalan

Dalam penyusunan tugas akhir ini, penulis memaparkan analisis sistem melalui 4 (empat) tahapan antara lain *Identify, Understand, Analyze* dan *Report* sebagai metode untuk mengidentifikasi, menganalisis serta memecahkan permasalahan yang nantinya dapat digunakan sebagai referensi untuk pengembangan sistem untuk masa mendatang. Berikut ini hasil analisis sistem dari pengingat jadwal praktikum yang digunakan oleh mahasiswa Sistem Informasi STMIK Palangkaraya:

a. Identify

*Identify,* yaitu mengidentifikasi masalah. Pada penelitian ini masalah yang dihadapi pada bagian penjadwalan praktikum yang digunakan mahasiswa adalah masih menggunakan cara konvensional dengan cara melihat jadwal praktikum pada dokumen berformat pdf atau melihat jadwal perkuliahan pada website SMART yang dimana untuk menavigasikannya cukup memakan waktu sehingga dinilai tidak efisien.

b. Understand

*Understand,* yaitu memahami kerja dari sistem yang ada. Sistem yang berjalan saat ini adalah penjadwalan yang digunakan mahasiswa adalah masih melihat dokumen digital atau melihat jadwal pada SMART secara repetitif dan sering kali ditemui banyak kekurangan-kekurangan yang harus dihadapi seperti salah melihat jadwal, jam praktikum yang diampu berubah, kesalahan pengguna dalam menavigasikan pada web, serta resetnya sesi pada web. Hal ini mengakibatkan waktu yang dibutuhkan untuk melihat jadwal menjadi lebih memakan banyak waktu.

c. Analyze

Analyze, yaitu menganalisis sistem. Dari penjelasan pada poin sebelumnya dapat diketahui bahwa proses mahasiswa melihat jadwal praktikum dinilai kurang efektif serta memakan banyak waktu karena mahasiswa masih menggunakan cara konvensional.

Dari pembahasan di atas, maka dari itu diperlukan suatu aplikasi yang dapat memudahkan pengguna dalam melihat jadwal praktikum. Diharapkan aplikasi dapat membantu meningkatkan efektivitas serta efisiensi mahasiswa dalam menjadwalkan mata kuliah praktikum yang ditempuh.

d. Report

*Report,* yaitu membuat laporan akhir analisis. Dari hasil analisis di atas maka akan disimpulkan bahwa aplikasi yang dibuat dapat menangani penjadwalan dan catatan mata kuliah serta mengingatkan mahasiswa terhadap mata kuliah praktikum yang ditempuhnya.

- 3. Analisis Kebutuhan Sistem
	- a. Kebutuhan Informasi

Kebutuhan informasi yang diperlukan dalam pembuatan aplikasi ini adalah data-data yang terdiri dari :

- 1) Data nama mata kuliah
- 2) Data nama dosen pengampu mata kuliah
- 3) Data hari dan waktu perkuliahan
- 4) Data kelas mata kuliah
- b. Kebutuhan Perangkat Keras

Kebutuhan perangkat keras (*hardware*) yang digunakan dalam pembuatan aplikasi ini adalah sebagai berikut :

- 1) Processor : AMD A10-9620p APU @ 2.5 GHz
- 2) Memory : 8 GB
- 3) Storage : 1 TB
- c. Kebutuhan Perangkat Lunak

Kebutuhan perangkat lunak (*software*) yang digunakan untuk membuat program ini antara lain sebagai berikut :

- 1) *Linux Kubuntu (64 bit) 21.04* sebagai sistem operasi
- 2) *Windows 10 20H2 (October Update)* sebagai sistem operasi
- *3) Adobe XD* sebagai alat pembuatan tampilan *user interface* aplikasi
- 4) *StarUML* sebagai alat pemodelan diagram
- 5) *Visual Studio Code* sebagai teks editor pemrograman
- 6) *Flutter SDK* sebagai alat pengembangan perangkat lunak
- 7) *Dart* sebagai bahasa pemrograman
- d. Pengguna Sistem

Adapun pengguna yang akan berinteraksi dengan aplikasi ini yaitu mahasiswa Sistem Informasi yang disebut *user*. *User* adalah orang yang mempunyai hak penuh terhadap aplikasi yang ada atau orang yang sepenuhnya memiliki hak untuk mengolah data yang ada pada aplikasi.

4. Analisis Kelayakan Sistem

Kelayakan sistem dibangun untuk dapat dinyatakan layak dipublikasikan dan dapat digunakan, maka diperlukan beberapa analisis kelayakan sistem.

a. Kelayakan Teknologi

Teknologi yang digunakan sebagai menunjang operasional kelayakan teknologi untuk pembuatan aplikasi *mobile* berbasis *android* ini disesuaikan dengan kemajuan teknologi informasi terbaru sehingga dinilai cukup modern karena telah menggunakan *flutter* yang cepat dan ringan serta mendukung *backward compatibility*.

b. Kelayakan Hukum

Secara hukum, penulis memastikan tidak adanya informasi yang bersifat melanggar ketentuan hukum seperti adanya informasi, konten atau unsur – unsur yang bersifat melanggar hukum di wilayah Indonesia.

c. Kelayakan Operasional

Ditinjau dari sisi kelayakan operasional, fitur dan tampilan dari sistem yang dimaksud dibuat semudah mungkin bagi pengguna serta tidak memuat hal – hal uang dapat membingungkan pengguna. Sistem ini dibuat sederhana tanpa harus mengurangi fungsi dan tujuannya.

#### **F. Desain Sistem**

Pada tahap ini penulis akan menguraikan rancangan dan desain yang menjadi komponen penyusun untuk membangun tampilan aplikasi dalam "Aplikasi Pengingat Jadwal Praktikum untuk Mahasiswa Program Studi Sistem Informasi STMIK Palangkaraya Berbasis *Android*".

1. Desain Antarmuka

Tahap ini akan menjelaskan rancangan desain antarmuka atau *User Interface design* pada halaman – halaman yang ada pada Aplikasi Pengingat Jadwal Praktikum untuk Mahasiswa Program Studi Sistem Informasi STMIK Palangkaraya Berbasis *Android.* Adapun rancangan desain antarmuka antara lain sebagai berikut:

- a. Masukan Antarmuka
	- 1) Halaman *splash screen*

Halaman *splash screen* adalah halaman yang digunakan untuk masuk ke halaman intro dimana *user* harus menunggu selama 2 detik sebelum aplikasi siap digunakan oleh user. Adapun rancangan halaman *splash screen* adalah sebagai berikut:

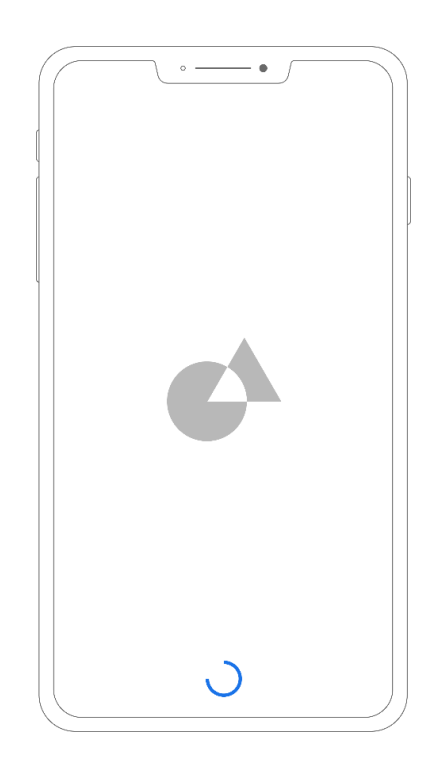

Gambar 11. Halaman *splash screen*

## 2) Halaman *intro*

Halaman *intro* adalah halaman yang akan ditampilkan saat aplikasi dijalankan untuk pertama kali. Halaman *intro* adalah dua halaman yang ditampilkan aplikasi untuk menjelaskan secara singkat fungsi aplikasi yang dibuat sebelum masuk ke halaman utama yaitu halaman jadwal. Rancangan halaman intro adalah sebagai berikut:

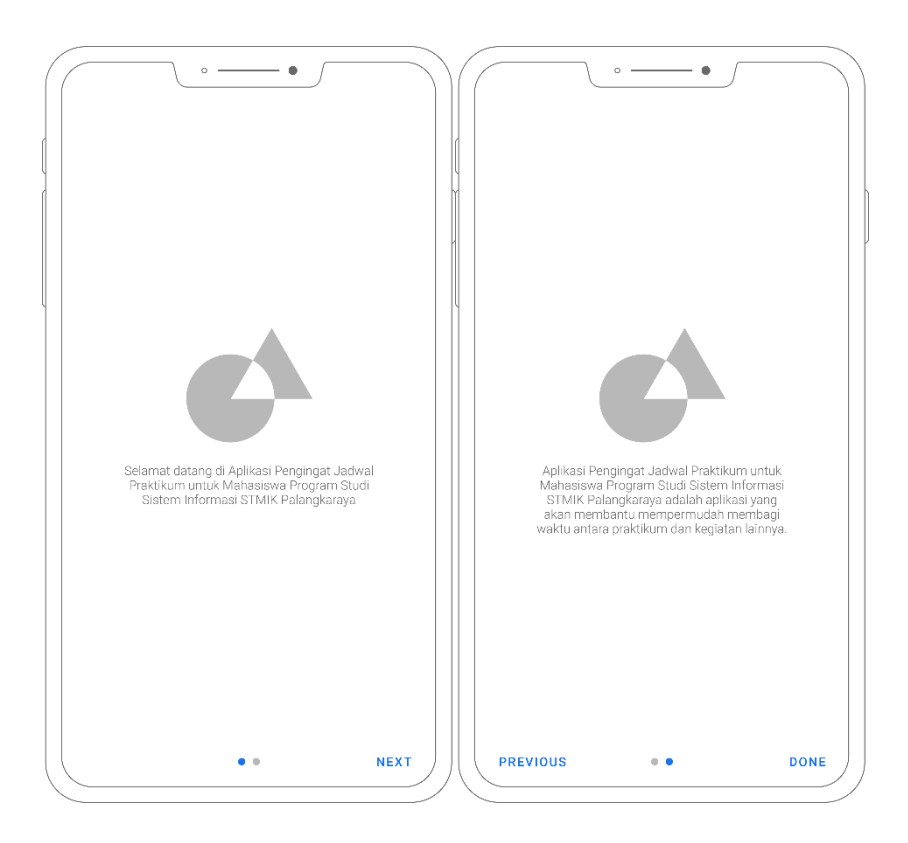

Gambar 12. Halaman intro

3) Halaman jadwal

Gambar dibawah ini merupakan desain halaman jadwal yang akan muncul setelah *user* menekan tombol *done* pada halaman intro, halaman jadwal memiliki beberapa menu yang siap berinteraksi dengan *user*.

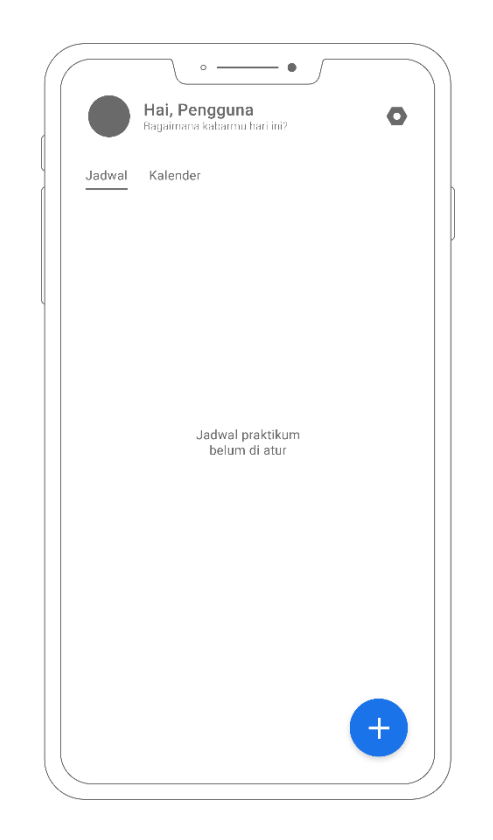

Gambar 13. Halaman jadwal

## 4) Halaman tambah jadwal

Halaman tambah jadwal digunakan untuk menginput serta menambahkan jadwal baru untuk nantinya disimpan lalu ditampilkan pada halaman jadwal. Rancangan halaman tambah jadwal adalah sebagai berikut:

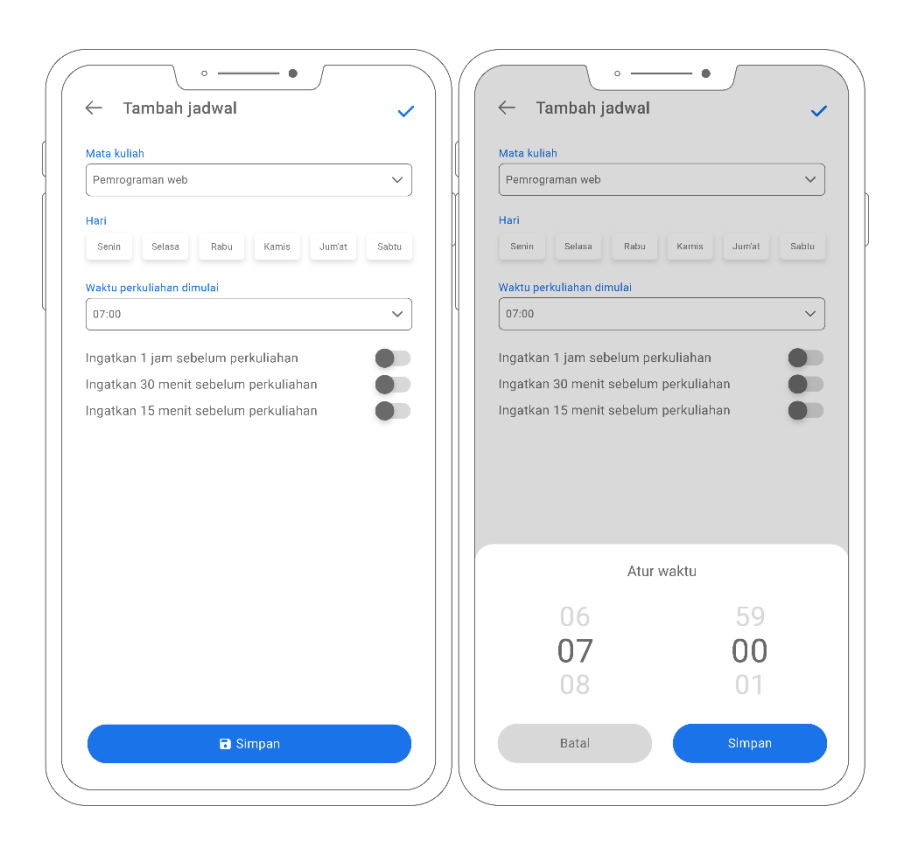

Gambar 14. Halaman tambah jadwal

5) Halaman ubah jadwal

Halaman ubah jadwal digunakan untuk mengubah jadwal yang telah dibuat oleh user, halaman ubah jadwal dapat diakses ketika user memilih salah satu jadwal yang telah user buat di halaman jadwal. Rancangan halaman ubah jadwal adalah sebagai berikut:
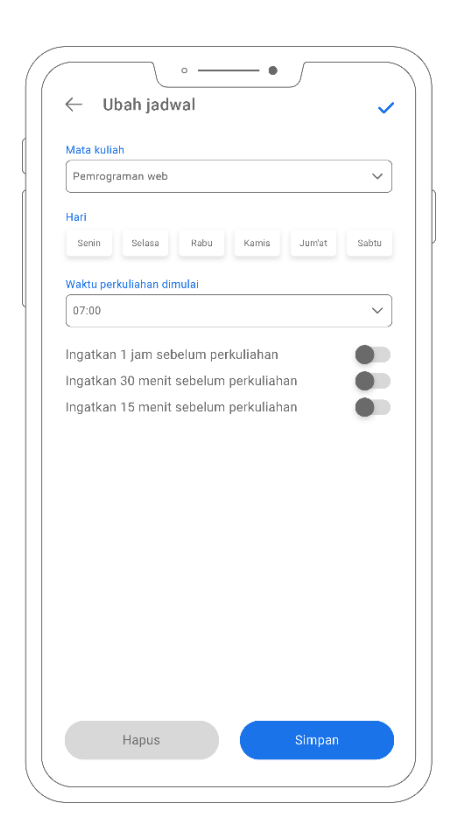

Gambar 15. Halaman ubah jadwal

6) Halaman hapus jadwal

Halaman hapus jadwal digunakan untuk menghapus jadwal yang telah dibuat oleh user, halaman hapus jadwal dapat diakses ketika user menekan tombol hapus pada halaman ubah jadwal. Rancangan halaman hapus jadwal adalah sebagai berikut:

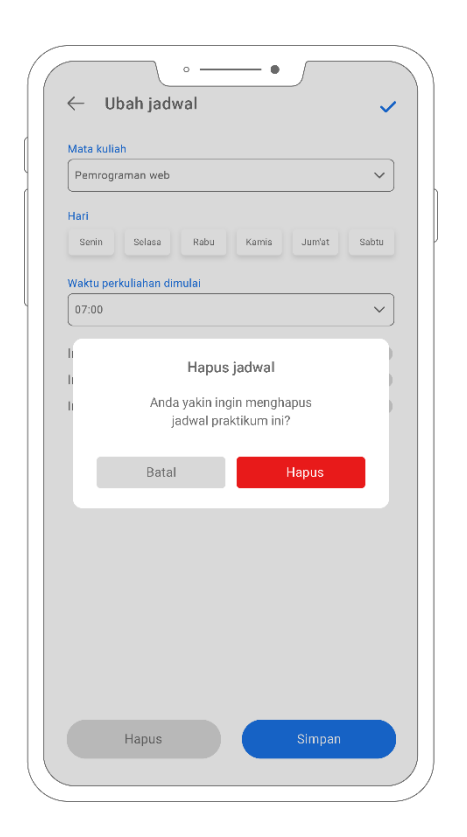

Gambar 16. Halaman hapus jadwal

7) Halaman kalender

Halaman kalender merupakan halaman yang akan muncul setelah *user* menekan *tab* menu kalender pada halaman jadwal, halaman ini memiliki kalender yang jika salah satu tanggal pada kalender dipilih maka akan menampilkan catatan yang dibuat pada tanggal tersebut. Adapun rancangan dari halaman kalender adalah sebagai berikut:

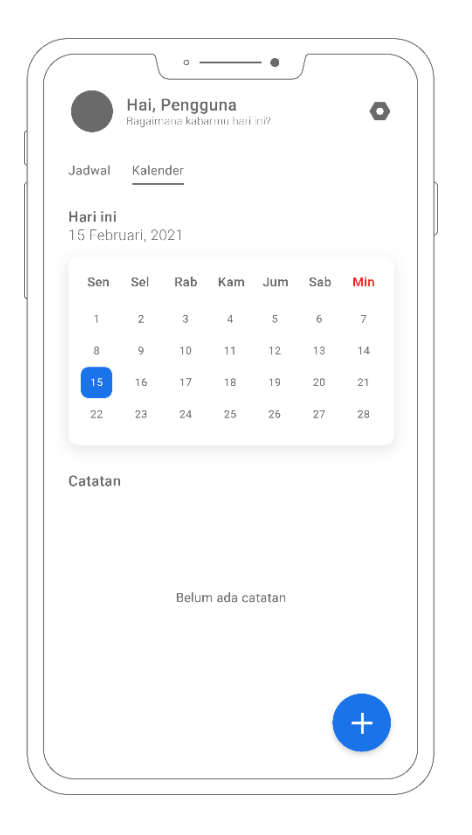

Gambar 17. Halaman kalender

# 8) Halaman tambah catatan

Halaman tambah catatan digunakan untuk menambahkan catatan baru untuk nantinya disimpan dan ditampilkan pada halaman kalender. Rancangan halaman tambah catatan adalah sebagai berikut:

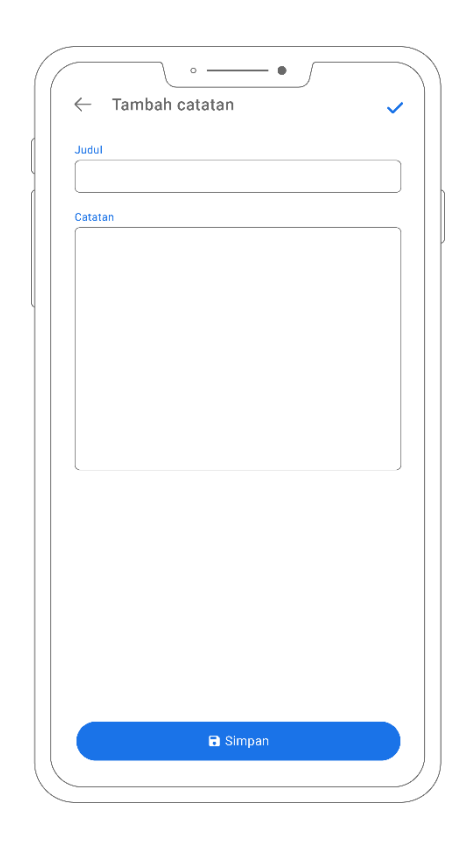

Gambar 18. Halaman tambah catatan

9) Halaman ubah catatan

Halaman ubah catatan digunakan untuk mengubah catatan yang telah dibuat oleh user sebelumnya, halaman ubah jadwal dapat diakses ketika user memilih tanggal pada kalender lalu memilih catatan yang telah dibuat. Adapun rancangan halaman ubah catatan adalah sebagai berikut:

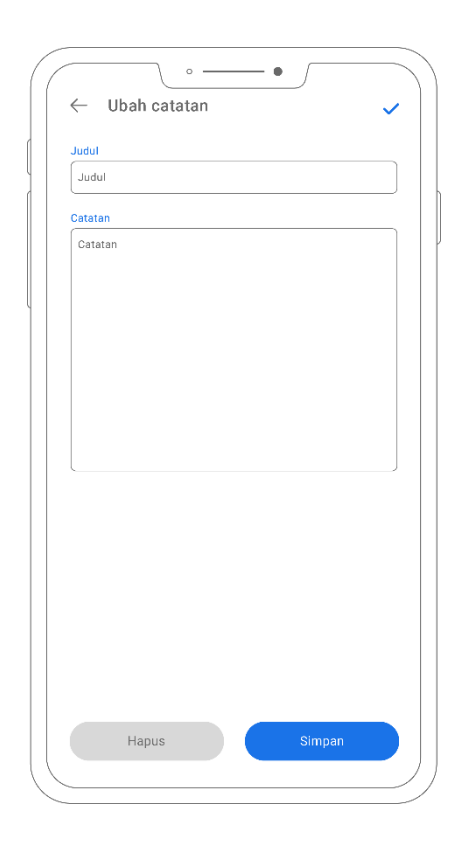

Gambar 19. Halaman ubah catatan

10) Halaman hapus catatan

Halaman hapus catatan digunakan untuk menghapus catatan yang telah dibuat oleh user, halaman hapus catatan dapat diakses ketika user menekan tombol hapus pada halaman ubah catatan. Rancangan halaman hapus jadwal adalah sebagai berikut:

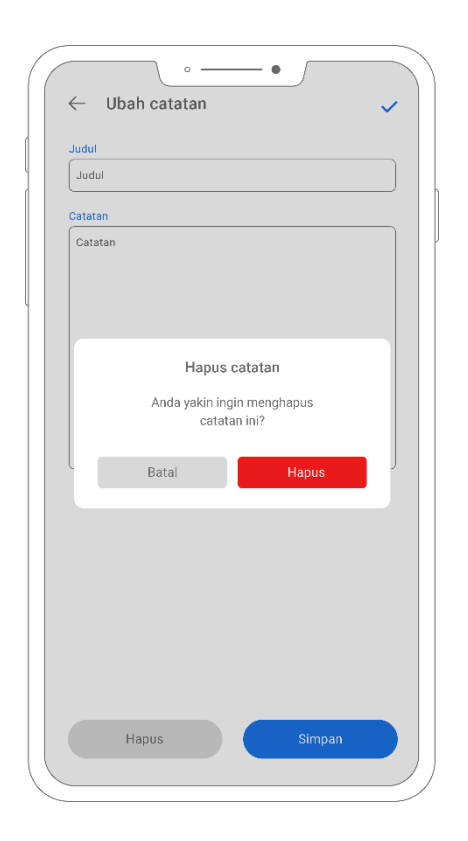

Gambar 20. Halaman hapus catatan

# 11) Halaman pengaturan

Halaman pengaturan merupakan halaman yang akan muncul setelah *user* menekan tombol dengan icon *gear* yang terdapat pada pojok kanan atas pada halaman jadwal maupun halaman kalender.

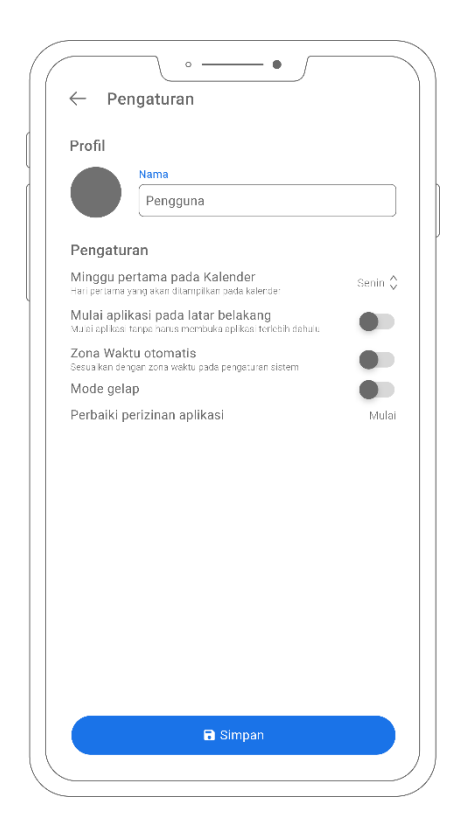

Gambar 21. Halaman pengaturan

# **b.** Keluaran Antarmuka

Desain keluaran yang akan menjadi output dari sistem ini adalah sebagai berikut:

1) Desain keluaran berupa informasi daftar jadwal mata kuliah praktikum yang telah diinputkan sebelumnya yang terdiri dari nama mata kuliah, hari dan waktu mata kuliah serta kelas yang diambil.

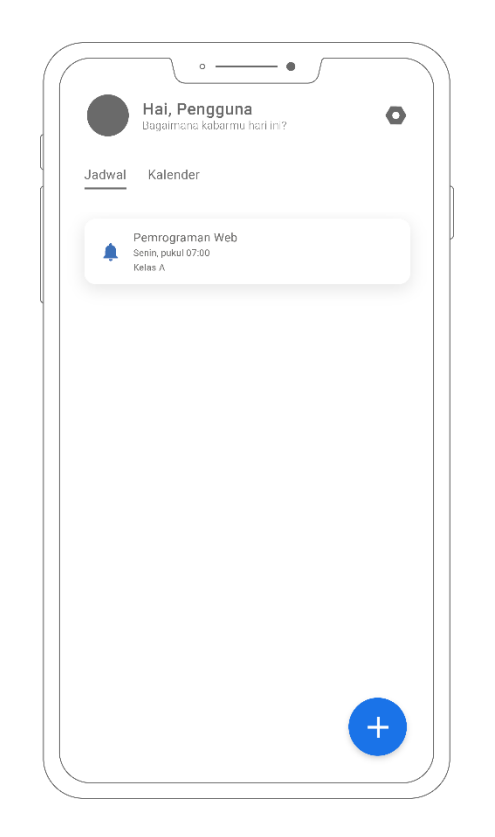

Gambar 22. Desain output jadwal

2) Desain keluaran berupa informasi daftar catatan mata kuliah praktikum yang telah diinput sebelumnya yang terdiri dari judul catatan serta isi catatan.

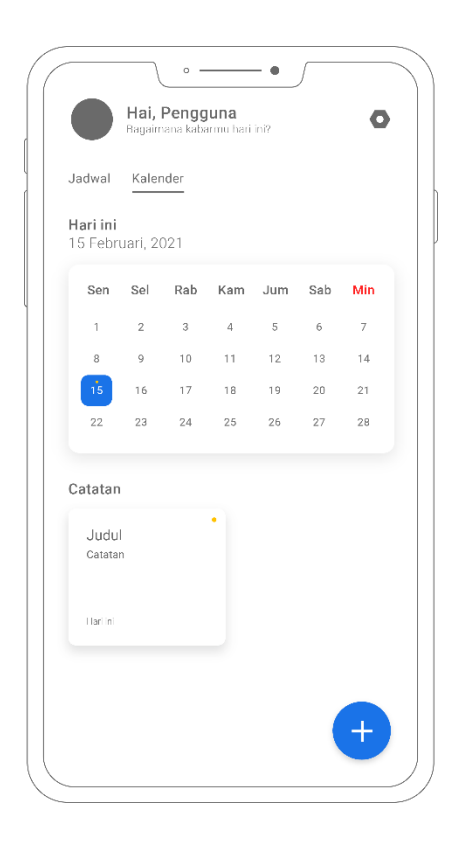

Gambar 23. Desain output catatan

### 2. Desain Proses

Pada tahap desain proses ini penulis menggunakan *Unified Modelling Language (UML)* untuk menggambarkan urutan instruksi dari aplikasi yang dibuat. Berikut desain dari *Use Case Diagram, Activity Diagram* serta *Sequence Diagram* dalam penelitian ini:

a. Use Case Diagram

Use case diagram merupakan gambaran skenario dari interaksi antar user dengan sistem. Use case diagram mengidentifikasikan actor yang terlibat dalam kegiatan yang dapat dilakukan terhadap sistem. Berikut ini adalah desain use case diagram dari rancangan Aplikasi Pengingat Jadwal Praktikum Mahasiswa Sistem Informasi STMIK Palangkaraya berbasis Android:

Pada gambar 23 dapat dilihat bahwa user dapat mengakses, menambah, mengubah, serta menghapus record jadwal dan catatan. Untuk mengubah dan menghapus record yang ada pada aplikasi, user harus memilih record yang akan di ubah ataupun dihapus terlebih dahulu.

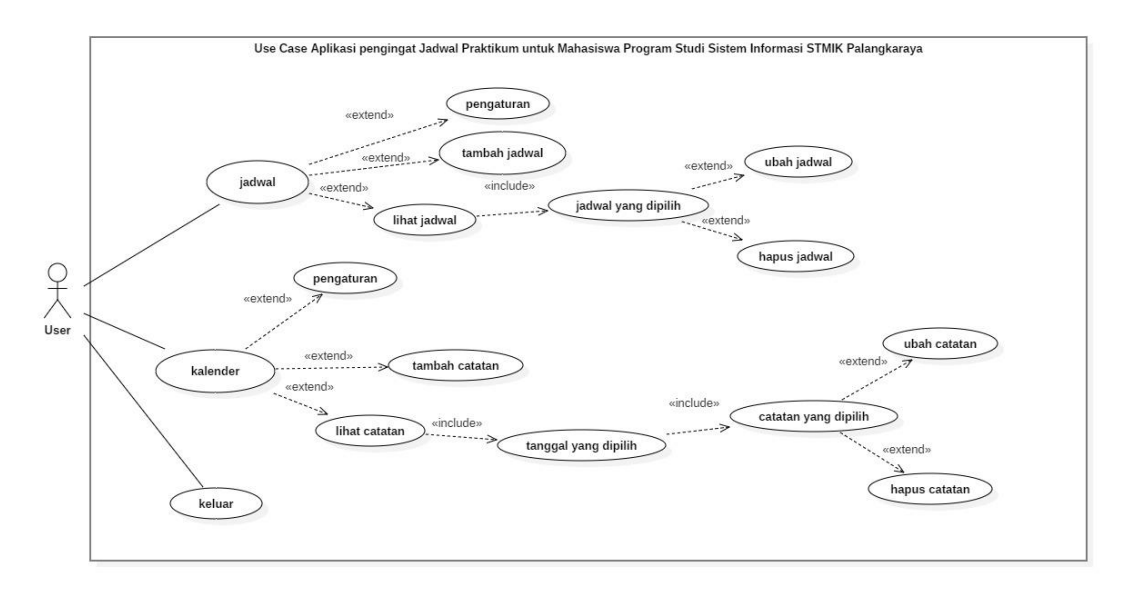

Gambar 24. Desain use case diagram

### b. Activity Diagram

Activity diagram merupakan gambaran alur cara kerja sistem. Pada diagram ini digambarkan aktivitas-aktivitas apa saja yang dikerjakan oleh sebuah sistem. Berikut merupakan Activity diagram dari perancangan Aplikasi Pengingat Jadwal Praktikum Mahasiswa Sistem Informasi STMIK Palangkaraya berbasis Android.

1) Activity diagram halaman jadwal

Pada activity diagram ada 2 *state* yang akan dilalui pengguna, gambar dibawah ini menunjukkan bagaimana sistem akan menampilkan halaman jadwal ketika *user* membuka aplikasi untuk pertama kali setelah instalasi dimana user harus melewati splash screen dan halaman intro terlebih dahulu.

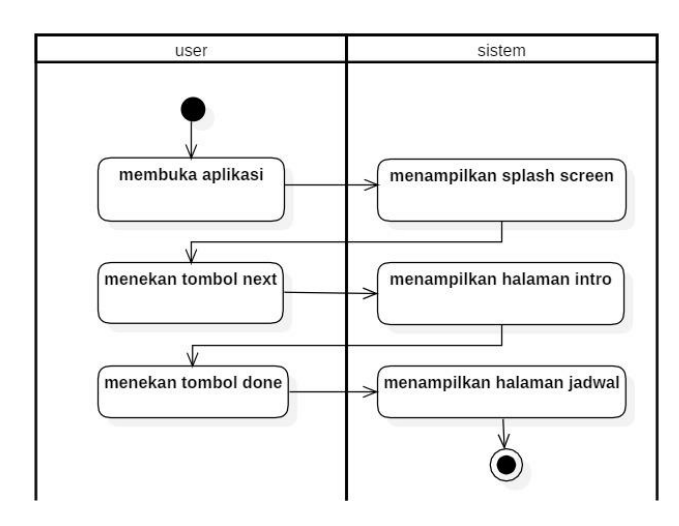

Gambar 25. Activity diagram halaman jadwal

Sedangkan pada gambar 26 di bawah ini, sistem akan menampilkan halaman jadwal setelah user membuka aplikasi.

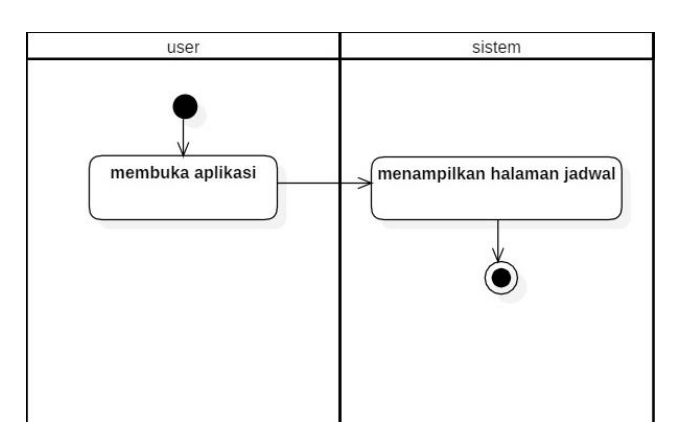

Gambar 26. Activity diagram halaman jadwal

## 2) Activity diagram halaman tambah jadwal

User membuka aplikasi lalu memilih menekan tombol tambah, maka sistem akan menampilkan halaman tambah jadwal. Setelah user selesai mengisi jadwal dan menekan tombol simpan maka aplikasi akan menyimpan record yang telah diisi oleh user ke dalam database.

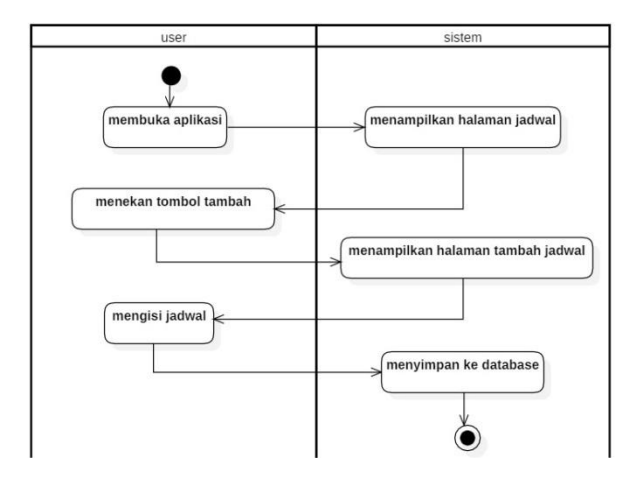

Gambar 27. Activity diagram halaman tambah jadwal

#### 3) Activity diagram halaman ubah jadwal

User memilih jadwal, sistem akan menampilkan detil jadwal. Lalu, saat user memilih Jadwal yang akan di ubah, system akan menampilkan editor Jadwal yang pada halamannya terdapat dua opsi yang dapat dipilih oleh user, yaitu mengubah dan menghapus. Jika user memilih mengubah lalu setelah mengubah user menekan tombol simpan, maka sistem akan memperbarui record pada database, sedangkan jika user memilih untuk menghapus lalu menekan tombol hapus maka sistem akan menampilkan halaman konfirmasi penghapusan. Jika user menekan hapus pada halaman konfirmasi, maka sistem akan menghapus record, dan jika user menekan tidak maka halaman akan hilang dan kembali ke editor jadwal.

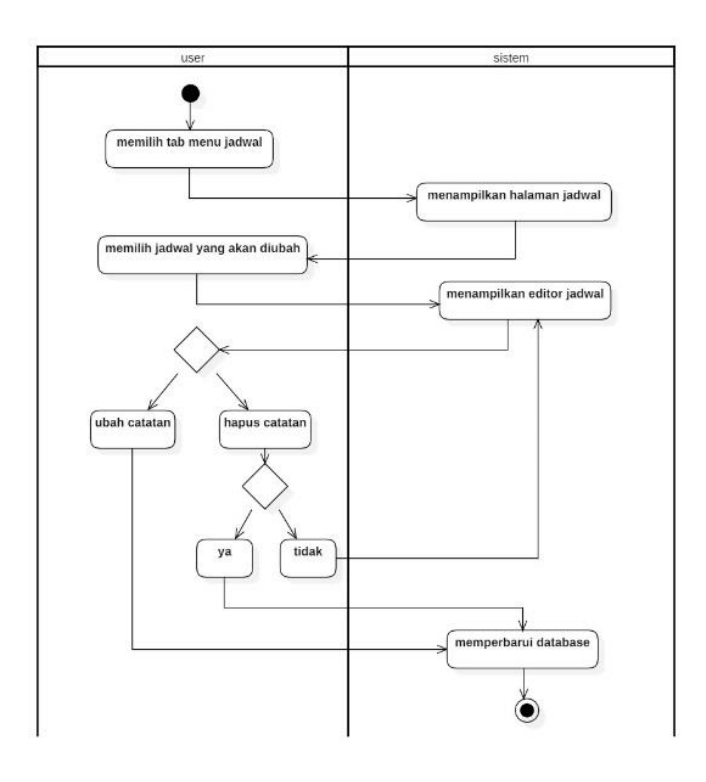

Gambar 28. Activity diagram halaman ubah jadwal

4) Activity diagram halaman kalender

User membuka aplikasi lalu sistem akan menampilkan halaman Jadwal. Saat user memilih tab menu kalender, sistem akan mengalihkan user ke halaman kalender.

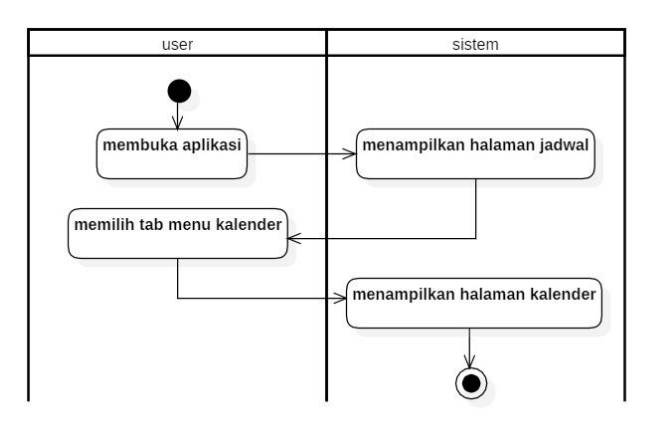

Gambar 29. Activity diagram halaman kalender

### 5) Activity diagram halaman tambah catatan

User membuka aplikasi lalu sistem akan menampilkan halaman Jadwal. Saat user memilih tab menu kalender, sistem akan mengalihkan user ke halaman kalender. Saat user menekan tombol tambah, sistem akan mengalihkan user ke halaman tambah Catatan, setelah user mengisi Catatan dan menekan tombol simpan, sistem akan menyimpan record yang telah dibuat oleh user.

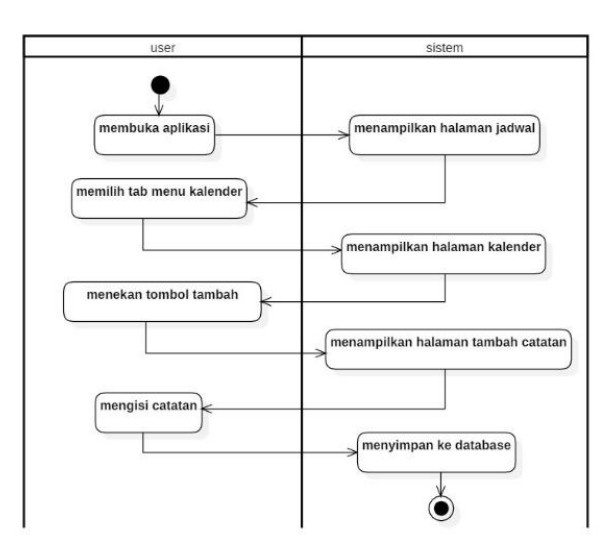

Gambar 30. Activity diagram halaman buat catatan

### 6) Activity diagram halaman lihat catatan

User membuka aplikasi lalu sistem akan menampilkan halaman Jadwal. Saat user memilih tab menu kalender, sistem akan mengalihkan user ke halaman kalender. Saat user menekan tombol tambah, sistem akan mengalihkan user ke halaman tambah Catatan,

setelah user mengisi Catatan dan menekan tombol simpan, sistem akan menyimpan record yang telah dibuat oleh user.

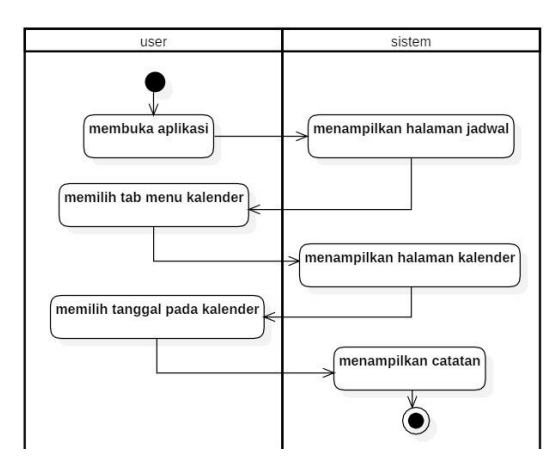

Gambar 31. Activity diagram halaman lihat catatan

#### 7) Activity diagram halaman ubah catatan

User memilih tab menu kalender, sistem akan menampilkan halaman kalender. Lalu, saat user memilih tanggal pada Kalender, sistem akan menampilkan Catatan pada tanggal yang telah dipilih. Saat user memilih catatan yang akan di ubah, system akan menampilkan editor catatan yang pada halamannya terdapat dua opsi yang dapat dipilih oleh user, yaitu mengubah dan menghapus. Jika user memilih mengubah lalu setelah mengubah user menekan tombol simpan, maka sistem akan memperbarui record pada database, sedangkan jika user memilih untuk menghapus lalu menekan tombol hapus maka sistem akan menampilkan *halaman* konfirmasi penghapusan. Jika user menekan hapus pada halaman konfirmasi, maka sistem akan menghapus record, dan jika user menekan tidak maka halaman akan hilang dan kembali ke editor catatan.

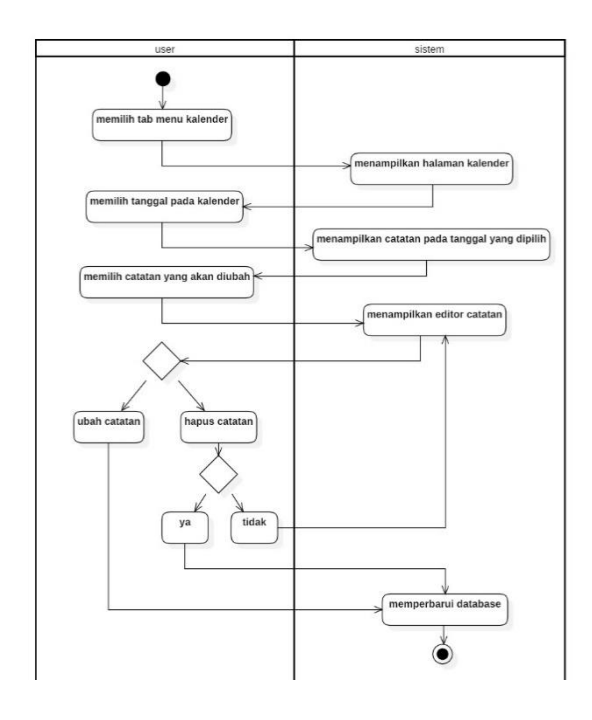

Gambar 32. Activity diagram halaman ubah catatan

### 8) Activity diagram halaman pengaturan

User memilih icon gear lalu sistem akan menampilkan halaman pengaturan. Saat user mengubah pengaturan, sistem akan memperbarui pengaturan.

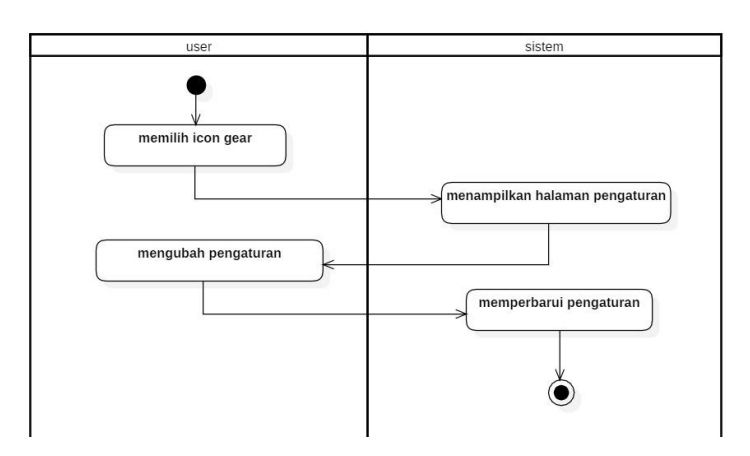

Gambar 33. Activity diagram halaman pengaturan

- c. Sequence Diagram
	- 1) Sequence diagram halaman jadwal

Sequence diagram halaman jadwal menampilkan halaman jadwal ketika user membuka aplikasi.

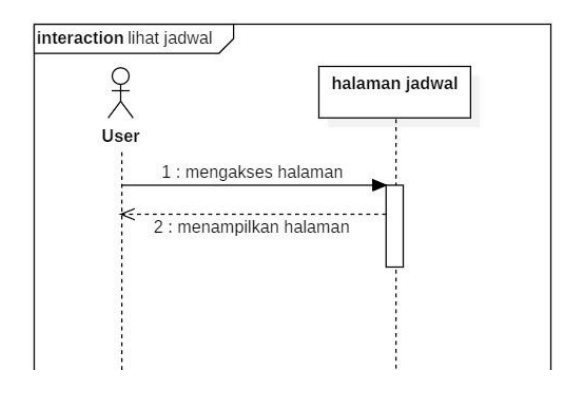

Gambar 34. Sequence diagram halaman jadwal

2) Sequence diagram halaman tambah jadwal

Halaman tambah jadwal akan tampil saat user menekan tombol

tambah. Maka akan tampil halaman tambah jadwal.

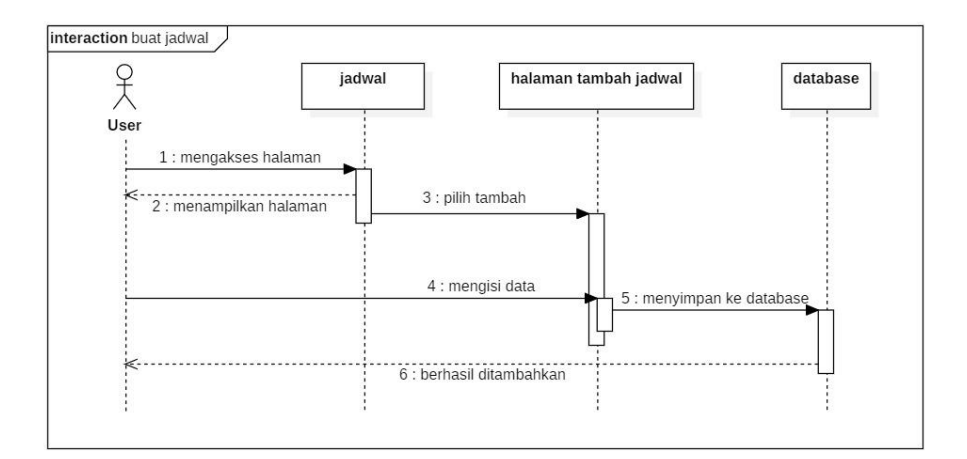

Gambar 35. Sequence diagram halaman tambah jadwal

3) Sequence diagram halaman ubah jadwal

Sequence diagram halaman ubah jadwal menampilkan editor jadwal saat user memilih salah satu jadwal. Maka akan tampil halaman ubah jadwal.

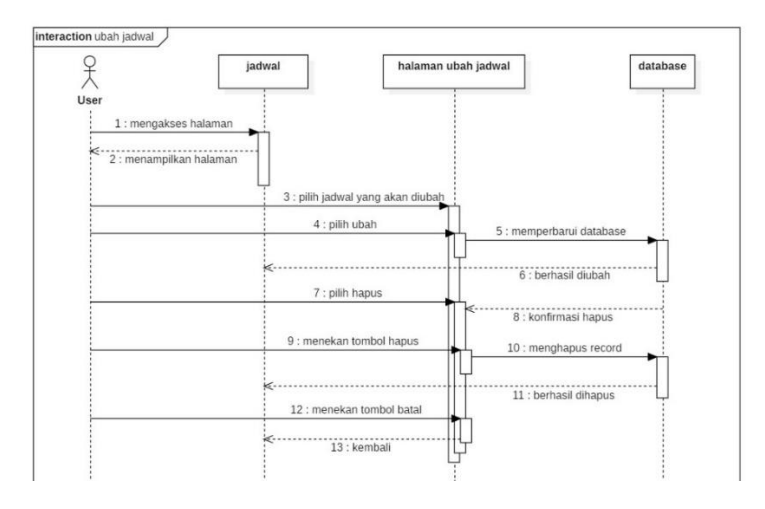

Gambar 36. Sequence diagram halaman ubah jadwal

4) Sequence diagram halaman kalender

Sequence diagram halaman kalender menampilkan detail jadwal saat user menekan tab menu kalender. Maka akan tampil halaman kalender.

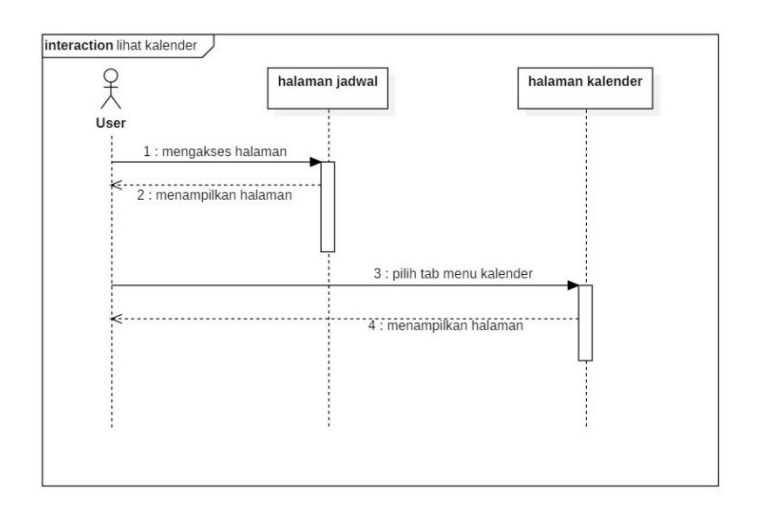

Gambar 37. Sequence diagram halaman kalender

5) Sequence diagram halaman buat catatan

Sequence diagram halaman buat catatan menampilkan halaman buat catatan saat user menekan tombol tambah pada halaman kalender. Maka sistem akan menampilkan halaman tambah catatan.

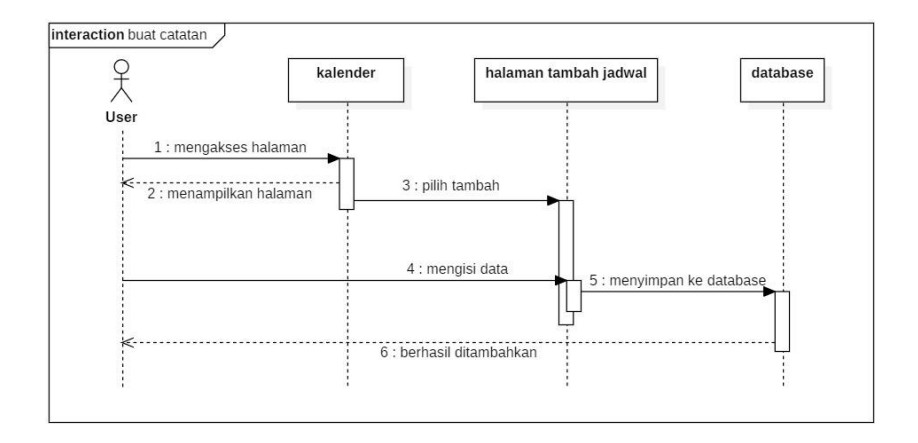

Gambar 38. Sequence diagram halaman buat catatan

6) Sequence diagram halaman pilih catatan

Sequence diagram halaman pilih catatan menampilkan daftar catatan yang telah dibuat oleh user saat user memilih tanggal pada halaman kalender. Maka sistem akan menampilkan daftar catatan.

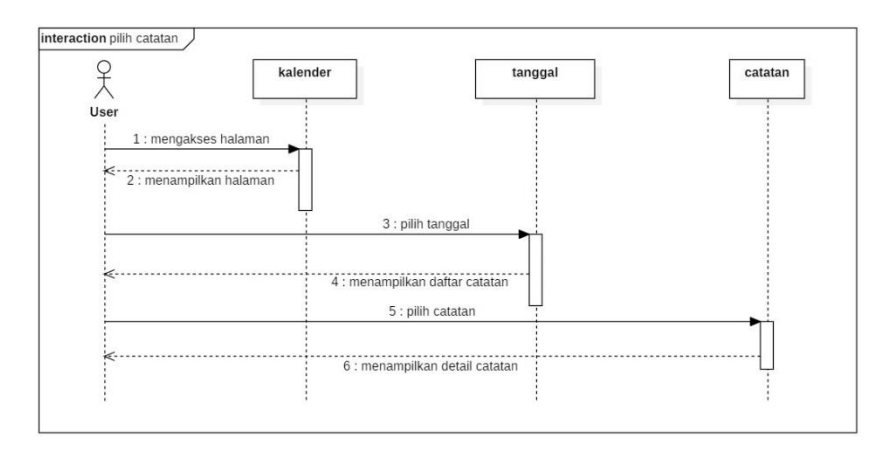

Gambar 39. Sequence diagram halaman pilih catatan

### 7) Sequence diagram halaman ubah catatan

Sequence diagram halaman pilih catatan menampilkan daftar catatan yang telah dibuat oleh user saat user memilih tanggal pada halaman kalender. Maka sistem akan menampilkan daftar catatan.

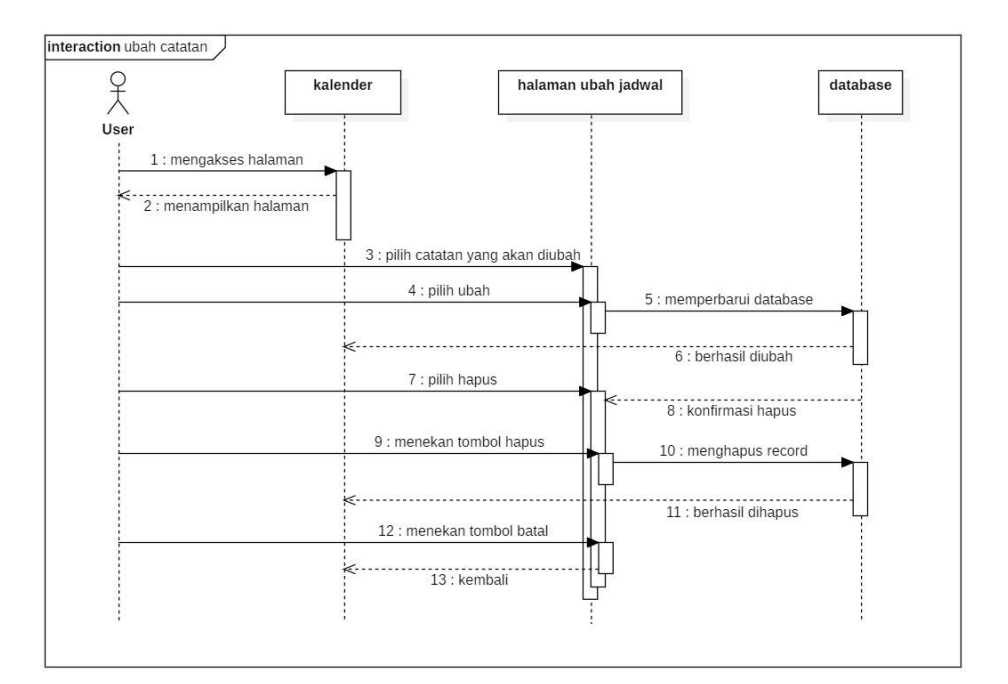

Gambar 40. Sequence diagram halaman ubah catatan

### 8) Sequence diagram halaman pengaturan

Sequence diagram halaman pengaturan menampilkan halaman pengaturan saat user menekan ikon gear, maka sistem akan menampilkan pengaturan yang bisa dikonfigurasikan oleh user.

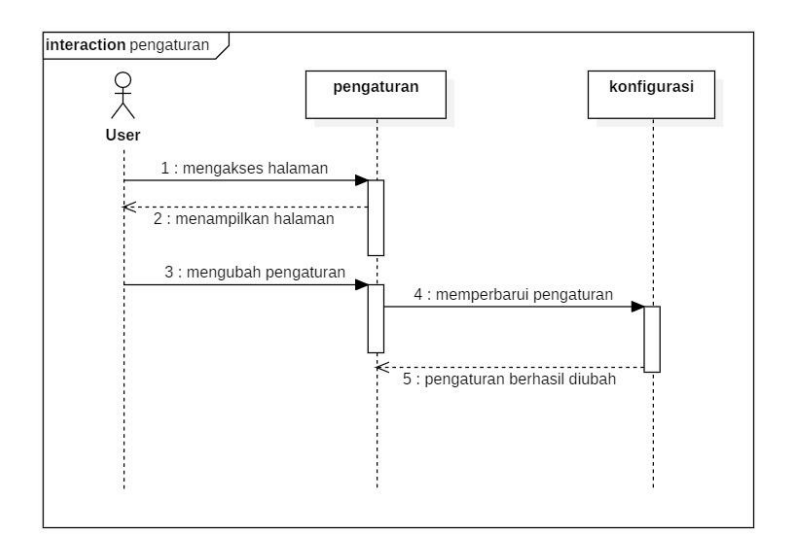

Gambar 41. Sequence diagram halaman pengaturan

d. Class Diagram

Class Diagram adalah diagram yang menunjukan kelas-kelas yang ada dari sebuah sistem yang hubungan nya secara logika. Karena itu Class Diagram merupakan tulang punggung atau kekuatan dasar dari hampir setiap metode berorinetasi objek termasuk UML. Gambar 42 dibawah menggambarkan rancangan class diagram.

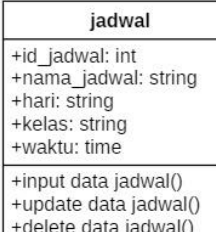

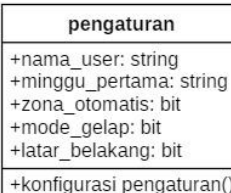

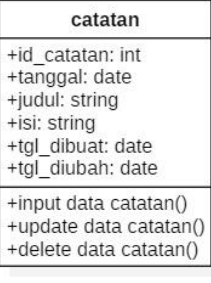

- 3. Desain Basis Data
	- a. Desain Tabel Basis Data

Database db\_pengingat adalah database yang dibuat unuk menyimpan data-data yang digunakan dalam proses pengolahan data jadwal, catatan, serta pengaturan. Berikut ini adalah desain dari tabel yang dibuat dalam database db\_pengingat, yaitu:

1) Tb\_jadwal

Tabel jadwal merupakan tabel yang menyimpan data jadwal yang nantinya digunakan untuk aplikasi. Berikut ini spesifikasi dari tabel jadwal:

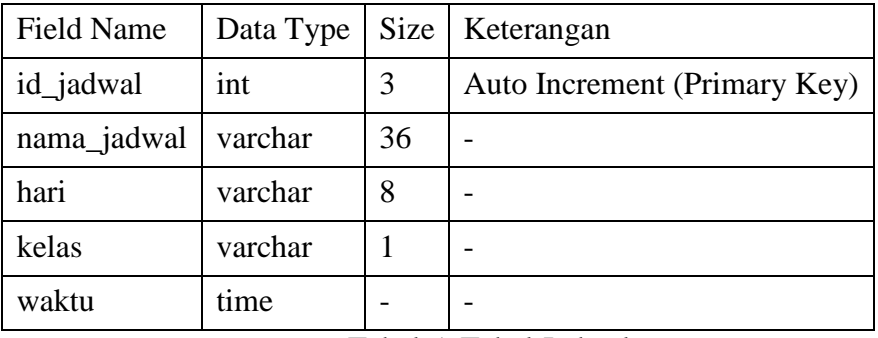

Tabel 5. Tabel Jadwal

### 2) Tb\_catatan

Tabel catatan merupakan tabel yang menyimpan data catatan yang nantinya digunakan pada halaman kalender aplikasi. Berikut ini spesifikasi dari tabel catatan:

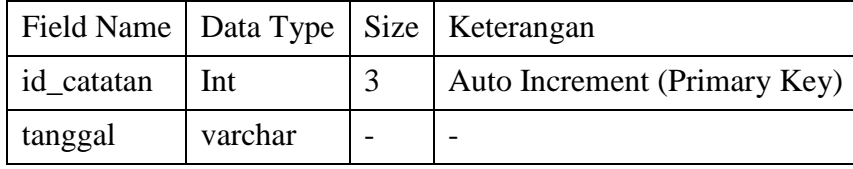

| judul      | varchar | 36 |  |
|------------|---------|----|--|
| isi        | Text    |    |  |
| waktu      | Time    |    |  |
| tgl_dibuat | Time    |    |  |
| tgl_diubah | Time    |    |  |

Tabel 6. Tabel Catatan

# 3) Tb\_pengaturan

Tabel pengaturan merupakan tabel yang digunakan untuk menyimpan konfigurasi aplikasi. Berikut ini spesifikasi dari tabel pengaturan:

| <b>Field Name</b> | Data Type | <b>Size</b> | Keterangan |
|-------------------|-----------|-------------|------------|
| nama user         | varchar   | 48          |            |
| minggu_pertama    | varchar   | 8           |            |
| zona_otomatis     | bit       |             |            |
| mode_gelap        | bit       |             |            |
| latar_belakang    | bit       |             |            |

Tabel 7. Tabel Pengaturan

### 4. Desain Keuangan dan Biaya

Desain keuangan dan biaya ialah rincian biaya yang dibutuhkan terkait dengan pembuatan aplikasi sampai dengan implementasi aplikasi. Rincian biaya tersebut dapat dilihat pada tabel 7 dibawah ini :

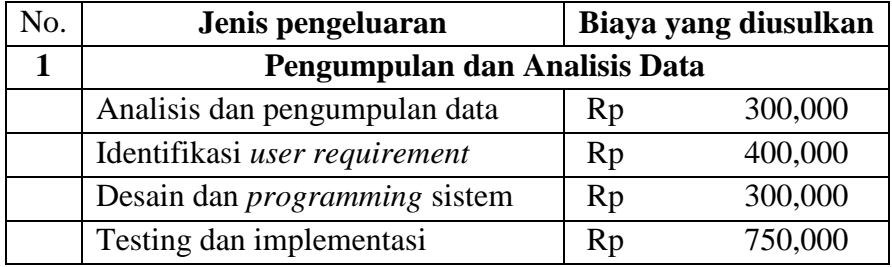

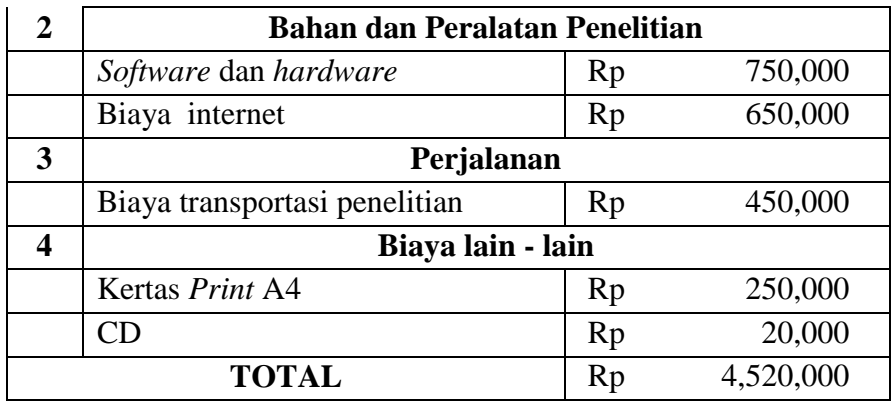

Tabel 8. Tabel Rincian Keuangan dan Biaya

#### **BAB IV**

### **METODE PENELITIAN**

### **A. Implementasi**

Implementasi merupakan suatu tahap yang menjabarkan bagaimana aplikasi ini dirancang dan dapat bekerja sebagaimana fungsinya serta diharapkan dapat berjalan dengan baik. Penulis akan mengimplementasikan proses perancangan sistem, uji coba aplikasi, manual program sehingga nanti dapat dimengerti dengan jelas dan diketahui kegunaannya.

- 1. Implementasi Program
	- a. *Source Code* Home

Pada bagian ini penulis akan menjelaskan tentang proses-proses dan fungsi-fungsinya bedasarkan desain yang dibuat menggunakan kode program (*source code*)

```
import 'package:clock_app/enums.dart';
import 'package: clock app/models/menu info.dart';
import 'package:flutter/material.dart';
import 'package:flutter local notifications/flutter local notifications.dart';
import 'package:provider/provider.dart';
import 'views/homepage.dart';
final FlutterLocalNotificationsPlugin flutterLocalNotificationsPlugin =
     FlutterLocalNotificationsPlugin();
void main() async {
 WidgetsFlutterBinding.ensureInitialized();
 var initializationSettingsAndroid =
      AndroidInitializationSettings('codex logo');
 var initializationSettingsIOS = IOSInitializationSettings(
       requestAlertPermission: true,
       requestBadgePermission: true,
       requestSoundPermission: true,
       onDidReceiveLocalNotification:
           (int id, String title, String body, String payload) async {});
 var initializationSettings = InitializationSettings(
       initializationSettingsAndroid, initializationSettingsIOS);
  await flutterLocalNotificationsPlugin.initialize(initializationSettings,
      onSelectNotification: (String payload) async {
    if (payload != null) debugPrint('notification payload: ' + payload);
     }
 });
  runApp(MyApp());
}
class MyApp extends StatelessWidget {
 // This widget is the root of your application.
  @override
 Widget build(BuildContext context) {
     return MaterialApp(
       debugShowCheckedModeBanner: false,
       title: 'Pengingat Jadwal',
       theme: ThemeData(
         primarySwatch: Colors.blue,
         visualDensity: VisualDensity.adaptivePlatformDensity),
       home: ChangeNotifierProvider<MenuInfo>(
         create: (context) => MenuInfo(MenuType.clock),
         child: HomePage(),
       ),
     );
 }
}
```
## Gambar 43. Source Code Home

Baris 1 sampai baris 6 merupakan *fragment* dan *library* yang diperlukan untuk pembangunan *widget* pada halaman *home.* Baris 8 sampai 9 digunakan untuk menginisiasi variabel *flutterLocalNotificationsPlugin* yang selanjutnya digunakan untuk mendefinisikan kanal data notifikasi pada *smartphone android* dan iOS pada baris 11 sampai dengan baris 29. Baris 33 sampai 50 digunakan untuk menampilkan *widget* yang berisi *fragment* halaman utama diikuti dengan *fragment* menu.

b. *Source Code* Halaman Jam

Berikut adalah kode program untuk halaman jam.

```
import 'dart:async';
import 'package:clock_app/constants/theme_data.dart';
import 'package:flutter/material.dart';
import 'package:intl/intl.dart';
import 'clockview.dart';
class ClockPage extends StatefulWidget {
  @override
   _ClockPageState createState() => _ClockPageState();
}
class _ClockPageState extends State<ClockPage> {
   @override
  Widget build(BuildContext context) {
    var now = DateTime.now();
     var formattedDate = DateFormat('EEE, d MMM').format(now);
    var timezoneString = now.timeZoneOffset.toString().split('.').first;
     var offsetSign = '';
     if (!timezoneString.startsWith('-')) offsetSign = '+';
     return Container(
      padding: EdgeInsets.symmetric(horizontal: 32, vertical: 64),
       child: Column(
         crossAxisAlignment: CrossAxisAlignment.start,
         children: <Widget>[
           Flexible(
             flex: 1,
             fit: FlexFit.tight,
             child: Text(
               'Jam',
               style: TextStyle(
                   fontWeight: FontWeight.w700,
                   color: CustomColors.primaryTextColor,
                   fontSize: 24),
             ),
           ),
           Flexible(
             flex: 2,
             child: Column(
               crossAxisAlignment: CrossAxisAlignment.start,
               children: <Widget>[
                 DigitalClockWidget(),
                Text(
                   formattedDate,
                  style: TextStyle(
                        fontWeight: FontWeight.w300,
```

```
 color: CustomColors.primaryTextColor,
                        fontSize: 20),
                  ),
               ],
             ),
           ),
           Flexible(
             flex: 4,
             fit: FlexFit.tight,
             child: Align(
               alignment: Alignment.center,
               child: ClockView(
                 size: MediaQuery.of(context).size.height / 4,
               ),
             ),
           ),
         ],
       ),
     );
  }
}
class DigitalClockWidget extends StatefulWidget {
  const DigitalClockWidget({
    Key key,
  }) : super(key: key);
  @override
  State<StatefulWidget> createState() {
     return DigitalClockWidgetState();
   }
}
class DigitalClockWidgetState extends State<DigitalClockWidget> {
 var formattedTime = DateFormat('HH:mm').format(DateTime.now());
  Timer timer;
  @override
  void initState() {
     this.timer = Timer.periodic(Duration(seconds: 1), (timer) {
      var perviousMinute = DateTime.now().add(Duration(seconds: -1)).minute;
      var currentMinute = DateTime.now().minute;
       if (perviousMinute != currentMinute)
         setState(() {
           formattedTime = DateFormat('HH:mm').format(DateTime.now());
         });
     });
     super.initState();
   }
```

```
 @override
  void dispose() {
    this.timer.cancel();
    super.dispose();
  }
  @override
  Widget build(BuildContext context) {
    print('=====>digital clock updated');
    return Text(
       formattedTime,
       style: TextStyle(
           color: CustomColors.primaryTextColor,
           fontSize: 64),
    );
  }
}
```
# Gambar 44. *Source Code* Halaman Jam

Baris 1 sampai baris 6 merupakan *fragment* dan *library* yang diperlukan untuk pembangunan *widget* pada halaman *home.* Baris 16 sampai 21 digunakan untuk menginisiasi variabel *–* variabel yang digunakan untuk memformat tanggal. Lalu pada baris 23 sampai dengan 69 digunakan untuk mendefinisikan *layout* tampilan. Pada baris 71 sampai dengan baris 115 digunakan untuk mengkonfigurasi dan menampilkan *widget* yang berisi *DigitalClockWidget*.

c. *Source Code* Halaman Pengingat

Berikut adalah kode program untuk halaman pengingat jadwal.

```
import 'package:clock_app/alarm_helper.dart';
import 'package:clock_app/constants/theme_data.dart';
import 'package:clock_app/models/alarm_info.dart';
import 'package:dotted_border/dotted_border.dart';
import 'package:flutter/material.dart';
import 'package:flutter_local_notifications/flutter_local_notifications.dart';
import 'package:intl/intl.dart';
import '../main.dart';
class AlarmPage extends StatefulWidget {
  @override
   _AlarmPageState createState() => _AlarmPageState();
}
class _AlarmPageState extends State<AlarmPage> {
 DateTime _alarmTime;
  String _alarmTimeString;
 AlarmHelper alarmHelper = AlarmHelper();
 Future<List<AlarmInfo>> _alarms;
 List<AlarmInfo> _currentAlarms;
  TextEditingController judulController = new TextEditingController();
  TextEditingController dosenController = new TextEditingController();
  TextEditingController ruangController = new TextEditingController();
 final values = List.filled(7, true); @override
   void initState() {
    alarmTime = DateTime.now();
   alarmHelper.initializeDatabase().then((value) {
      print('------database intialized');
       loadAlarms();
    });
     super.initState();
   }
  void loadAlarms() {
    _alarms = _alarmHelper.getAlarms();
    if (mounted) setState(() {});
  }
  @override
  Widget build(BuildContext context) {
    return Container(
      padding: EdgeInsets.symmetric(horizontal: 32, vertical: 64),
       child: Column(
         crossAxisAlignment: CrossAxisAlignment.start,
         children: <Widget>[
```

```
 Text(
                'Jadwal Praktikum',
                style: TextStyle(
                     fontWeight: FontWeight.w700,
                     color: CustomColors.primaryTextColor,
                     fontSize: 24),
             ),
             Expanded(
                child: FutureBuilder<List<AlarmInfo>>(
                  future: alarms,
                  builder: (context, snapshot) {
                     if (snapshot.hasData) {
                        _currentAlarms = snapshot.data;
                        return ListView(
                          children: snapshot.data.map<Widget>((alarm) {
                             var alarmTime =
                                   DateFormat('HH:mm').format(alarm.alarmDateTime);
                             var gradientColor = GradientTemplate
                                   .gradientTemplate[alarm.gradientColorIndex].colors;
                             return Container(
                               margin: const EdgeInsets.only(bottom: 32),
                                padding: const EdgeInsets.symmetric(
                                     horizontal: 16, vertical: 8),
                                decoration: BoxDecoration(
                                  gradient: LinearGradient(
                                     colors: gradientColor,
                                     begin: Alignment.centerLeft,
                                     end: Alignment.centerRight,
\left( \begin{array}{ccc} \cdot & \cdot & \cdot \\ \cdot & \cdot & \cdot \\ \cdot & \cdot & \cdot \end{array} \right)boxShadow: [
                                     BoxShadow(
                                       color: gradientColor.last.withOpacity(0.4),
                                        blurRadius: 8,
                                        spreadRadius: 2,
                                        offset: Offset(4, 4),
), the contract of \mathcal{L}\begin{bmatrix} 1 & 1 & 1 \\ 1 & 1 & 1 \end{bmatrix} borderRadius: BorderRadius.all(Radius.circular(24)),
\vert , and \vert , and \vert , and \vert , and \vert , and \vert , and \vert , and \vert , and \vert , and \vert , and \vert , and \vert , and \vert , and \vert , and \vert , and \vert , and \vert , and \vert , and \vert , and \vert , and child: Column(
                                   crossAxisAlignment: CrossAxisAlignment.start,
                                   children: <Widget>[
                                     Row(
                                        mainAxisAlignment: MainAxisAlignment.spaceBetwee
                                        children: <Widget>[
                                          Row(
                                             children: <Widget>[
```
n,

```
 Icon(
                                               Icons.label,
                                              color: Colors.white,
                                               size: 24,
), the contract of \mathcal{L} , \mathcal{L}SizedBox(width: 8),
                                             Text(
                                               alarm.title,
                                              style: TextStyle(
                                                    color: Colors.white,
                                                    fontSize: 18,
                                                    fontWeight: FontWeight.w700),
), the contract of \mathcal{L} , \mathcal{L}\begin{bmatrix} 1 & 1 & 1 & 1 \ 1 & 1 & 1 & 1 \end{bmatrix} ),
\begin{bmatrix} 1 & 1 & 1 \\ 1 & 1 & 1 \end{bmatrix}), the contract of \mathcal{L}SizedBox(height: 16),
                                   Text(
                                     "Dosen : " + alarm.lecture,
                                     style: TextStyle(color: Colors.white),
), and the same state \lambda Text(
                                     "Ruangan : " + alarm.room,
                                     style: TextStyle(color: Colors.white),
), the contract of \mathcal{L}Row(
                                     mainAxisAlignment: MainAxisAlignment.spaceBetwee
                                     children: <Widget>[
                                        Text(
                                          alarmTime,
                                         style: TextStyle(
                                               color: Colors.white,
                                               fontSize: 24,
                                               fontWeight: FontWeight.w700),
 ),
                                       IconButton(
                                             icon: Icon(Icons.delete),
                                             color: Colors.white,
                                             onPressed: () {
                                               deleteAlarm(alarm.id);
\{\},\\begin{bmatrix} 1 & 1 & 1 \\ 1 & 1 & 1 \end{bmatrix}), the contract of \mathcal{L}\begin{bmatrix} 1 & 1 & 1 \\ 1 & 1 & 1 \\ 1 & 1 & 1 \end{bmatrix}\vert , and \vert , and \vert , and \vert , and \vert , and \vert , and \vert , and \vert , and \vert , and \vert , and \vert , and \vert , and \vert , and \vert , and \vert , and \vert , and \vert , and \vert , and \vert , and \vert , and \qquad \qquad );
```
n,

```
 }).followedBy([
                         if (_currentAlarms.length < 11)
                           DottedBorder(
                             strokeWidth: 2,
                             color: CustomColors.clockOutline,
                             borderType: BorderType.RRect,
                             radius: Radius.circular(24),
                             child: Container(
                               width: double.infinity,
                               decoration: BoxDecoration(
                                  color: CustomColors.clockBG,
                                  borderRadius:
                                      BorderRadius.all(Radius.circular(24)),
), the contract of \mathcal{L}child: FlatButton(
                                  padding: const EdgeInsets.symmetric(
                                     horizontal: 32, vertical: 16),
                                  onPressed: () {
                                    _alarmTimeString =
                                         DateFormat('HH:mm').format(DateTime.now())
                                    showModalBottomSheet(
                                      useRootNavigator: true,
                                      context: context,
                                     clipBehavior: Clip.antiAlias,
                                      shape: RoundedRectangleBorder(
                                        borderRadius: BorderRadius.vertical(
                                           top: Radius.circular(24),
), the contract of \mathcal{L} , \mathcal{L}), the contract of \mathcal{L} , \mathcal{L}builder: (context) {
                                         return StatefulBuilder(
                                           builder: (context, setModalState) {
                                             return Container(
                                               padding: const EdgeInsets.all(32),
                                               child: Column(
                                                 children: [
                                                    FlatButton(
                                                      onPressed: () async {
                                                        var selectedTime =
                                                             await showTimePicker(
                                                          context: context,
                                                         initialTime:
                                                               TimeOfDay.now(),
), the contract of \mathcal{L} ( \mathcal{L} ), the contract of \mathcal{L} ( \mathcal{L} ) is a set of \mathcal{L}if (selectedTime != null) {
                                                           final now = DateTime.now()
```
;

;

```
 var selectedDateTime =
                                                   DateTime(
                                                       now.year,
                                                       now.month,
                                                       now.day,
                                                      selectedTime.hour,
                                                       selectedTime
                                                           .minute);
                                                _alarmTime =
                                                   selectedDateTime;
                                                setModalState(() {
                                                  _alarmTimeString =
                                                     DateFormat('HH:mm')
 .format(
                                                             selectedDate
Time);
); \}); \}\{\}, \}, \}, \}, \}, \}, \}, \}, \}, \}, \}, \}, \}, \}, \}, \}, \}, \}, \}, \}, \}, \}, \}, \}, \}, \}, \}, \}, \}, \}, \}, \}, \}, \}, \}, \}, \},
                                            child: Text(
                                              _alarmTimeString,
                                             style:
                                                  TextStyle(fontSize: 32),
), the contract of \mathcal{L} , the contract of \mathcal{L}), the contract of \mathcal{L} , and \mathcal{L}ListTile(
                                              title: Text('Nama jadwal'),
                                              trailing: new Container(
                                                width: 150,
                                                child: new Row(
                                                 children: <Widget>[
                                                   new Expanded(
                                                       child: TextField(
                                                     controller:
                                                         judulController,
                                                     textAlign:
                                                         TextAlign.end,
                                                     decoration:
                                                         new InputDecorat
 .collaps
                                                             hintText:
'nama ja saaraa kalendari kuningan kan kalendari kan kalendari kan kan kalendari kan kan kan kan kan kan kan k
dwal'),
\vert), \vert), \vert\begin{bmatrix} 1 & 1 & 1 \ 1 & 1 & 1 \end{bmatrix}), the contract of \lambda
```
ion

ed(

```
\left( \begin{array}{ccc} \cdot & \cdot & \cdot \\ \cdot & \cdot & \cdot \\ \cdot & \cdot & \cdot \end{array} \right) ListTile(
                                                          title: Text('Dosen pengampu'
),
                                                          trailing: new Container(
                                                            width: 150,
                                                            child: new Row(
                                                              children: <Widget>[
                                                                new Expanded(
                                                                     child: TextField(
                                                                   controller:
                                                                       dosenController,
                                                                   textAlign:
                                                                       TextAlign.end,
                                                                   decoration:
                                                                       new InputDecorat
ion
                                                                                 .collaps
ed(
                                                                            hintText:
'dosen participate and the control of the control of the control of the control of the control of the control of the control of the control of the control of the control of the control of the control of the control of the 
engampu'),
\vert), \vert), \vert\Box), the contract of \mathcal{L} (i.e., \mathcal{L} ), the contract of \mathcal{L} )),
                                                     ListTile(
                                                          title: Text('Ruangan'),
                                                          trailing: new Container(
                                                            width: 150,
                                                            child: new Row(
                                                              children: <Widget>[
                                                                new Expanded(
                                                                     child: TextField(
                                                                   controller:
                                                                       ruangController,
                                                                   textAlign:
                                                                       TextAlign.end,
                                                                   decoration:
                                                                       new InputDecorat
ion
                                                                                 .collaps
ed(
                                                                            hintText:
                                                                                 'ruangan
'),
\left( \begin{array}{ccc} \end{array} \right), the contract of the contract of the contract of \mathbb{I}_d
```
```
), the contract of \mathcal{L} (i.e., \mathcal{L}), \mathcal{L} )),
                                                                 FloatingActionButton.extended(
                                                                    onPressed: onSaveAlarm,
                                                                   icon: Icon(Icons.alarm),
                                                                    label: Text('Save'),
), the contract of \mathcal{L} ( \mathcal{L} ), the contract of \mathcal{L}\Box), the contract of \mathcal{L} , \mathcal{L}); the contract of \mathcal{L} (i.e., \mathcal{L} );
\}, \}, \}, \}, \}, \}, \}, \}, \}, \}, \}, \}, \}, \}, \}, \}, \}, \}, \}, \}, \}, \}, \}, \}, \}, \}, \}, \}, \}, \}, \}, \}, \}, \}, \}, \}, \},
); the contract of \mathcal{C} is the contract of \mathcal{C}\}, \}, \}, \}, \}, \}, \}, \}, \}, \}, \}, \}, \}, \}, \}, \}, \}, \}, \}, \}, \}, \}, \}, \}, \}, \}, \}, \}, \}, \}, \}, \}, \}, \}, \}, \}, \},
); the contract of \mathbf{C}// scheduleAlarm();
\}, \}, \}, \}, \}, \}, \}, \}, \}, \}, \}, \}, \}, \}, \}, \}, \}, \}, \}, \}, \}, \}, \}, \}, \}, \}, \}, \}, \}, \}, \}, \}, \}, \}, \}, \}, \},
                                         child: Column(
                                             children: <Widget>[
                                                Image.asset(
                                                   'assets/add_alarm.png',
                                                  scale: 1.5,
), the contract of \mathcal{L} , \mathcal{L}SizedBox(height: 8),
                                                Text(
                                                   'Tambah Pengingat',
                                                   style: TextStyle(color: Colors.white),
), the contract of \mathcal{L} , \mathcal{L}\begin{bmatrix} 1 & 1 & 1 \ 1 & 1 & 1 \end{bmatrix} ),
), the contract of \mathcal{L}\left( \begin{array}{ccc} \cdot & \cdot & \cdot \\ \cdot & \cdot & \cdot \\ \cdot & \cdot & \cdot \end{array} \right)) and the contract of \mathcal{O}(\mathbb{R}^d) else
                                  Center(
                                       child: Text(
                                     'Maksimal 10 Alarm!',
                                    style: TextStyle(color: Colors.white),
                                  )),
                            ]).toList(),
                         );
\begin{array}{ccc} \end{array}return Center(
                         child: Text(
                            'Loading..',
                            style: TextStyle(color: Colors.white),
                         ),
                       );
```
 $\overline{\phantom{a}}$ ,  $\overline{\phantom{a}}$ 

```
 ),
           ),
        ],
      ),
    );
  }
  void scheduleAlarm(
      DateTime scheduledNotificationDateTime, AlarmInfo alarmInfo) async {
    var androidPlatformChannelSpecifics = AndroidNotificationDetails(
       'alarm_notif',
       'alarm_notif',
       'Alarm notification',
      icon: 'codex_logo',
      playSound: true,
     sound: RawResourceAndroidNotificationSound('all good'),
      largeIcon: DrawableResourceAndroidBitmap('codex_logo'),
    );
    var iOSPlatformChannelSpecifics = IOSNotificationDetails(
         sound: 'all_good',
        presentAlert: true,
        presentBadge: true,
         presentSound: true);
    var platformChannelSpecifics = NotificationDetails(
         androidPlatformChannelSpecifics, iOSPlatformChannelSpecifics);
    await flutterLocalNotificationsPlugin.schedule(
         0,
        alarmInfo.title,
         'Praktikum akan segera dimulai',
         scheduledNotificationDateTime,
         platformChannelSpecifics);
  }
  void onSaveAlarm() {
    DateTime scheduleAlarmDateTime;
   if ( alarmTime.isAfter(DateTime.now()))
 scheduleAlarmDateTime = _alarmTime;
    else
 scheduleAlarmDateTime = _alarmTime.add(Duration(days: 6));
    var alarmInfo = AlarmInfo(
      alarmDateTime: scheduleAlarmDateTime,
      gradientColorIndex: _currentAlarms.length,
      title: judulController.text,
      lecture: dosenController.text,
```
room: ruangController.text,

```
 );
   _alarmHelper.insertAlarm(alarmInfo);
   scheduleAlarm(scheduleAlarmDateTime, alarmInfo);
   Navigator.pop(context);
   loadAlarms();
 }
 void deleteAlarm(int id) {
  _alarmHelper.delete(id);
   //unsubscribe for notification
   loadAlarms();
 }
```
}

### Gambar 45. *Source Code* Halaman Pengingat Jadwal

Baris 1 sampai baris 9 merupakan *fragment* dan *library* yang diperlukan untuk pembangunan *widget* pada halaman pengingat jadwal*.*  Baris 16 sampai 280 digunakan untuk menginisiasi variabel *–* variabel yang digunakan untuk menginisiasi *database*, dan membangun *layout*. Lalu pada baris 282 sampai dengan 304 digunakan untuk mendefinisikan notifikasi yang akan tampil pada *smartphone*. Pada baris 306 sampai dengan baris 322 digunakan untuk menyimpan *record* yang dibuat ke dalam *database* dan melakukan *load* setelah *record* dibuat. Baris 324 sampai dengan baris 329 digunakan untuk menghapus *record* pengingat berdasarkan *id*.

d. *Source Code* Halaman Kalender

Berikut adalah kode program untuk halaman kalender.

```
import 'package:clock_app/constants/theme_data.dart';
import 'package:clock_app/note_helper.dart';
import 'package:flutter/material.dart';
import 'package:flutter/widgets.dart';
import 'package:table_calendar/table_calendar.dart';
import 'dart:core';
class CalendarPage extends StatefulWidget {
  @override
   _CalendarPageState createState() => _CalendarPageState();
}
class _CalendarPageState extends State<CalendarPage> {
 Map<DateTime, List<Event>> selectedEvents;
  CalendarFormat format = CalendarFormat.month;
 DateTime selectedDay = DateTime.now();
 DateTime focusedDay = DateTime.now();
 TextEditingController eventController = TextEditingController();
  @override
  void initState() {
     selectedEvents = {};
    super.initState();
  }
 List<Event> _getEventsfromDay(DateTime date) {
    return selectedEvents[date] ?? [];
  }
  @override
  void dispose() {
     _eventController.dispose();
    super.dispose();
   }
  @override
  Widget build(BuildContext context) {
    return Scaffold(
       appBar: PreferredSize(
         preferredSize: Size.fromHeight(32.0),
         child: AppBar(
           title: Text(''),
           backgroundColor: Colors.transparent,
           elevation: 0.0,
         ),
       ),
       body: Padding(
```

```
padding: const EdgeInsets.fromLTRB(24, 0, 24, 0),
 child: Column(
   crossAxisAlignment: CrossAxisAlignment.start,
   children: [
     Text.rich(
       TextSpan(
         text: 'Kalender',
         style: TextStyle(fontWeight: FontWeight.w700),
       ),
       style: TextStyle(fontSize: 24),
     ),
     SizedBox(height: 18),
     TableCalendar(
       focusedDay: selectedDay,
      firstDay: DateTime(1990),
      lastDay: DateTime(2050),
       calendarFormat: format,
       onFormatChanged: (CalendarFormat _format) {
         setState(() {
           format = _format;
         });
       },
      startingDayOfWeek: StartingDayOfWeek.sunday,
       daysOfWeekVisible: true,
       //Day Changed
      onDaySelected: (DateTime selectDay, DateTime focusDay) {
         setState(() {
           selectedDay = selectDay;
           focusedDay = focusDay;
         });
        print(focusedDay);
       },
       selectedDayPredicate: (DateTime date) {
         return isSameDay(selectedDay, date);
       },
       eventLoader: _getEventsfromDay,
       //Calendarstyling
       calendarStyle: CalendarStyle(
         isTodayHighlighted: true,
         selectedDecoration: BoxDecoration(
           color: Colors.blue,
           shape: BoxShape.circle,
         ),
        selectedTextStyle: TextStyle(color: Colors.white),
         todayDecoration: BoxDecoration(
```

```
 color: Colors.blue[200],
             shape: BoxShape.circle,
           ),
          defaultDecoration: BoxDecoration(
              shape: BoxShape.circle,
           ),
          weekendDecoration: BoxDecoration(
             shape: BoxShape.circle,
           ),
         ),
        headerStyle: HeaderStyle(
           formatButtonVisible: false,
           titleCentered: true,
           formatButtonShowsNext: false,
           formatButtonDecoration: BoxDecoration(
             color: Colors.blue,
           ),
          formatButtonTextStyle: TextStyle(
             color: Colors.white,
           ),
        ),
       ),
      SizedBox(height: 36),
       Text.rich(
         TextSpan(
           text: 'Catatan',
           style: TextStyle(fontWeight: FontWeight.w700),
         ),
         style: TextStyle(fontSize: 24),
       ),
       ..._getEventsfromDay(selectedDay).map(
         (Event event) => ListTile(
           title: Text(
              event.catatan,
           ),
         ),
       ),
      SizedBox(height: 16),
       //Tampilkan catatan
     ],
  ),
 ),
 //FAB
 floatingActionButton: FloatingActionButton.extended(
  onPressed: () => showDialog(
     context: context,
```

```
 builder: (context) => AlertDialog(
                 title: Text("Tambah Catatan"),
                 content: TextFormField(
                   controller: _eventController,
                 ),
                 actions: [
                   TextButton(
                      child: Text("Batal"),
                      onPressed: () => Navigator.pop(context),
                   ),
                   TextButton(
                      child: Text("Ok"),
                      onPressed: () {
                        if ( eventController.text.isEmpty) {
                         } else {
                            if (selectedEvents[selectedDay] != null) {
                               selectedEvents[selectedDay].add(
                                 Event(catatan: _eventController.text),
\vert (b) is a set of \vert (c) is a set of \vert (c) is a set of \vert (c) is a set of \vert (c) is a set of \vert (c) is a set of \vert (c) is a set of \vert (c) is a set of \vert (c) is a set of \vert (c) is a set of \vert (c) is
                            } else {
                               selectedEvents[selectedDay] = [
                                 Event(catatan: _eventController.text)
 ];
\begin{pmatrix} 1 & 1 & 1 \\ 1 & 1 & 1 \end{pmatrix}\begin{array}{ccc} \end{array}Navigator.pop(context);
                         _eventController.clear();
                         setState(() {});
                         return;
                      },
                   ),
                ],
              ),
           ),
           label: Text("Tambah Catatan"),
           icon: Icon(Icons.add),
        ),
     );
   }
```
}

Gambar 46. *Source Code* Halaman Kalender

Baris 1 sampai baris 6 merupakan *fragment* dan *library* yang diperlukan untuk pembangunan *widget* pada halaman kalender*.* Baris 13 sampai 139 digunakan untuk menginisiasi variabel *–* variabel yang digunakan untuk menginisiasi dan membangun *layout* halaman kalender. Lalu pada baris 141 sampai dengan 184 digunakan untuk mendefinisikan action button pada halaman kalender.

2. Pengujian Sistem dan Uji Coba Program

Pada pembuatan sistem ini metode pengujian yang digunakan oleh penulis yaitu metode pengujian Black Box. Pengujian Black Box berfokus pada persyaratan fungsional perangkat lunak. Pengujian ini memungkinkan analis sistem memperoleh kumpulan kondisi *input* yang akan mengerjakan seluruh keperluan fungsional program. Berikut merupakan rencana pengujian yang dilakukan:

- a. Rencana Pengujian
	- 1) Halaman Jadwal

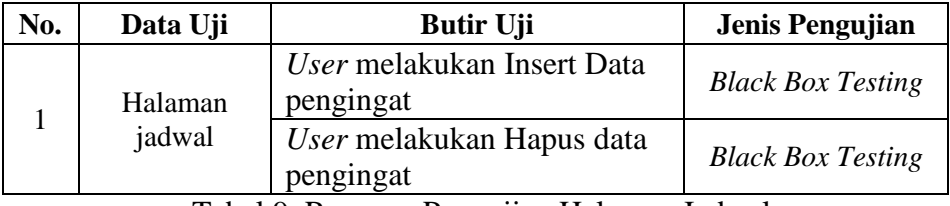

Tabel 9. Rencana Pengujian Halaman Jadwal

2) Halaman Kalender

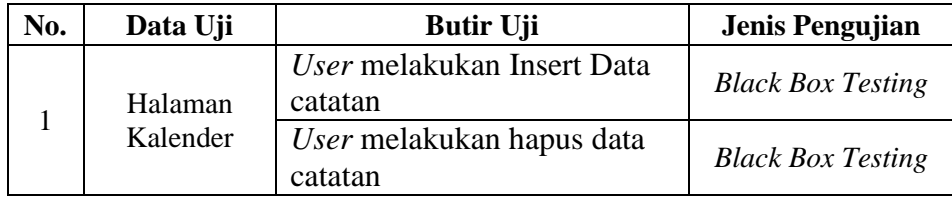

Tabel 10. Rencana Pengujian Halaman Kalender

3) Notifikasi Pengingat Jadwal

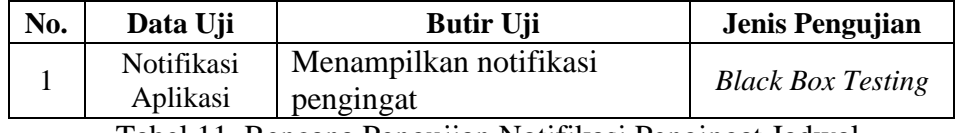

Tabel 11. Rencana Pengujian Notifikasi Pengingat Jadwal

b. Hasil Pengujian

Hasil pengujian pada sistem merupakan tahap-tahap untuk mengetahui hasil dari rencana pengujian, sehingga dapat diketahui kesesuaian yang diharapkan berjalan dengan baik yang dilakukan berdasarkan rencana pengujian.

1) Hasil Pengujian Halaman Jadwal

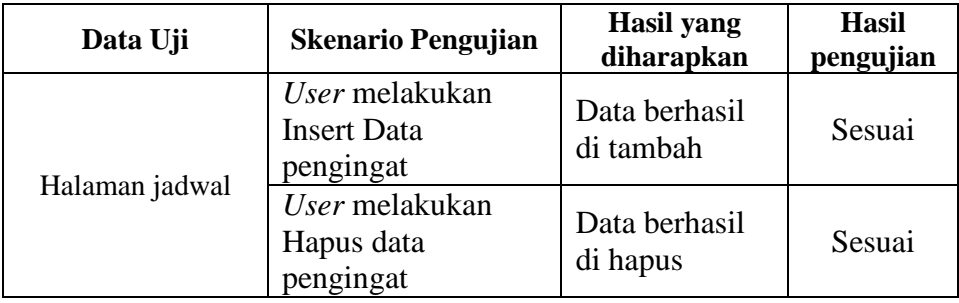

Tabel 12. Hasil Pengujian Halaman Kalender

2) Hasil Pengujian Halaman Kalender

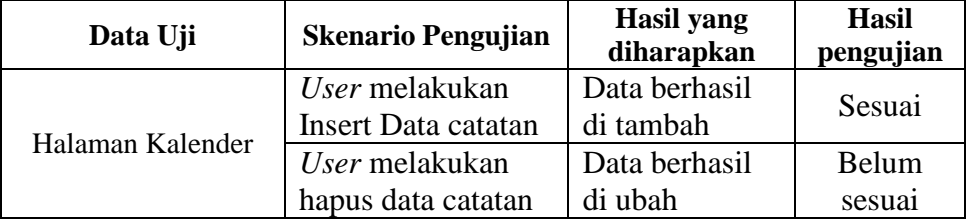

Tabel 13. Hasil Pengujian Halaman Kalender

3) Hasil Pengujian Notifikasi Pengingat Jadwal

| Data Uji                       | <b>Skenario Pengujian</b>       | Hasil yang<br>diharapkan               | <b>Hasil</b><br>pengujian |
|--------------------------------|---------------------------------|----------------------------------------|---------------------------|
| Notifikasi Pengingat<br>Jadwal | User membuat<br>suatu pengingat | Menampilkan<br>notifikasi<br>pengingat | Sesuai                    |

Tabel 14. Hasil Pengujian Notifikasi Pengingat Jadwal

## 3. Manual Program

Manual program merupakan tata cara dalam menggunakan (mengoperasikan) program supaya dapat dipahami serta dijalankan dengan baik dan benar oleh pembaca. Dalam tahap ini penulis akan menjelaskan bagaimana menggunakan atau mengoperasikan Aplikasi Pengingat Jadwal Praktikum Untuk Mahasiswa Program Studi Sistem Informasi STMIK Palangkaraya Berbasis *Android* yang dibuat serta fitur-fitur apa saja yang terdapat di dalam aplikasi tersebut.

a. Halaman Jadwal

Pada halaman ini terdapat suatu tombol yang digunakan untuk membuat pengingat jadwal yang jika ditekan akan menampilkan *pop-up* tambah jadwal dan jika menekan *save* pada *pop-up* maka akan kembali ke halaman jadwal dan menampilkan jadwal yang telah dibuat.

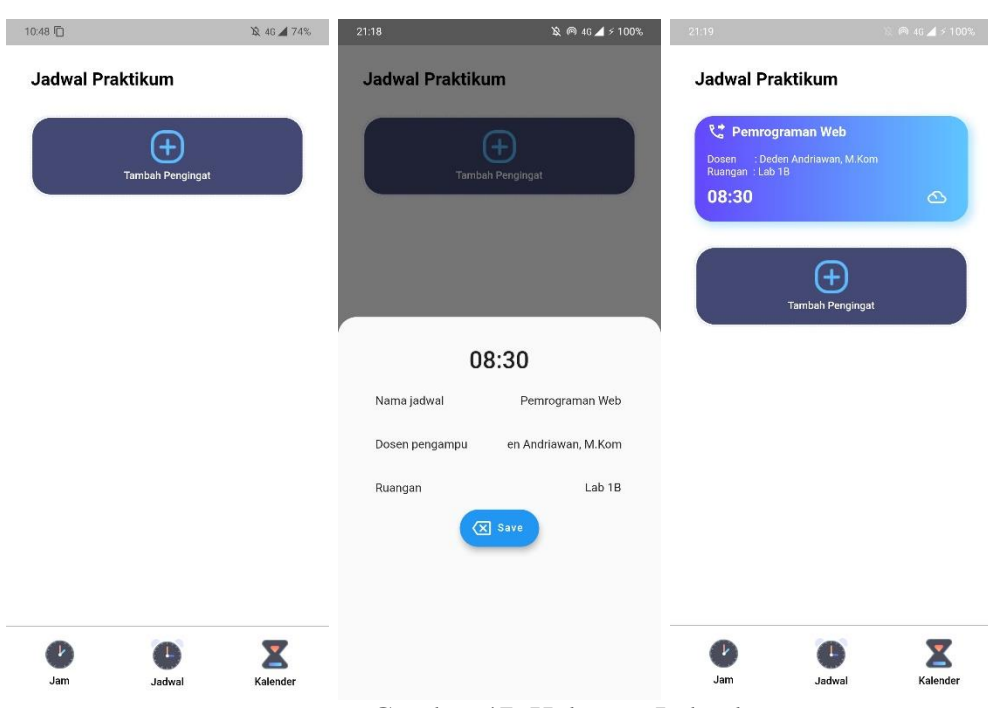

Gambar 47. Halaman Jadwal

# b. Halaman Kalender

Pada halaman kalender terdapat kalender dan suatu tombol yang digunakan untuk membuat catatan yang jika ditekan akan menampilkan pop-up tambah catatan dan jika menekan *save* pada *pop-up* maka akan kembali ke halaman kalender dan menampilkan jadwal yang telah dibuat.

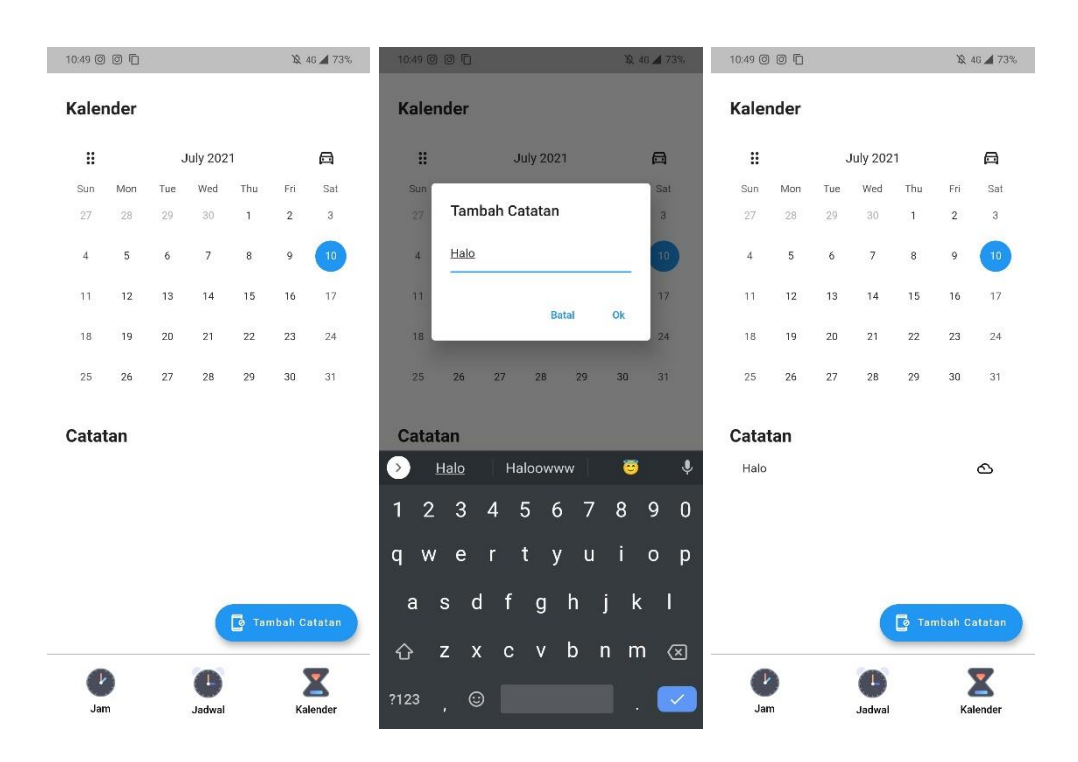

Gambar 48. Halaman Kalender

# 4. Manual Instalasi

Tahapan ini merupakan langkah demi langkah tentang cara membangun dan meng-*compile source code* ke dalam suatu *application package* yang siap diinstal pada sistem operasi *android*. Berikut penjelasan mengenai manual instalasi aplikasi:

a. Mendownload dan menginstal flutter SDK & dart pada sistem operasi Linux Kubuntu menggunakan Snap Software Center

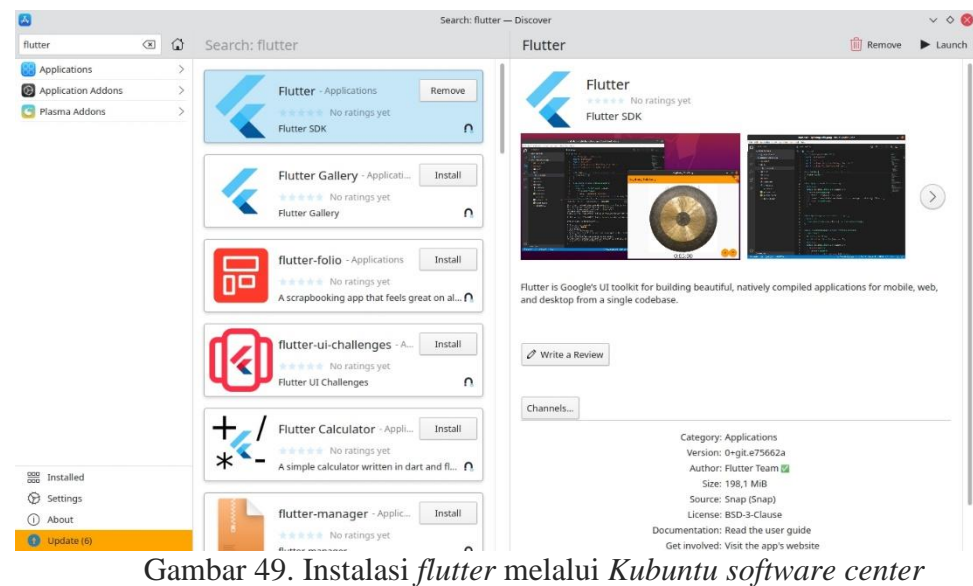

b. Mendownload android SDK command-line tools.

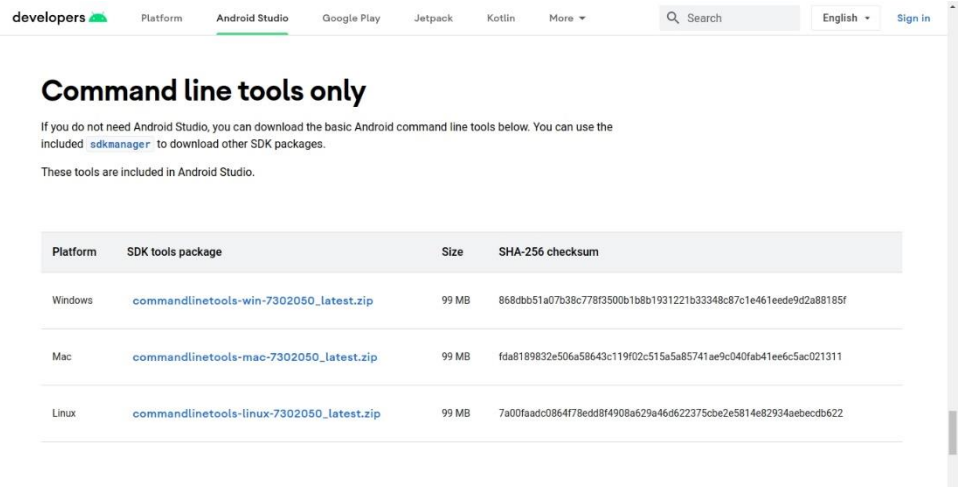

Gambar 50. Mengunduh android SDK command-line tools

c. Menjalankan *flutter doctor* untuk pertama kali

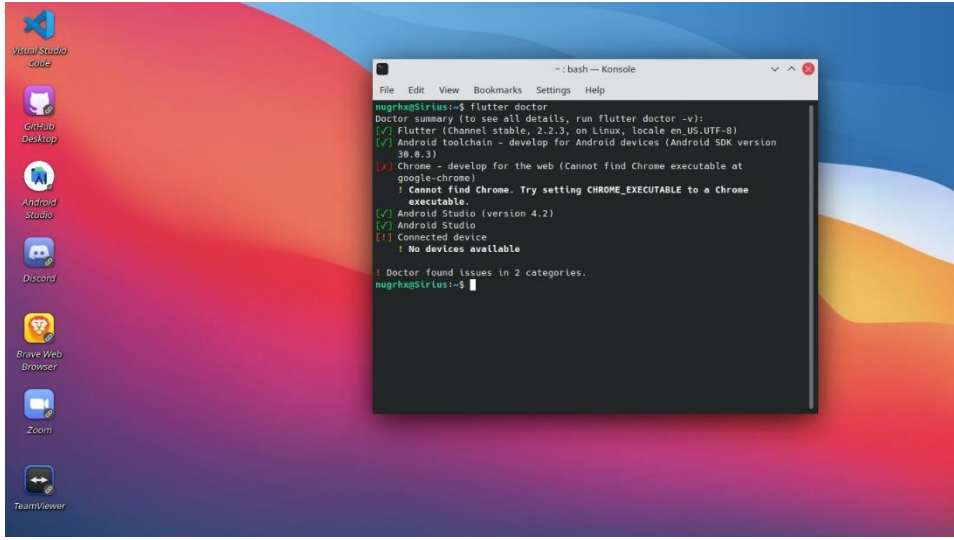

Gambar 51. Menjalankan *flutter doctor* melalui *bash*

d. Menyetujui lisensi *android* pada *flutter doctor*.

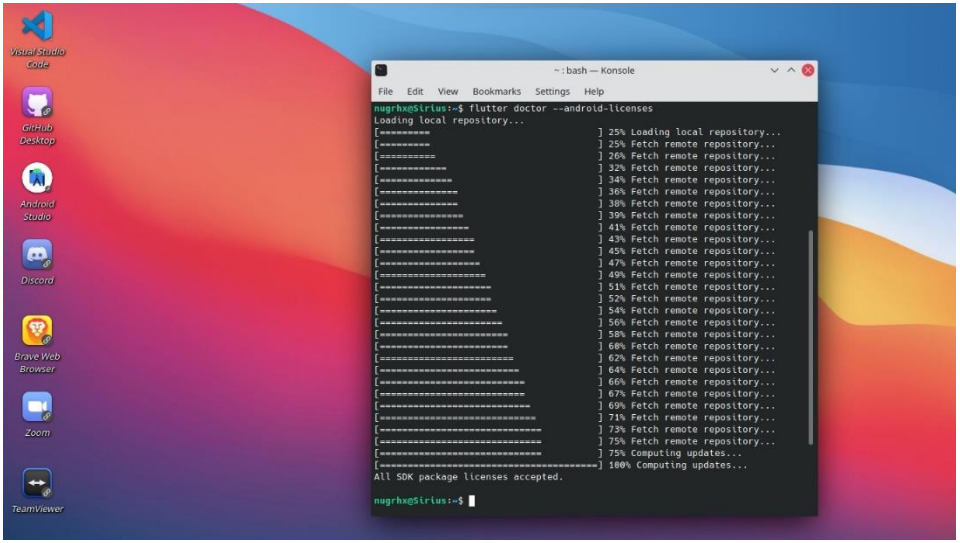

Gambar 52. Menyetujui lisensi *android* melalui *bash*

e. Memastikan PATH sudah dikonfigurasi dengan benar

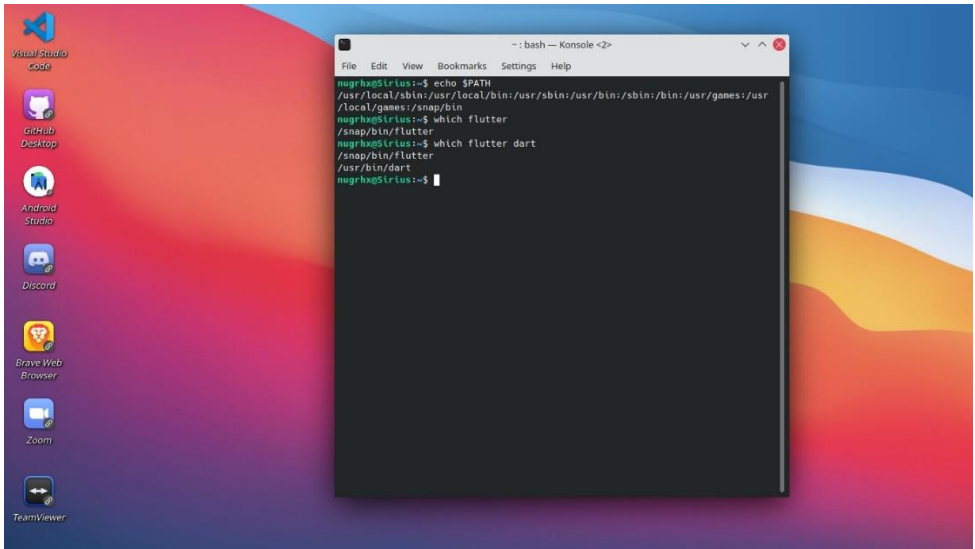

Gambar 53. Memastikan *PATH* telah dikonfigurasi

f. Membangun *codebase* aplikasi

| ×                                          |                                                                                                    | alarm page.dart - flutter alarm clock - Visual Studio Code                                            |                                                                                                    |                      |                                                                                                    | $\vee$ $\circ$ $\circ$                                                                                                    |                                                                                                    |
|--------------------------------------------|----------------------------------------------------------------------------------------------------|----------------------------------------------------------------------------------------------------|----------------------------------------------------------------------------------------------------|----------------------|----------------------------------------------------------------------------------------------------|----------------------------------------------------------------------------------------------------|----------------------------------------------------------------------------------------------------|
|                                            | File Edit Selection View Go Run Terminal Help                                                                                                    |                                                                                                    |                                                                                                    |                      |                                                                                                    |                                                                                                    |                                                                                                    |
| ழி                                         | <b>EXPLORER</b>                                                                                                    | <b>B</b> pubspec.vaml M                                                                               | c alarm_page.dart M x c alarm_info.dart M                                                                                        |                      | data.dart M                                                                                                    |                                                                                                    | $\mathfrak{C} \square$                                                                                         |
|                                            | $\times$ FLUTTER ALARM CLOCK                                                                                                    |                                                                                                    | lib > views > alarm_page.dart > $\mathcal{C}_3$ AlarmPageState > $\bigcirc$ scheduleAlarm                                        |                      |                                                                                                    |                                                                                                    | 景川<br>$+$ 5 $-$                                                                                                |
| O<br>$\frac{1}{2}$<br>-la<br>$H^{\square}$ | $\geq$ <b>b</b> debug<br>$\vee$ main<br>$> 2$ isva<br>$\sum$ is kotlin<br>$\vee$ <b>E</b> res<br>$\angle$ <b>m</b> drawable<br>$\vee \equiv$ mipm $\circ$<br>Pi ic Jau M<br>$\vee$ <b>E</b> mipm $\circ$                                                                                                    | 209<br>210<br>211<br>212<br>213<br>214<br>215<br>216<br>217<br>218<br>219                             |                                                                                                    |                      | ListTile(<br>title: Text( Nama jadwal ),<br>trailing: new Container(<br>width: 150,<br>child: new Row(<br>children: <widget>{<br/>new Expanded(<br/>controller:<br/>textAlign:</widget>                            | child: TextField(<br>judulController,                                                                                                    |                                                                                                    |
| A<br>Ŀ<br>P                                | Phic lau M<br>$\vee \equiv$ mipm $\circ$<br>P ic lau M<br>$\vee$ $\blacksquare$ mipm $\circ$<br>Ph ic lau M<br>$\vee$ $\blacksquare$ mipm $\circ$<br>Phic lau M<br>$\vee$ $\blacksquare$ raw<br>$\circ$<br>a_long_col<br>all go., U<br>$\vee$ $\blacksquare$ values<br>$\bullet$<br>B styles M<br>Android M | 220<br>221<br>222<br>223<br>224<br>225<br>226<br>227<br>228<br>229<br>230<br>231<br>232<br>233<br>224 |                                                                                                    | ListTile(            | decoration:<br>], // <widget>[]<br/><math>\frac{1}{2}</math> // Row<br/>11. // Container // ListTile<br/>title: Text( Dosen pengampu'),<br/>trailing: new Container(<br/>width: 150.<br/>child: now Drive</widget> | TextAlign.end,<br>new InputDecoration<br>.collapsed(<br>hintText:<br>'nama jadwal'), // InputDecoration.collap<br>)), // TextField // Expanded | s mó mó mó raga fill                                                                                           |
| $^{\circledR}$<br>$\xi_{0}^{n}$            | $> 10$ profile<br>w build.gradle M<br>di proquard-r U<br>$\rightarrow$ <b>la</b> gradle<br>> OUTLINE<br>> TIMELINE<br>> DEPENDENCIES                                                                                                    | <b>OUTPUT</b><br>TERMINAL<br>$\overline{\phantom{a}}$                                                 | SQL CONSOLE: MESSAGES<br>Reload already in progress, ignoring request                                                            | <b>DEBUG CONSOLE</b> |                                                                                                    | Filter (e.g. text, lexclude)<br>(i) Performing hot restart                                                                                     | $\equiv$ $\land$ $\times$                                                                                      |
|                                            |                                                                                                    |                                                                                                    | 3 <sup>9</sup> master* ↔ @ 0 <u>△</u> 0 ⊙ 5 → flutter_alarm_clock (flutter_alarm_clock) (in Connect Debug my code<br>н.<br>$  -$ |                      |                                                                                                    | <br>$-$                                                                                                    | Ln 338, Col 25 Spaces: 2 UTF-8 LF Dart Flutter: 2.2.3 Mi 8 Lite (android-arm64) Ø Prettier<br>R C<br>$\bullet$ |

Gambar 54. Membangun *codebase* aplikasi

g. Membuat dan mengubah *icon* aplikasi menggunakan *software Adobe Illustrator*. Setelah *icon* aplikasi dibuat, lalu dipindahkan ke folder *assets/icon/* dan folder */android/app/src/main/res* dengan format .*png*.

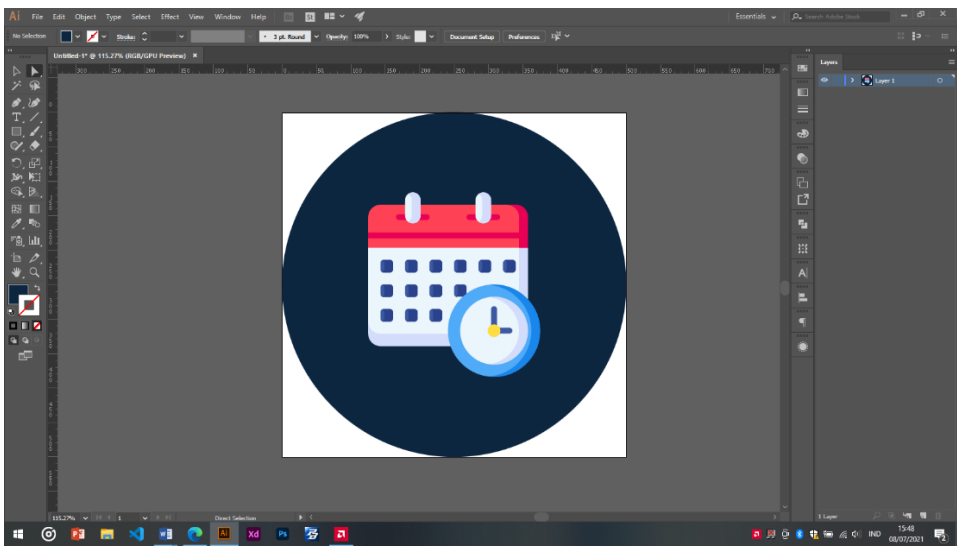

Gambar 55. Membuat *icon* aplikasi

h. Memberikan *digital signature* pada aplikasi dengan cara membuat *keystore* menggunakan *command line* pada sistem operasi *linux* lalu membuat file dengan nama *key.properties* pada folder */android/* yang berfungsi untuk menyimpan *keystore* yang telah dibuat sebelumnya.

| ×                                   | key.properties - flutter_alarm_clock - Visual Studio Code                                                                                                    |                                                                                                    |                                                                                                    |                             |                 |                   | $\times$ 0 $\circ$                                                                                                    |
|-------------------------------------|----------------------------------------------------------------------------------------------------|----------------------------------------------------------------------------------------------------|----------------------------------------------------------------------------------------------------|-----------------------------|-----------------|-------------------|----------------------------------------------------------------------------------------------------|
|                                     | File Edit Selection View Go Run Terminal Help                                                                                                    |                                                                                                    |                                                                                                    |                             |                 |                   |                                                                                                    |
| ழ                                   | <b>EXPLORER</b><br>$\cdots$                                                                                                    | alarm page.dart M                                                                                                    | calendar page.dart U                                                                                                    | <b>t</b> key properties U X | homepage.dart M | ( ) launch ison U | 220                                                                                                    |
| Q<br>$\frac{1}{2}$<br>$\Rightarrow$ | $\vee$ FLUTTER ALARM CLOCK<br><b>a</b> gradle<br>otignore<br>w build.gradle<br>or gradle.properties<br>a gradlew<br><b>D3</b> gradlew.bat                                                                                                    | android $\rightarrow$ $\bigoplus$ key, properties<br>storePassword=00000000<br>keyPassword=00000000<br>keyAlias=upload<br>$\blacktriangle$<br>$\overline{a}$                                                                                                    | storeFile=/home/nugrhx/upload-keystore.jks                                                                                                    |                             |                 |                   | <b>COMPANY</b>                                                                                                    |
| 昍<br>A<br>n                         | <b>C</b> key properties U<br><b>C</b> local properties<br>w settings.gradle<br><b>B</b> assets<br>$\frac{1}{2}$ as fonts<br>图 add alarm.png<br>alarm_icon.png<br><b>P</b> clock icon.png<br>Stopwatch_icon.p<br>timer icon.png<br>$>$ <b>la</b> build<br>$>$ $\frac{1}{2}$ ios<br>$\sim$ 60 lib<br>٠<br>$\vee$ in constants<br>٠ | PROBLEMS (6)<br><b>OUTPUT</b><br>ity 10000 -alias upload<br>Enter keystore password:<br>Re-enter new password:<br>What is your first and last name?<br>[Unknown]: Arif Nugroho<br>[Unknown]: STMIK Palangkaraya<br>What is the name of your organization?<br>[Unknown]: Sistem Informasi<br>[Unknown]: Palangka Raya | SQL CONSOLE: MESSAGES<br>TERMINAL<br>What is the name of your organizational unit?<br>What is the name of your City or Locality?<br>What is the name of your State or Province?                                                                                                    | DEBUG CONSOLE               |                 |                   | <b>D</b> bash + ○ Ⅲ ■ ヘ ×<br>nugrhx@Sirius:-/Documents/GitHub/flutter alarm clock\$ keytool -genkey -v -keystore ~/upload-keystore.iks -keyalq RSA -keysize 2048 -valid |
| $\circledR$<br>£3                   | theme dat M<br>$\vee$ Ge models<br>alarm info.dart<br>menu info.dart<br>note info.d U<br><b>The virtue</b><br>> OUTLINE<br>TIMELINE<br>> DEPENDENCIES<br>【P master* ← 図0△0①6 日 Connect                                                                                                    | [Unknown]: Kalimantan Tengah<br>[Unknown]: ID<br>[no]: <sub>yes</sub>                                                                                                    | What is the two-letter country code for this unit?<br>Is CN=Arif Nugroho, OU=STMIK Palangkaraya, O=Sistem Informasi, L=Palangka Raya, ST=Kalimantan Tengah, C=ID correct?<br>Generating 2,048 bit RSA key pair and self-signed certificate (SHA256withRSA) with a validity of 10,000 days<br>for: CN=Arif Nugroho, OU=STMIK Palangkaraya, O=Sistem Informasi, L=Palangka Raya, ST=Kalimantan Tengah, C=ID<br>[Storing /home/nugrhx/upload-keystore.jks]<br>nugrhx@Sirius: /Documents/GitHub/flutter_alarm_clock\$ |                             |                 |                   | Ln 4, Col 43 Spaces: 4 UTF-8 LF Properties Dart DevTools No Device の Prettier み<br>- ല                                                                                  |

Gambar 56. Membuat *digital signature*

i. Tahap selanjutnya adalah mengkonfigurasi *Gradle Builder* pada folder */android/app/* menjadi *release* dan mereferensikan *keystore* yang telah dibuat sebelumnya kedalam *block keystore*.

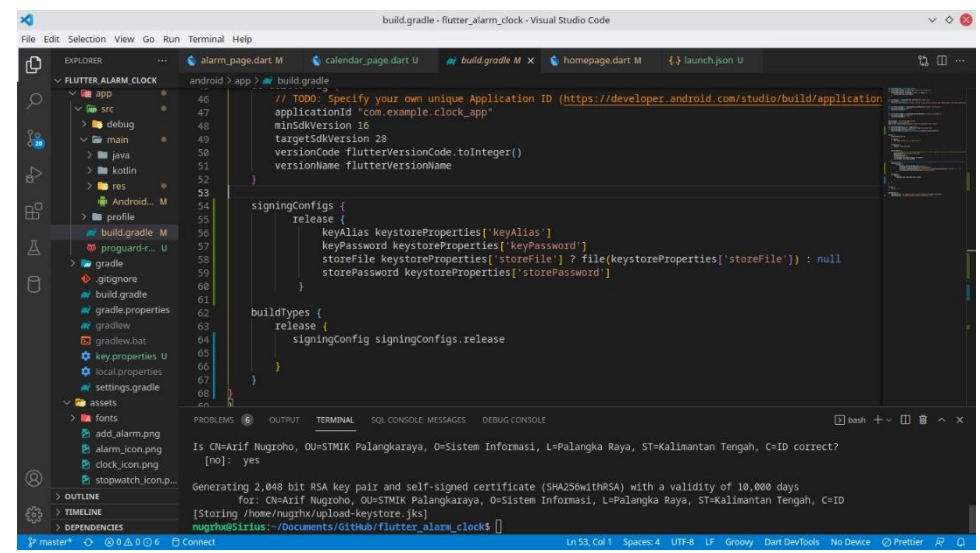

Gambar 57. Mengkonfigurasi *Gradle Builder*

j. Tahap selanjutnya adalah meng-*compile Source Code* Menjadi *Application* 

*Package* dengan menggunakan *command line: flutter build apk*.

| File Edit Selection View Go Run Terminal Help<br>calendar_page.dart U X C homepage.dart M<br>() launch.json U<br>alarm_page.dart M<br>¢<br><b>EXPLORER</b><br>11.1<br>lib > views > $\bigcirc$ calendar page.dart ><br>$\vee$ FLUTTER ALARM CLOCK<br>C Soupresses positive.<br>style: TextStyle(fontWeight: FontWeight.w700),<br>56<br><sub>2</sub><br>timer_icon.png<br>57<br>), // TextSpan<br><b>WANSER</b><br>style: TextStyle(fontSize: 24),<br>$>$ a build<br>58<br>), // Text.rich<br>59<br>$\frac{12}{62}$<br>$>$ $\overline{m}$ ios<br>SizedBox(height: 18),<br>60<br>$\vee$ <b>a</b> lib<br>TableCalendar(<br>61<br>$\vee$ in constants<br>$\Rightarrow$<br>focusedDay: selectedDay,<br>62<br>theme dat M<br>firstDay: DateTime(1990),<br>63<br>$\vee$ <b>For</b> models<br>64<br>lastDay: DateTime(2050),<br>$B^0$<br>alarm info.dart<br>calendarFormat: format,<br>65<br>onFormatChanged: (CalendarFormat _format) {<br>66<br>menu info.dart<br>67<br>setState(() {<br>note info.d U<br>A<br>$format = format;$<br>68<br><b>E</b> views<br>$H$ .<br>69<br>alarm_pag M<br>70<br>Ŀ<br>calendar p U<br>71<br>startingDayOfWeek: StartingDayOfWeek.sunday,<br>clock page M<br>72<br>daysOfWeekVisible: true,<br>0<br>73<br>clockview.dart<br>74<br>//Day Changed<br>C homepage M<br><b>Room</b><br>onDaySelected: (DateTime selectDay, DateTime focusDay) {<br>75<br>alarm_helper.dart<br>$setState()$ {<br>76<br>data.dart<br>M<br>77<br>selectedDay = selectDay;<br>Cenums.dart M<br>$\boxed{)}$ bash + $\vee$ $\boxed{)}$ $\boxed{)}$ $\wedge$ $\times$<br>PROBLEMS 6<br>OUTPUT<br><b>TERMINAL</b><br>SOL CONSOLE MESSAGES<br>DEBUG CONSOLE<br>main.dart<br>M<br>note helper U<br>nugrhx@Sirius:~/Documents/GitHub/flutter_alarm_clock\$ flutter_build_apk --release --no-sound-null-safety<br>$\frac{1}{2}$ test<br><b>B</b> flutter-plugins<br>Building without sound null safety<br><b>B</b> flutter-plugins-de<br>For more information see https://dart.dev/null-safety/unsound-null-safety<br><b>♦</b> gitignore<br>$^{\circ}$<br>Running Gradle task 'assembleRelease'<br><b>OUTLINE</b><br>Running Gradle task 'assembleRelease' Done<br>232.45 | ×                | calendar page.dart - flutter alarm clock - Visual Studio Code   | $\vee$ 0 $\circ$                   |
|----------------------------------------------------------------------------------------------------|------------------|-----------------------------------------------------------------|------------------------------------|
|                                                                                                    |                  |                                                                 |                                    |
|                                                                                                    |                  |                                                                 | $\mathfrak{C} \times \mathfrak{C}$ |
|                                                                                                    |                  |                                                                 |                                    |
|                                                                                                    |                  |                                                                 |                                    |
| nugrhx@Sirius: /Documents/GitHub/flutter alarm clock\$<br>> DEPENDENCIES<br>P master* ↔ @0△0⊙6 日 Connect<br>Ln 185, Col 1 Spaces: 2 UTF-8 LF Dart Dart DevTools Flutter: 2.2.3 No Device O Prettier                                                                                                    | ಕ್ಷಿ<br>TIMELINE | √ Built build/app/outputs/flutter-apk/app-release.apk (19.4MB). |                                    |

Gambar 58. Meng-compile Source Code

*k.* Setelah *Source Code* di-*compile* Menjadi *Application Package* dengan menggunakan *command line: flutter build apk*, tahap selanjutnya adalah menyalin aplikasi yang telah di *build* sebelumnya ke *smartphone user* lalu buka aplikasi yang telah disalin dan berikan izin untuk menginstal aplikasi dari sumber yang tidak diketahui.

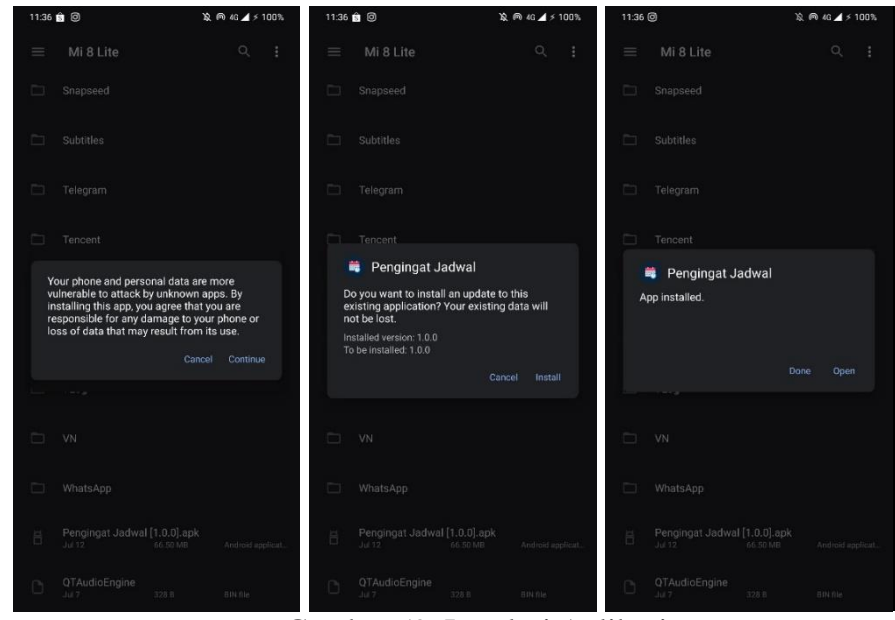

Gambar 59. Instalasi Aplikasi

# **B. Hasil Penelitian dan Pembahasan**

- 1. Implementasi Sistem
	- a. Halaman Jadwal

Gambar 60 merupakan implementasi halaman Jadwal.

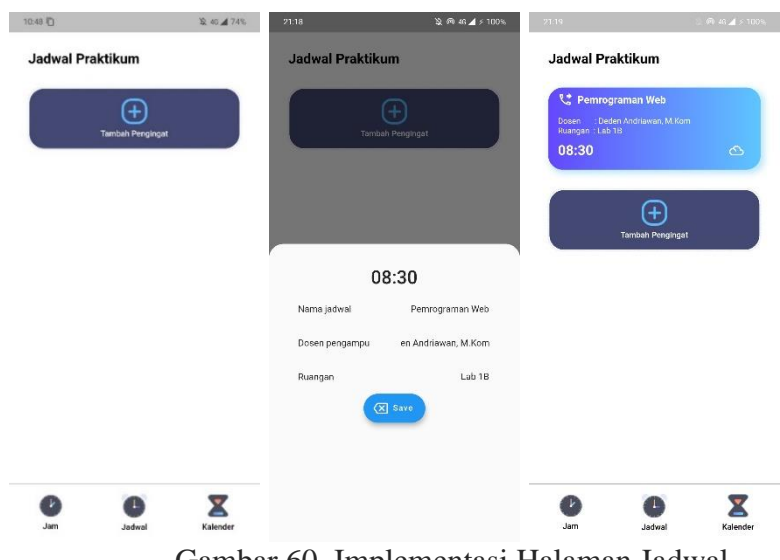

Gambar 60. Implementasi Halaman Jadwal

b. Halaman Kalender

Gambar 61 merupakan implementasi halaman Kalender.

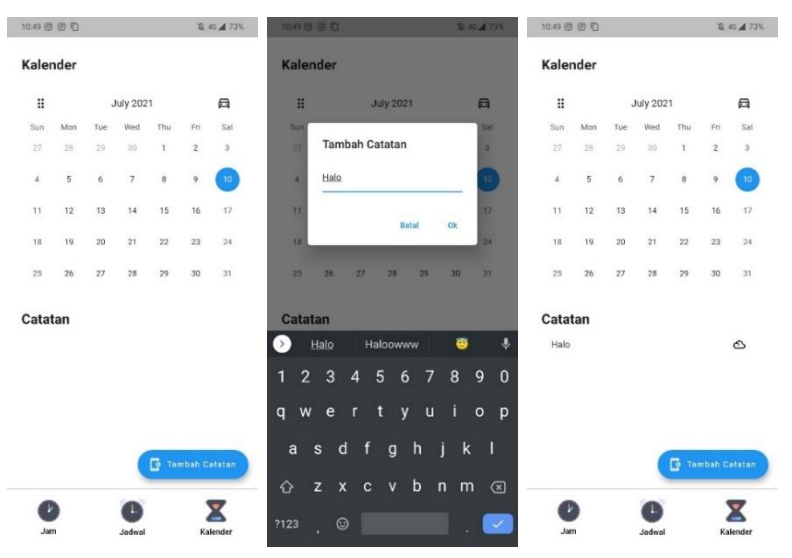

Gambar 61. Implementasi Halaman Kalender

# 2. Pembahasan Hasil Kuesioner

Untuk mengetahui tanggapan responden terhadap Aplikasi Pengingat Jadwal Praktikum untuk Mahasiswa Program Studi Sistem Informasi STMIK Palangkaraya Berbasis *Android* bedasarkan jawaban dari responden atas keputusan terhadap program dapat diukur menggunakan skala likert. Skala likert merupakan metode skala bipolar yang mengukur baik tanggapan positif ataupun negatif terhadap suatu pernyataan.

Data yang telah diperolah tersebut kemudian diolah dengan cara mengalikan setiap poin jawaban dengan bobot yang sudah ditentukan untuk masing-masing jawaban.

| No. | Keterangan          | <b>Skor</b> |
|-----|---------------------|-------------|
|     | Sangat Tidak Setuju |             |
|     | Tidak Setuju        |             |
| 3.  | Cukup Setuju        |             |
|     | Setuju              |             |
|     | Sangat Setuju       |             |

Tabel 15. Bobot Kuesioner

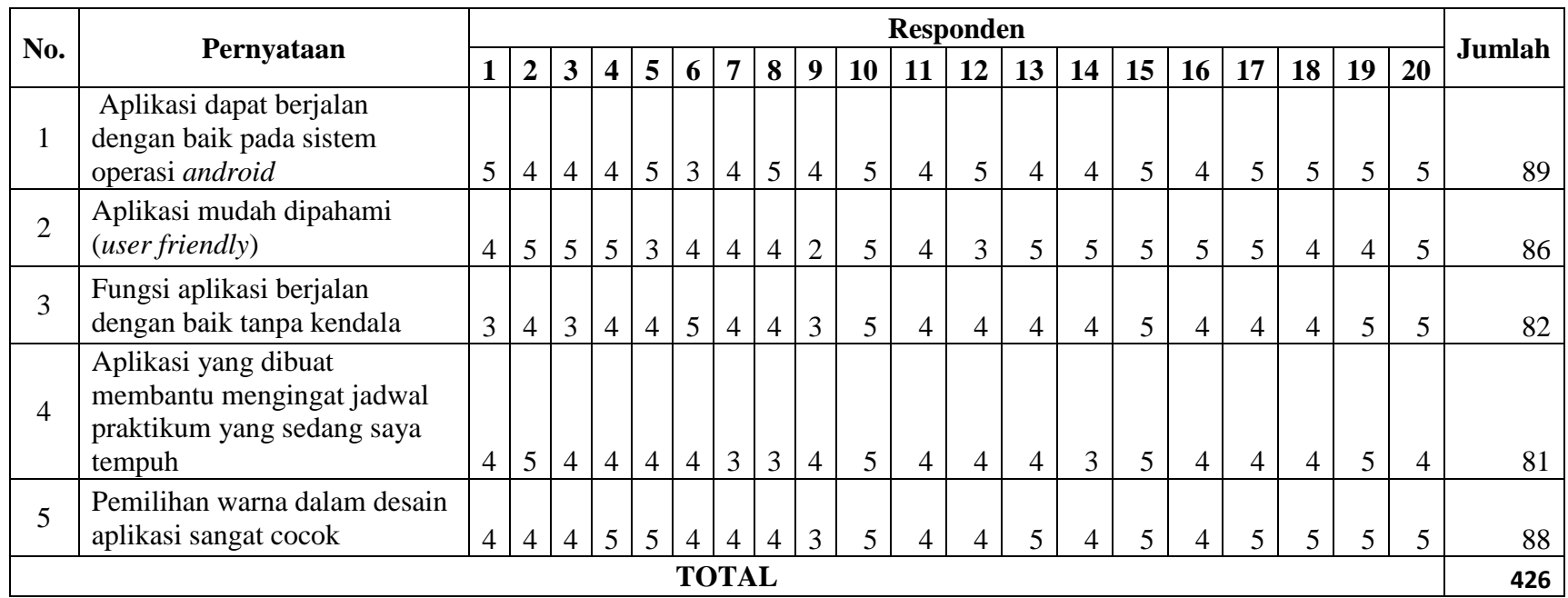

Tabel 16. Hasil Kuesioner Kepuasan Pengguna

Untuk mendapatkan hasil interpretasi harus diketahui terlebih dahulu skor tertinggi (Y) dan skor terendah (X) untuk penilaian dengan rumus berikut:

Y = Skor tertinggi *likert* x jumlah responden

 $= 5 \times 20 = 100$  (SS)

X = Skor terendah *likert* x jumlah responden

 $= 1 \times 20 = 20$  (STS)

Sehingga kriteria interpretasi skor untuk setiap item pernyataan adalah sebagai berikut :

Angka 0 – 20 = Sangat Tidak Setuju (STS) Angka  $21 - 40 =$  Tidak Setuju (TS) Angka  $41 - 60 =$  Cukup Setuju (CS) Angka  $61 - 80 =$  Setuju (S) Angka 81 – 100 = Sangat Setuju (SS)

Bedasarkan data yang diperoleh dari 10 responden maka akan diketahui bahwa :

- 1. Pernyataan ke 1 dengan jumlah skor 89 terletak pada daerah "Sangat Setuju".
- 2. Pernyataan ke 2 dengan jumlah skor 86 terletak pada daerah "Sangat Setuju".
- 3. Pernyataan ke 3 dengan jumlah skor 82 terletak pada daerah "Sangat Setuju".
- 4. Pernyataan ke 4 dengan jumlah skor 81 terletak pada daerah "Sangat Setuju".

5. Pernyataan ke 5 dengan jumlah skor 88 terletak pada daerah "Sangat Setuju".

Dengan total skor sebesar 426 Untuk hasil skor keseluruhan adalah sebagai berikut :

Jumlah skor tertinggi = skor tertinggi x jumlah responden x jumlah

pernyataan =  $5 \times 20 \times 5 = 500$ 

Jumlah skor terendah = skor tertinggi x jumlah responden x jumlah

pernyataan  $= 1 \times 20 \times 5 = 100$ 

Sehingga kriteria interpretasi skor secara keseluruhan adalah sebagai berikut:

 $0 - 100 =$  Sangat Tidak Setuju (STS)

 $101 - 200 =$  Tidak Setuju (TS)

 $201 - 300 =$  Cukup Setuju (CS)

 $301 - 400 =$  Setuju (S)

 $401 - 500 =$  Sangat Setuju (SS)

Dari kriteria tersebut maka dapat diketahui bahwa total skor keseluruhan yaitu ... berada pada daerah Sangat Setuju. Sebelum menyelesaikannya kita juga harus mengetahui interval (rentang jarak) dan interpretasi persen agar mengetahui penilaian dengan metode mencari interval skor persen (I).

Rumus Interval I = 100/Jumlah Skor (*Likert*)

Maka =  $100 / 5 = 20$  (Ini adalah intervalnya jarak dari terendah 0 % hingga tertinggi 100 % )

Berikut kriteria interpretasi skornya bedasarkan *interval* :

a. Angka 0 % - 20 % = Sangat Tidak Setuju

b. Angka 21 % - 40 % = Tidak Setuju c. Angka 41 % - 60 % = Cukup Setuju d. Angka 61 % - 80 % = Setuju e. Angka 81 % - 100 % = Sangat Setuju Maka penyelesaian dari kasus  $=$  (Total Skor / Y) x 100%  $= (426/500) \times 100\%$ 

 $= 85.2 %$ 

Berdasarkan perhitungan hasil responden dari pernyataan tersebut dapat disimpulkan bahwa Aplikasi Pengingat Jadwal Praktikum untuk Mahasiswa Program Studi Sistem Informasi STMIK Palangkaraya Berbasis *Android* berada pada kategori Sangat Setuju karena hasil dari pernyataan persentase tersebut yaitu 85.2 % berada pada kriteria Sangat Setuju .

### **BAB V**

# **PENUTUP**

# **A. Kesimpulan**

Berdasarkan dari hasil penelitian dan pembahasan sebelumnya maka diperoleh kesimpulan, yaitu sebagai berikut:

- 1. Aplikasi Pengingat Jadwal Praktikum untuk Mahasiswa Program Studi Sistem Informasi STMIK Palangkaraya Berbasis *Android* yang dibangun dirancang terlebih dahulu menggunakan aplikasi *starUML* dan *Adobe XD* lalu diterjemahkan ke dalam bentuk kode program menggunakan aplikasi Visual Studio Code dengan *Framework Flutter*.
- 2. Berdasarkan dari hasil uji coba dengan menggunakan metode *black-box* testing dapat disimpulkan bahwa aplikasi dibangun telah sesuai dengan harapan yang terdapat pada tabel pengujian.
- 3. Berdasarkan hasil respon pengguna menggunakan metode skala *likert* menghasilkan nilai interpretasi sebesar 85.2 % atau dengan nilai 426 dari nilai maksimal 500, maka dapat disimpulkan bahwa Aplikasi Pengingat Jadwal Praktikum untuk Mahasiswa Program Studi Sistem Informasi STMIK Palangkaraya Berbasis *Android* ini pada tingkat sangat setuju sehingga dapat mempermudah membagi waktu antara praktikum dan kegiatan lain di luar daripada jadwal praktikum.

# **B. Saran**

Berdasarkan dari hasil penelitian dan pembahasan sebelumnya maka diperoleh kesimpulan, yaitu sebagai berikut:

- 1. Pengembangan Aplikasi Pengingat Jadwal Praktikum untuk Mahasiswa Program Studi Sistem Informasi STMIK Palangkaraya Berbasis *Android* perlu dilakukan seperti menambahkan fitur *day picker* pada halaman tambah jadwal, penambahan *dropdown* nama dosen pada halaman tambah jadwal, dan fitur *dark mode*.
- 2. Evaluasi sistem secara berkesinambungan diperlukan untuk menyesuaikan dengan *framework* versi terbaru serta menghindari dampak buruk seperti *deprecated code* yang muncul di kemudian hari.
- 3. Tambahkan halaman tentang pengembang serta *background* kampus STMIK Palangkaraya pada aplikasi untuk pengembangan di masa mendatang.
- 4. Tambahkan data jadwal lain serta implementasikan penggunaan *firebase cloud* untuk mengurangi *bloating* ukuran untuk pengembangan selanjutnya
- 5. Tambahkan fitur *dark mode* yang menyesuaikan dengan waktu pada sistem yang digunakan pengguna.

# **DAFTAR PUSTAKA**

- Juansyah, A., 2015. Pembangunan Aplikasi Child Tracker Berbasis Assisted-Global Positioning System (A-GPS) Dengan Platform Android. *Jurnal Ilmiah Komputer dan Informatika (KOMPUTA) 1,* Volume 1, p. 2.
- Latif, A., 2015. Implementasi Kriptografi Menggunakan Metode Advanced Encryption Standar(AES) Untuk Pengamanan Data Teks. *Jurnal Ilmiah Mustek Anim Ha,* Volume 4, p. 165.
- Mulyani, S., 2016. *Metode Analisis dan Perancangan Sistem.* Bandung: Abdi Sistematika.
- Muslihudin, M. & O., 2016. *Analisis dan Perancangan Sistem Informasi Menggunakan Model Terstruktur dan UML.* 1 penyunt. Yogyakarta: CV ANDI OFFSET.
- Putra, N., 2015. *Research & Development: Penelitian dan Pengembangan: Suatu Pengantar.* Jakarta: Rajawali Pers.
- Ryan, S. A. & Atapukan, W. F., 2018. Pengukuran Usability Website E-Commerce Sambal Nyoss Menggunakan Metode Skala Likert. *Jurnal Compiler,* Volume 7, p. 56.
- Sommerville, I., 2011. *Software Engineering.* 9th Edition penyunt. USA: Person Education.
- Sugiyono, 2016. *Metode Penelitian Kuantitatif, Kualitatif dan R&D.* Bandung: PT Alfabeta.
- Sugiyono, 2017. *Metode Penelitian Pendidikan (Pendekatan Kuantitatif,Kualitatif dan R&D).* Bandung: Alfabeta.

Supardi, Y., 2017. *Koleksi Program Tugas Akhir dan Skripsi dengan Android.* 

Jakarta: PT. Elex Media Komputindo.

# **LAMPIRAN**

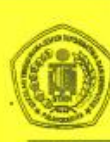

# SEKOLAH TINGGI MANAJEMEN INFORMATIKA DAN KOMPUTER

JI. G. Obos No.114 Telp. 0536-3225515 Fax. 0536-3236933 Palangkaraya

### **KARTU KEGIATAN KONSULTASI TUGAS AKHIR**

Nama Mahasiswa NIM No. Hp Prodi Tanggal Persetujuan Judul Judul Tugas Akhir

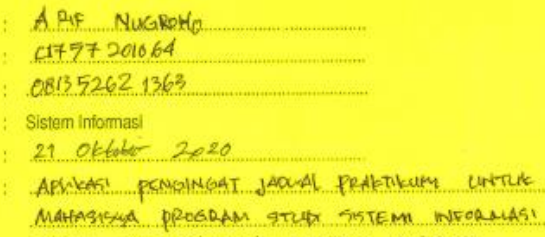

STANL PALANGKARAYA BERBASIS ANDROID

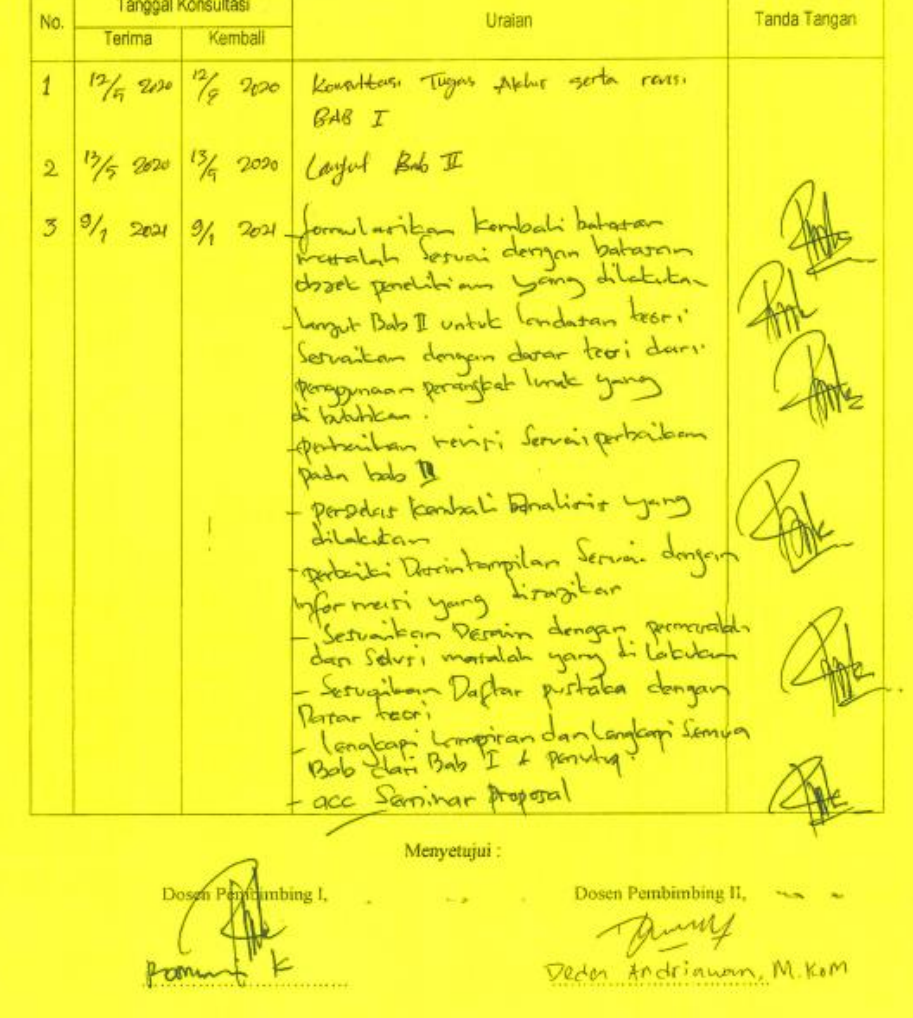

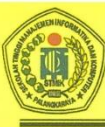

# SEKOLAH TINGGI MANAJEMEN INFORMATIKA DAN KOMPUTER **(STMIK) PALANGKARAYA**<br>JI. G. Obos No.114 Telp. 0536-3225515 Fax. 0536-3236933 Palangkaraya<br>Email : <u>humas@stmikplk.ac.id</u> – website : www.stmikplk.ac.id

### **KARTU KEGIATAN KONSULTASI TUGAS AKHIR**

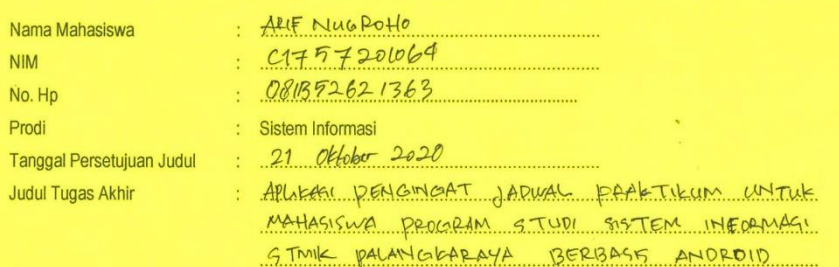

Tanggal Konsultasi Uraian **Tanda Tangan** No. Terima Kembali kon sultasi Pengazian Judul  $2\frac{1}{10}$  20 Jerry Acc Seminar Proposal pry  $\frac{5}{4}$  21 perbailem daran teori - Perbailean Code bab M<br>- Cengleapi Lampiran  $\sqrt{2}$ - Bimbingan BAB IV - Acc Sidning TA Menyetujui:

pimbing I,

Dosen Pembimbing II, Dury Deden Andriawan, M. Kom

Kepada

#### Yth. Ketua STMIK Palangkaraya Di-

Palangka Raya

Dengan hormat,

Sehubungan dengan penyusunan Tugas Akhir mahasiswa sebagai persyaratan kelulusan Program Studi Sistem Informasi (S1) pada STMIK Palangkaraya, maka dengan ini kami sampaikan permohonan izin penelitian dan pengumpulan data bagi mahasiswa kami berikut:

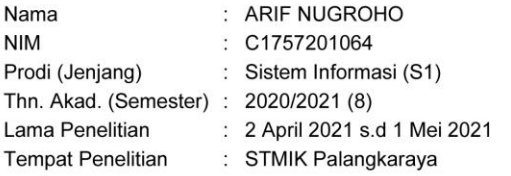

Dengan judul Tugas Akhir:

#### APLIKASI PENGINGAT JADWAL PRAKTIKUM UNTUK MAHASISWA PROGRAM STUDI SISTEM INFORMASI STMIK PALANGKARAYA **BERBASIS ANDROID**

Adapun ketentuan dan aturan pemberian informasi dan data yang diperlukan dalam penelitian tersebut menyesuaikan dengan ketentuan/peraturan pada instansi Bapak/Ibu.

Demikian permohonan ini disampaikan, atas perhatian dan kerja samanya diucapkan terima kasih.

Palangka Raya, 1 April 2021

Arif Nugroho C1757201064

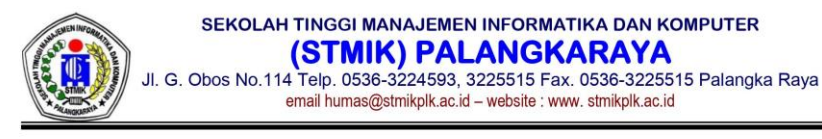

Palangka Raya, 5 April 2021

: 330/STMIK-C.1/AK/IV/2021 Nomor Lampiran:-Perihal : Pemberian ijin penelitian dan pengumpulan data

Kepada: Yth. Sdr/i. Arif Nugroho  $di -$ 

Tempat

Dengan hormat,

Sehubungan dengan surat permohonan ijin penelitian dan pengumpulan data yang Saudara ajukan pada tanggal 1 April 2021, dengan identitas sebagai berikut:

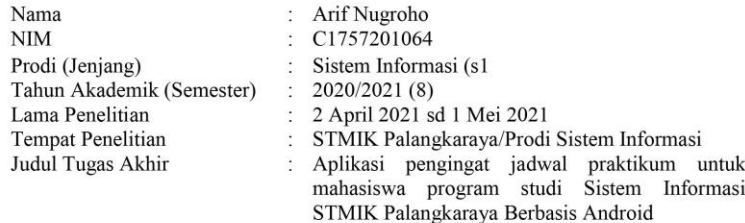

Pada prinsipnya kami dapat menerima dan memberikan ijin terkait permohonan tersebut.

Demikian surat ini kami sampaikan, atas perhatian dan kerjasamanya kami ucapkan terima kasih,

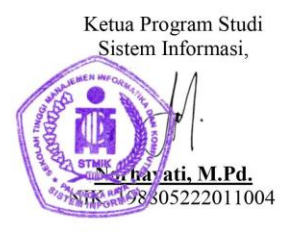

Tembusan: 1. Wakil Ketua I 2. UPMI

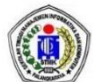

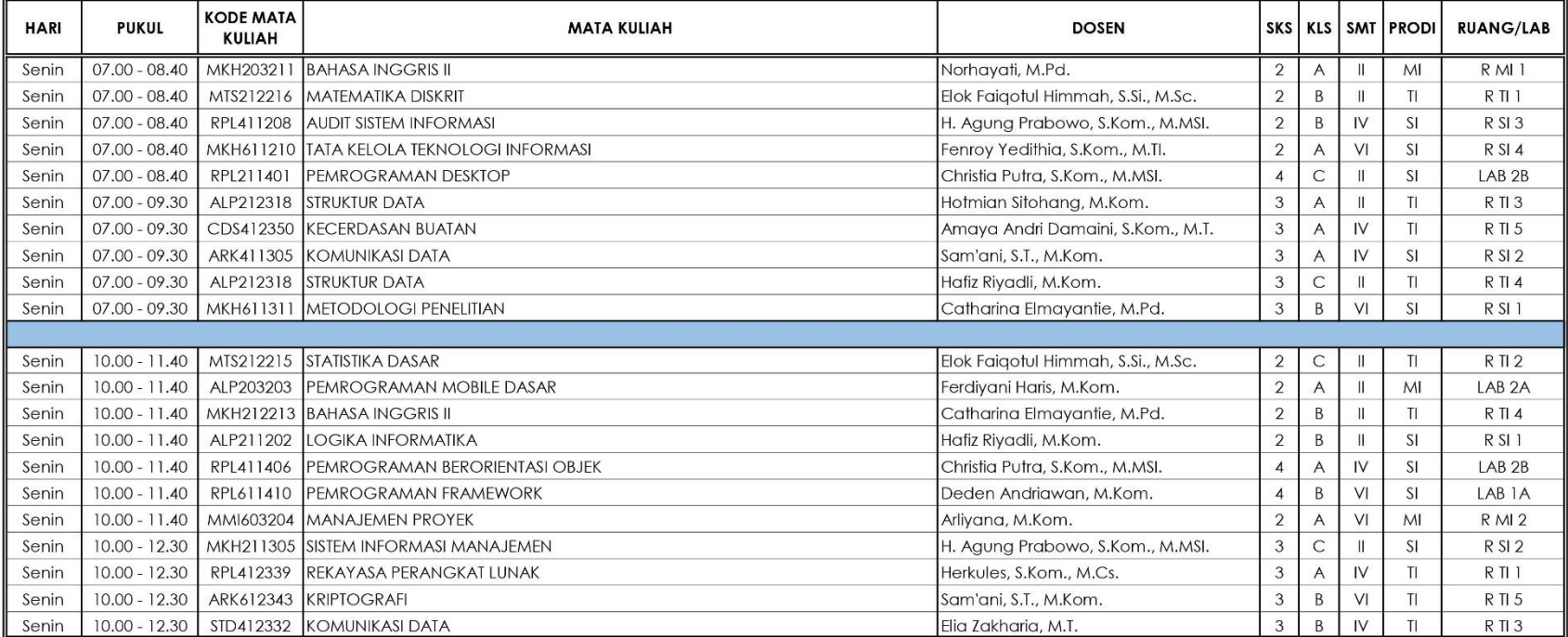

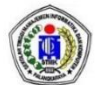

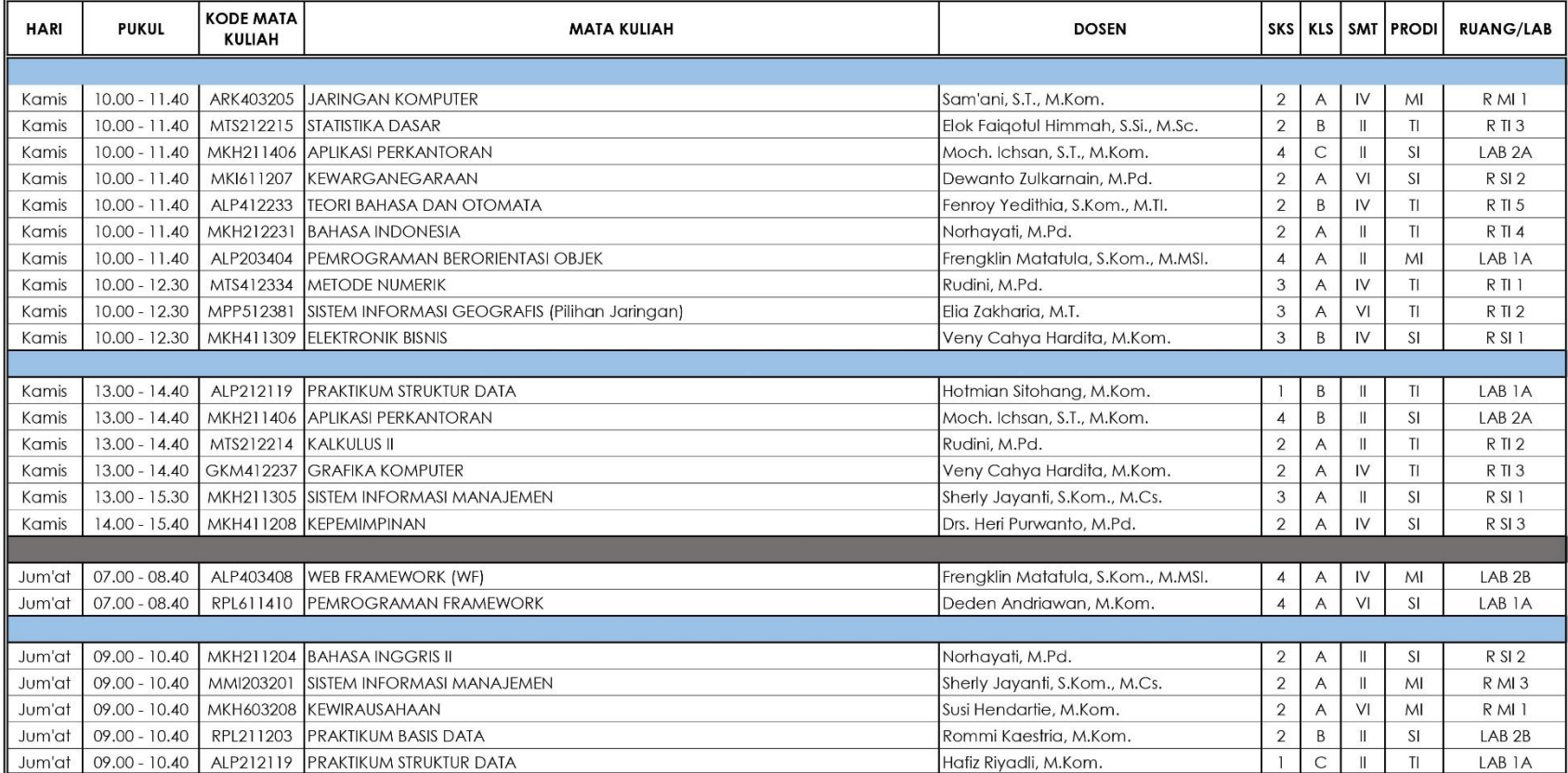

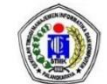

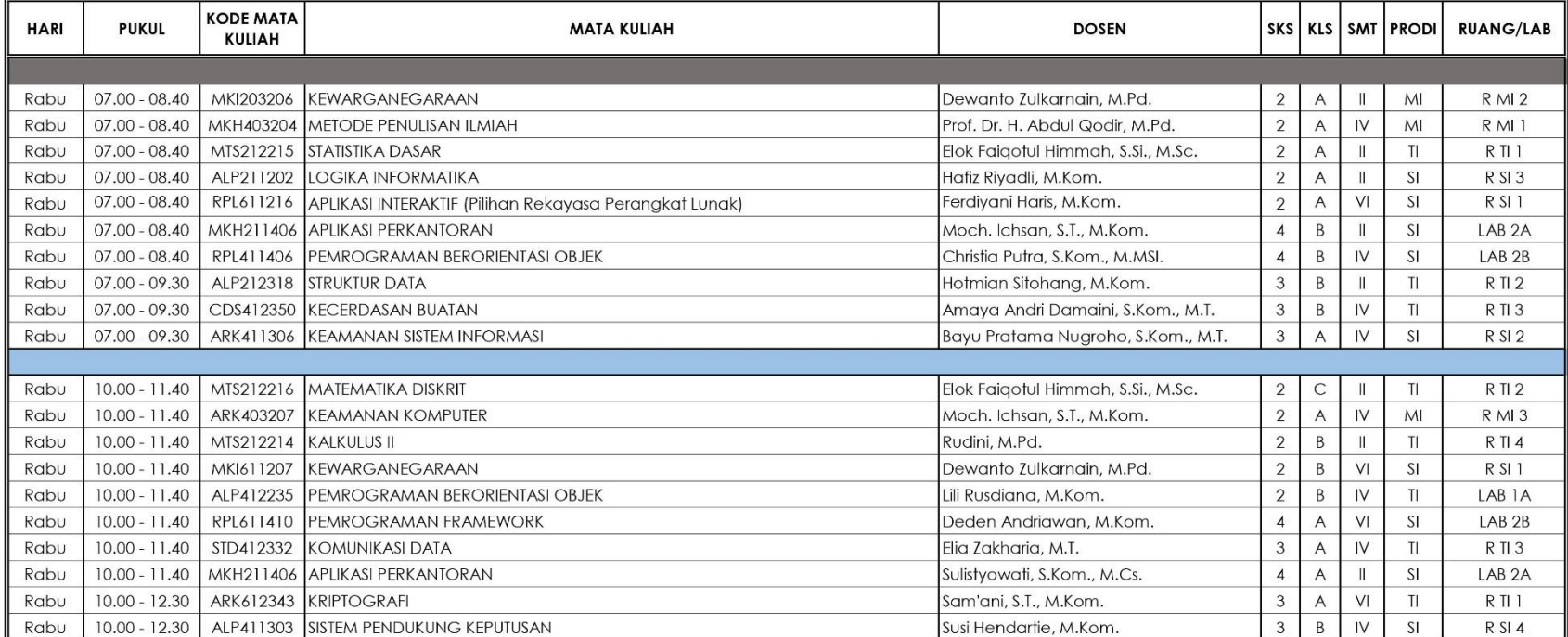

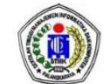

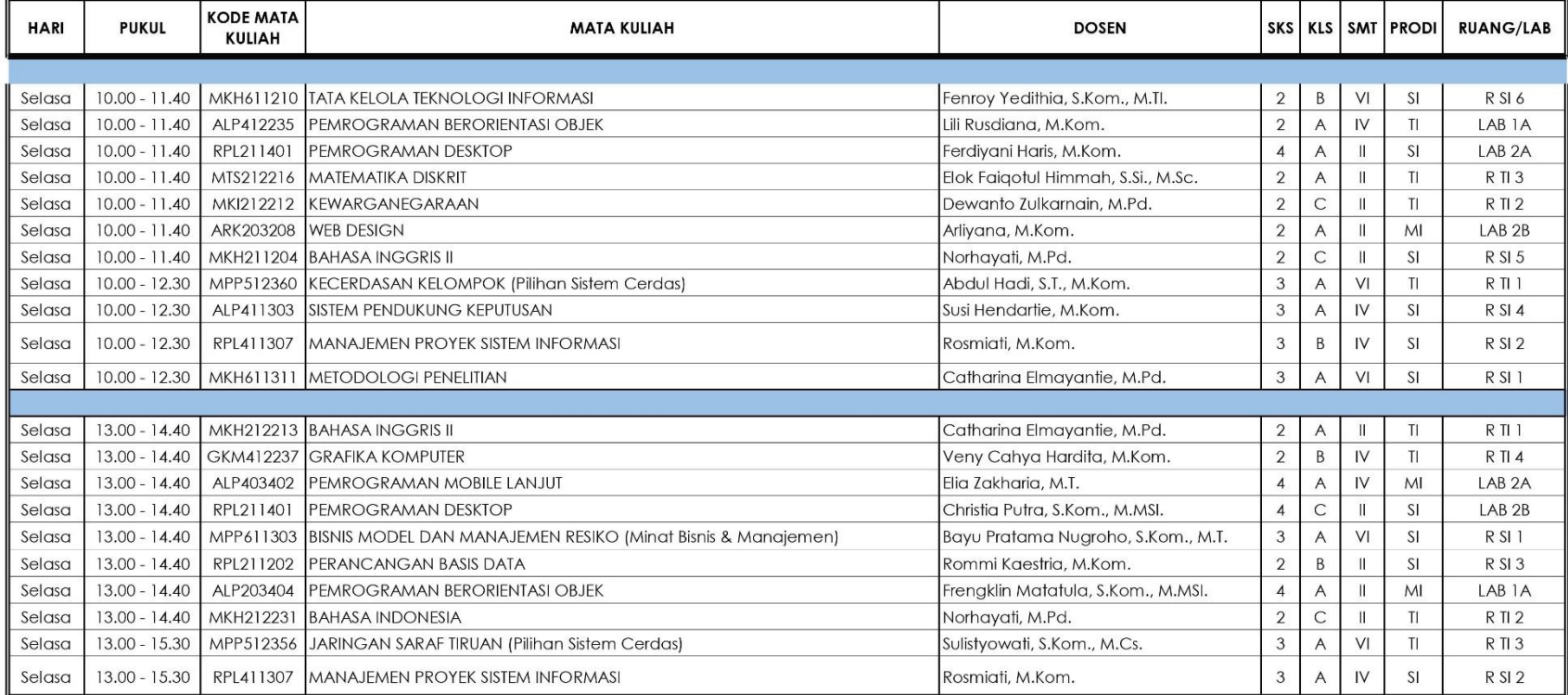
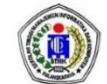

### JADWAL PERKULIAHAN SEMESTER GENAP TA. 2020/2021 PRODI MANAJEMEN INFORMATIKA, SISTEM INFORMASI, TEKNIK INFORMATIKA SEKOLAH TINGGI MANAJEMEN INFORMATIKA DAN KOMPUTER (STMIK) PALANGKARAYA

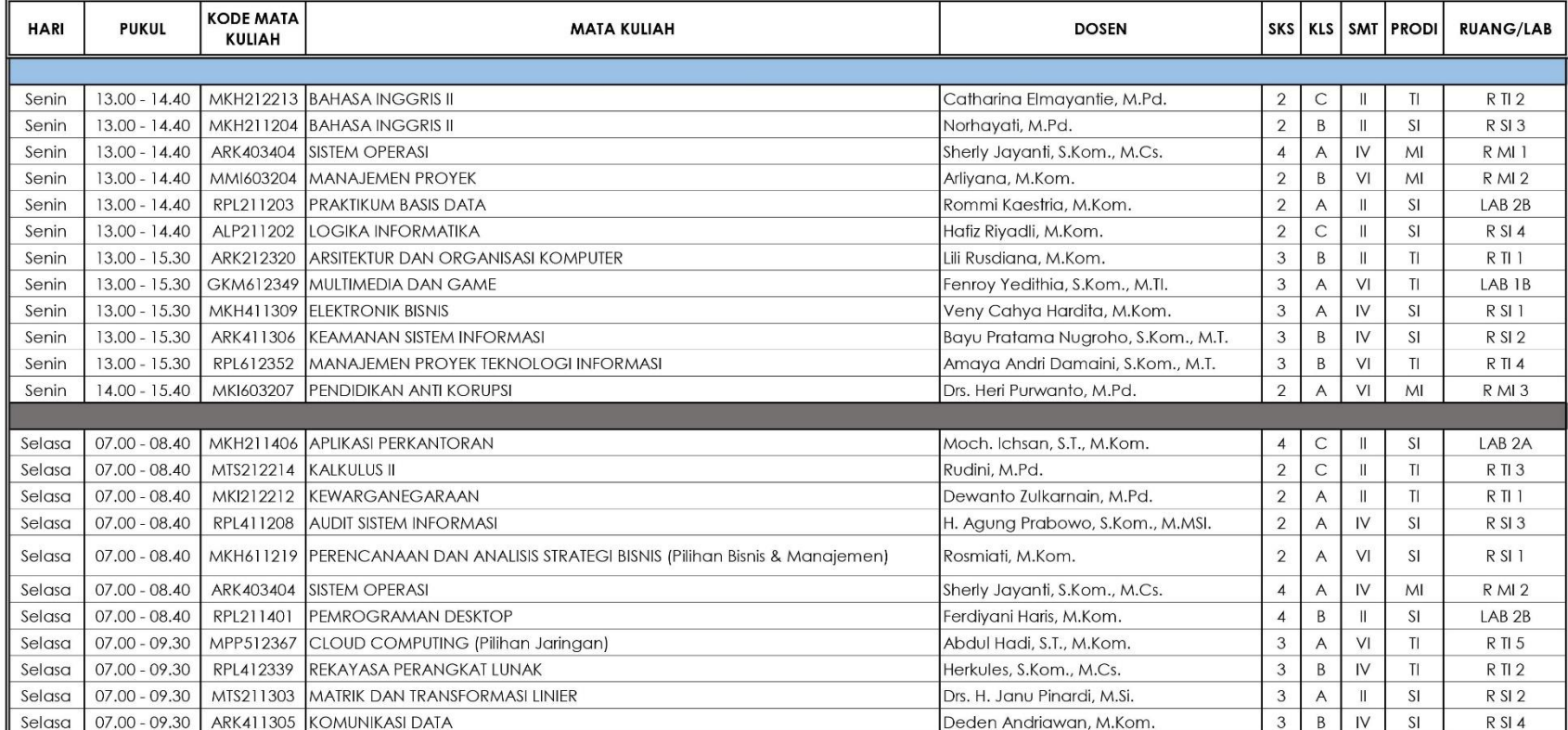

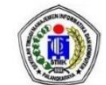

#### JADWAL PERKULIAHAN SEMESTER GENAP TA. 2020/2021 PRODI MANAJEMEN INFORMATIKA, SISTEM INFORMASI, TEKNIK INFORMATIKA SEKOLAH TINGGI MANAJEMEN INFORMATIKA DAN KOMPUTER (STMIK) PALANGKARAYA

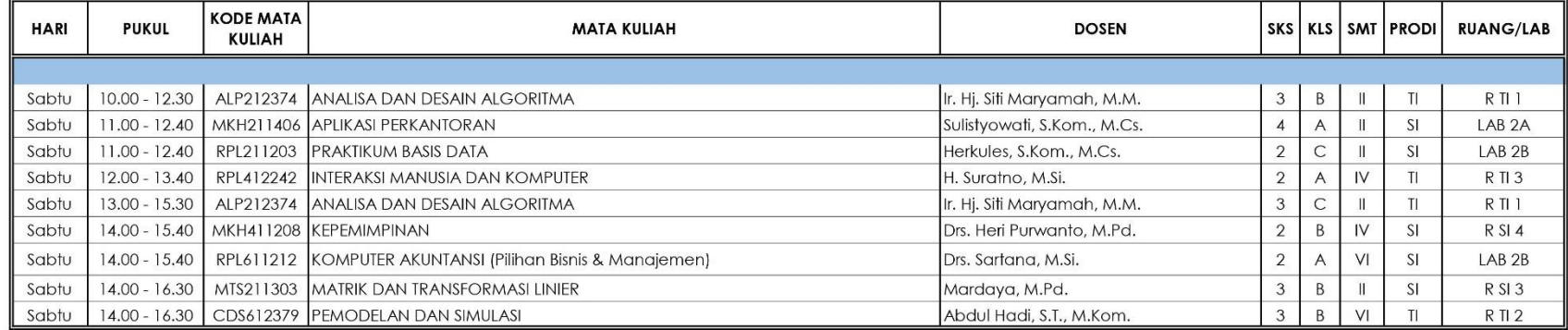

Catatan:

Perkuliahan dimulai Pada Tanggal 15 Februari 2021

Palangka Raya, Januari 2021 Wakil Ketua I

 $^{ttd}$ 

Sulistyowati, S.Kom., M.Cs. NIK. 198212162007002

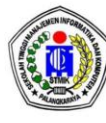

SEKOLAH TINGGI MANAJEMEN INFORMATIKA DAN KOMPUTER (STMIK) PALANGKARAYA Jl. G. Obos No.114 Telp. 0536-3224593, 3225515 Fax. 0536-3225515 Palangka Raya email: humas@stmikplk.ac.id - website : www. stmikplk.ac.id

## **SURAT TUGAS** PENGUJI TUGAS AKHIR<br>No.482/STMIK-C.1/AK/II/2021

Ketua Program Studi Sistem Informasi Sekolah Tinggi Manajemen Informatika dan Komputer (STMIK) Palangkaraya menugaskan kepada nama-nama berikut:

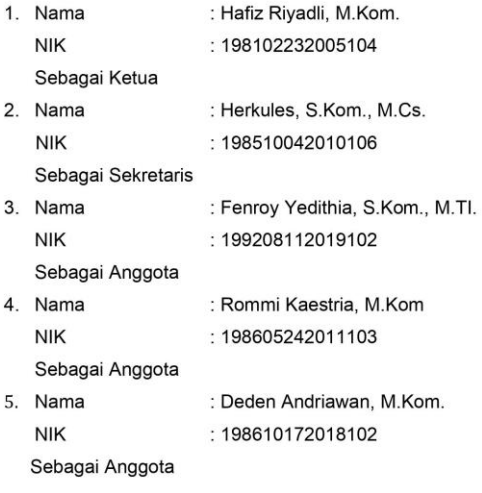

Tim Penguji Tugas Akhir mahasiswa :

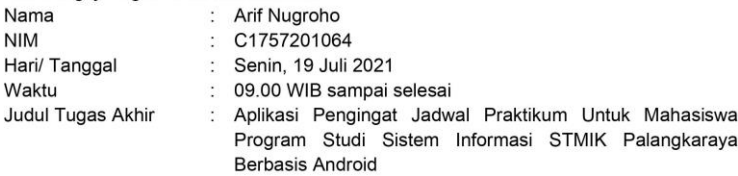

Demikian surat ini dibuat agar dapat dipergunakan sebagaimana mestinya dan dilaksanakan dengan penuh tanggungjawab.

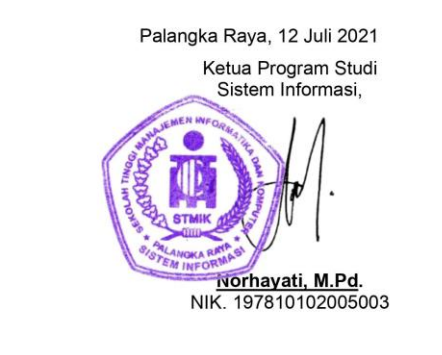

Tembusan:

- Ketua STMIK Palangkaraya  $1.$
- $\overline{2}$ . Kepala Unit Penjaminan Mutu Internal (UPMI)
- 3. Dosen Yang Menguji
- 4. Mahasiswa Yang Bersangkutan
- \*) Harap Diberitahukan 3 (Satu) Hari Sebelumnya Setiap Dosen Penguji Melalui SMS/WA

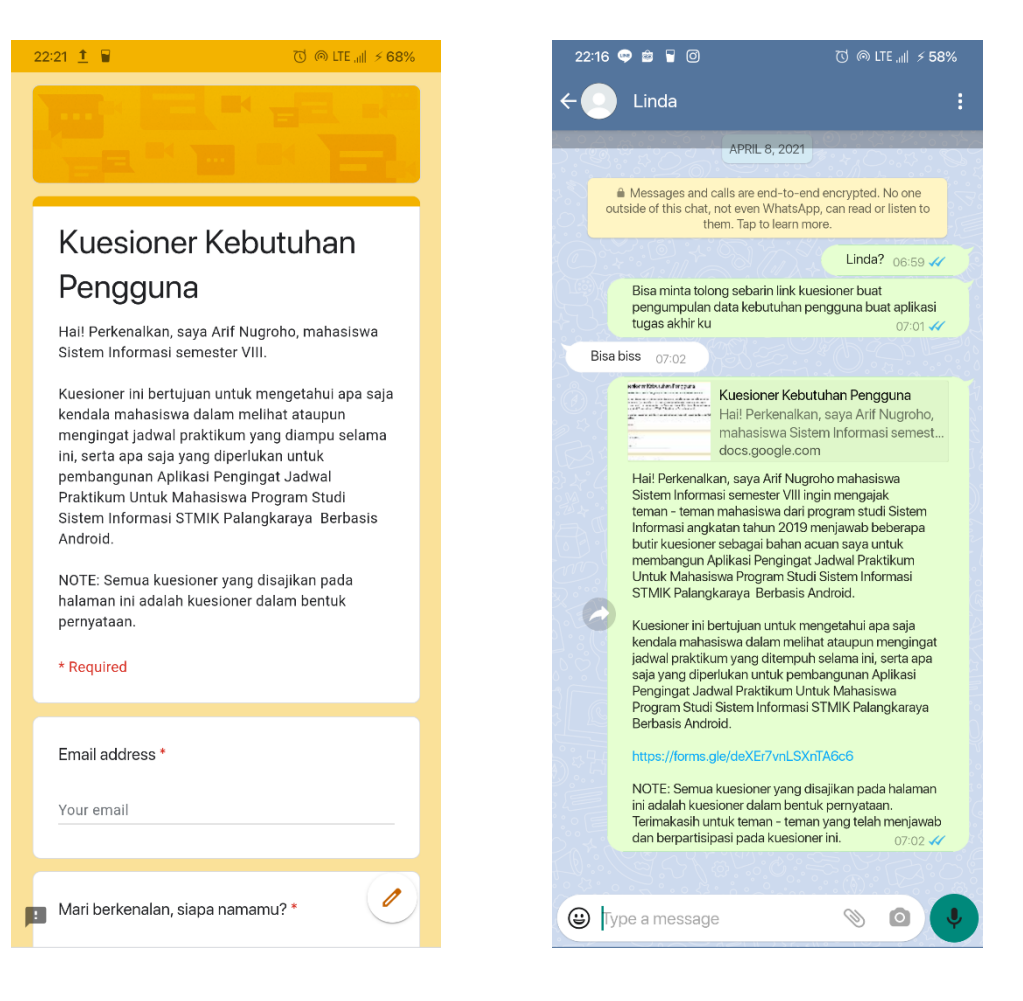

## **DOKUMENTASI**

Dokumentasi adalah suatu kegiatan yang ditujukan untuk memperoleh data yang relevan secara langsung di tempat penelitian.

## A. Bukti Fisik

- 1. Jadwal Perkuliahan Semester Genap Tahun Ajaran 2020/2021
- 2. Surat Izin Penelitian dan Pengumpulan Data
- 3. Surat Pemberian Izin Penelitian dan Pengumpulan Data
- 4. *Screenshot* penyebaran lembar kuesioner untuk dijawab oleh responden secara daring
- 5. Lembar jawaban kuesioner kebutuhan pengguna yang telah di isi oleh responden
- 6. Lembar jawaban kuesioner kepuasan pengguna yang telah di isi oleh responden

15/07/2021

Kuesioner Kebutuhan Pengguna

## Kuesioner Kebutuhan Pengguna

Hai! Perkenalkan, saya Arif Nugroho, mahasiswa Sistem Informasi semester VIII.

Kuesioner ini bertujuan untuk mengetahui apa saja kendala mahasiswa dalam melihat ataupun mengingat jadwal praktikum yang diampu selama ini, serta apa saja yang diperlukan untuk pembangunan Aplikasi Pengingat Jadwal Praktikum Untuk Mahasiswa Program Studi Sistem Informasi STMIK Palangkaraya Berbasis Android.

NOTE: Semua kuesioner yang disajikan pada halaman ini adalah kuesioner dalam bentuk pernyataan.

\* Required

1. Email \*

- 2. Mari berkenalan, siapa namamu? \*
- 3. Saya merasa kesulitan dalam mengingat jadwal praktikum \*

Mark only one oval.

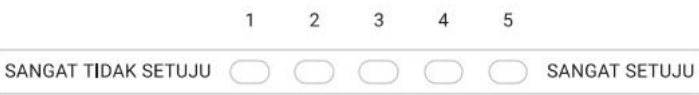

4. Saya merasa aplikasi untuk mengingatkan jadwal praktikum yang sedang saya tempuh sangatlah penting\*

Mark only one oval.

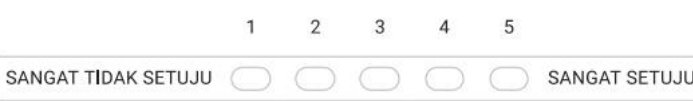

https://docs.google.com/forms/d/1Yv99zUMSrSzKa59ZbtwgiYgR\_DwG5M13BIK0phtyBjo/edit

5. Saya berharap ada aplikasi untuk mengingatkan jadwal praktikum yang saya tempuh \*

Mark only one oval.  $\overline{1}$  $\sqrt{2}$  $\sqrt{3}$  $\sqrt{4}$  $\sqrt{5}$ SANGAT TIDAK SETUJU SANGAT SETUJU  $\bigcirc$ 

Saya merasa bahwa suatu aplikasi akan lebih efisien jika pengguna dapat melihat 6. informasi pada halaman utama aplikasi \*

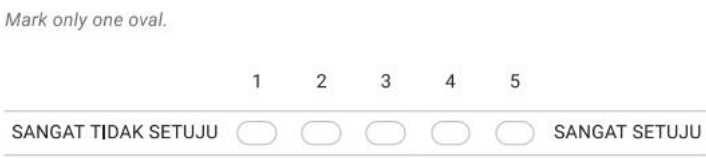

7. Saya ingin fitur catatan ada pada aplikasi yang akan dibuat \*

Mark only one oval.

15/07/2021

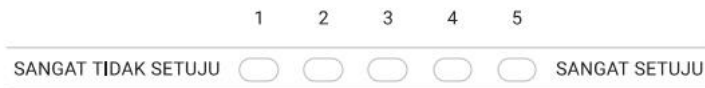

Dengan mengklik tombol "SUBMIT", berarti anda menyatakan bahwa anda telah menjawab butir - butir kuesioner dengan jujur tanpa adanya paksaan dari pihak manapun.

This content is neither created nor endorsed by Google.

Google Forms

https://docs.google.com/forms/d/1Yv99zUMSrSzKa59ZbtwgiYgR\_DwG5M13BIK0phtyBjo/edit

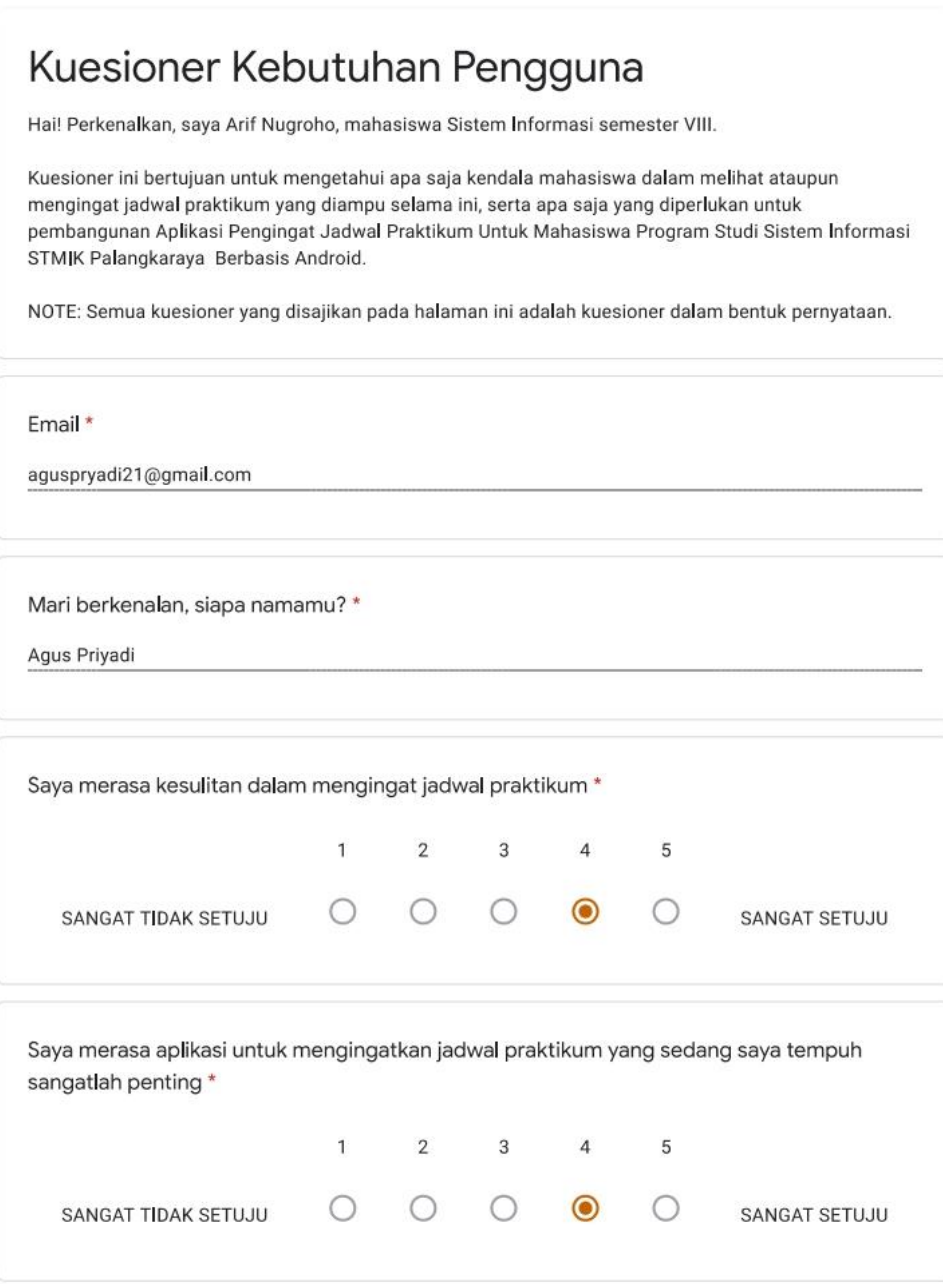

https://docs.google.com/forms/d/1Yv99zUMSrSzKa59ZbtwgiYgR\_DwG5M13BIK0phtyBjo/edit#response=ACYDBNhmMTpfoQyITV\_fOalhFKN-c5... 1/2

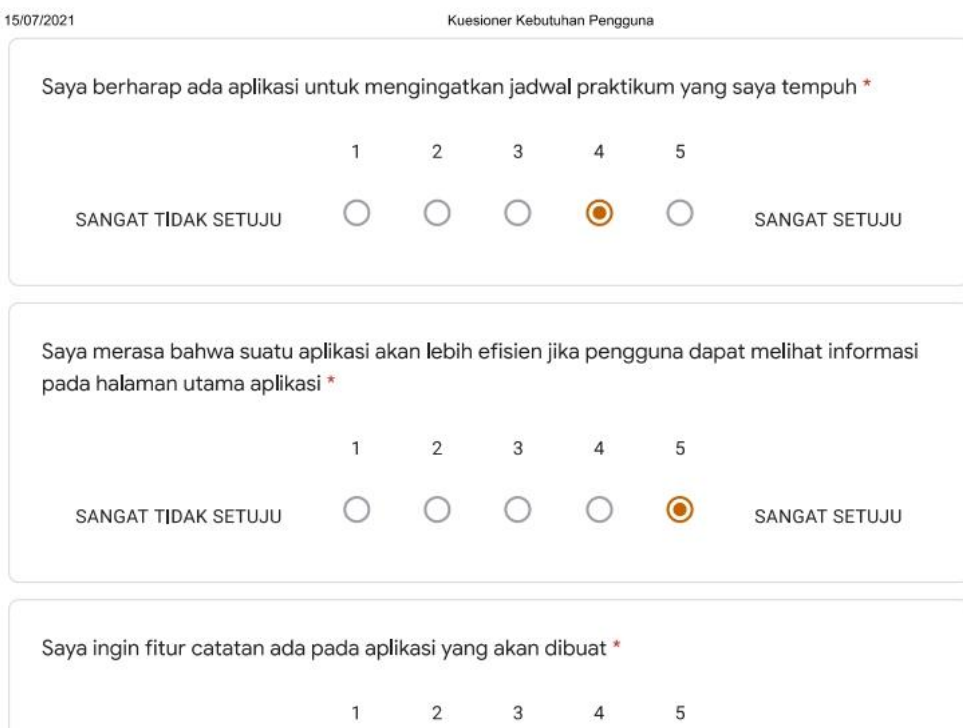

SANGAT TIDAK SETUJU

This content is neither created nor endorsed by Google.

 $\begin{array}{ccccccccccccccccc} \circ & \circ & \circ & \circ & \circ & \circ & \bullet \end{array}$ 

SANGAT SETUJU

Google Forms

https://docs.google.com/forms/d/1Yv99zUMSrSzKa59ZbtwgiYgR\_DwG5M13BIK0phtyBjo/edit#response=ACYDBNhmMTpfoQyITV\_fOalhFKN-c5... 2/2

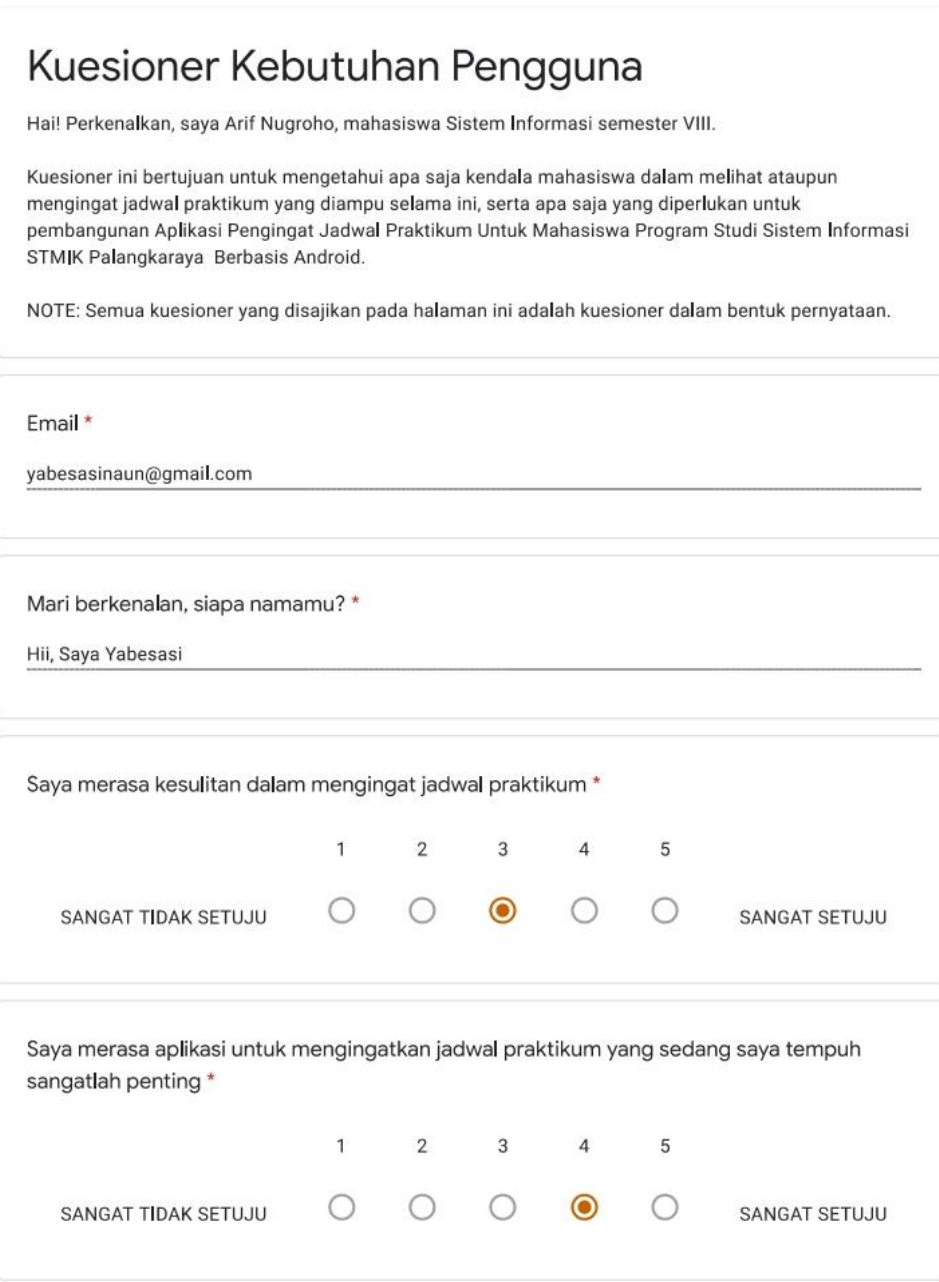

https://docs.google.com/forms/d/1Yv99zUMSrSzKa59ZbtwgiYgR\_DwG5M13BIK0phtyBjo/edit#response=ACYDBNgSxQSgcnsQ-cGQAWAc9N38... 1/2

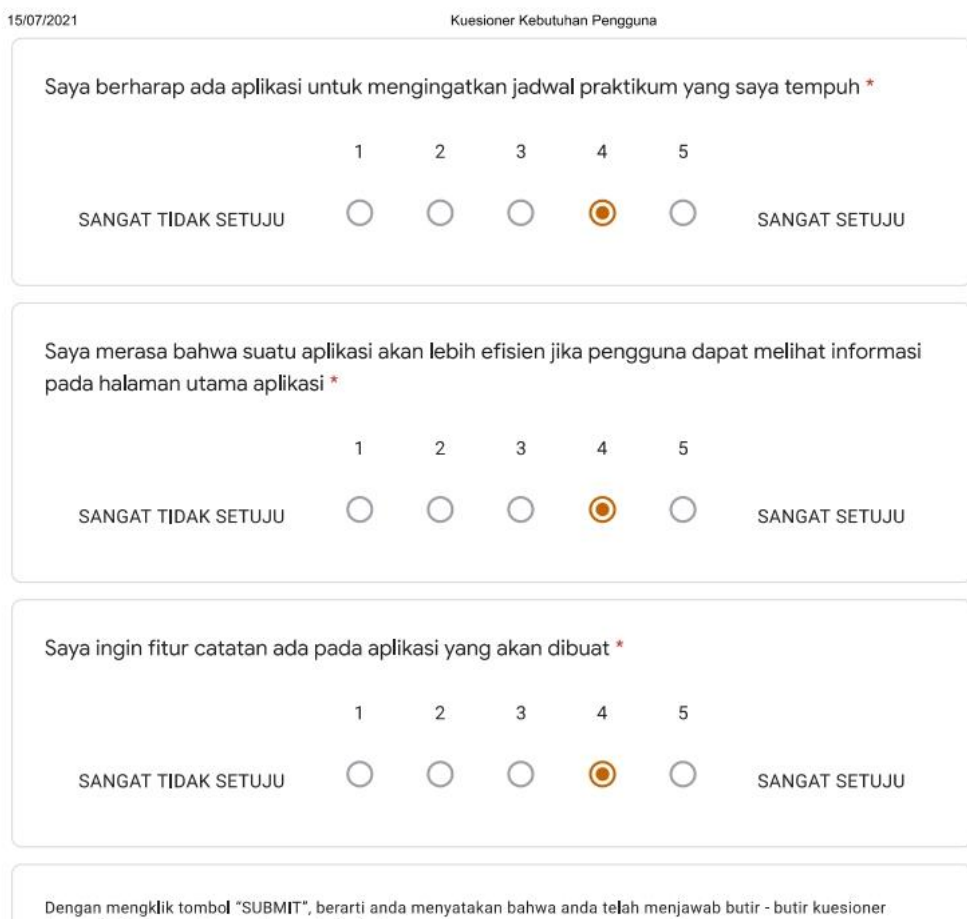

dengan jujur tanpa adanya paksaan dari pihak manapun.

This content is neither created nor endorsed by Google.

Google Forms

https://docs.google.com/forms/d/1Yv99zUMSrSzKa59ZbtwgiYgR\_DwG5M13BIK0phtyBjo/edit#response=ACYDBNgSxQSgcnsQ-cGQAWAc9N38... 2/2

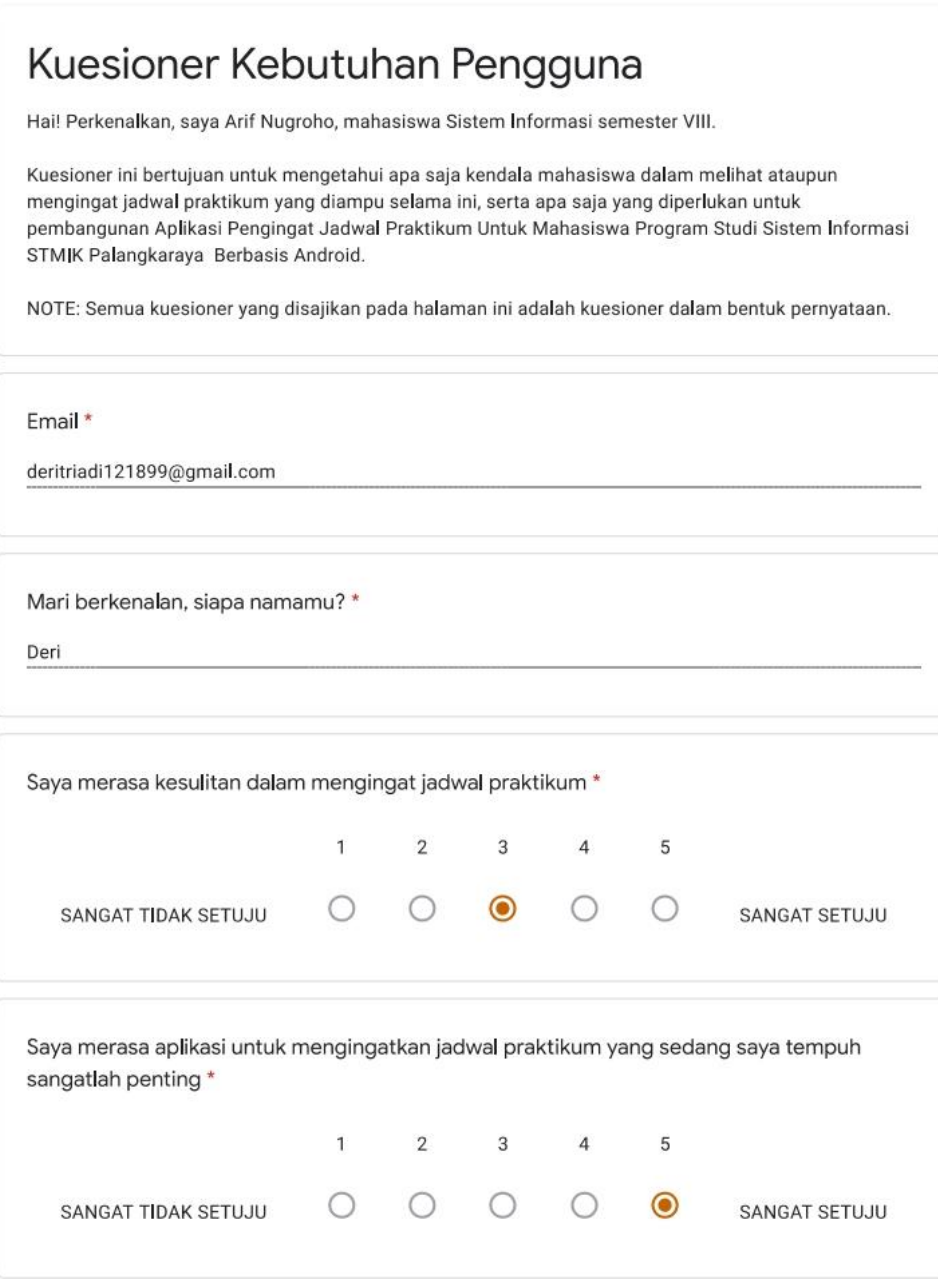

https://docs.google.com/forms/d/1Yv99zUMSrSzKa59ZbtwgiYgR\_DwG5M13BIK0phtyBjo/edit#response=ACYDBNh9yHcJDD5Qmeyj-ekrkEIckx... 1/2

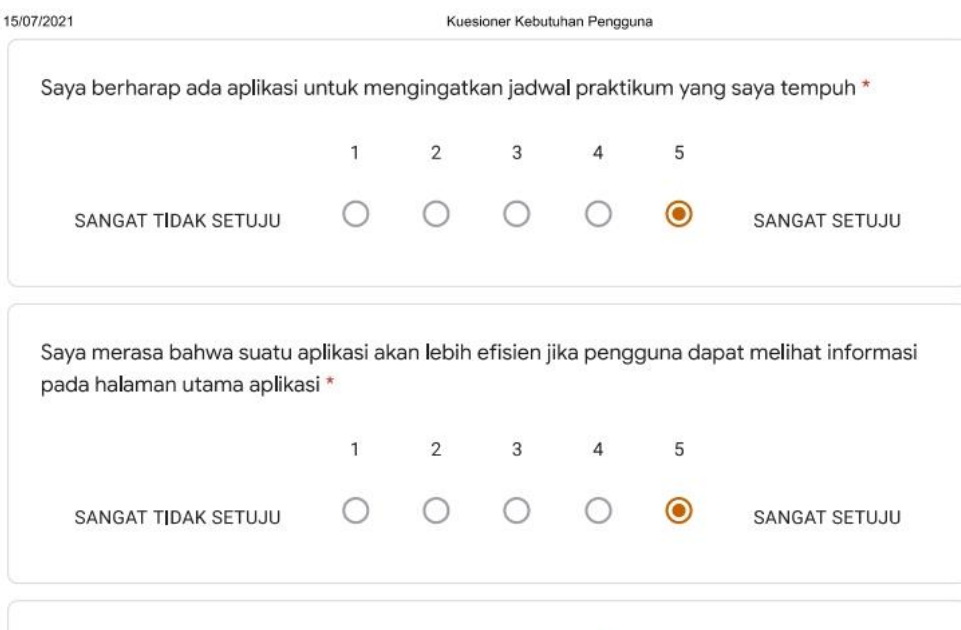

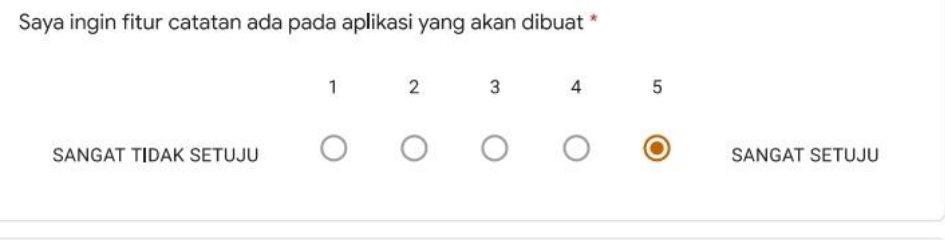

This content is neither created nor endorsed by Google.

Google Forms

https://docs.google.com/forms/d/1Yv99zUMSrSzKa59ZbtwgiYgR\_DwG5M13BIK0phtyBjo/edit#response=ACYDBNh9yHcJDD5Qmeyj-ekrkEIckx... 2/2

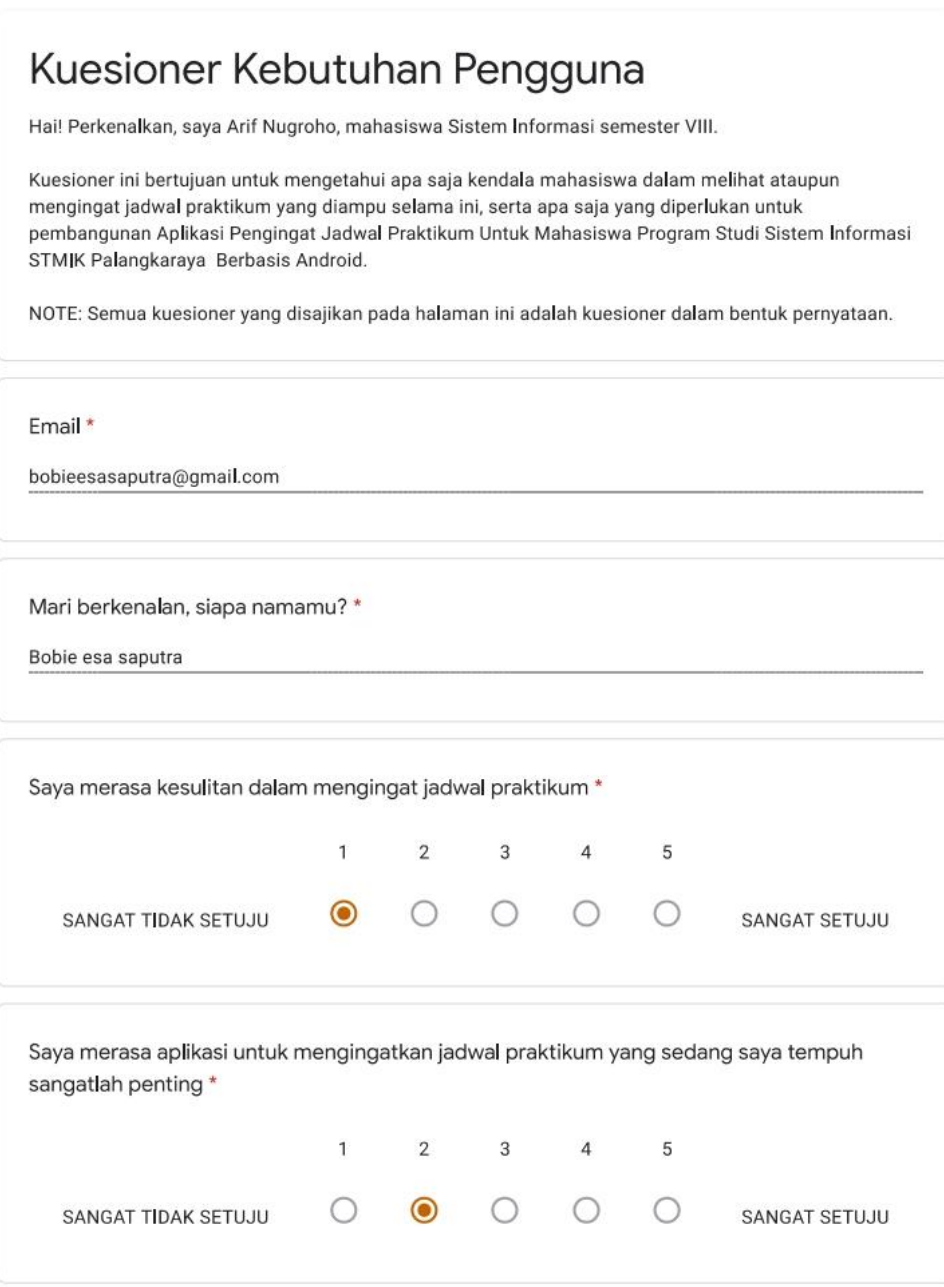

https://docs.google.com/forms/d/1Yv99zUMSrSzKa59ZbtwgiYgR\_DwG5M13BIK0phtyBjo/edit#response=ACYDBNhCgB3INGgNsX1TE7oJdEcW... 1/2

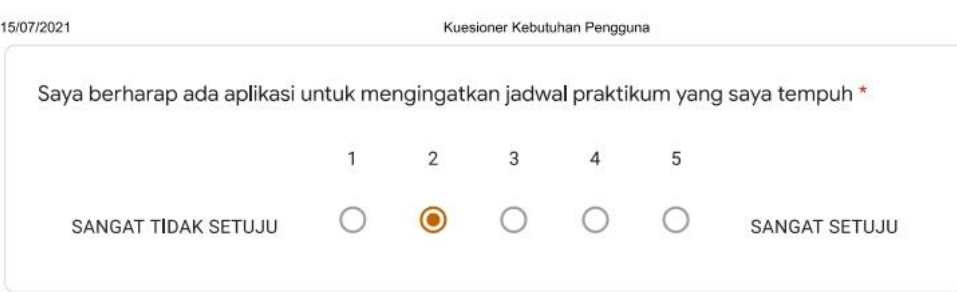

Saya merasa bahwa suatu aplikasi akan lebih efisien jika pengguna dapat melihat informasi pada halaman utama aplikasi \*

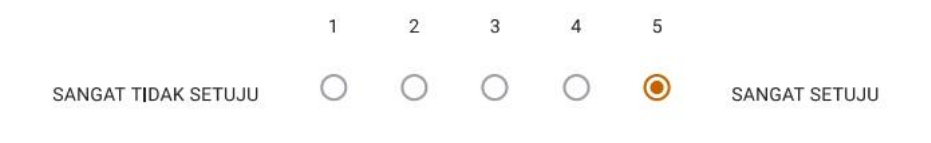

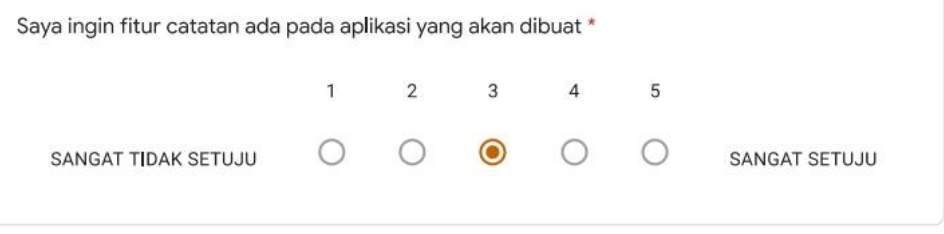

Dengan mengklik tombol "SUBMIT", berarti anda menyatakan bahwa anda telah menjawab butir - butir kuesioner<br>dengan jujur tanpa adanya paksaan dari pihak manapun.

This content is neither created nor endorsed by Google.

Google Forms

https://docs.google.com/forms/d/1Yv99zUMSrSzKa59ZbtwgiYgR\_DwG5M13BIK0phtyBjo/edit#response=ACYDBNhCgB3INGgNsX1TE7oJdEcW... 2/2

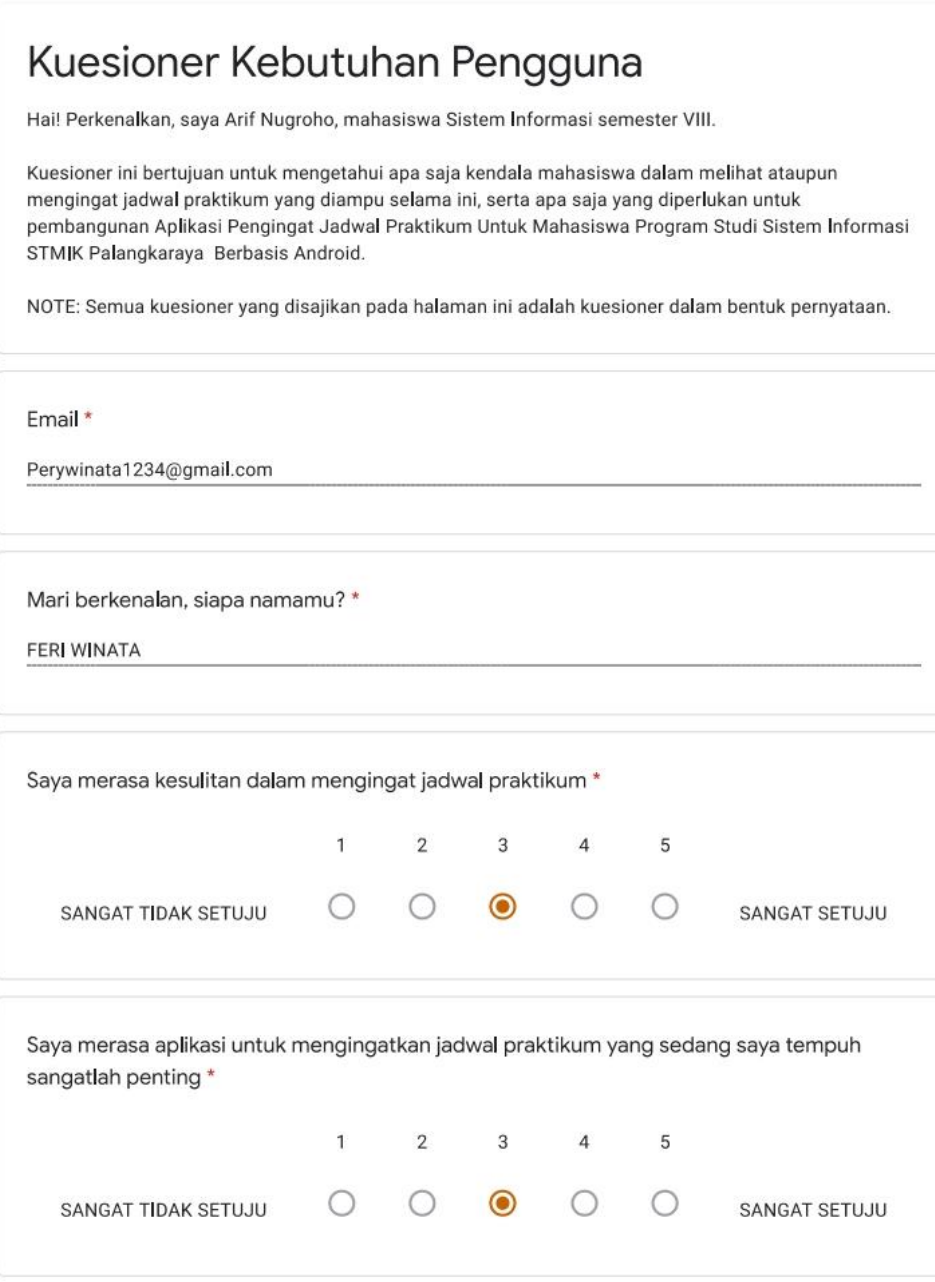

https://docs.google.com/forms/d/1Yv99zUMSrSzKa59ZbtwgiYgR\_DwG5M13BIK0phtyBjo/edit#response=ACYDBNjJV2NoTI\_8ljLFraxXDtcalhRG... 1/2

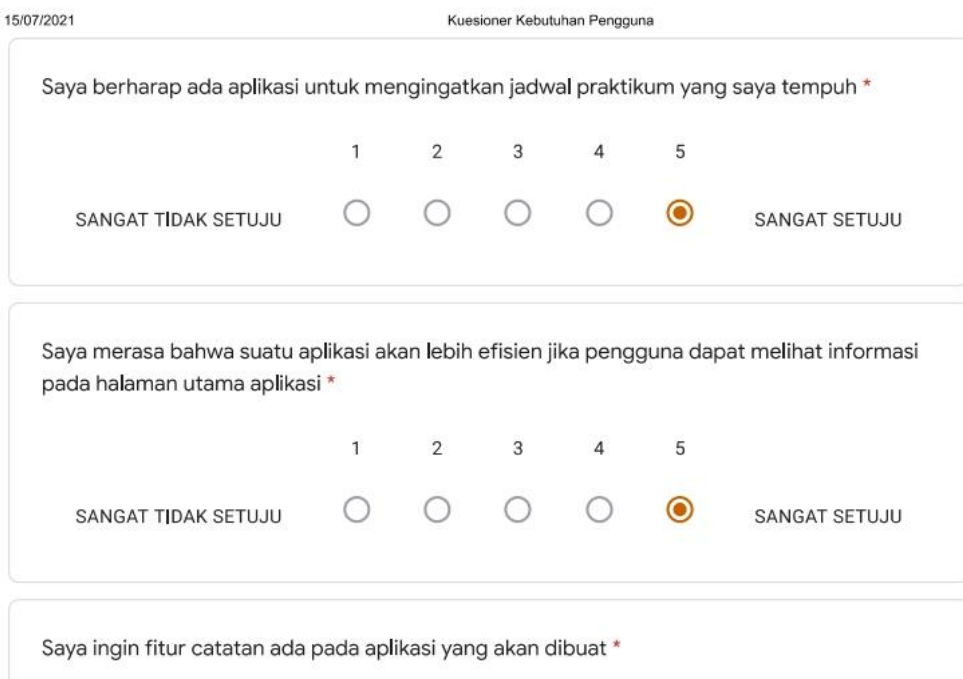

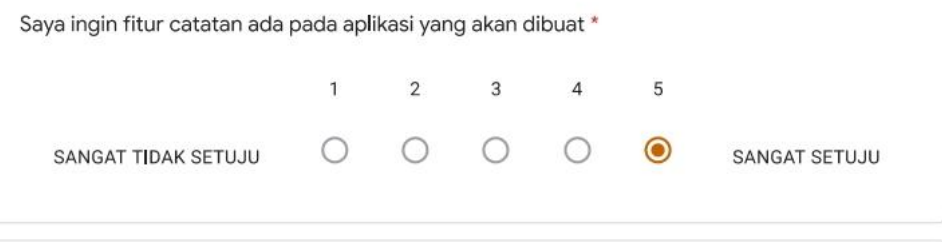

This content is neither created nor endorsed by Google.

Google Forms

https://docs.google.com/forms/d/1Yv99zUMSrSzKa59ZbtwgiYgR\_DwG5M13BIK0phtyBjo/edit#response=ACYDBNjJV2NoTI\_8ljLFraxXDtcalhRG... 2/2

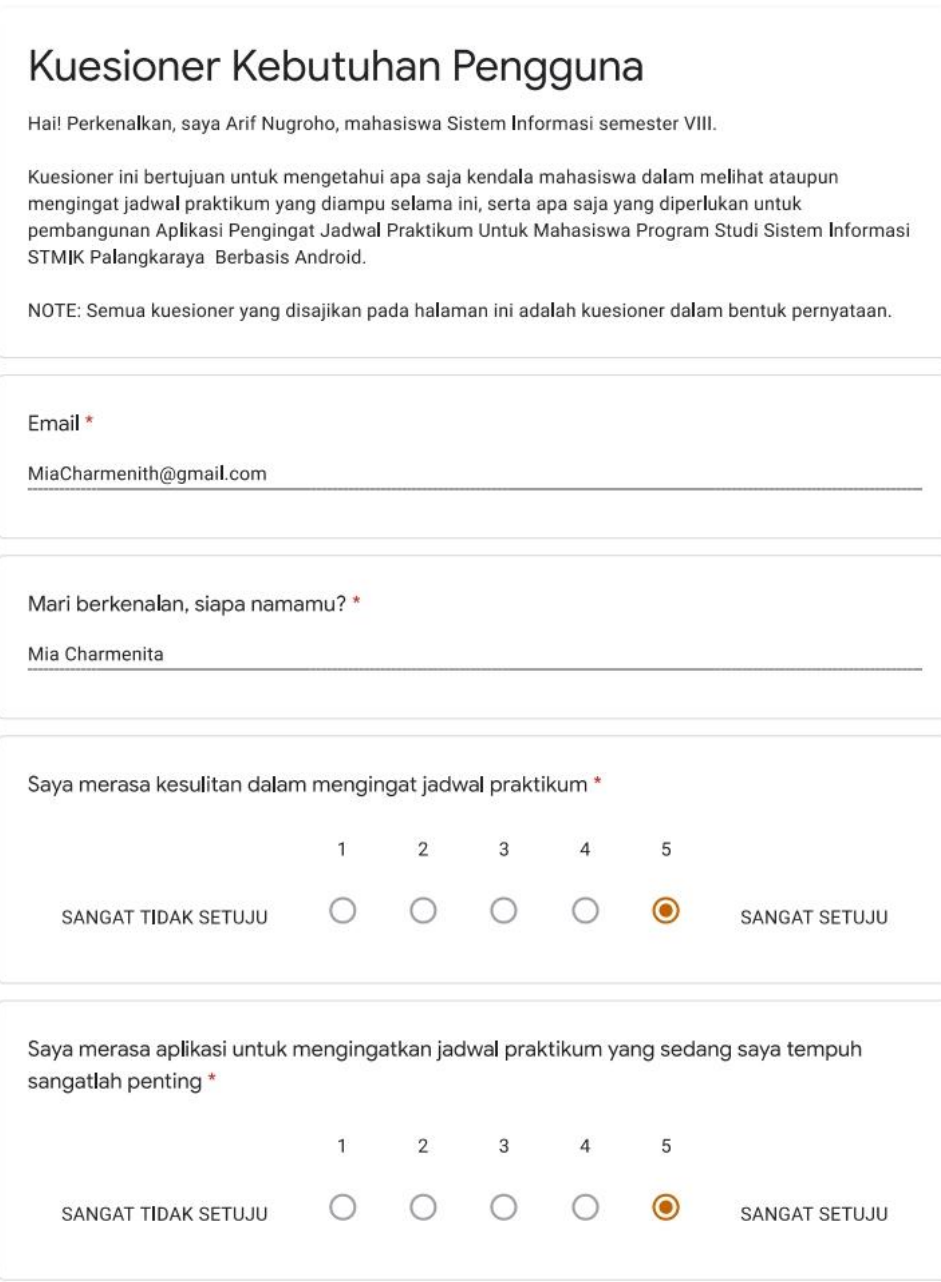

https://docs.google.com/forms/d/1Yv99zUMSrSzKa59ZbtwgiYgR\_DwG5M13BIK0phtyBjo/edit#response=ACYDBNg41idCDgBM0-6pO1IIZQtRbv... 1/2

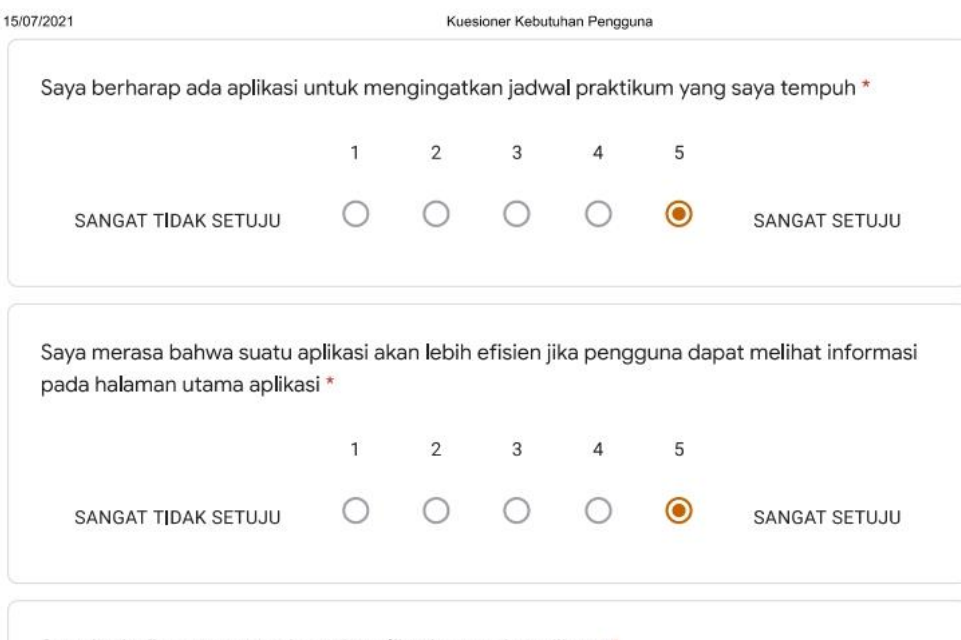

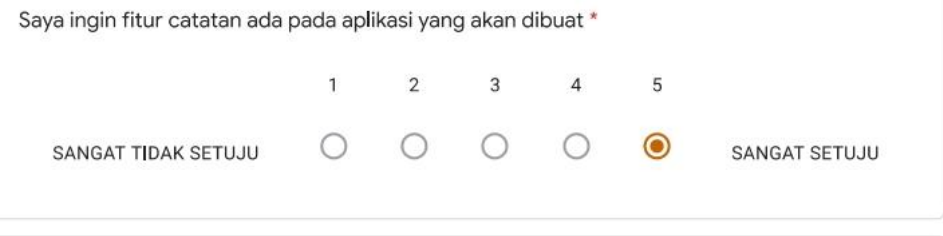

This content is neither created nor endorsed by Google.

Google Forms

https://docs.google.com/forms/d/1Yv99zUMSrSzKa59ZbtwgiYgR\_DwG5M13BIK0phtyBjo/edit#response=ACYDBNg41idCDgBM0-6pO1IIZQtRbv... 2/2

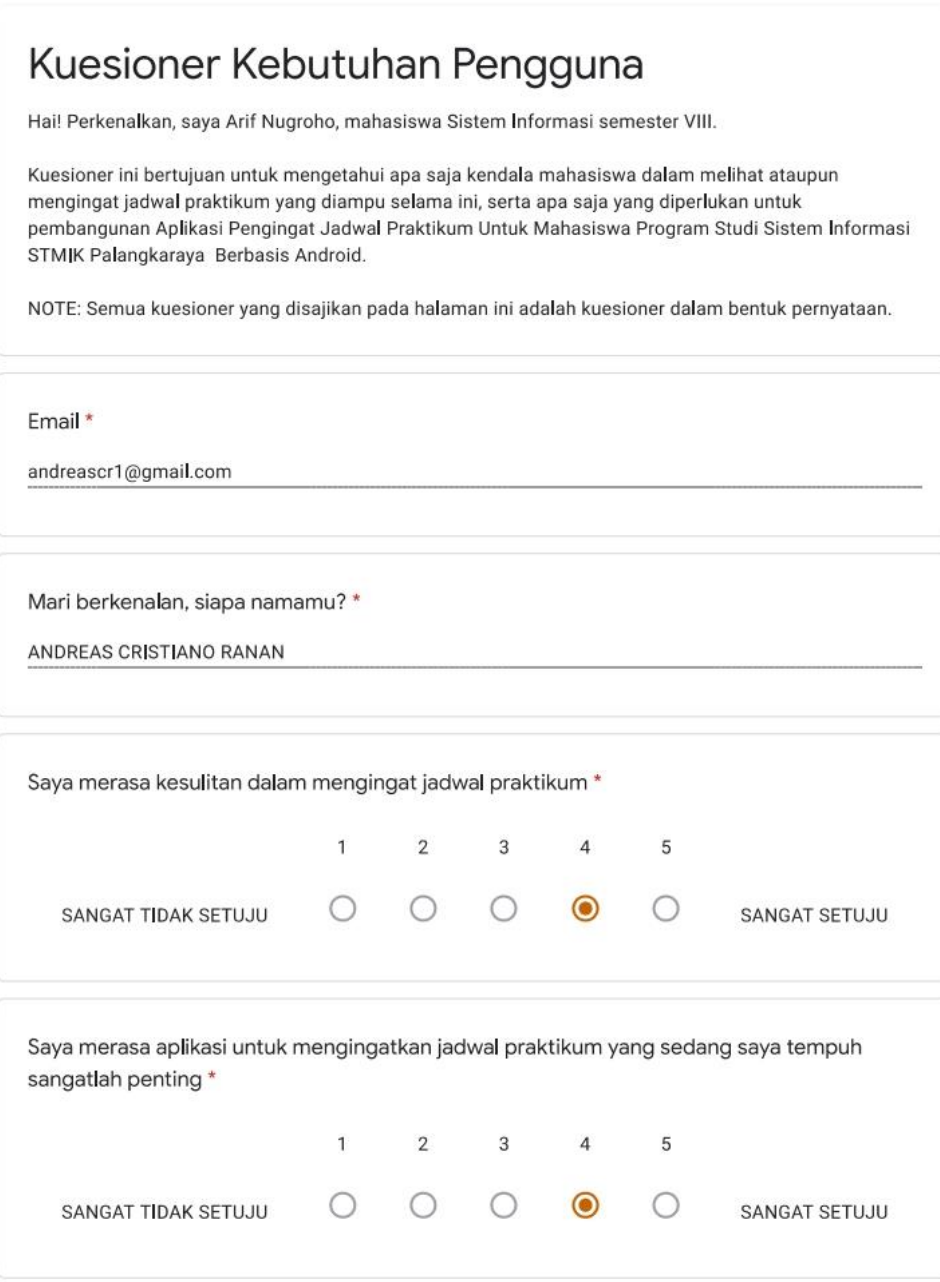

https://docs.google.com/forms/d/1Yv99zUMSrSzKa59ZbtwgiYgR\_DwG5M13BIK0phtyBjo/edit#response=ACYDBNg-JjB8bgf\_H70rh0VJM3M-EIA... 1/2

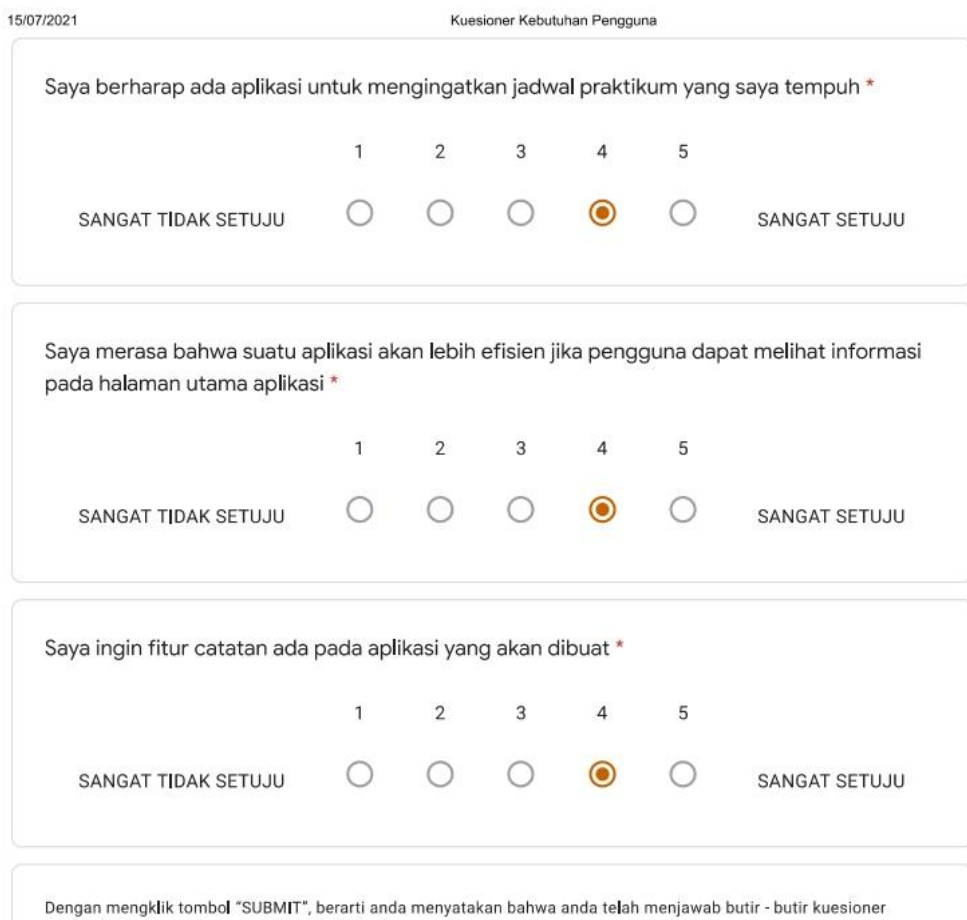

dengan jujur tanpa adanya paksaan dari pihak manapun.

This content is neither created nor endorsed by Google.

Google Forms

https://docs.google.com/forms/d/1Yv99zUMSrSzKa59ZbtwgiYgR\_DwG5M13BIK0phtyBjo/edit#response=ACYDBNg-JjB8bgf\_H70rh0VJM3M-EIA... 2/2

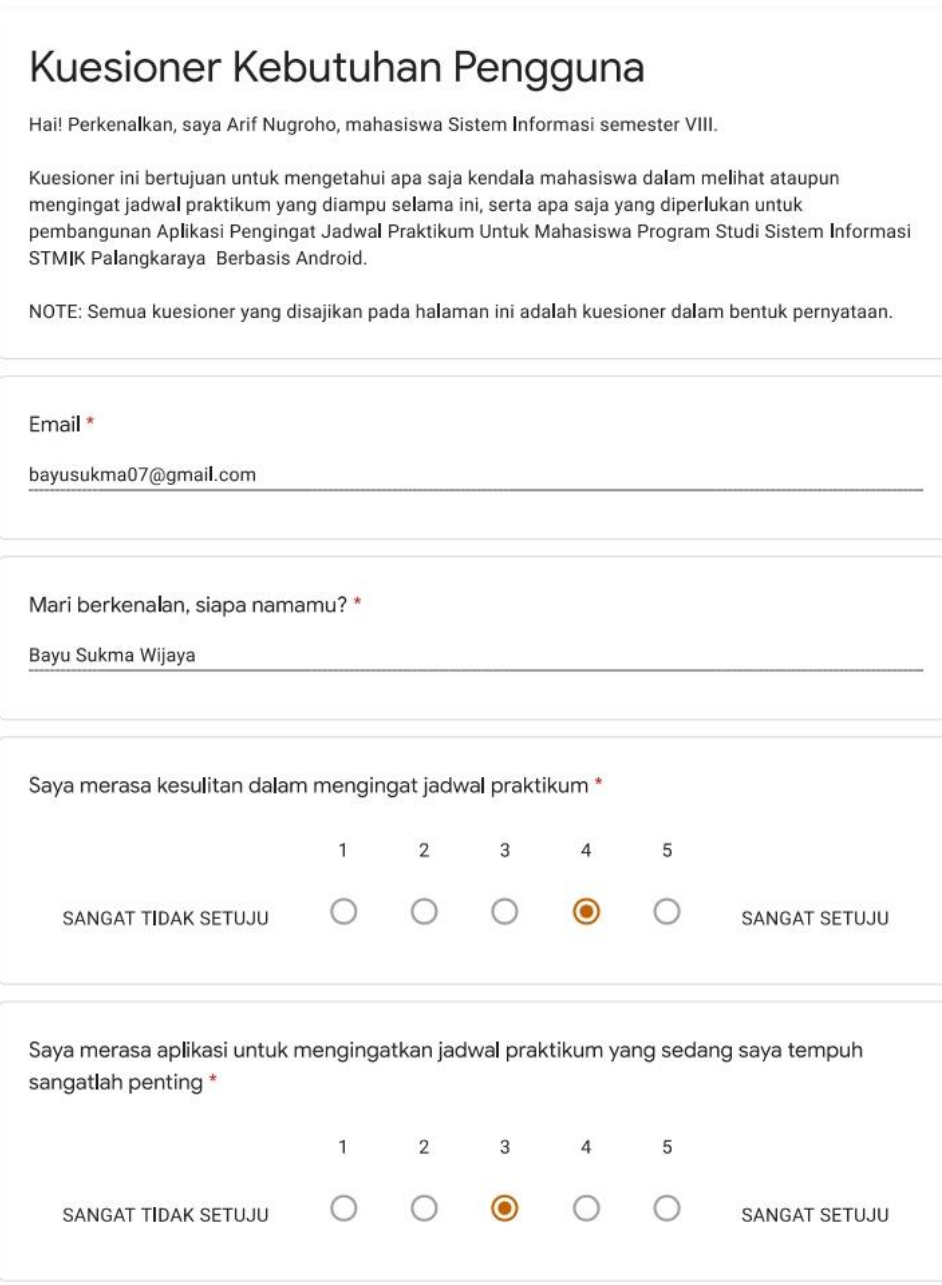

https://docs.google.com/forms/d/1Yv99zUMSrSzKa59ZbtwgiYgR\_DwG5M13BIK0phtyBjo/edit#response=ACYDBNiGTy2ccOQkTT6c\_Ol6vH82G... 1/2

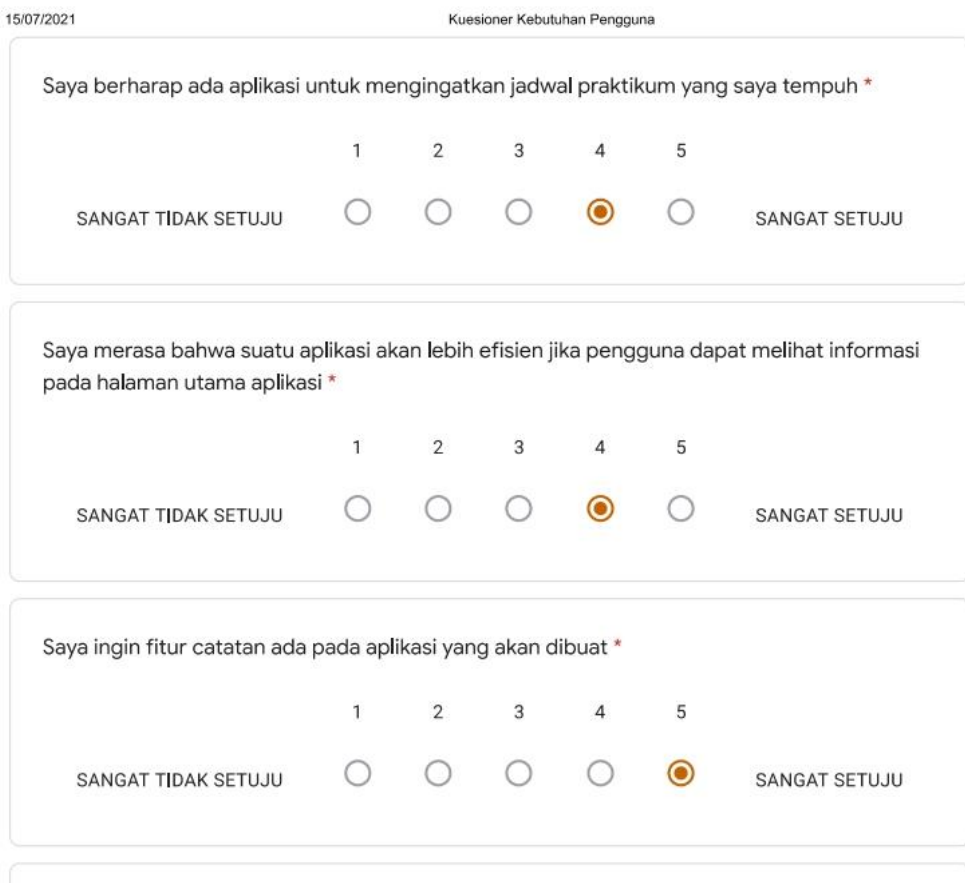

This content is neither created nor endorsed by Google.

Google Forms

https://docs.google.com/forms/d/1Yv99zUMSrSzKa59ZbtwgiYgR\_DwG5M13BIK0phtyBjo/edit#response=ACYDBNiGTy2ccOQkTT6c\_Ol6vH82G... 2/2

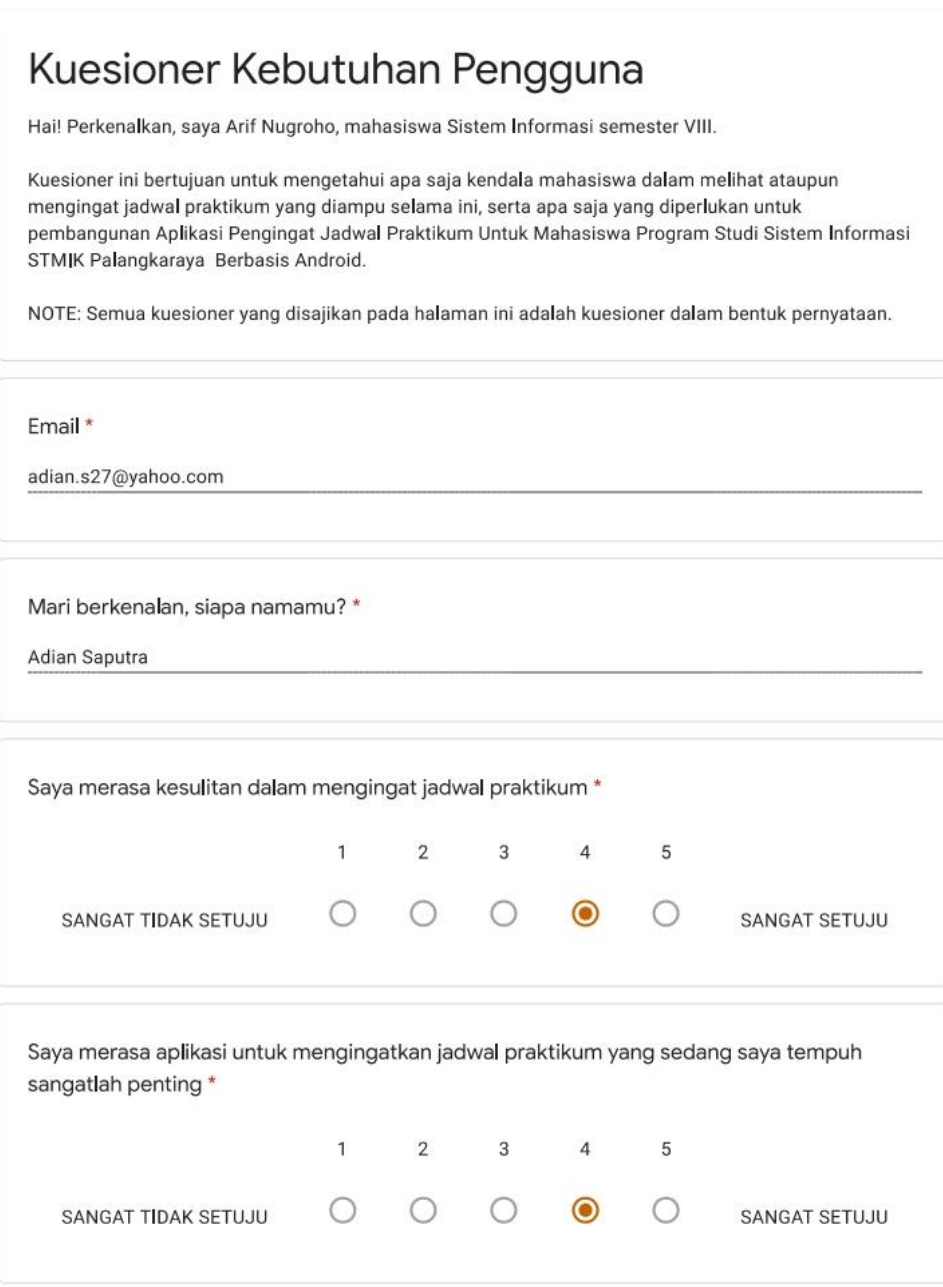

https://docs.google.com/forms/d/1Yv99zUMSrSzKa59ZbtwgiYgR\_DwG5M13BIK0phtyBjo/edit#response=ACYDBNink2pFXL-nvQ3epLWGA3t-IJ6... 1/2

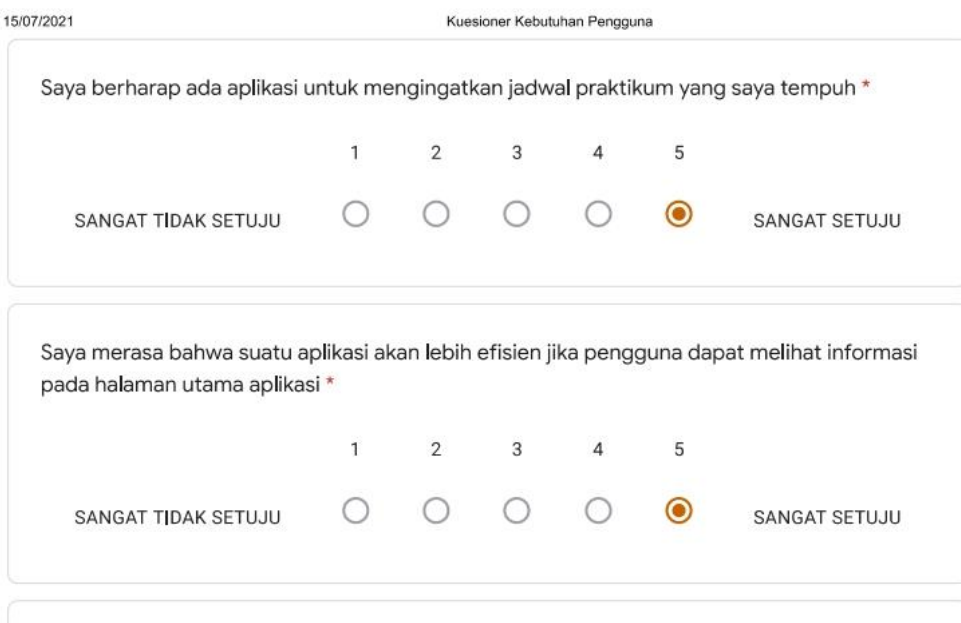

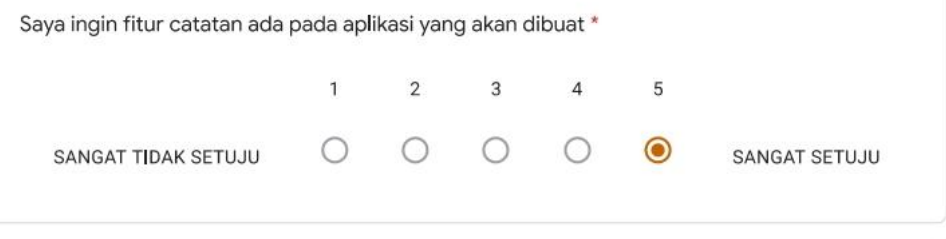

This content is neither created nor endorsed by Google.

Google Forms

https://docs.google.com/forms/d/1Yv99zUMSrSzKa59ZbtwgiYgR\_DwG5M13BIK0phtyBjo/edit#response=ACYDBNink2pFXL-nvQ3epLWGA3t-IJ6... 2/2

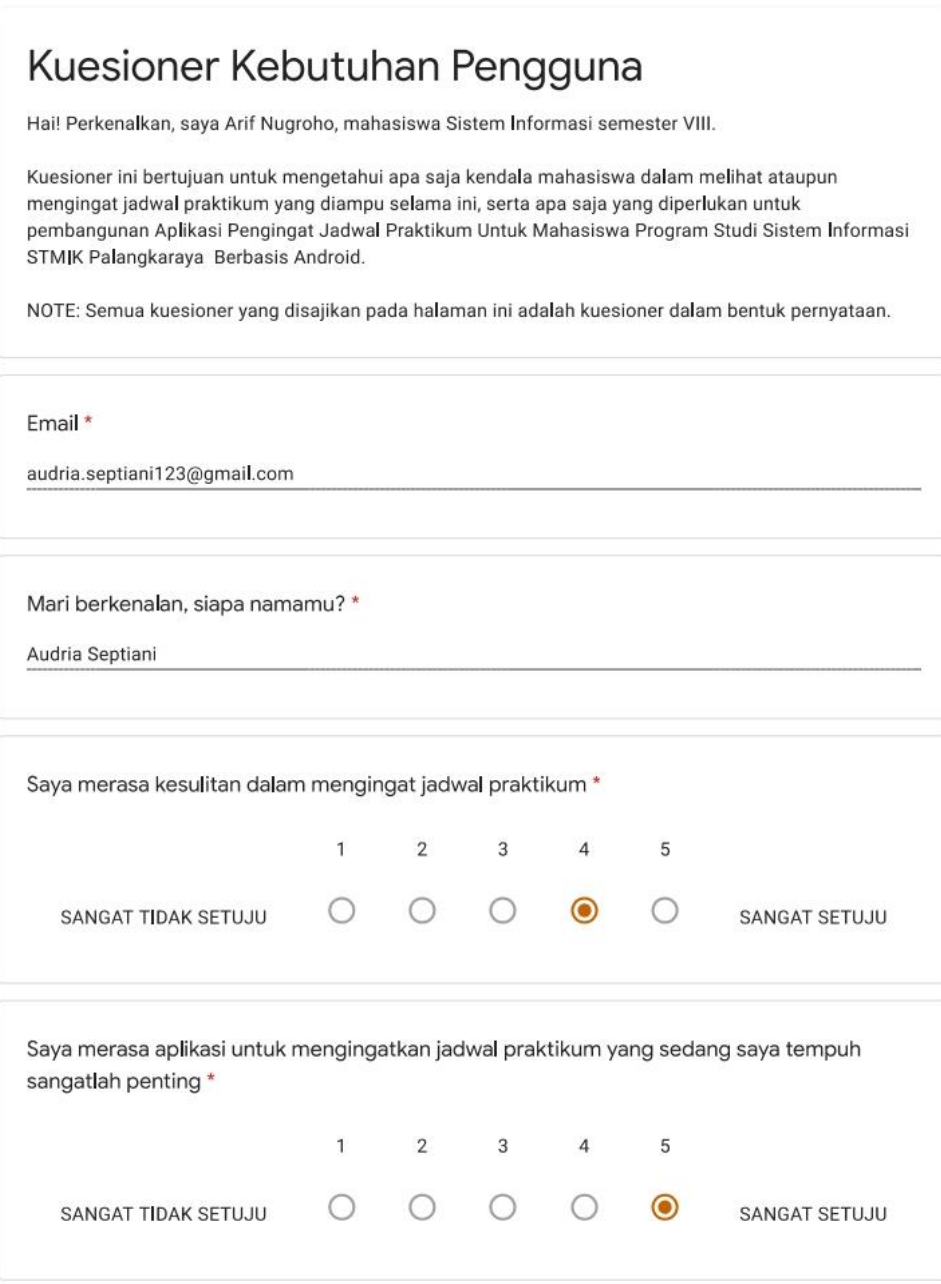

https://docs.google.com/forms/d/1Yv99zUMSrSzKa59ZbtwgiYgR\_DwG5M13BIK0phtyBjo/edit#response=ACYDBNjiQ6BRr7MFlyImqToBQNqNBk... 1/2

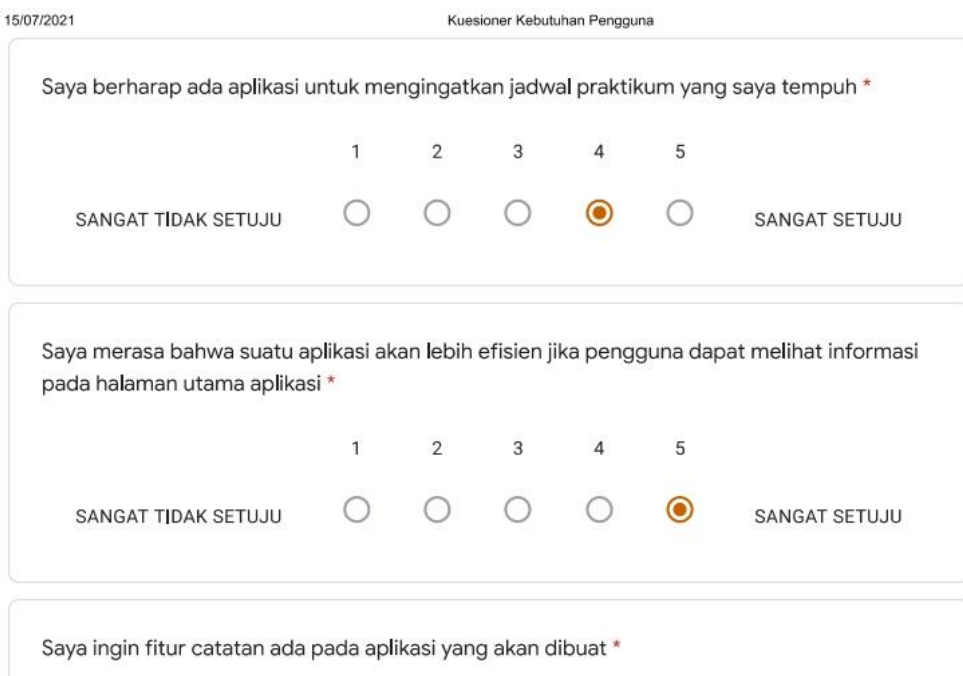

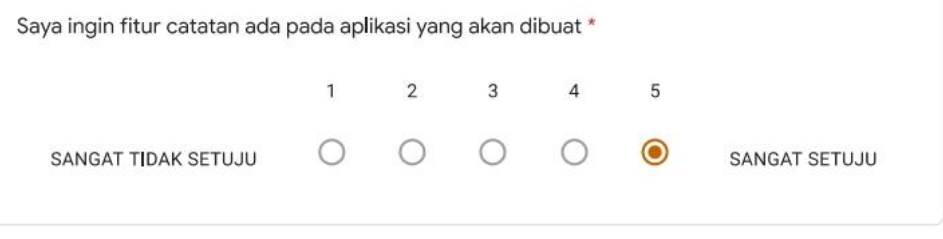

This content is neither created nor endorsed by Google.

Google Forms

https://docs.google.com/forms/d/1Yv99zUMSrSzKa59ZbtwgiYgR\_DwG5M13BIK0phtyBjo/edit#response=ACYDBNjiQ6BRr7MFlyImqToBQNqNBk... 2/2

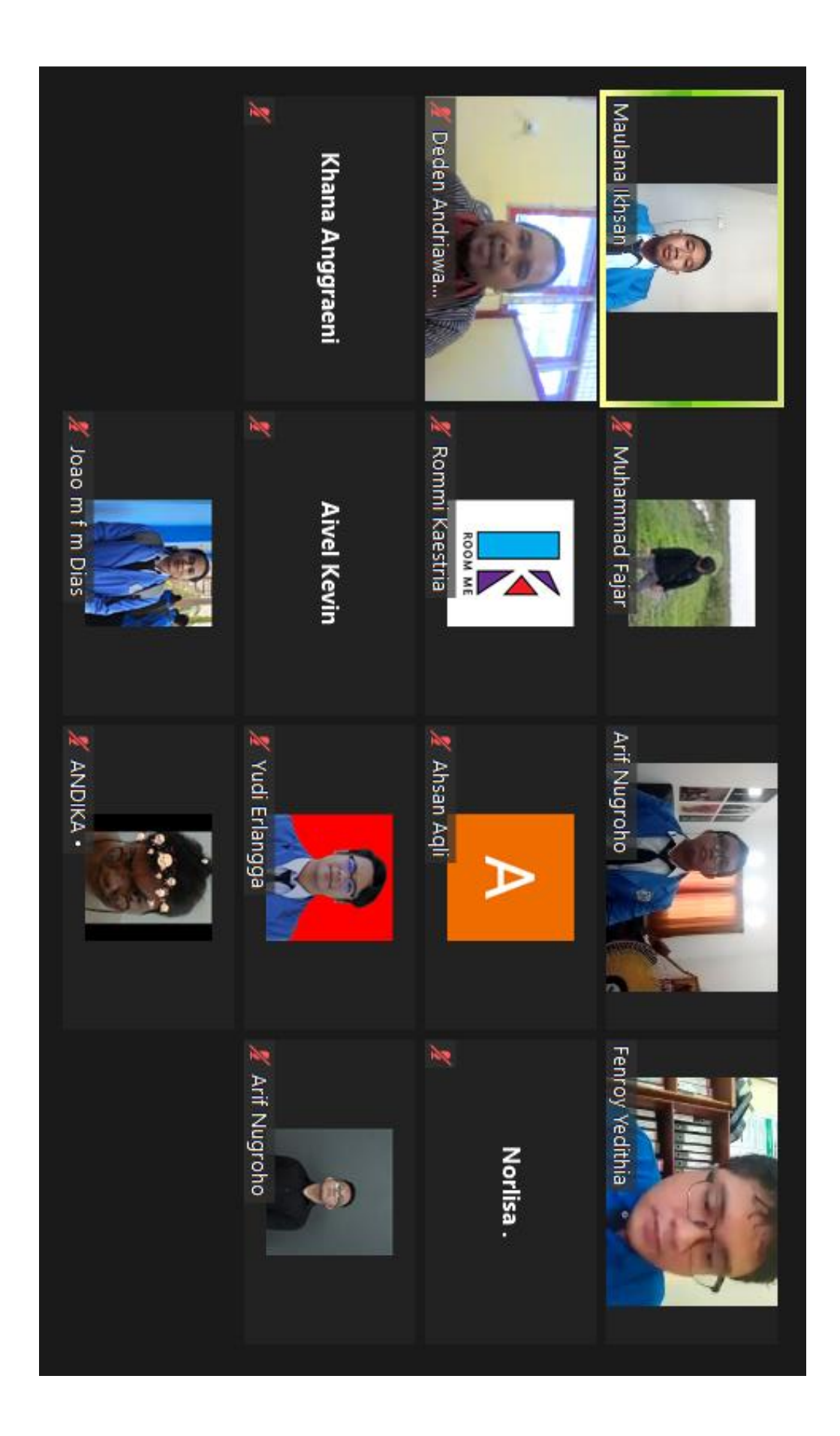

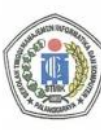

SEKOLAH TINGGI MANAJEMEN INFORMATIKA DAN KOMPUTER (STMIK) PALANGKARAYA

Jl. G. Obos No.114 Telp. 0536-3225515 Fax. 0536 3236933 Palangkaraya<br>Email : humas@stmikplk.ac.id - www.stmikplk.ac.id

## **BERITA ACARA** SEMINAR PROPOSAL TUGAS AKHIR

Periode (Bulan) : April Tahun 2021

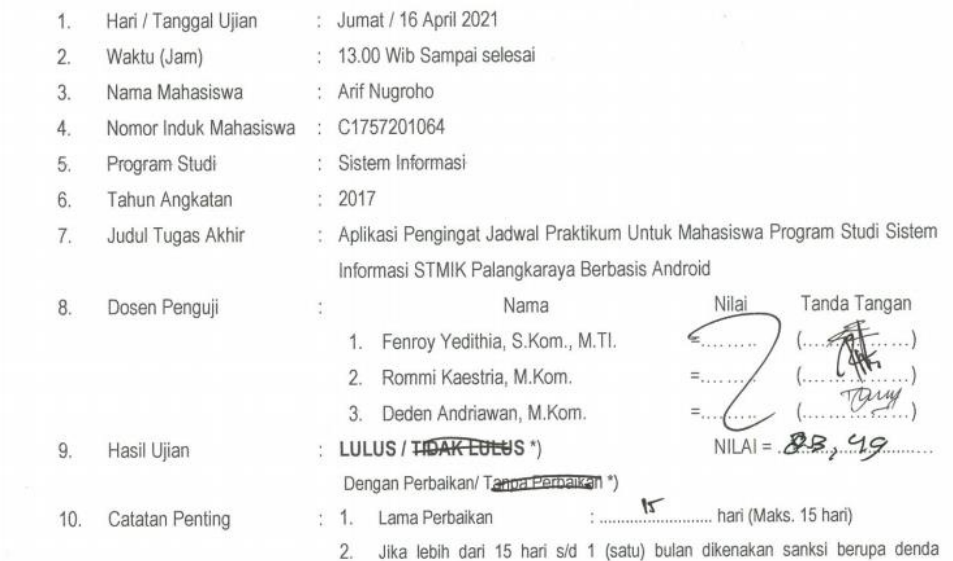

dikenakan denda Rp. 600.000,- (enam ratus ribu rupiah) per bulan. 3. Jika lebih dari 3 (tiga) bulan dari tanggal seminar maka hasil seminar dibatalkan dan wajib mengajukan judul dan pembimbing baru. Wajib membayar Denda dan membayar biaya seminar ulang.

sebesar Rp. 300.000,- (tiga ratus ribu rupiah), dan jika lebih dari 1 (satu) bulan

Palangka Raya, 16 April 2021

Ketua Penguji,

E

Fenroy Yedithia, S.Kom., M.TI.<br>NIK.199208112019102

Tembusan :<br>1. Ketua Prodi Sistem Informasi

电电

- $2.$ Kabag AKMA
- 3. Mahasiswa yang bersangkutan

Mengetahui: Mengetahui :<br>Ketua Prodi Sistem Informasi,

> Norhayati, M.Pd. NIK 198805222011004

- Dibawa saat konsultasi perbaikan dengan dosen penguji
- \*) Coret yang tidak perlu

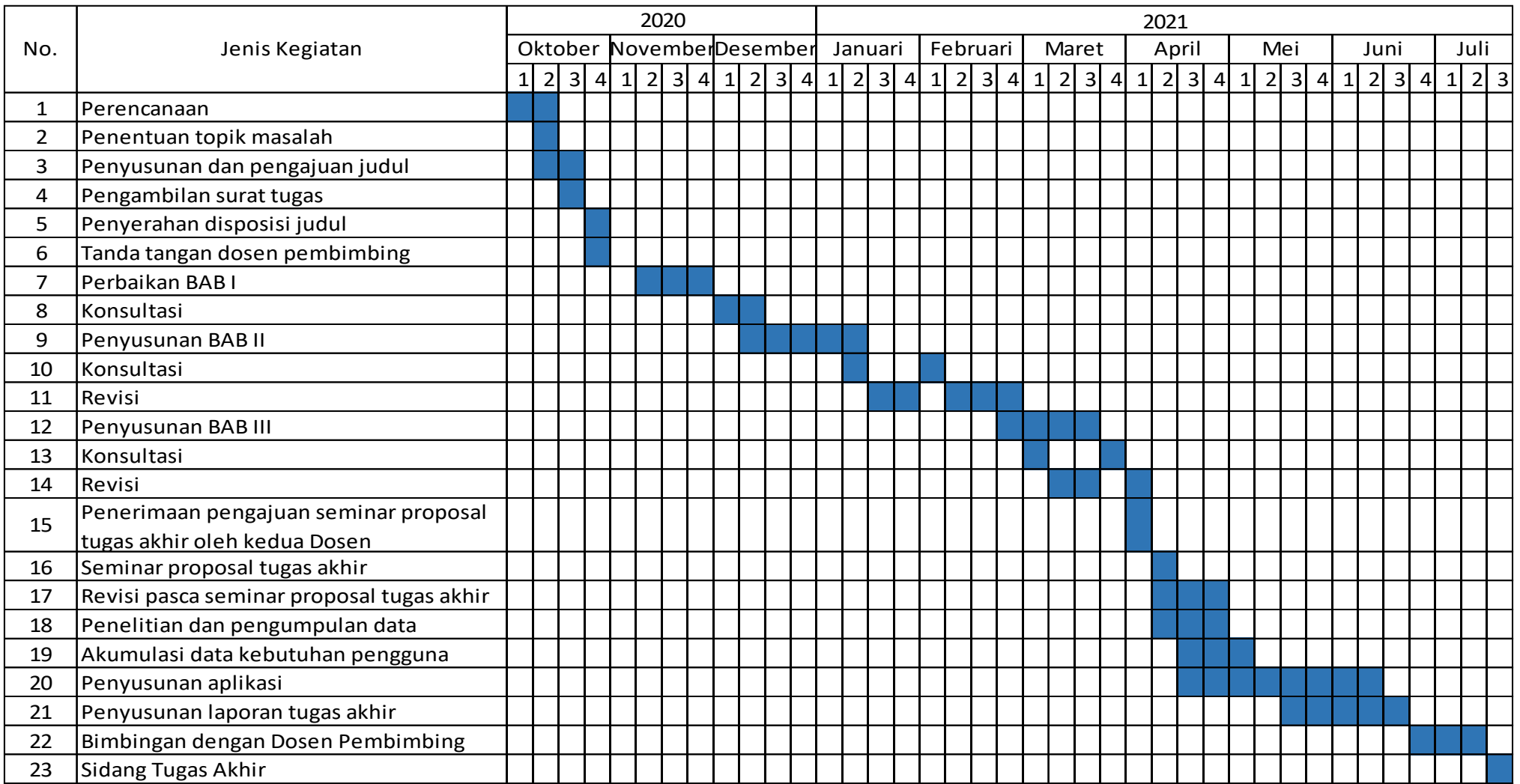

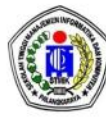

SEKOLAH TINGGI MANAJEMEN INFORMATIKA DAN KOMPUTER (STMIK) PALANGKARAYA Jl. G. Obos No.114 Telp. 0536-3224593, 3225515 Fax. 0536-3225515 Palangka Raya<br>email : humas@stmikplk.ac.id – website : www. stmikplk.ac.id

# SURAT TUGAS<br>PENGUJI TUGAS AKHIR<br>No.482/STMIK-C.1/AK/II/2021

Ketua Program Studi Sistem Informasi Sekolah Tinggi Manajemen Informatika dan Komputer (STMIK) Palangkaraya menugaskan kepada nama-nama berikut:

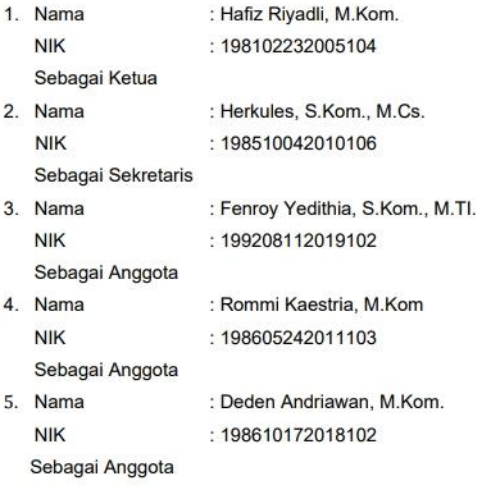

Tim Penguji Tugas Akhir mahasiswa :

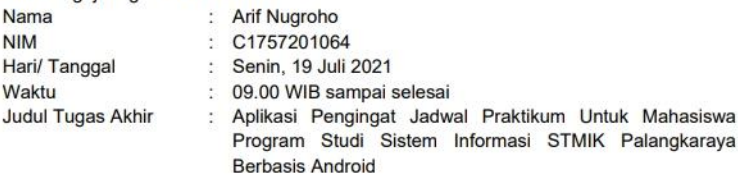

Demikian surat ini dibuat agar dapat dipergunakan sebagaimana mestinya dan dilaksanakan dengan penuh tanggungjawab.

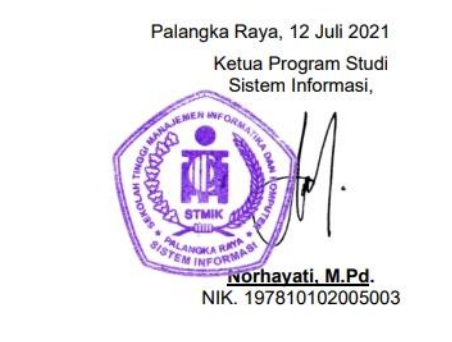

- Tembusan :<br>1. Ketua STMIK Palangkaraya
- Kepala Unit Penjaminan Mutu Internal (UPMI)  $2.$
- 
- 2. Repair of the Forganism and the top<br>3. Dosen Yang Menguji<br>4. Mahasiswa Yang Bersangkutan
- \*) Harap Diberitahukan 3 (Satu) Hari Sebelumnya Setiap Dosen Penguji Melalui SMS/WA

Kuesioner Kepuasan Pengguna

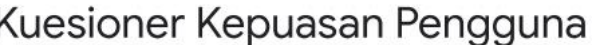

Hai! Perkenalkan, saya Arif Nugroho, mahasiswa Sistem Informasi semester VIII.

Kuesioner ini bertujuan untuk mengetahui bagaimana performa yang diberikan oleh Aplikasi Pengingat Jadwal Praktikum Untuk Mahasiswa Program Studi Sistem Informasi STMIK Palangkaraya Berbasis Android.

NOTE: Semua kuesioner yang disajikan pada halaman ini adalah kuesioner dalam bentuk pernyataan.

\* Required

1. Email  $*$ 

- 2. Mari berkenalan, siapa namamu? \*
- Berapa NIM kamu?\* 3.
- Aplikasi dapat berjalan dengan baik pada sistem operasi android \* 4.

Mark only one oval.

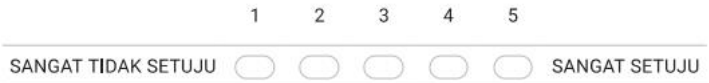

https://docs.google.com/forms/d/1CmeLmqmj5qxuXnynSM0TtBPv4Ed7A6CnnEbRUGH7SW4/edit

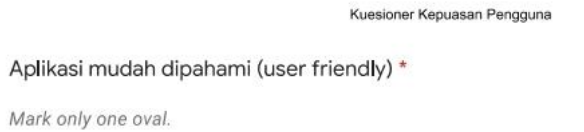

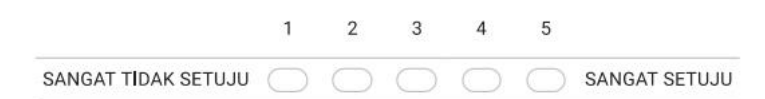

6. Fungsi aplikasi berjalan dengan baik tanpa kendala \*

Mark only one oval.

15/07/2021

5.

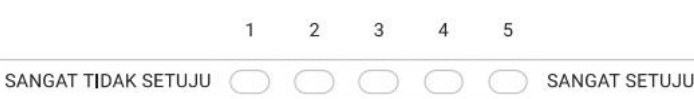

7. Aplikasi yang dibuat membantu mengingat jadwal praktikum yang sedang saya tempuh<sup>\*</sup>

Mark only one oval.

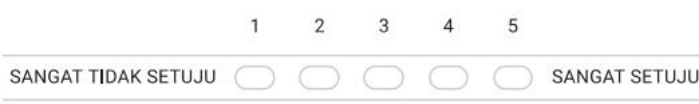

8. Pemilihan warna dalam desain aplikasi sangat cocok \*

Mark only one oval.

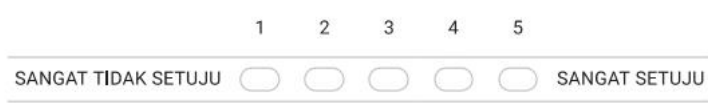

Dengan mengklik tombol "SUBMIT", berarti anda menyatakan bahwa anda telah menjawab butir - butir kuesioner dengan jujur tanpa adanya paksaan dari pihak manapun.

https://docs.google.com/forms/d/1CmeLmqmj5qxuXnynSM0TtBPv4Ed7A6CnnEbRUGH7SW4/edit

Kuesioner Kepuasan Pengguna

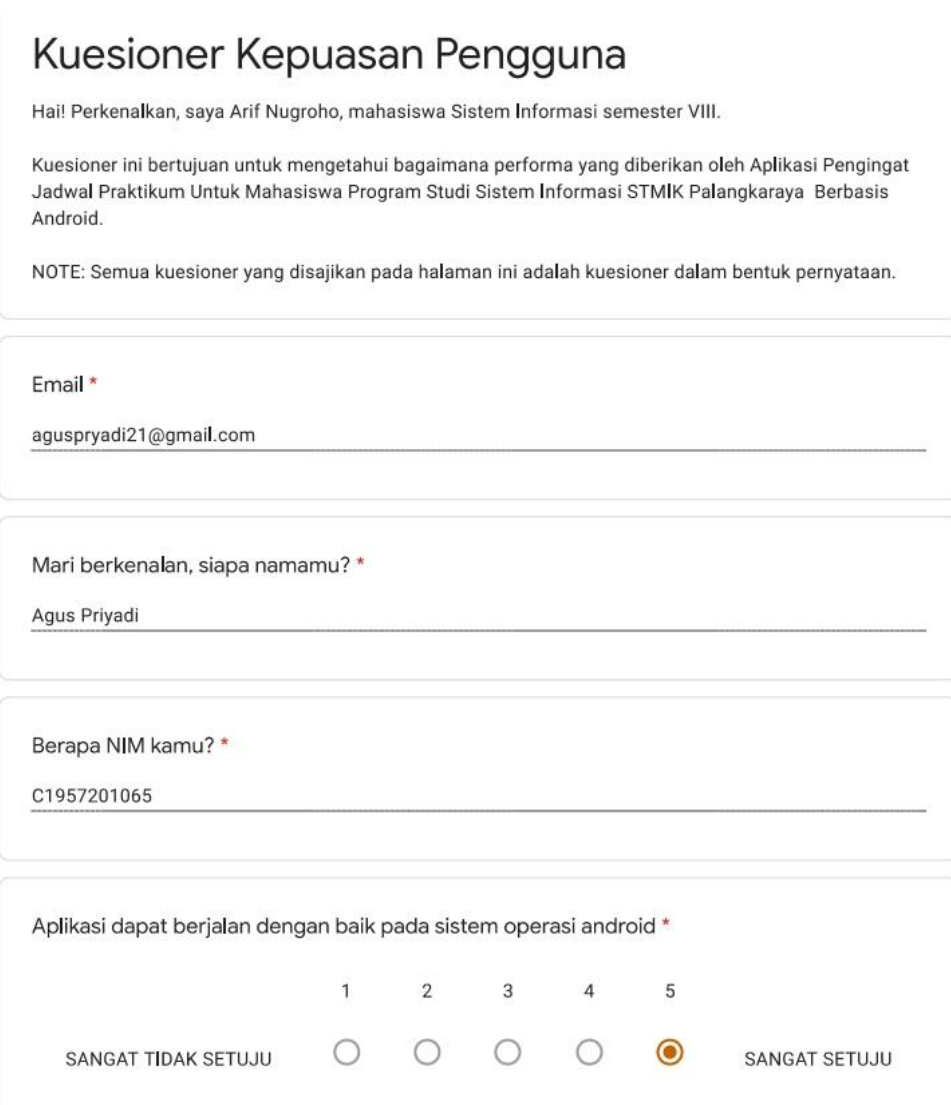

https://docs.google.com/forms/d/1CmeLmqmj5qxuXnynSM0TtBPv4Ed7A6CnnEbRUGH7SW4/edit#responses

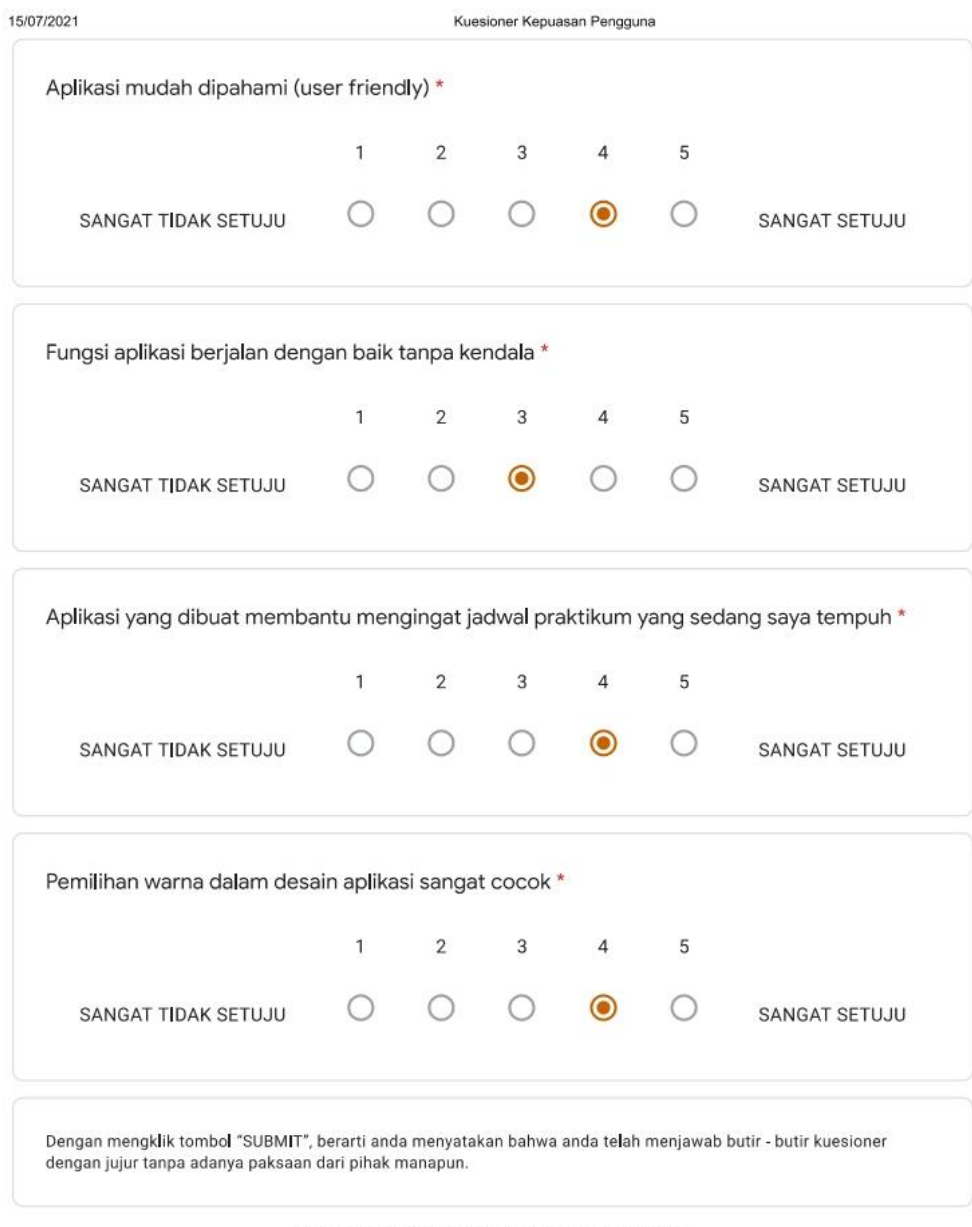

This content is neither created nor endorsed by Google.

Google Forms

https://docs.google.com/forms/d/1CmeLmqmj5qxuXnynSM0TtBPv4Ed7A6CnnEbRUGH7SW4/edit#responses

15/07/2021

Kuesioner Kepuasan Pengguna

## Kuesioner Kepuasan Pengguna

Hai! Perkenalkan, saya Arif Nugroho, mahasiswa Sistem Informasi semester VIII.

Kuesioner ini bertujuan untuk mengetahui bagaimana performa yang diberikan oleh Aplikasi Pengingat Jadwal Praktikum Untuk Mahasiswa Program Studi Sistem Informasi STMIK Palangkaraya Berbasis Android.

NOTE: Semua kuesioner yang disajikan pada halaman ini adalah kuesioner dalam bentuk pernyataan.

Email \*

deritriadi121899@gmail.com

Mari berkenalan, siapa namamu? \*

Deri Triadi

Berapa NIM kamu?\*

C1957201078

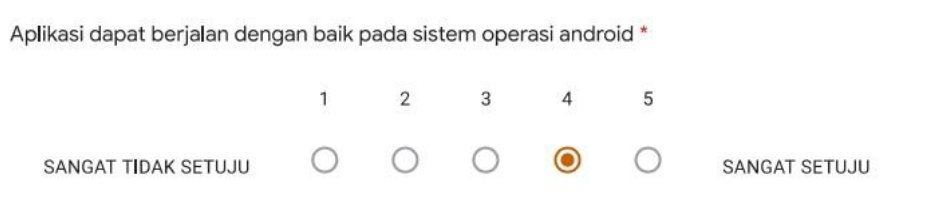

https://docs.google.com/forms/d/1CmeLmqmj5qxuXnynSM0TtBPv4Ed7A6CnnEbRUGH7SW4/edit#responses
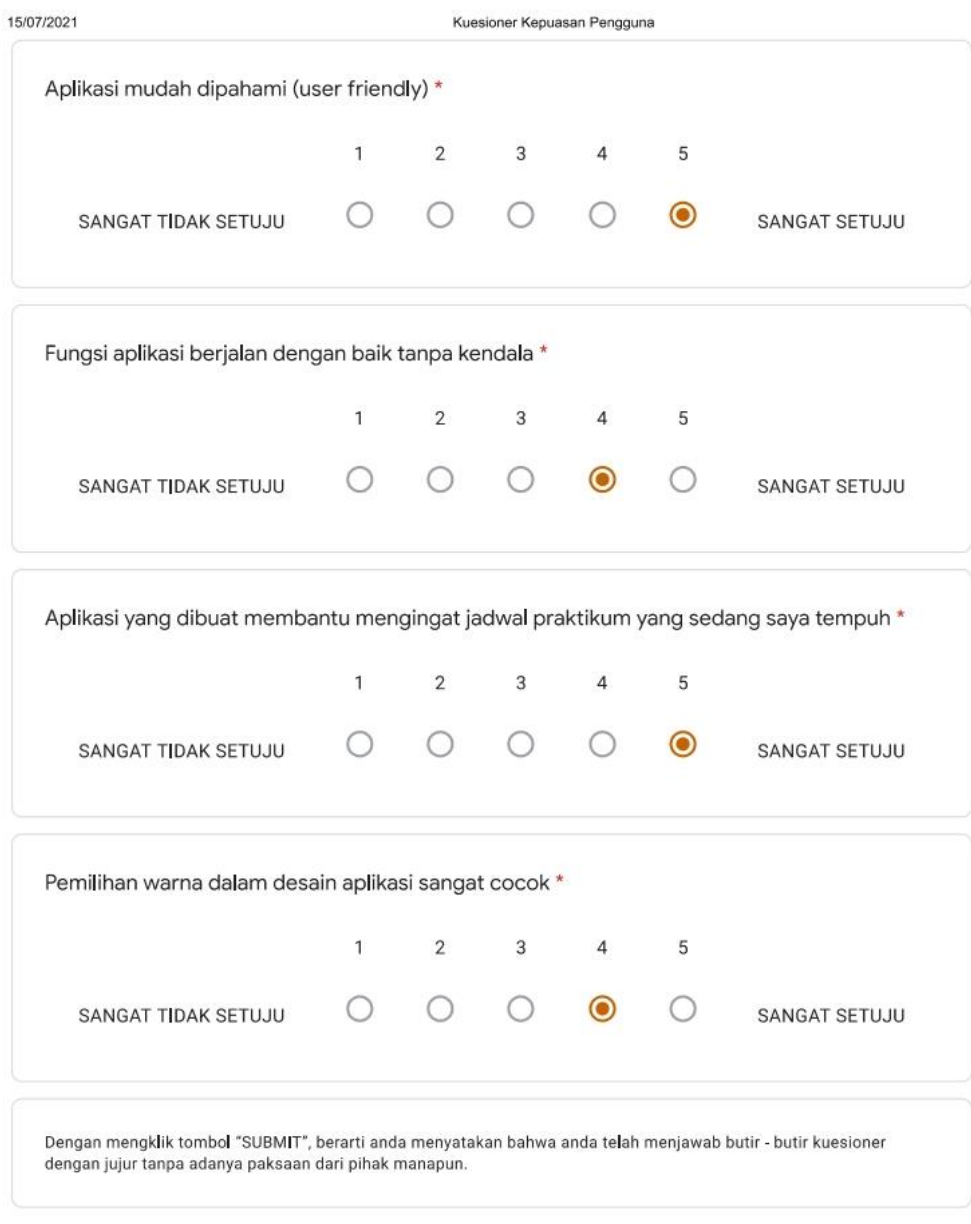

Google Forms

Kuesioner Kepuasan Pengguna

## Kuesioner Kepuasan Pengguna

Hai! Perkenalkan, saya Arif Nugroho, mahasiswa Sistem Informasi semester VIII.

Kuesioner ini bertujuan untuk mengetahui bagaimana performa yang diberikan oleh Aplikasi Pengingat Jadwal Praktikum Untuk Mahasiswa Program Studi Sistem Informasi STMIK Palangkaraya Berbasis Android.

NOTE: Semua kuesioner yang disajikan pada halaman ini adalah kuesioner dalam bentuk pernyataan.

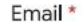

bobieesasaputra@gmail.com

Mari berkenalan, siapa namamu? \*

Bobie esa saputra

Berapa NIM kamu?\*

C1957201063

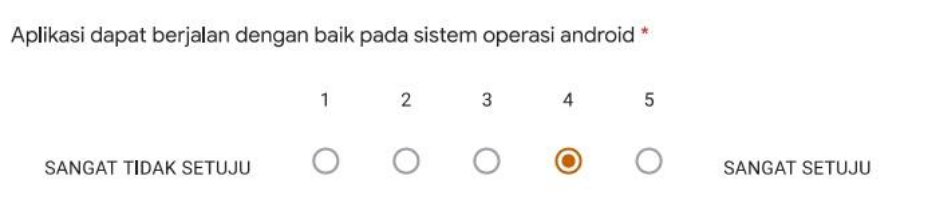

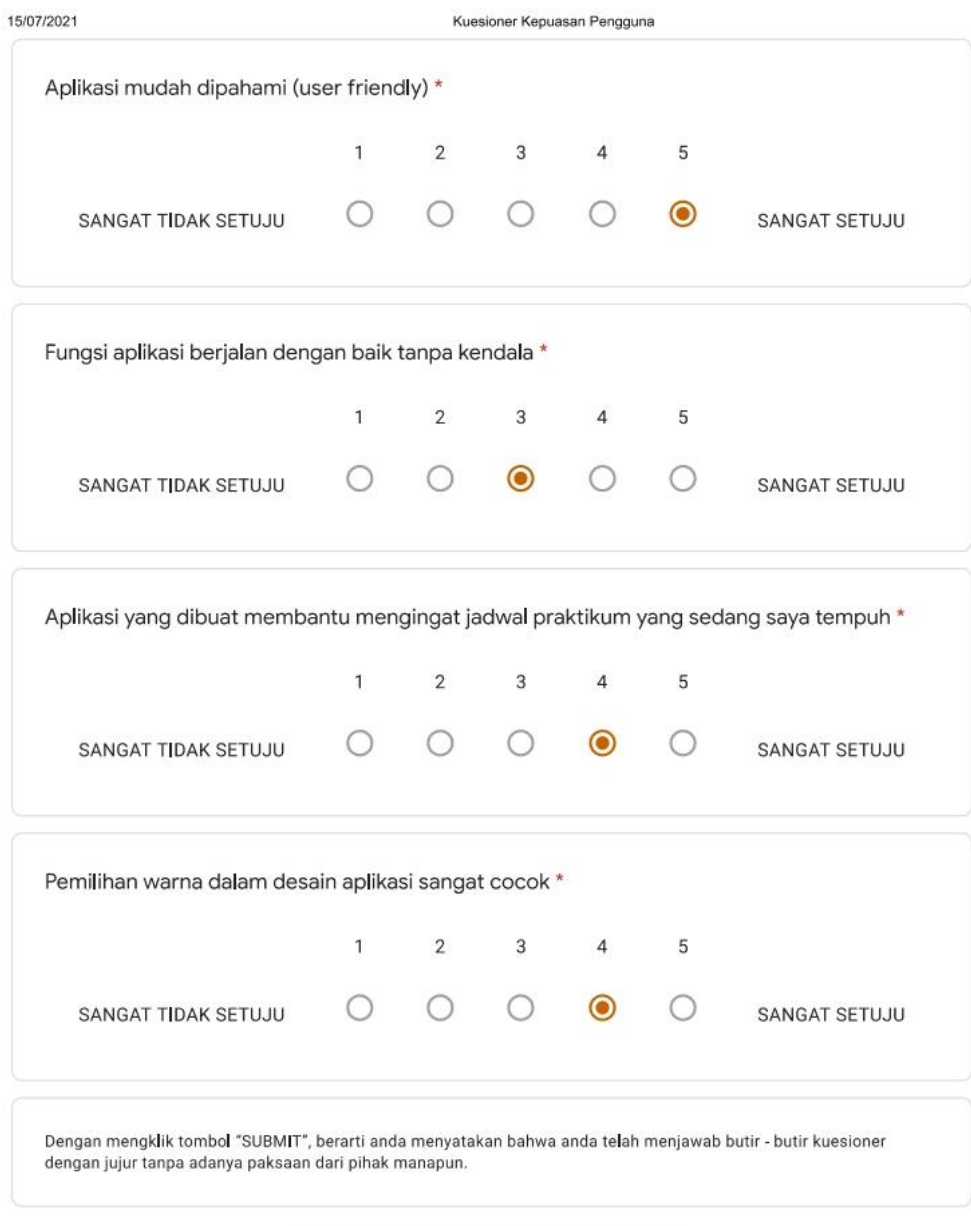

Google Forms

Kuesioner Kepuasan Pengguna

## Kuesioner Kepuasan Pengguna

Hai! Perkenalkan, saya Arif Nugroho, mahasiswa Sistem Informasi semester VIII.

Kuesioner ini bertujuan untuk mengetahui bagaimana performa yang diberikan oleh Aplikasi Pengingat Jadwal Praktikum Untuk Mahasiswa Program Studi Sistem Informasi STMIK Palangkaraya Berbasis Android.

NOTE: Semua kuesioner yang disajikan pada halaman ini adalah kuesioner dalam bentuk pernyataan.

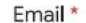

bayusukma07@gmail.com

Mari berkenalan, siapa namamu? \*

Bayu Sukma Wijaya

Berapa NIM kamu?\*

C1957201001

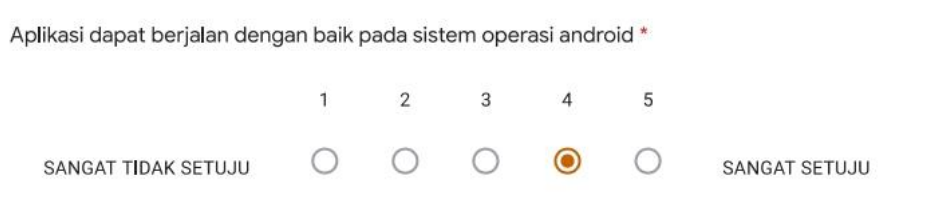

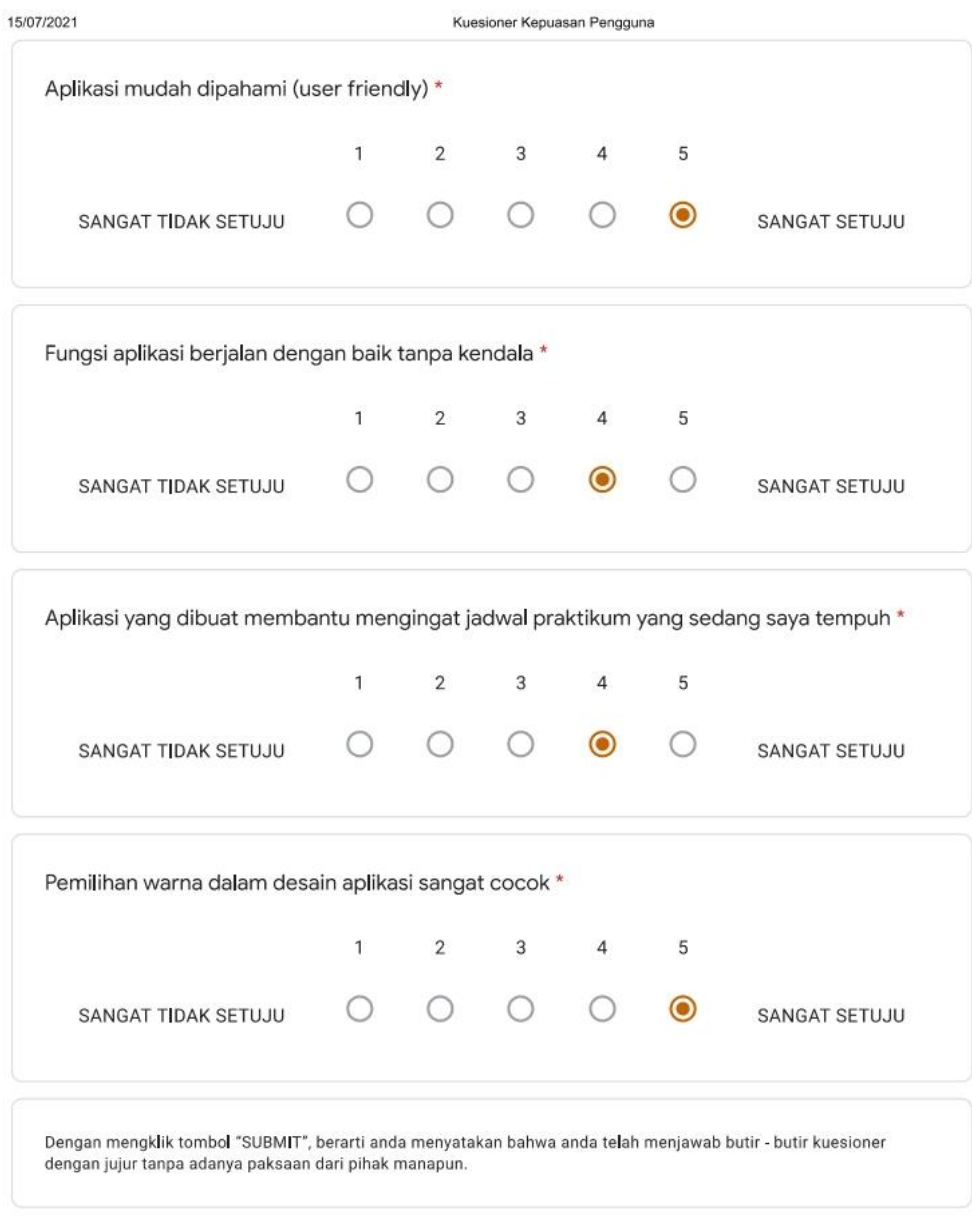

Google Forms

Kuesioner Kepuasan Pengguna

## Kuesioner Kepuasan Pengguna

Hai! Perkenalkan, saya Arif Nugroho, mahasiswa Sistem Informasi semester VIII.

Kuesioner ini bertujuan untuk mengetahui bagaimana performa yang diberikan oleh Aplikasi Pengingat Jadwal Praktikum Untuk Mahasiswa Program Studi Sistem Informasi STMIK Palangkaraya Berbasis Android.

NOTE: Semua kuesioner yang disajikan pada halaman ini adalah kuesioner dalam bentuk pernyataan.

Email \*

andreascr1@gmail.com

Mari berkenalan, siapa namamu? \*

ANDREAS CRISTIANO RANAN

Berapa NIM kamu?\*

C1957201021

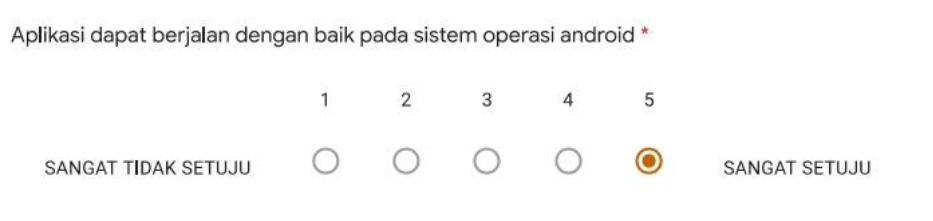

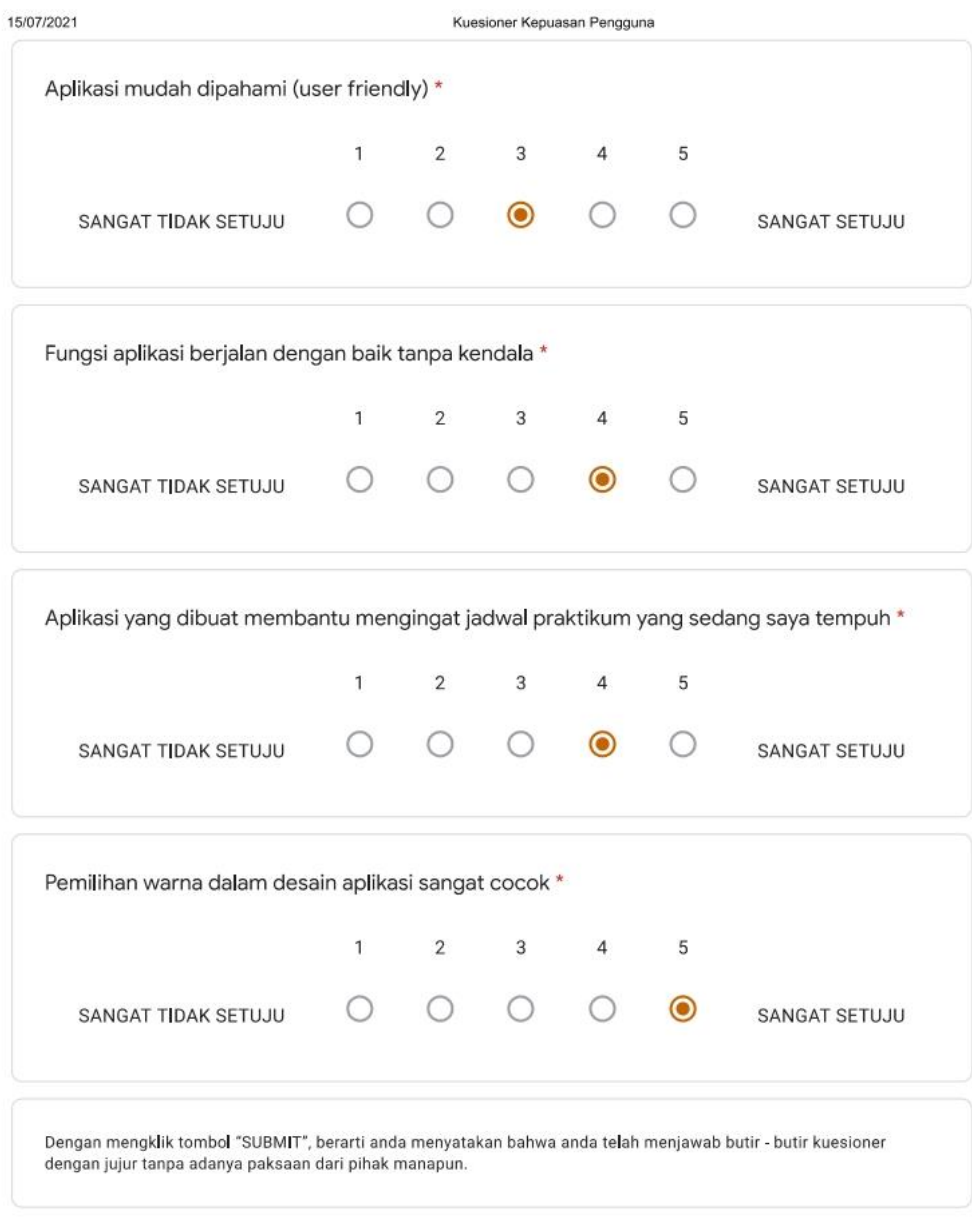

Google Forms

https://docs.google.com/forms/d/1CmeLmqmj5qxuXnynSM0TtBPv4Ed7A6CnnEbRUGH7SW4/edit#responses

10/20

Kuesioner Kepuasan Pengguna

## Kuesioner Kepuasan Pengguna

Hai! Perkenalkan, saya Arif Nugroho, mahasiswa Sistem Informasi semester VIII.

Kuesioner ini bertujuan untuk mengetahui bagaimana performa yang diberikan oleh Aplikasi Pengingat Jadwal Praktikum Untuk Mahasiswa Program Studi Sistem Informasi STMIK Palangkaraya Berbasis Android.

NOTE: Semua kuesioner yang disajikan pada halaman ini adalah kuesioner dalam bentuk pernyataan.

Email \*

audria.septiani123@gmail.com

Mari berkenalan, siapa namamu? \*

Audria Septiani

Berapa NIM kamu?\*

C1957201007

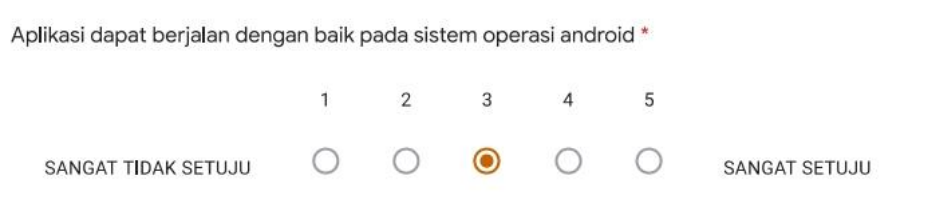

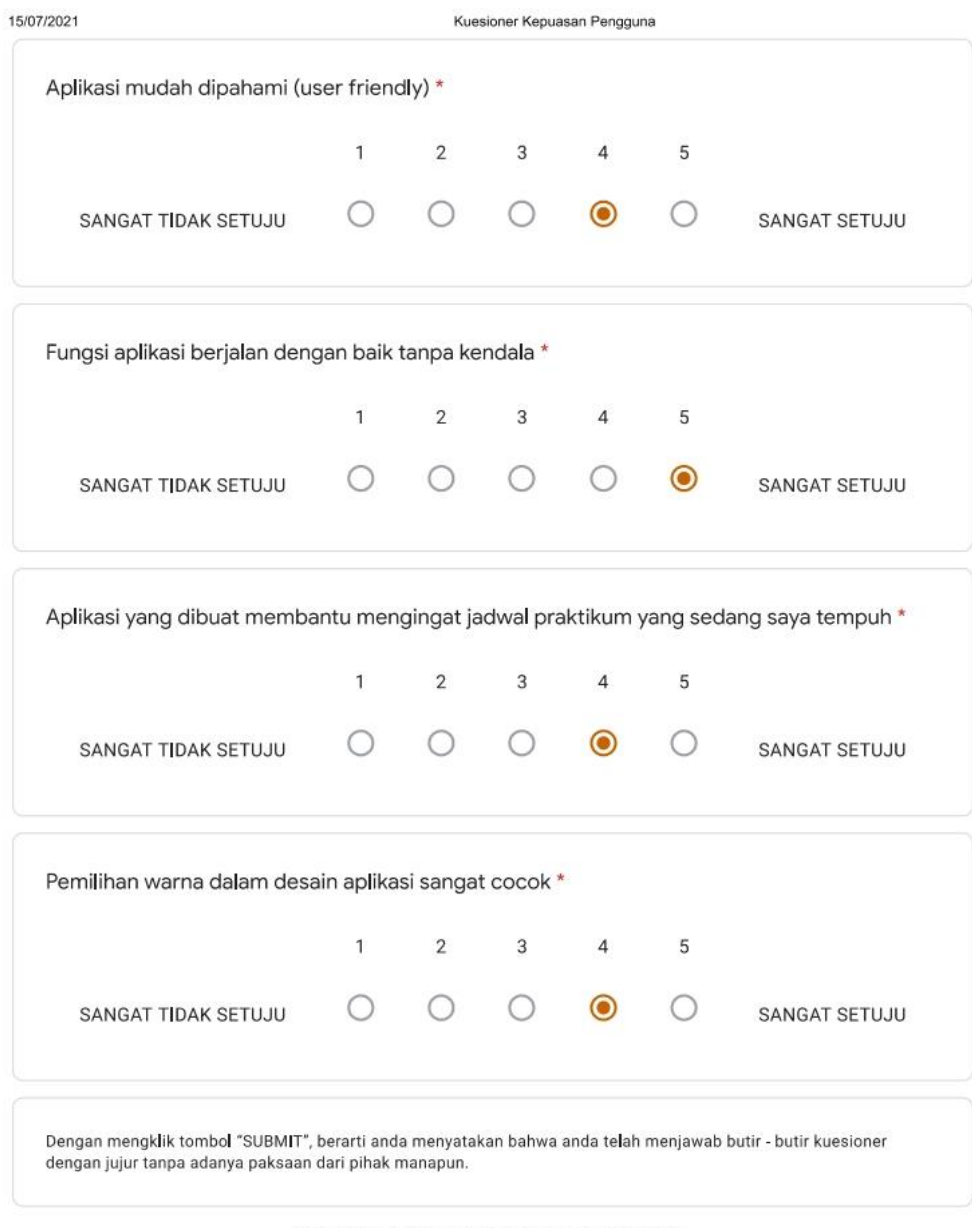

Google Forms

Kuesioner Kepuasan Pengguna

## Kuesioner Kepuasan Pengguna

Hai! Perkenalkan, saya Arif Nugroho, mahasiswa Sistem Informasi semester VIII.

Kuesioner ini bertujuan untuk mengetahui bagaimana performa yang diberikan oleh Aplikasi Pengingat Jadwal Praktikum Untuk Mahasiswa Program Studi Sistem Informasi STMIK Palangkaraya Berbasis Android.

NOTE: Semua kuesioner yang disajikan pada halaman ini adalah kuesioner dalam bentuk pernyataan.

Email \*

adian.s27@yahoo.com

Mari berkenalan, siapa namamu? \*

Adian Saputra

Berapa NIM kamu?\*

C1957201018

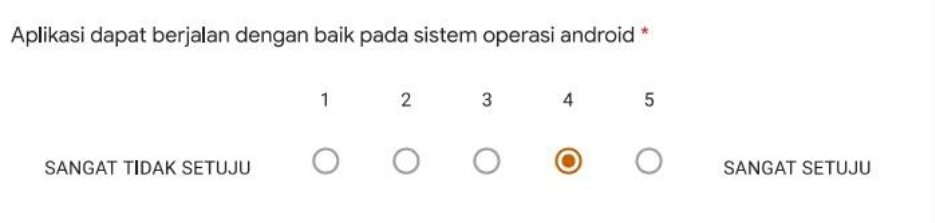

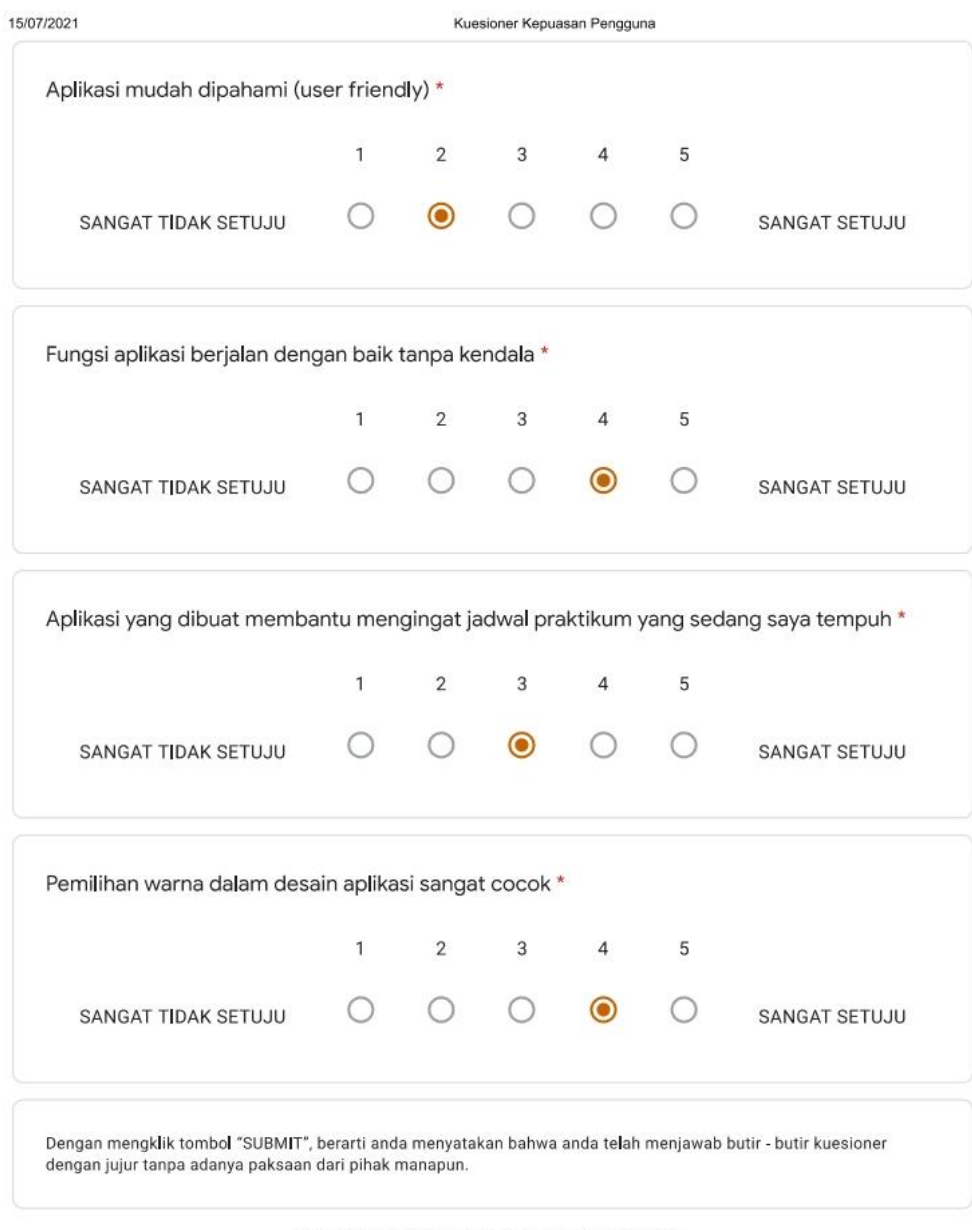

Google Forms

Kuesioner Kepuasan Pengguna

## Kuesioner Kepuasan Pengguna

Hai! Perkenalkan, saya Arif Nugroho, mahasiswa Sistem Informasi semester VIII.

Kuesioner ini bertujuan untuk mengetahui bagaimana performa yang diberikan oleh Aplikasi Pengingat Jadwal Praktikum Untuk Mahasiswa Program Studi Sistem Informasi STMIK Palangkaraya Berbasis Android.

NOTE: Semua kuesioner yang disajikan pada halaman ini adalah kuesioner dalam bentuk pernyataan.

Email \*

yabesasinaun@gmail.com

Mari berkenalan, siapa namamu? \*

Yabesasi

Berapa NIM kamu?\*

C1957201062

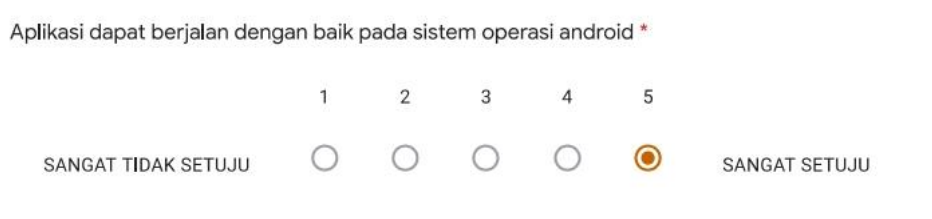

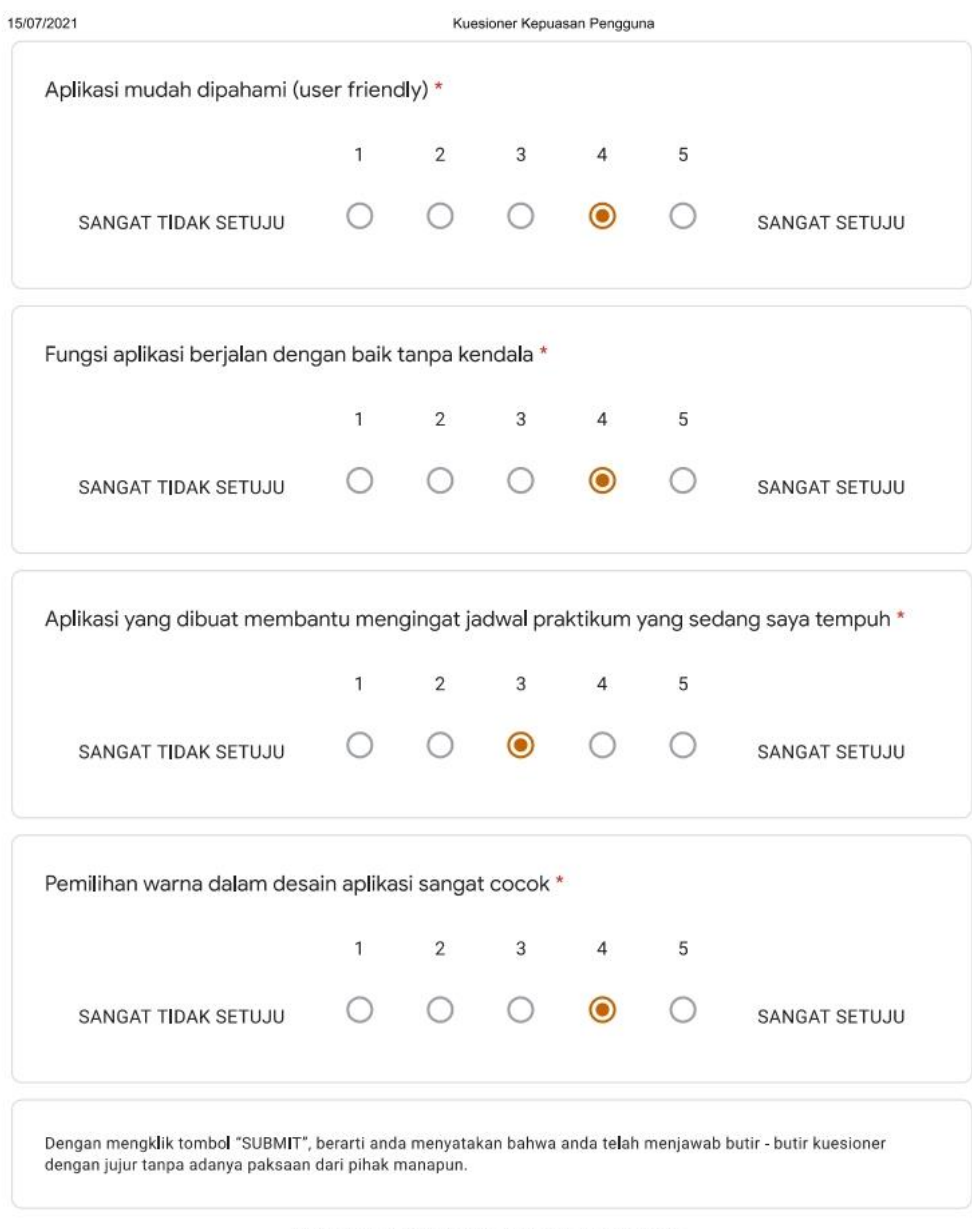

Google Forms

Kuesioner Kepuasan Pengguna

## Kuesioner Kepuasan Pengguna

Hai! Perkenalkan, saya Arif Nugroho, mahasiswa Sistem Informasi semester VIII.

Kuesioner ini bertujuan untuk mengetahui bagaimana performa yang diberikan oleh Aplikasi Pengingat Jadwal Praktikum Untuk Mahasiswa Program Studi Sistem Informasi STMIK Palangkaraya Berbasis Android.

NOTE: Semua kuesioner yang disajikan pada halaman ini adalah kuesioner dalam bentuk pernyataan.

Email \*

MiaCharmenith@gmail.com

Mari berkenalan, siapa namamu? \*

Mia Charmenita

Berapa NIM kamu?\*

C1957201053

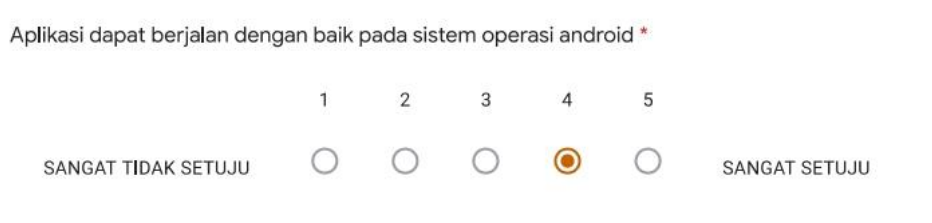

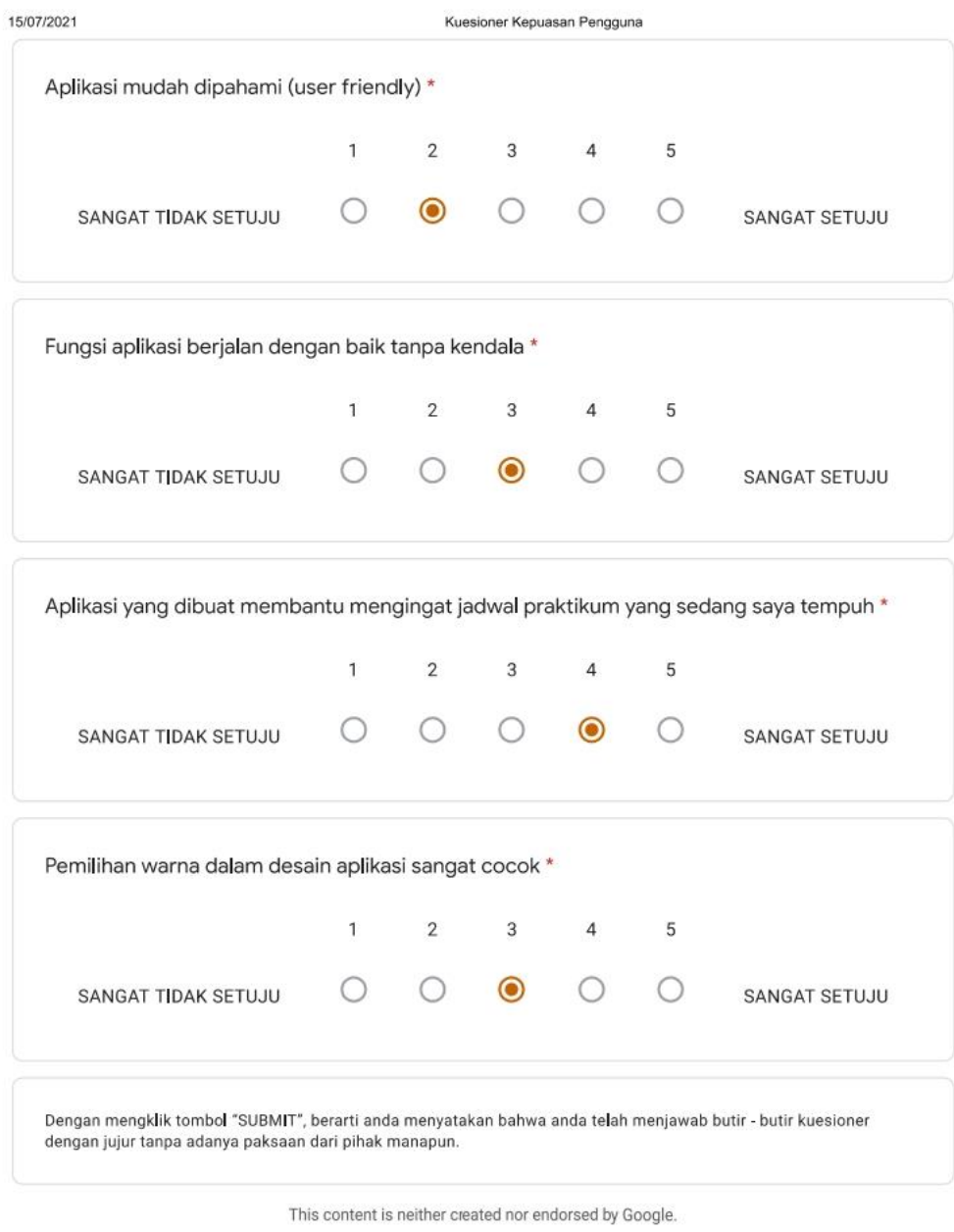

Google Forms

https://docs.google.com/forms/d/1CmeLmqmj5qxuXnynSM0TtBPv4Ed7A6CnnEbRUGH7SW4/edit#responses

18/20

Kuesioner Kepuasan Pengguna

## Kuesioner Kepuasan Pengguna

Hai! Perkenalkan, saya Arif Nugroho, mahasiswa Sistem Informasi semester VIII.

Kuesioner ini bertujuan untuk mengetahui bagaimana performa yang diberikan oleh Aplikasi Pengingat Jadwal Praktikum Untuk Mahasiswa Program Studi Sistem Informasi STMIK Palangkaraya Berbasis Android.

NOTE: Semua kuesioner yang disajikan pada halaman ini adalah kuesioner dalam bentuk pernyataan.

Email \*

Perywinata1234@gmail.com

Mari berkenalan, siapa namamu? \*

Feri Winata

Berapa NIM kamu?\*

C1957201033

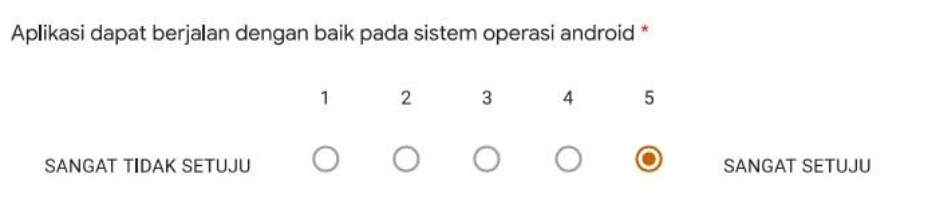

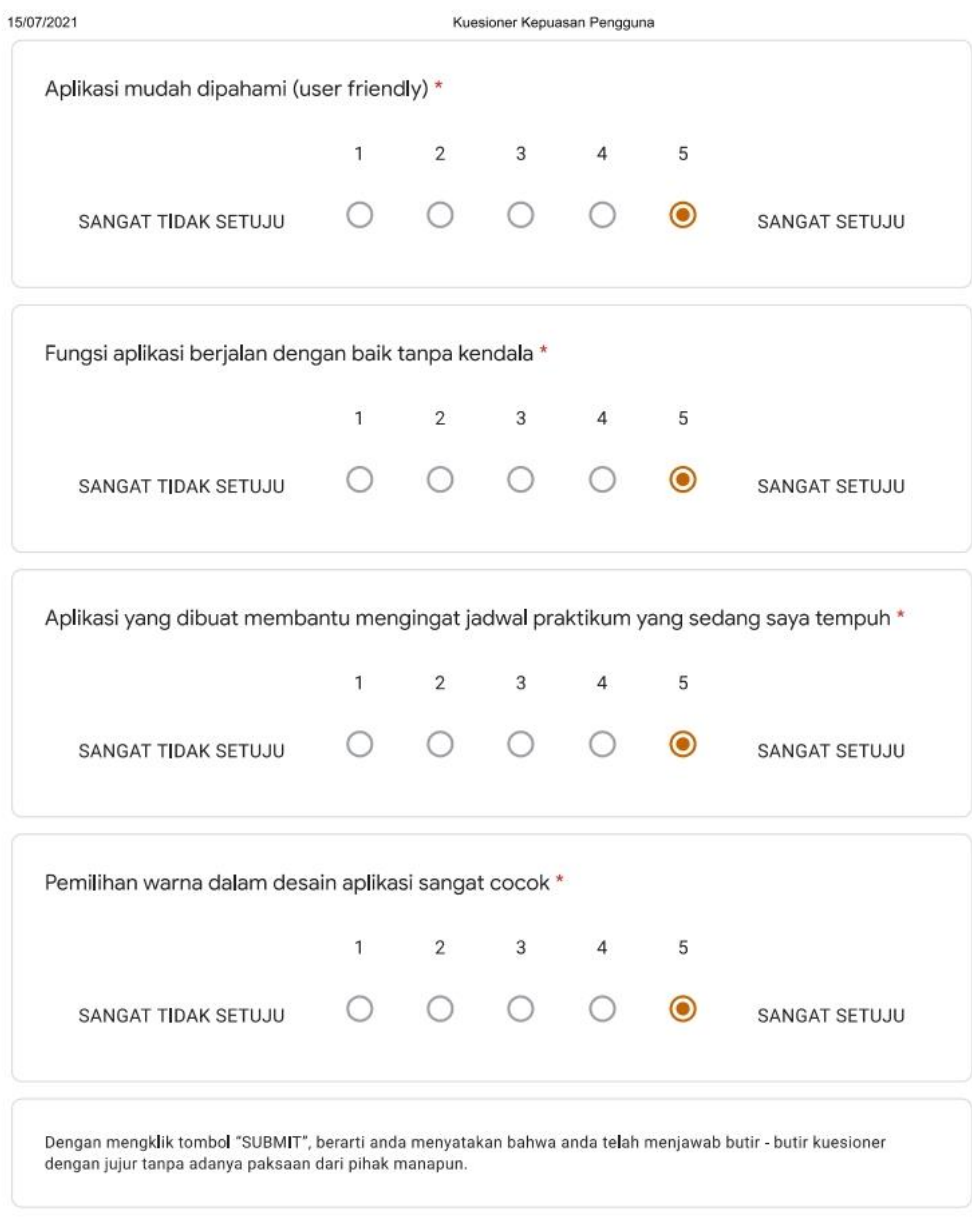

Google Forms

Kuesioner Kepuasan Pengguna

## Kuesioner Kepuasan Pengguna

Hai! Perkenalkan, saya Arif Nugroho, mahasiswa Sistem Informasi semester VIII.

Kuesioner ini bertujuan untuk mengetahui bagaimana performa yang diberikan oleh Aplikasi Pengingat Jadwal Praktikum Untuk Mahasiswa Program Studi Sistem Informasi STMIK Palangkaraya Berbasis Android.

NOTE: Semua kuesioner yang disajikan pada halaman ini adalah kuesioner dalam bentuk pernyataan.

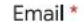

indra.yogi2001@ymail.com

Mari berkenalan, siapa namamu? \*

Indra Yogi

Berapa NIM kamu?\*

C1957201035

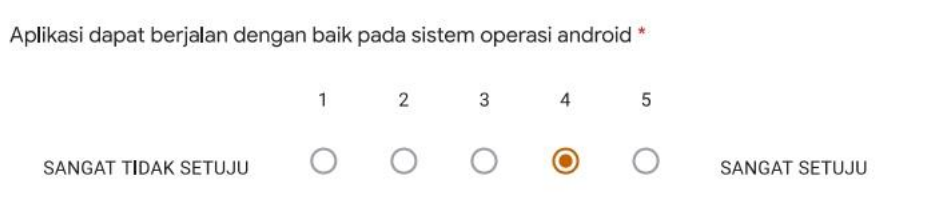

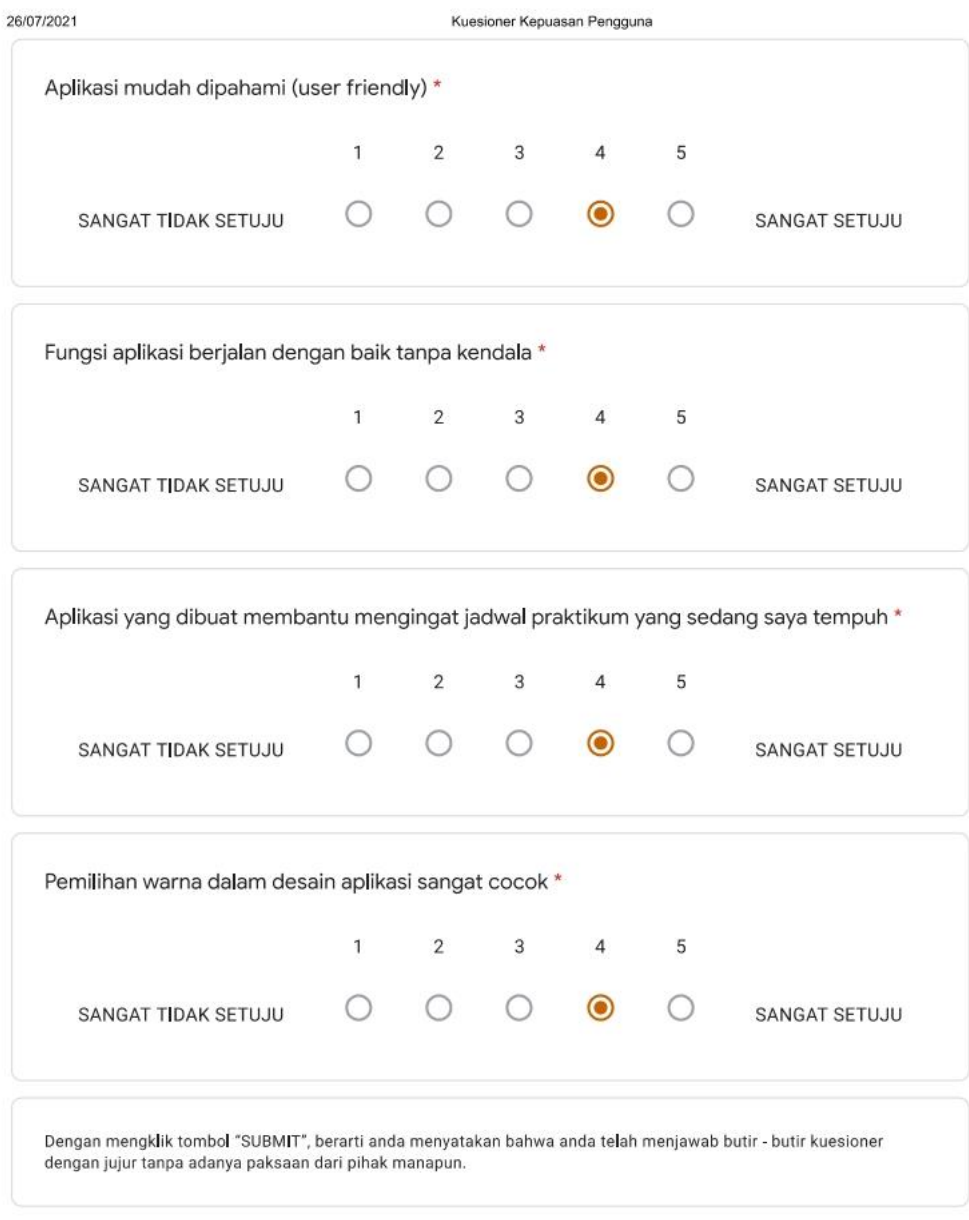

Google Forms

Kuesioner Kepuasan Pengguna

# Kuesioner Kepuasan Pengguna

Hai! Perkenalkan, saya Arif Nugroho, mahasiswa Sistem Informasi semester VIII.

Kuesioner ini bertujuan untuk mengetahui bagaimana performa yang diberikan oleh Aplikasi Pengingat Jadwal Praktikum Untuk Mahasiswa Program Studi Sistem Informasi STMIK Palangkaraya Berbasis Android.

NOTE: Semua kuesioner yang disajikan pada halaman ini adalah kuesioner dalam bentuk pernyataan.

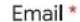

resti.dayanti63@gmail.com

Mari berkenalan, siapa namamu? \*

**RESTI DAYANTI ANUGRAHNI** 

Berapa NIM kamu?\*

C1957201044

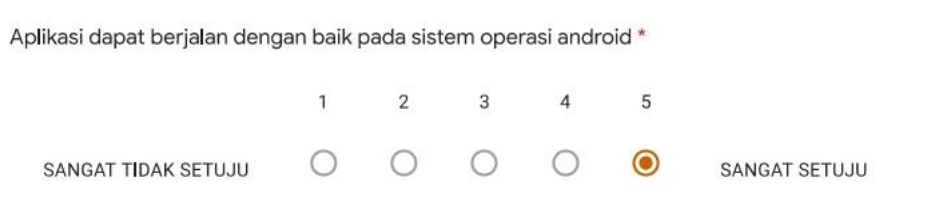

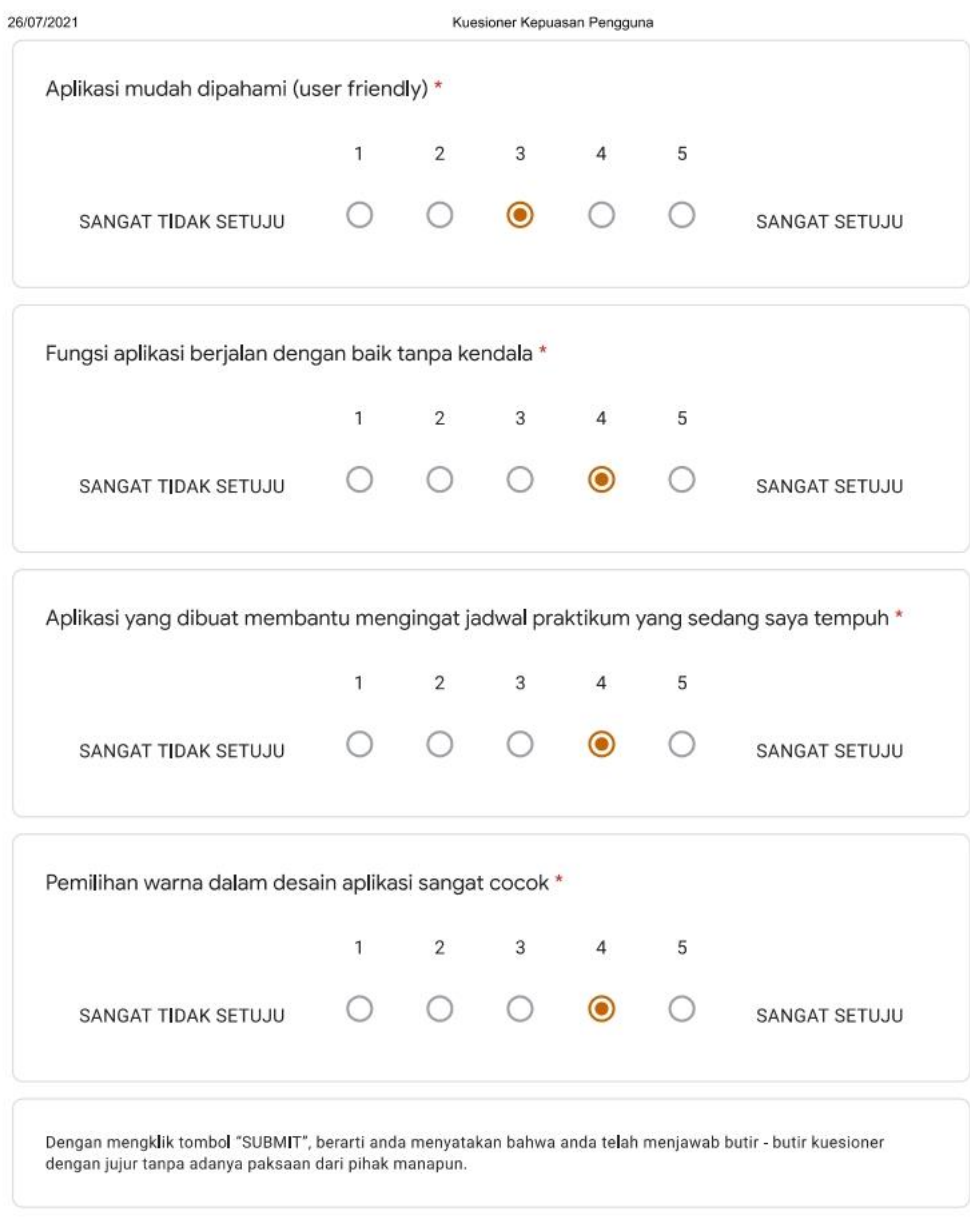

Google Forms

Kuesioner Kepuasan Pengguna

# Kuesioner Kepuasan Pengguna

Hai! Perkenalkan, saya Arif Nugroho, mahasiswa Sistem Informasi semester VIII.

Kuesioner ini bertujuan untuk mengetahui bagaimana performa yang diberikan oleh Aplikasi Pengingat Jadwal Praktikum Untuk Mahasiswa Program Studi Sistem Informasi STMIK Palangkaraya Berbasis Android.

NOTE: Semua kuesioner yang disajikan pada halaman ini adalah kuesioner dalam bentuk pernyataan.

Email \*

wulandari.ec11@gmail.com

Mari berkenalan, siapa namamu? \*

Wulandari Eka Cahyani

Berapa NIM kamu?\*

C1957201047

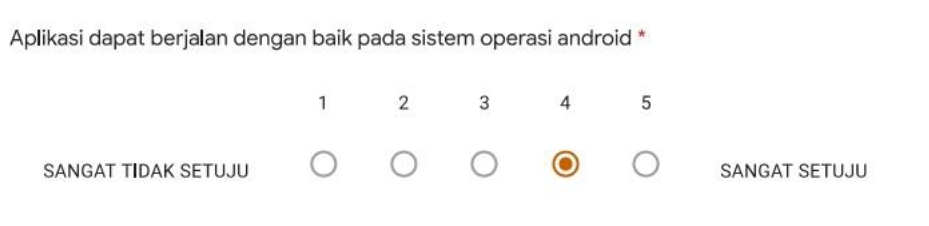

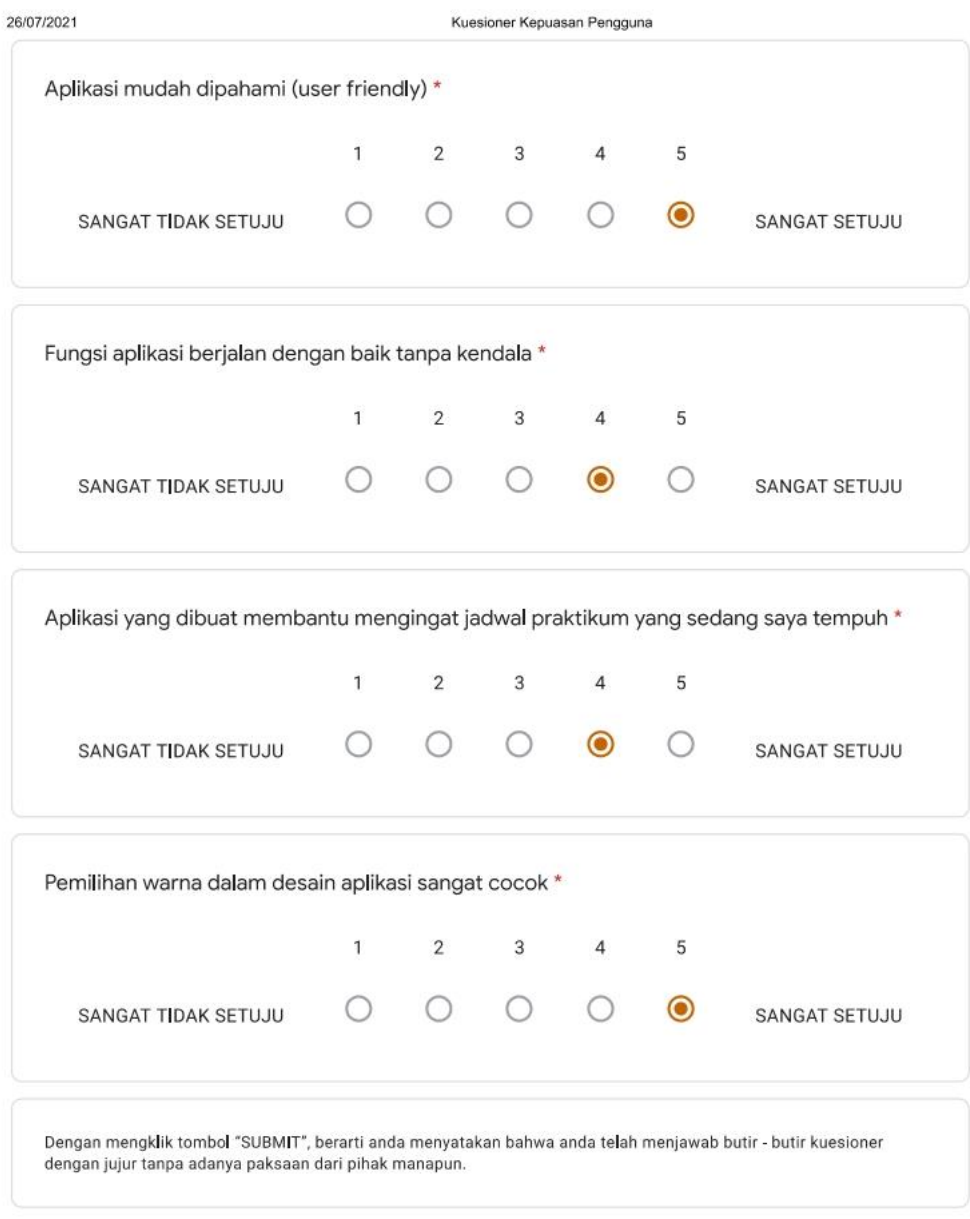

Google Forms

Kuesioner Kepuasan Pengguna

## Kuesioner Kepuasan Pengguna

Hai! Perkenalkan, saya Arif Nugroho, mahasiswa Sistem Informasi semester VIII.

Kuesioner ini bertujuan untuk mengetahui bagaimana performa yang diberikan oleh Aplikasi Pengingat Jadwal Praktikum Untuk Mahasiswa Program Studi Sistem Informasi STMIK Palangkaraya Berbasis Android.

NOTE: Semua kuesioner yang disajikan pada halaman ini adalah kuesioner dalam bentuk pernyataan.

Email \*

lafri01@gmail.com

Mari berkenalan, siapa namamu? \*

Lafri

Berapa NIM kamu?\*

C1957201048

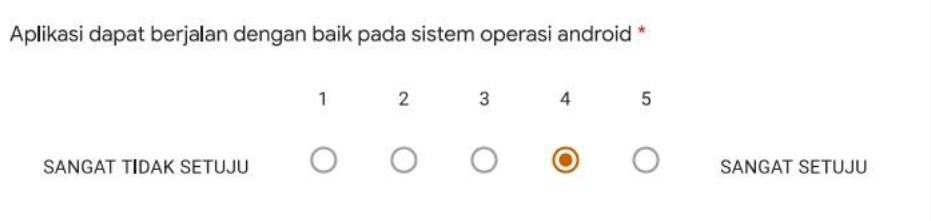

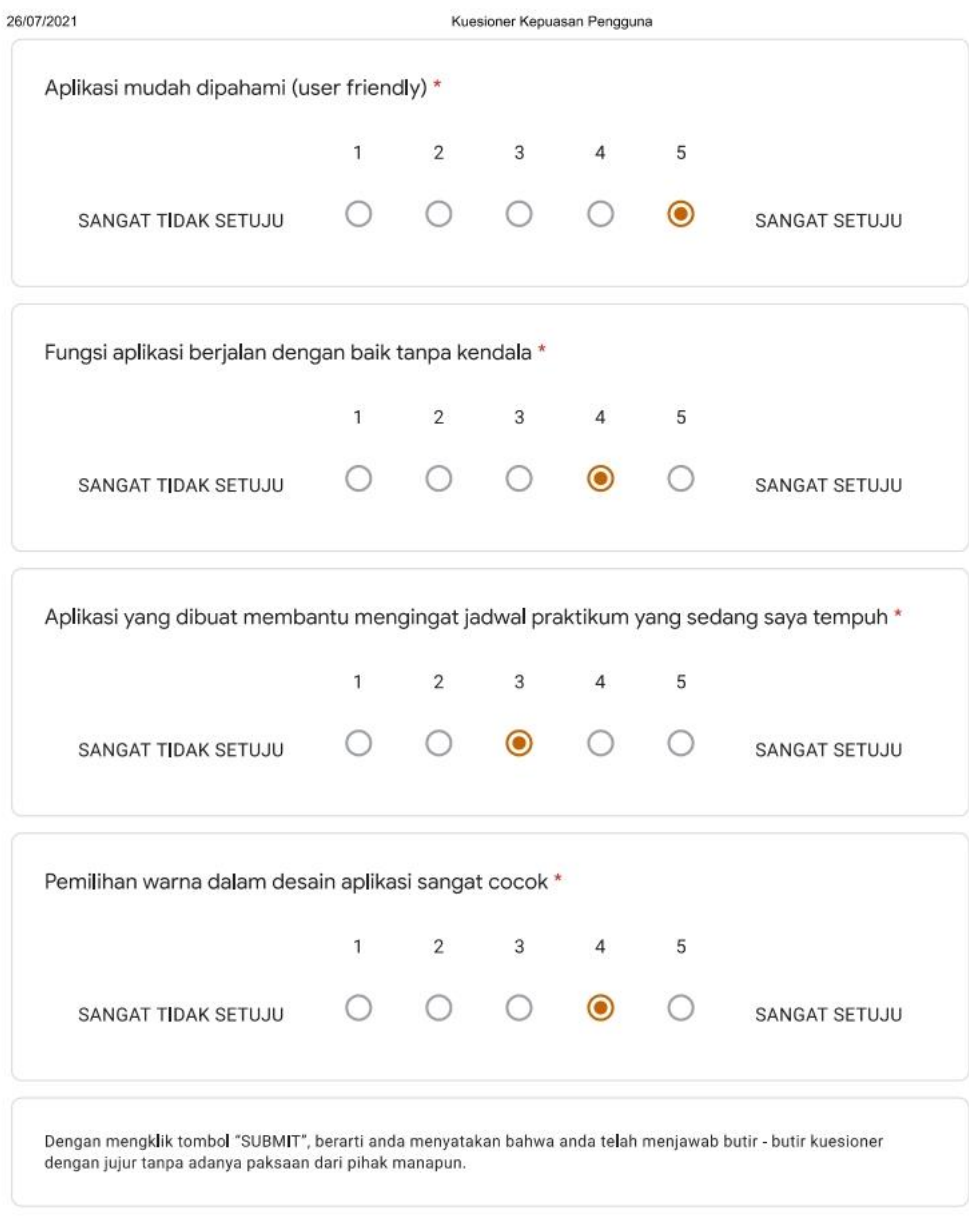

Google Forms

Kuesioner Kepuasan Pengguna

# Kuesioner Kepuasan Pengguna

Hai! Perkenalkan, saya Arif Nugroho, mahasiswa Sistem Informasi semester VIII.

Kuesioner ini bertujuan untuk mengetahui bagaimana performa yang diberikan oleh Aplikasi Pengingat Jadwal Praktikum Untuk Mahasiswa Program Studi Sistem Informasi STMIK Palangkaraya Berbasis Android.

NOTE: Semua kuesioner yang disajikan pada halaman ini adalah kuesioner dalam bentuk pernyataan.

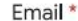

angga.tomas86@gmail.com

Mari berkenalan, siapa namamu? \*

Angga Tomas Andre

Berapa NIM kamu?\*

C1957201082

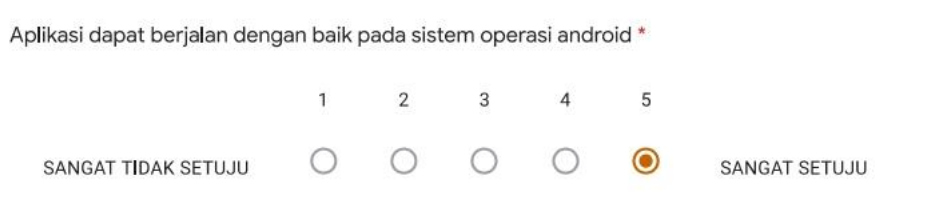

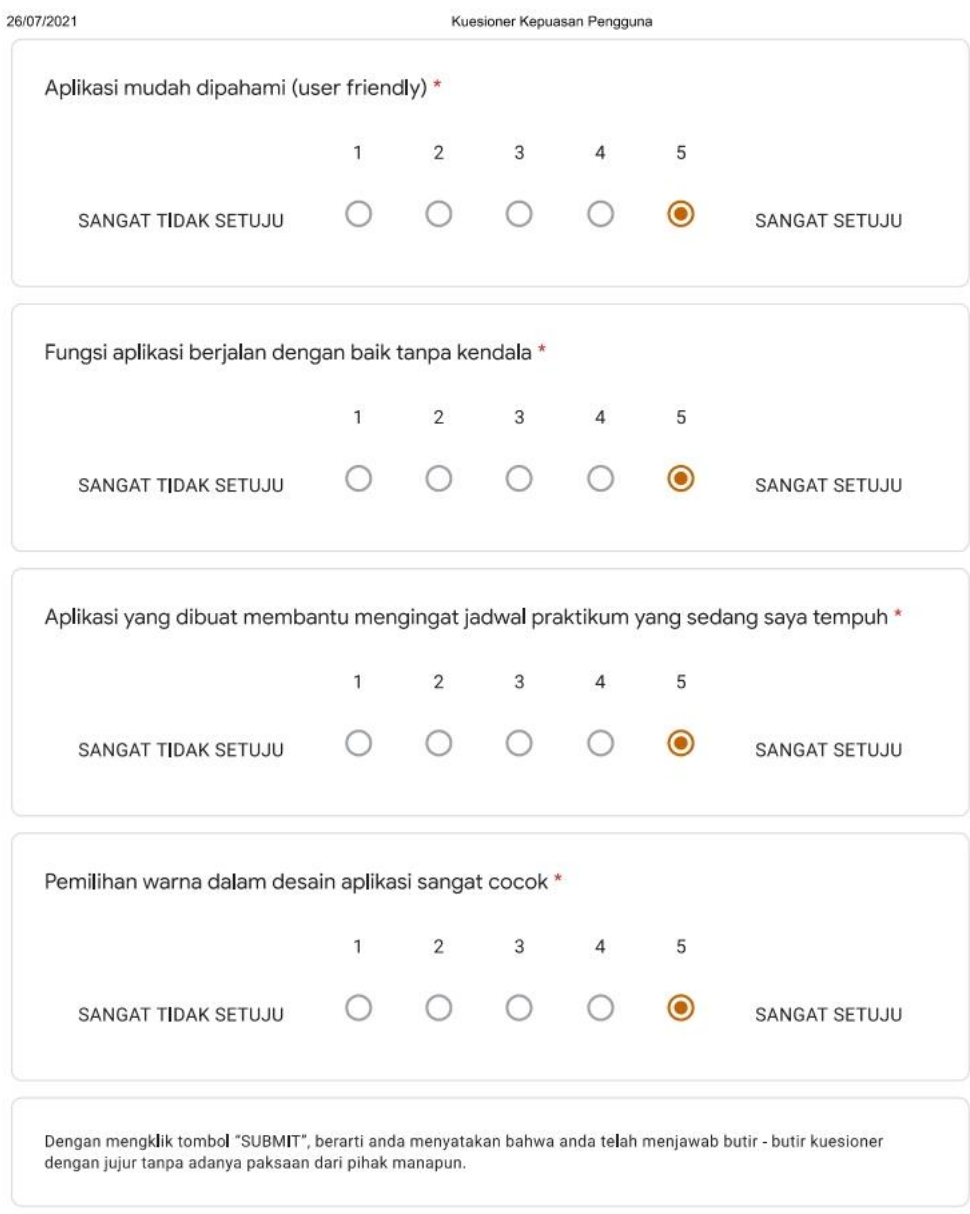

Google Forms

Kuesioner Kepuasan Pengguna

## Kuesioner Kepuasan Pengguna

Hai! Perkenalkan, saya Arif Nugroho, mahasiswa Sistem Informasi semester VIII.

Kuesioner ini bertujuan untuk mengetahui bagaimana performa yang diberikan oleh Aplikasi Pengingat Jadwal Praktikum Untuk Mahasiswa Program Studi Sistem Informasi STMIK Palangkaraya Berbasis Android.

NOTE: Semua kuesioner yang disajikan pada halaman ini adalah kuesioner dalam bentuk pernyataan.

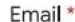

tri.puji99@yahoo.com

Mari berkenalan, siapa namamu? \*

Tri Puji Lestari

Berapa NIM kamu?\*

C1957201092

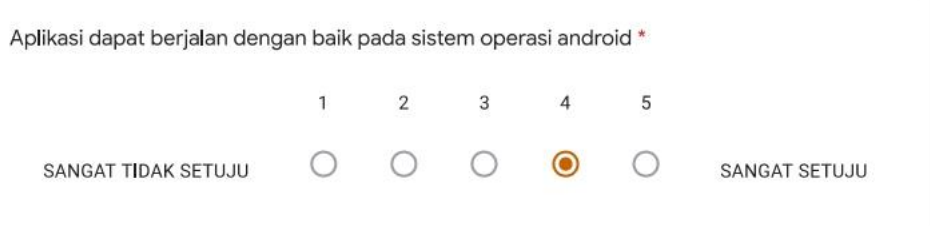

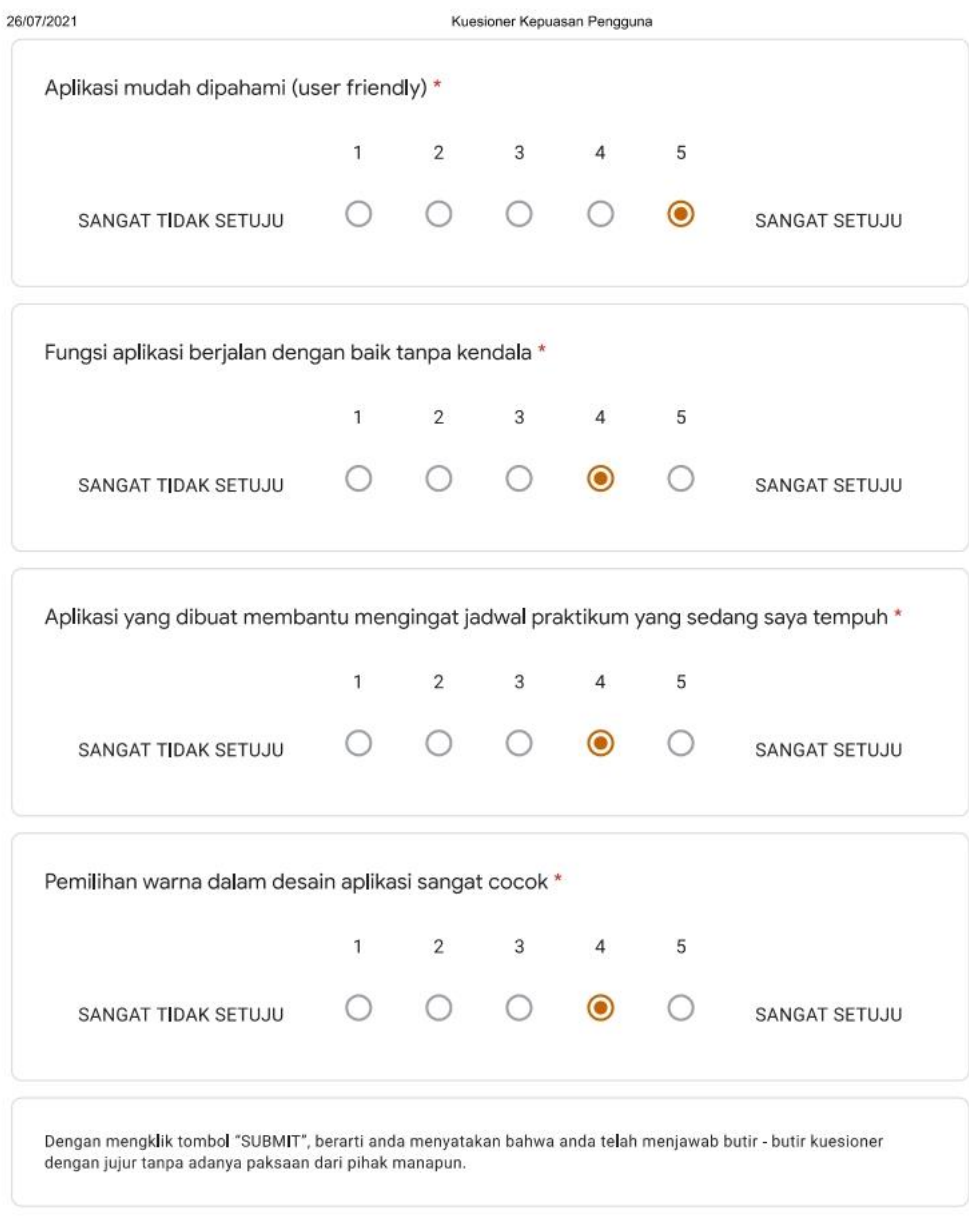

Google Forms

Kuesioner Kepuasan Pengguna

### Kuesioner Kepuasan Pengguna

Hai! Perkenalkan, saya Arif Nugroho, mahasiswa Sistem Informasi semester VIII.

Kuesioner ini bertujuan untuk mengetahui bagaimana performa yang diberikan oleh Aplikasi Pengingat Jadwal Praktikum Untuk Mahasiswa Program Studi Sistem Informasi STMIK Palangkaraya Berbasis Android.

NOTE: Semua kuesioner yang disajikan pada halaman ini adalah kuesioner dalam bentuk pernyataan.

Email \*

rifky.kamaludin007@gmail.com

Mari berkenalan, siapa namamu? \*

MUHAMAD RIFKY KAMALUDIN

Berapa NIM kamu?\*

C1957201094

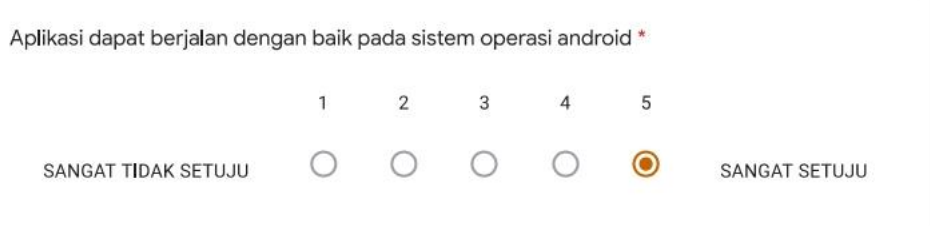

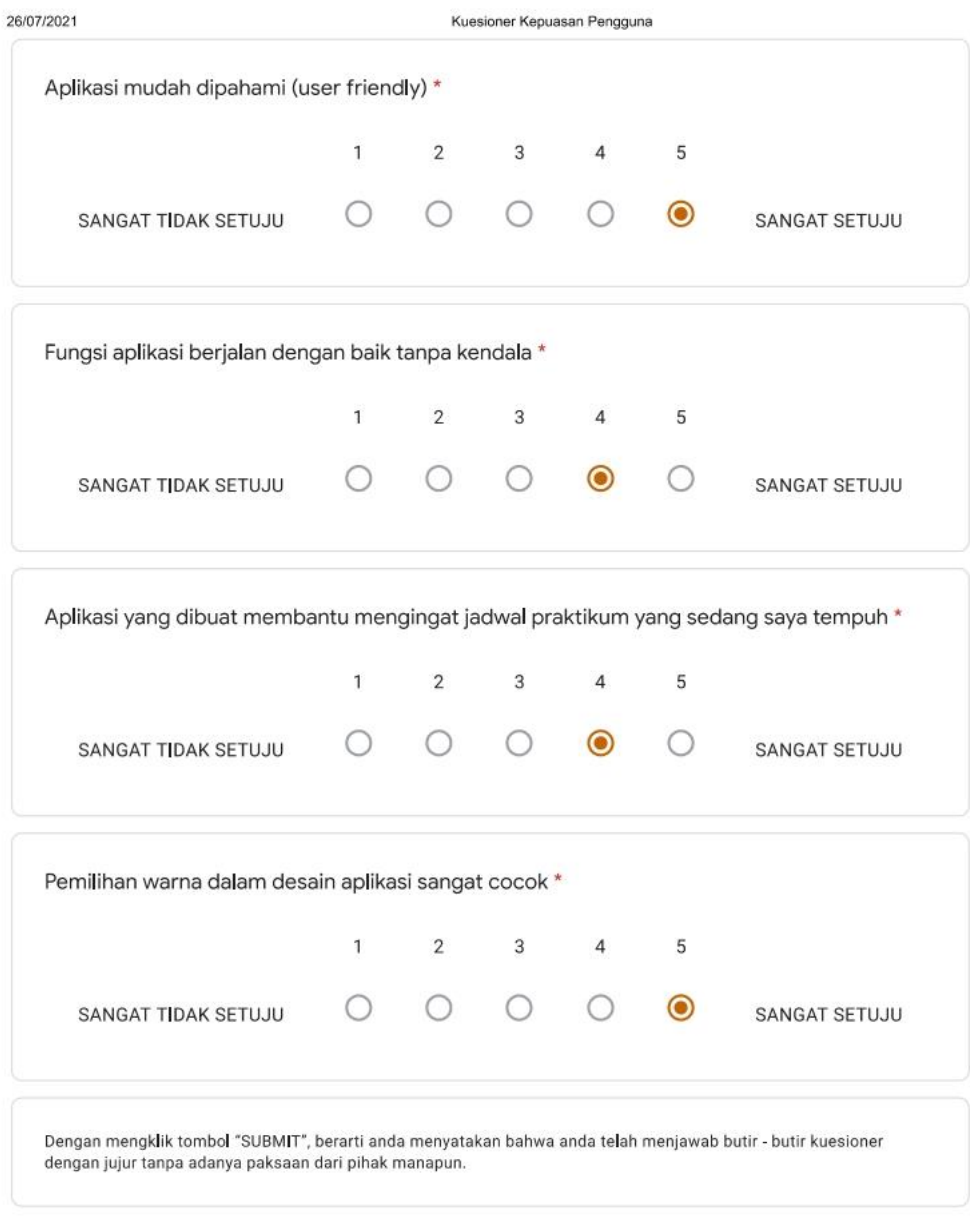

Google Forms

Kuesioner Kepuasan Pengguna

## Kuesioner Kepuasan Pengguna

Hai! Perkenalkan, saya Arif Nugroho, mahasiswa Sistem Informasi semester VIII.

Kuesioner ini bertujuan untuk mengetahui bagaimana performa yang diberikan oleh Aplikasi Pengingat Jadwal Praktikum Untuk Mahasiswa Program Studi Sistem Informasi STMIK Palangkaraya Berbasis Android.

NOTE: Semua kuesioner yang disajikan pada halaman ini adalah kuesioner dalam bentuk pernyataan.

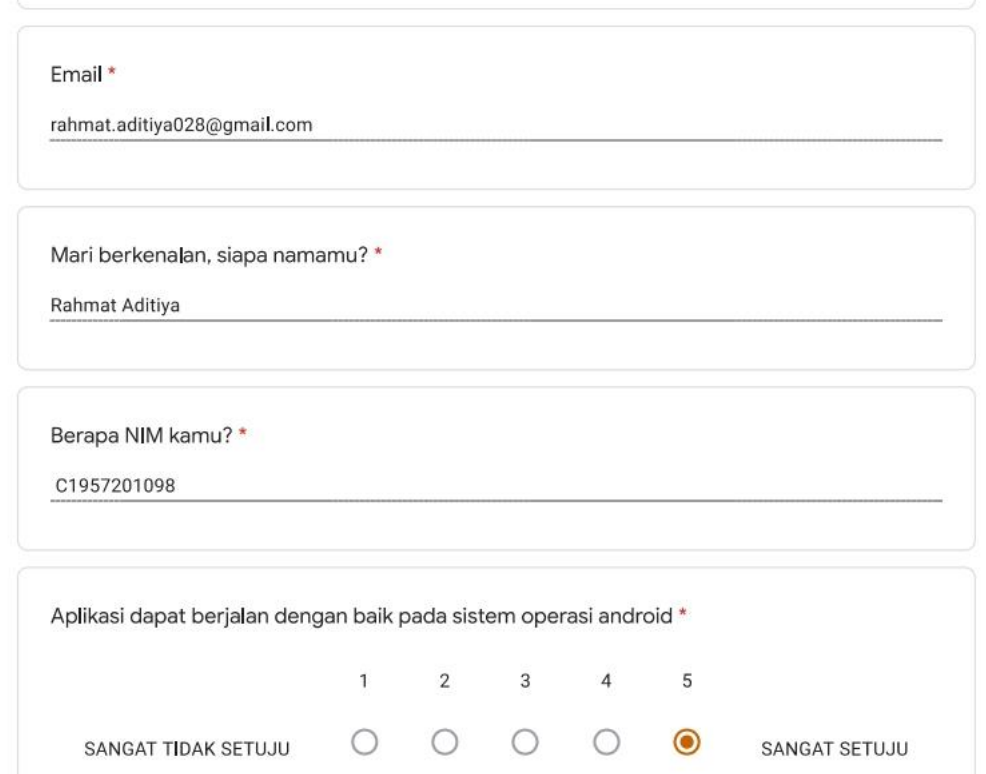

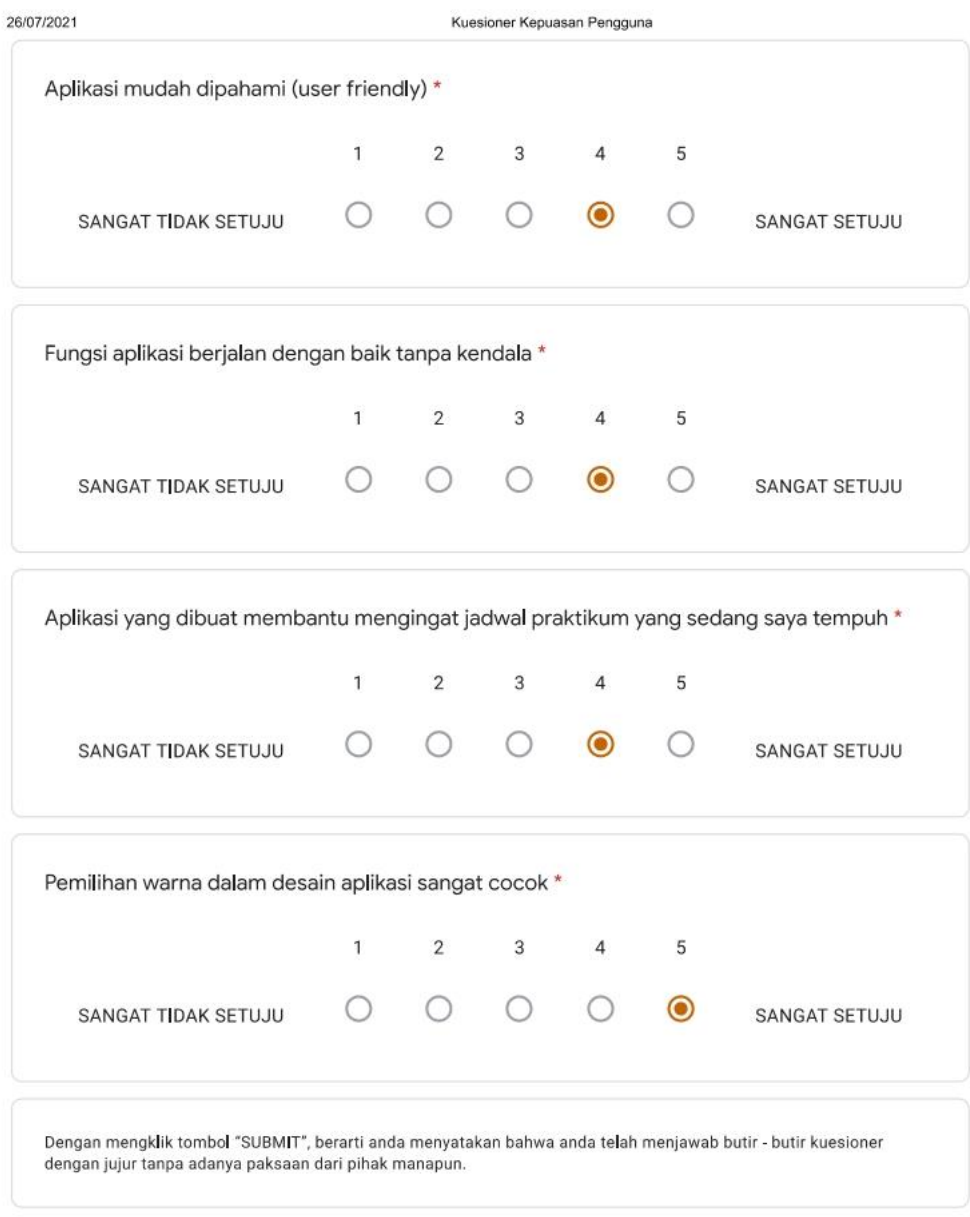

Google Forms

Kuesioner Kepuasan Pengguna

## Kuesioner Kepuasan Pengguna

Hai! Perkenalkan, saya Arif Nugroho, mahasiswa Sistem Informasi semester VIII.

Kuesioner ini bertujuan untuk mengetahui bagaimana performa yang diberikan oleh Aplikasi Pengingat Jadwal Praktikum Untuk Mahasiswa Program Studi Sistem Informasi STMIK Palangkaraya Berbasis Android.

NOTE: Semua kuesioner yang disajikan pada halaman ini adalah kuesioner dalam bentuk pernyataan.

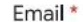

irvan.andre101@gmail.com

Mari berkenalan, siapa namamu? \*

**IRVAN KRISTIAN ANDRE** 

Berapa NIM kamu?\*

C1957201042

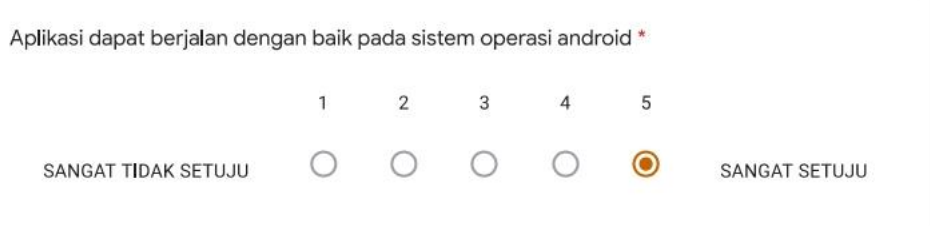

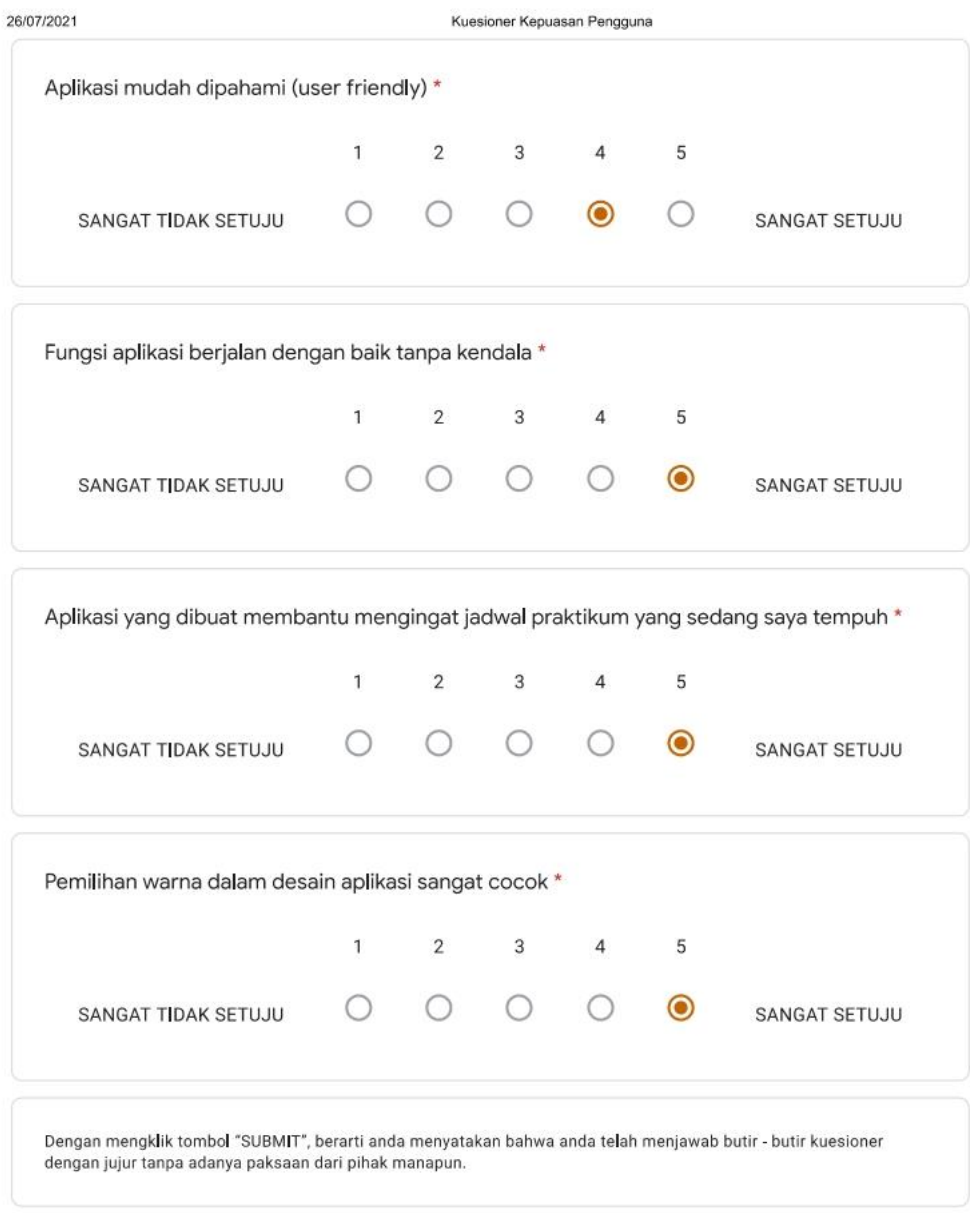

Google Forms

Kuesioner Kepuasan Pengguna

### Kuesioner Kepuasan Pengguna

Hai! Perkenalkan, saya Arif Nugroho, mahasiswa Sistem Informasi semester VIII.

Kuesioner ini bertujuan untuk mengetahui bagaimana performa yang diberikan oleh Aplikasi Pengingat Jadwal Praktikum Untuk Mahasiswa Program Studi Sistem Informasi STMIK Palangkaraya Berbasis Android.

NOTE: Semua kuesioner yang disajikan pada halaman ini adalah kuesioner dalam bentuk pernyataan.

Email \*

cristian.wahyuda23@gmail.com

Mari berkenalan, siapa namamu? \*

**CRISTIAN WAHYUDA** 

Berapa NIM kamu?\*

C1957201070

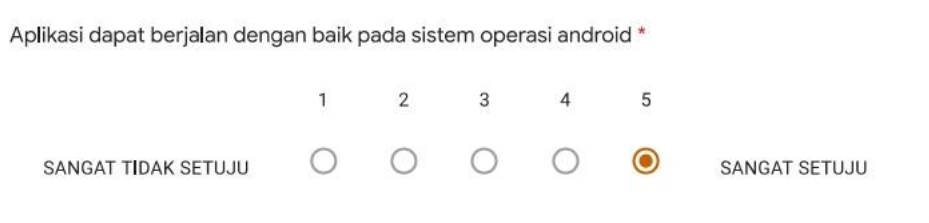
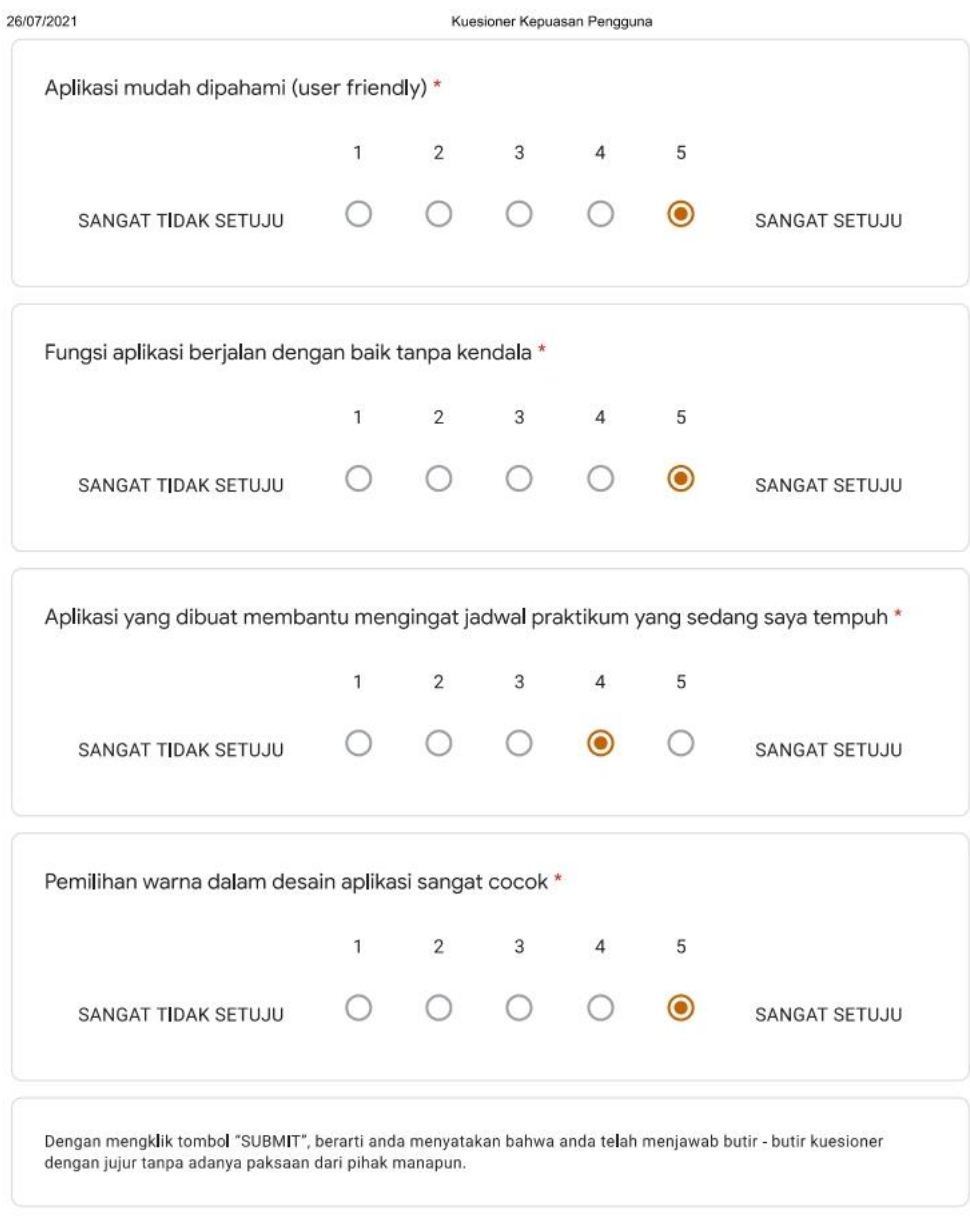

This content is neither created nor endorsed by Google.

Google Forms

https://docs.google.com/forms/d/1CmeLmqmj5qxuXnynSM0TtBPv4Ed7A6CnnEbRUGH7SW4/edit#responses

#### TABEL PENGUJIAN BLACK-BOX

# APLIKASI PENGINGAT JADWAL PRAKTIKUM UNTUK MAHASISWA PROGRAM STUDI SISTEM INFORMASI STMIK PALANGKARAYA BERBASIS ANDROID

: Arif Nugroho  $\mathrm{Nama}$ 

 $\dot{\theta}$  $\overline{\mathbf{r}}$ 

> : C1757201064 Nim

#### 1. Pengujian Halaman Pengingat Jadwal

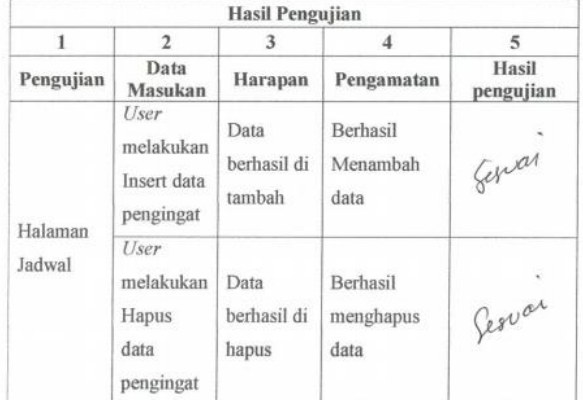

#### 2. Pengujian Halaman Kalender

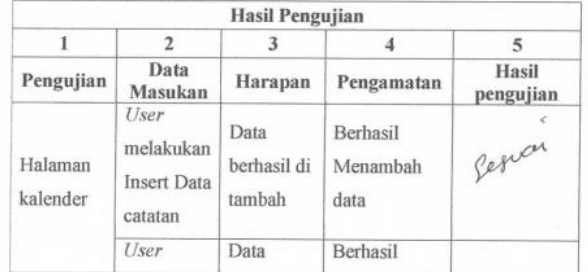

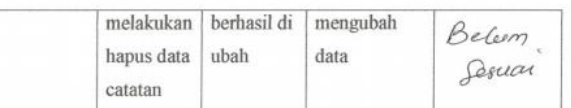

3. Pengujian Notifikasi Pengingat

 $\sim$  $\bar{N}$ 

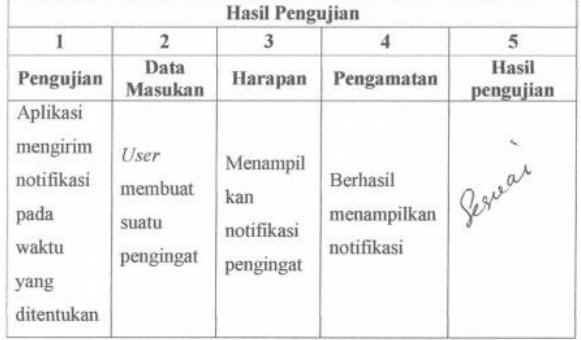

Palangka Raya, 2Juli 2021

Penguji Pendayam<sup>-</sup> Haris.

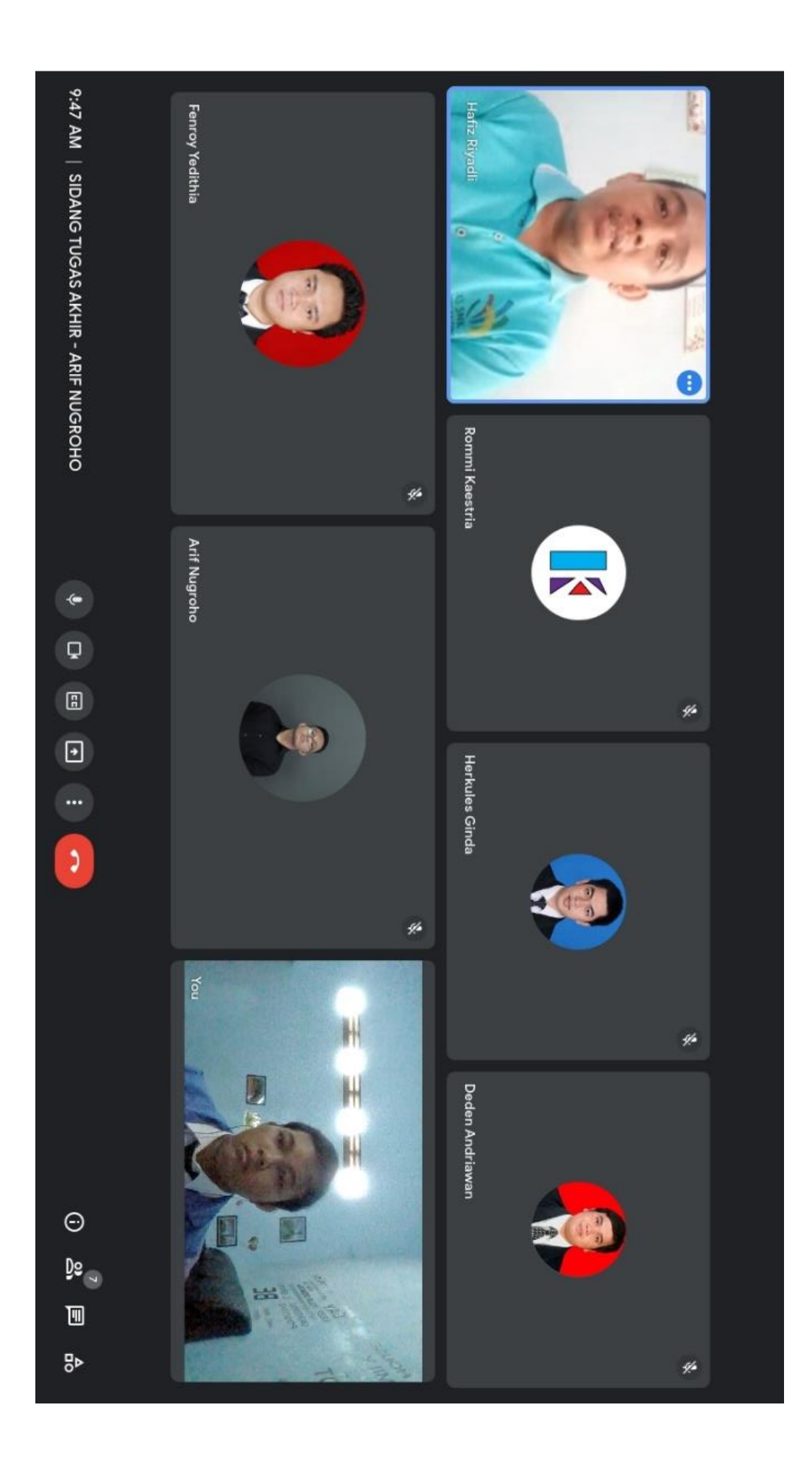

## PANGKALAN DATA PENDIDIKAN TINGGI KEMENTERIAN RISET, TEKNOLOGI DAN PENDIDIKAN TINGGI **DAFTAR MAHASISWA PER ANGKATAN**

Perguruan Tinggi: 113066 - STMIK Palangka Raya: 2019

Program Studi: S1 Sistem Informasi: 24 Juli 2021 08:07

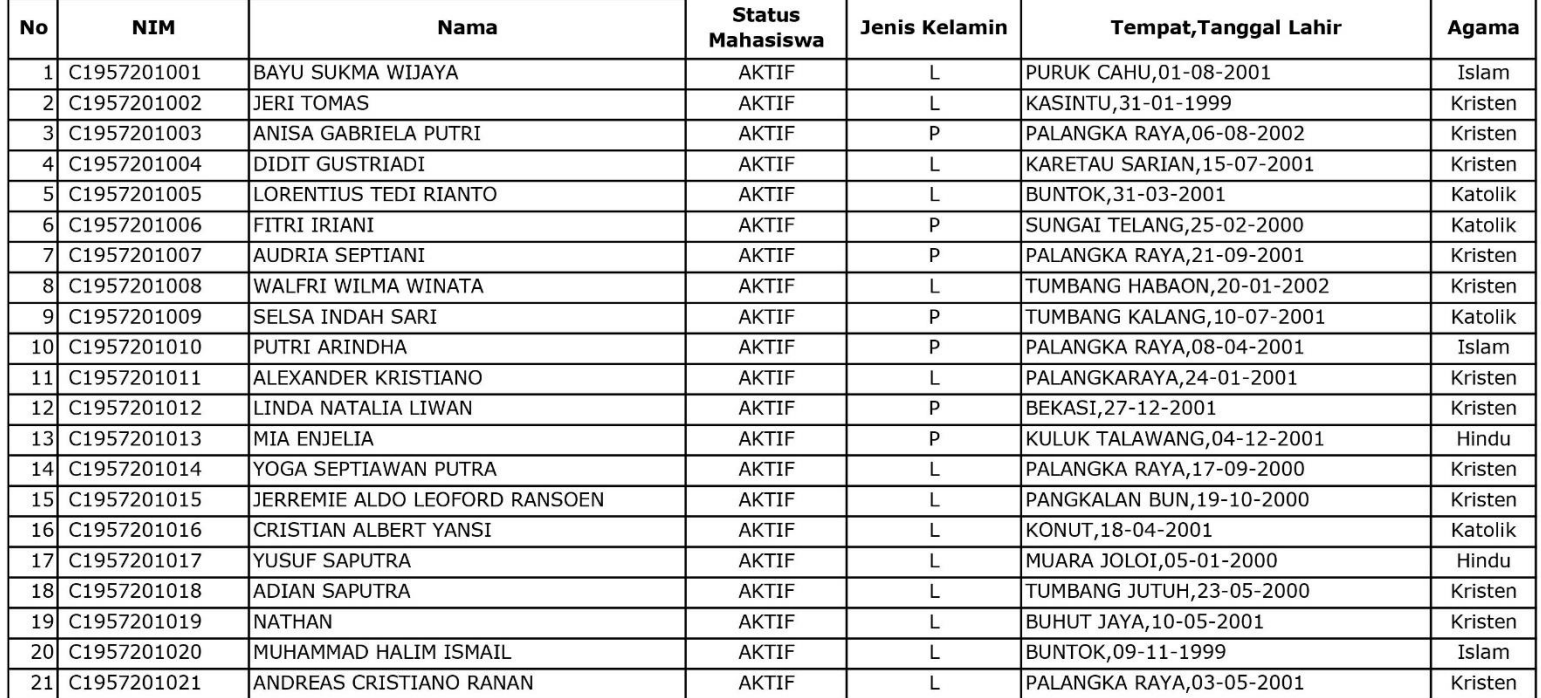

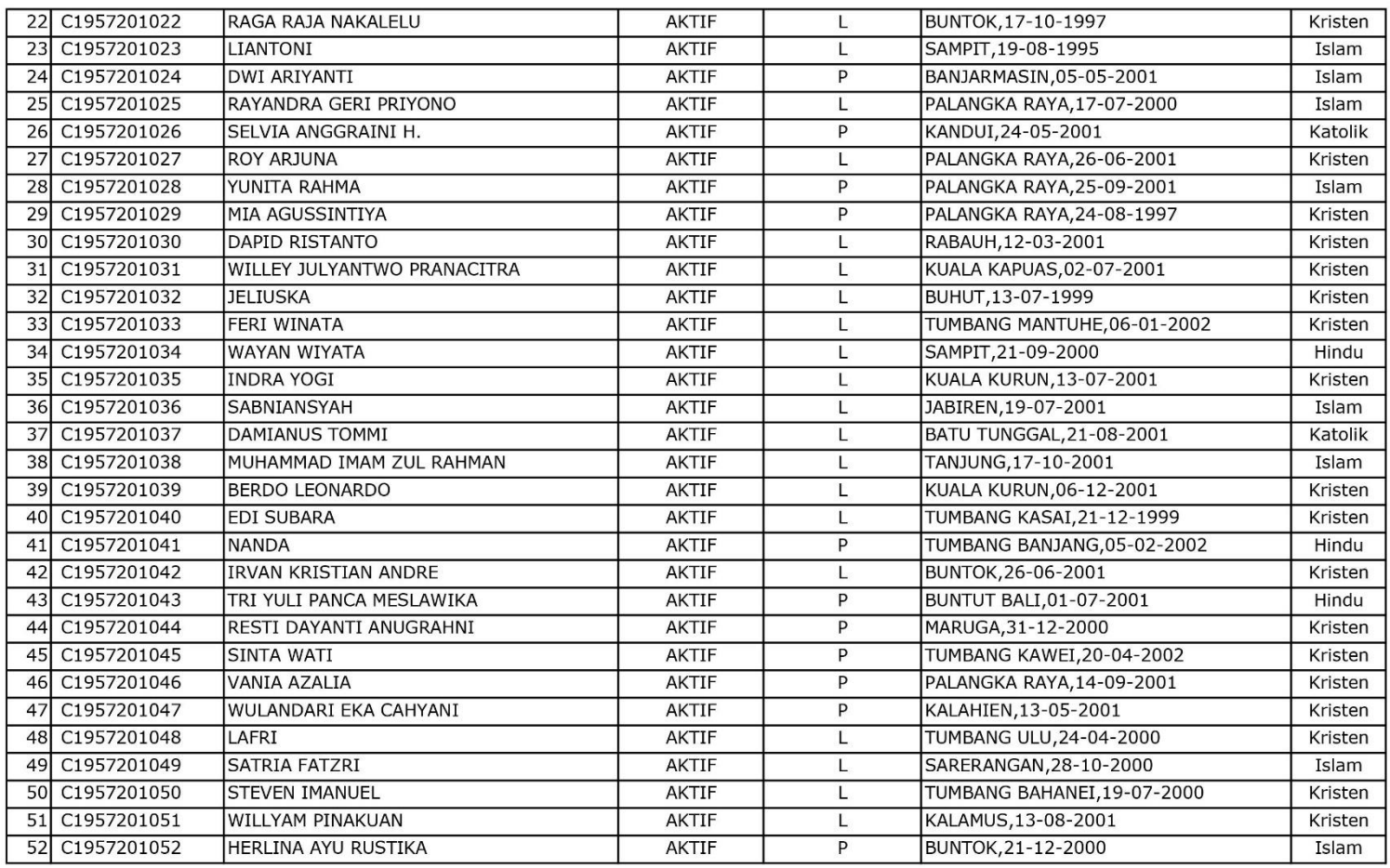

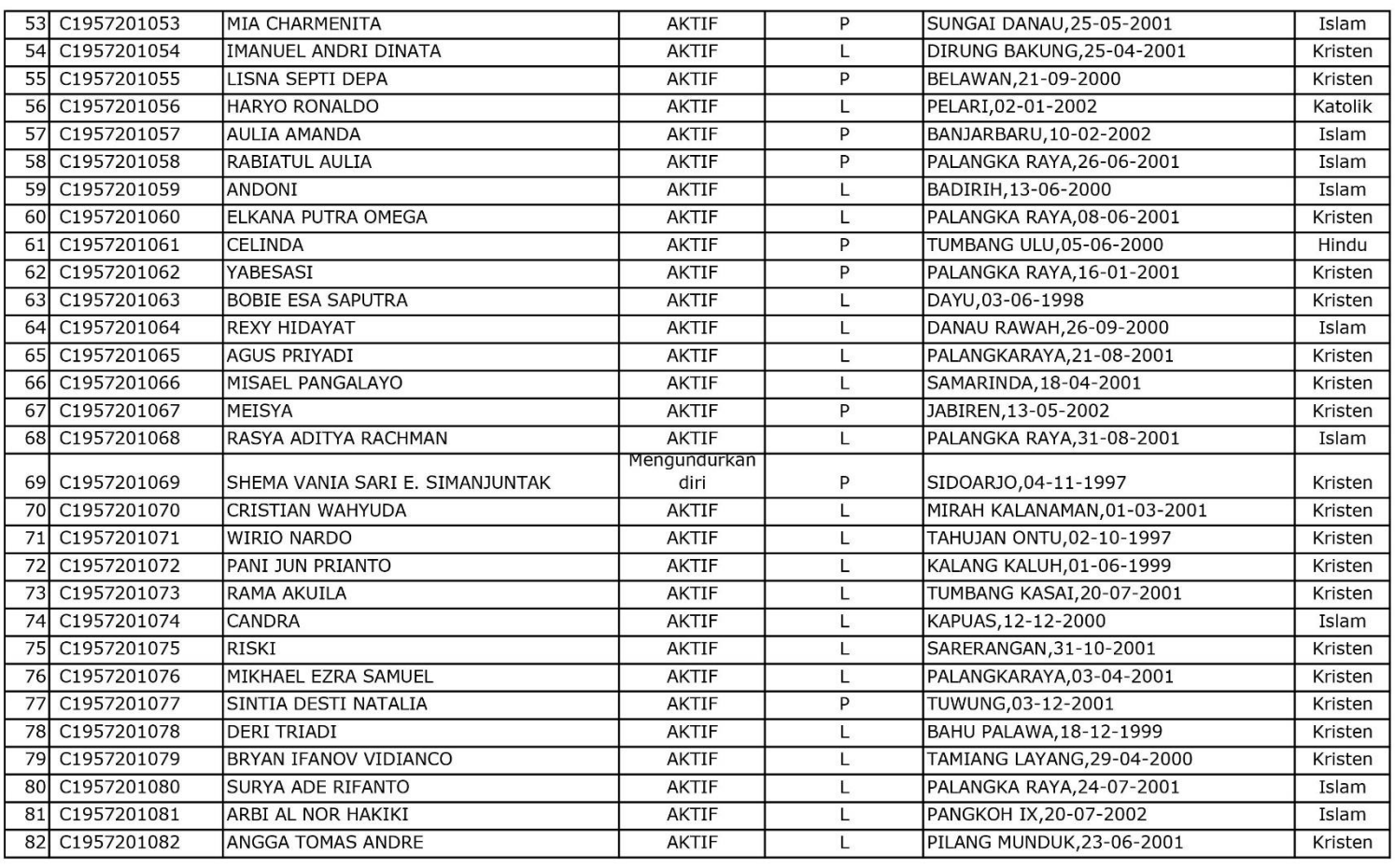

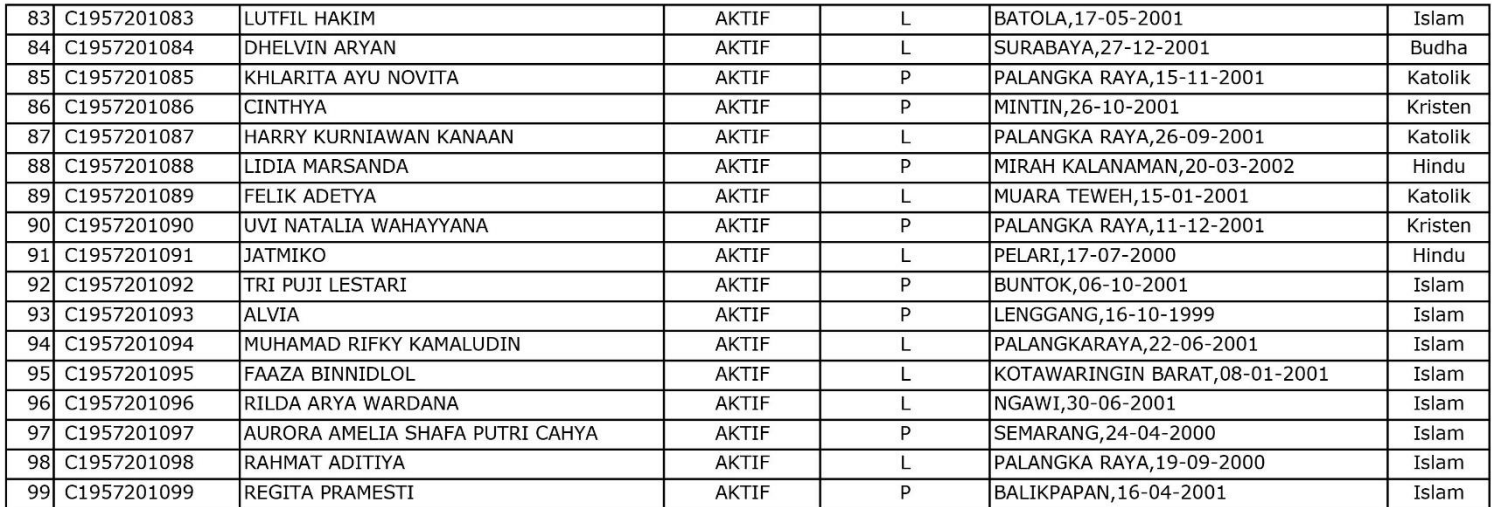

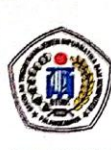

SEKOLAH TINGGI MANAJEMEN INFORMATIKA DAN KOMPUTER (STMIK) PALANGKARAYA

Jl. G. Obos No.114 Telp.0536-3225515 Fax. 0536-3236933 Palangkaraya<br>Email : humas@stmikplk.ac.id - www.stmikplk.ac.id

### **BERITA ACARA UJIAN TUGAS AKHIR**

Periode (Bulan) : Juli Tahun 2021

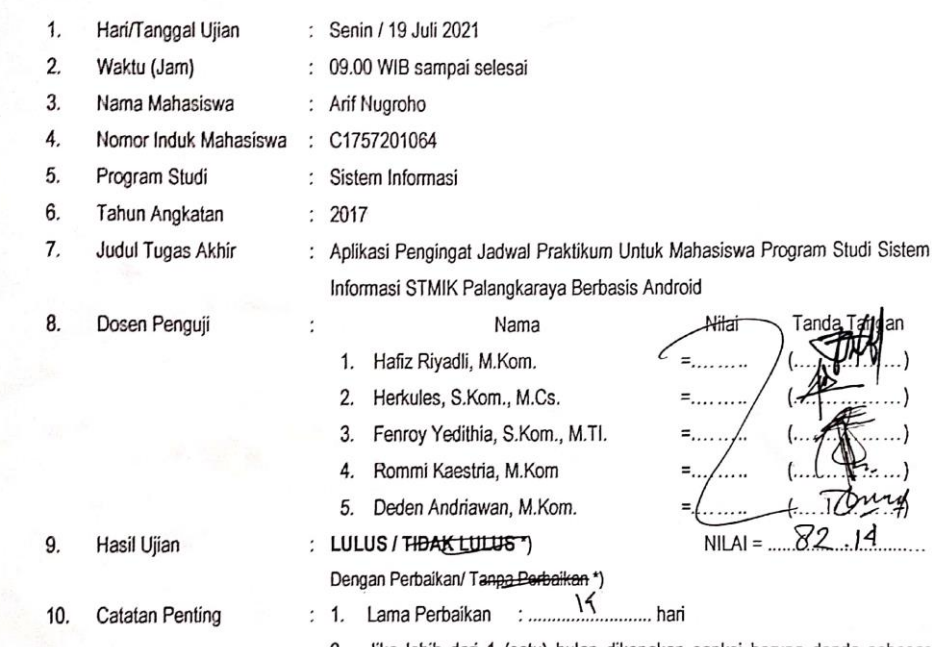

2. Jika lebih dari 1 (satu) bulan dikenakan sanksi berupa denda sebesar Rp. 600.000,- (Enam ratus ribu rupiah) per bulan dari tanggal ujian

3. Jika lebih dari 3 (tiga) bulan dari tanggal ujian maka hasil ujian dibatalkan dan wajib mengajukan judul dan pembimbing baru

**EN MIFO** Mengetahui :<br>Ketua Prodi Sistem Informasi, Norhayati, M.Pd. NIK-198805222011004 Tembusan: 1. Ketua Prodi Sistem Informasi

2. Kabag AKMA<br>3. Mahasiswa yang bersangkutan Dibawa saat konsultasi perbaikan dengan dosen penguji

\*) Coret yang tidak perlu

Palangkaraya, 19 Juli 2021

J

A.Kom. Riyad

NIK-198102232005104